Appendix G to California's Compliance Plan for the Federal Clean Power Plan:

Documentation for the Compliance Instrument Tracking System Service This appendix provides user guides and related documentation for California's Compliance Instrument Tracking System Service (CITSS). It is intended to further document the system's capabilities, and its ability to support compliance with CPP requirements.

# **Table of Contents**

| 1. User Guide – Volume I User Registration and Profile Management | 3   |
|-------------------------------------------------------------------|-----|
| 2. User Guide – Volume III Conducting Transfers in the CITSS      | 73  |
| 3. User Reference CITSS Version 4.0                               | 161 |

# California Environmental Protection Agency

# User Guide - Volume I User Registration and Profile Management

# Compliance Instrument Tracking System Service (CITSS)

December 2012

This Page Intentionally Blank

# **Table of Contents**

| 1.0 User Guide Introduction                                 | 1 |
|-------------------------------------------------------------|---|
| 1.1 User Guide Volume 1                                     | 2 |
| 1.2 Accessing the CITSS                                     | 2 |
| 1.2 CITSS User Registration and Account Application Process | 4 |
| 2.0 User Registration Overview                              | 7 |
| 2.1 Preparing for CITSS Registration                        | 8 |
| 2.2 Covered and Opt-in Entity KYC Documentation Options     | 9 |
| 3.0 Completing CITSS User Registration1                     | 0 |
| 3.1 Entering Electronic Data1                               | 0 |
| 3.2 Completing Required Forms and Documentation2            | 3 |
| 3.3 Submitting the User Registration Documents3             | 3 |
| 4.0 Active CITSS Users                                      | 9 |
| 4.1 User Home Page4                                         | 0 |
| 4.2 User Profile                                            | 1 |
| 4.3 Updating a User Profile4                                | 3 |
| 4.4 User Profile – User IDs and Passwords5                  | 1 |

# Table of Figures

| Figure 1 – CITSS Welcome Page                                     | 3    |
|-------------------------------------------------------------------|------|
| Figure 2 – User Registration and Account Application Illustration | 5    |
| Figure 3 – CITSS Welcome Page                                     | . 11 |
| Figure 4 – CITSS User Registration Page                           | . 11 |
| Figure 5 – User Registration Form                                 | . 13 |
| Figure 6 – User Registration Page (middle portion)                | . 15 |
| Figure 7 – User Registration Page (lower portion)                 | . 17 |
| Figure 8 – User Registration Page Error Message                   | . 18 |
| Figure 9 – CITSS Terms and Conditions Page                        | . 19 |
| Figure 10 – CITSS Registration Submitted Page                     | . 21 |
| Figure 11 – User Registration Checklist                           | . 24 |
| Figure 12 – User Registration Form (printed)                      | . 25 |
| Figure 13 – Proof-of-Identity Form (printed)                      | . 26 |
| Figure 14 – Proof-of-Identity Form (partial)                      | . 28 |
| Figure 15 – Proof-of-Identity Form (partial)                      | . 30 |
| Figure 16 – Proof-of-Identity Form (partial)                      | . 32 |
| Figure 17 – Forms Available to Make Corrections                   | . 36 |
| Figure 18 – Attempt to Login - Account is Disabled                | . 37 |
| Figure 19 – CITSS Sign-In Page                                    | . 39 |
| Figure 20 – Welcome to WCI CITSS - User Home Page                 | . 40 |
| Figure 21 – User Detail Page (User Profile)                       | . 42 |
| Figure 22 – Edit User Information Page                            | . 44 |
| Figure 23 – User Detail Page (update completed)                   | . 48 |
| Figure 24 – Edit User Detail Page                                 | . 50 |
| Figure 25 – User Detail - Updating User Login Information         | . 52 |
| Figure 26 – CITSS Sign-In Page                                    | . 53 |
| Figure 27 – Request Password Page                                 | . 54 |
| Figure 28 – Request Password –Security Questions                  | . 54 |

| List of Acron       | yms                                           |
|---------------------|-----------------------------------------------|
| AAR                 | Alternate Account Representative              |
| ARB                 | California Air Resources Board                |
| AVA                 | Account Viewing Agent                         |
| CITSS               | Compliance Instrument Tracking System Service |
| D&B                 | Dun & Bradstreet                              |
| DOE                 | U.S. Department of Energy                     |
| DUNS                | Data Universal Numbering System number        |
| EIA                 | U.S. Energy Information Agency                |
| ETS                 | Emissions Trading System                      |
| GHG                 | greenhouse gas                                |
| ID                  | identification                                |
| KYC                 | Know-Your-Customer                            |
| MRR                 | Mandatory Reporting Regulation                |
| MTCO <sub>2</sub> e | metric tons carbon dioxide equivalent         |
| NAICS               | North American Industry Classification System |
| ORIS                | Office of Regulatory Information Systems      |
| PAR                 | Primary Account Representative                |
| SOS                 | California Secretary of State                 |
| WCI                 | Western Climate Initiative                    |

This Page Intentionally Blank

# **Compliance Instrument Tracking System Service User Guide**

# **1.0 User Guide Introduction**

The Compliance Instrument Tracking System Service (CITSS) User Guide has been developed to support individuals and entity representatives that are participating in California's Cap-and-Trade Program as they complete activities in the CITSS. The CITSS is a market tracking system that will support the implementation of California's and other jurisdictions' greenhouse gas (GHG) cap-and-trade programs. The CITSS provides accounts for market participants to hold and retire compliance instruments and to participate in transactions of compliance instruments with other account holders. The CITSS will be used to: record ownership of compliance instruments and information related to accounts; enable and record compliance instrument transfers; facilitate compliance verification; and support market oversight through the collection of relevant information.

This CITSS User Guide has been organized in volumes specific to the types of activities that users may conduct in the CITSS. As of December 2012, there are three volumes in the CITSS User Guide, as listed here:

| Volume I   | User Registration and Profile Management   |
|------------|--------------------------------------------|
| Volume II  | Account Application and Account Management |
| Volume III | Conducting Transfers in the CITSS          |

Additional volumes and updated versions will be released as needed.

If you have any questions about California's Cap-and-Trade Program, including the Cap-and Trade Regulation (Regulation), please refer to the California Air Resources Board (ARB) cap-and-trade website at:

http://www.arb.ca.gov/cc/capandtrade/capandtrade.htm.

WCI, Inc. has established a Help Desk to support use of the CITSS. The WCI, Inc. CITSS Help Desk is staffed Monday through Friday 6:00 a.m. P.T. through 6:00 p.m. P.T. and is accessible for messages 24 hours a day, 7 days a week. If you have any questions about using the CITSS, please contact the WCI, Inc. CITSS Help Desk by email at: <u>help@wci-citss.org</u> or by phone at: 1-866-682-7561.

#### 1.1 User Guide Volume 1

This volume includes content to support the following activities:

- User Registration (required for all individuals that will access the CITSS)
- Managing User Profile Information

#### **1.2 Accessing the CITSS**

The CITSS can be accessed at https://www.wci-citss.org/.

You can also find links to access the CITSS through the ARB website, at: <u>http://www.arb.ca.gov/cc/capandtrade/markettrackingsystem/markettrackingsystem.htm</u>.

The CITSS Home Page is the point of entry for any action in the CITSS. If you have an approved User ID, you will click Login and enter your personal access data to gain access to your User profile and your associated accounts. If you are new to the CITSS, you will click "User Registration" to complete the registration process.

# Figure 1 – CITSS Welcome Page

| Login                                   | Welcome to WCI CITSS                                                                                                    |
|-----------------------------------------|----------------------------------------------------------------------------------------------------|
| Home<br>Contact Us<br>User Registration | The Compliance Instrument Tracking System Service (CITSS) is a management and tracking system for accounts and compliance instruments issued<br>through participating Western Climate Initiative cap-and-trade programs. The CITSS is administered by the Western Climate Initiative, Inc. (WCI, Inc.). The<br>CITSS tracks compliance instruments (emissions allowances and offsets) from the point of issuance by jurisdictional governments, to ownership,<br>transfer by regulated greenhouse gas emitters and other voluntary or general market participants, and to final compliance reterment.                        |
|                                         | CITSS is designed to simplify the participation in the cap-and-trade program for all program participants, jurisdiction staff, and any contractors involved in<br>implementing cap-and-trade programs within participating jurisdictions.                                                                                                    |
|                                         | Notice: The CITSS is for use by authorized users. Use is monitored and may be restricted at any time. Confidential information may not be accessed or<br>used without authorization. Unauthorized or improper use of this system may result in administrative, civil, or criminal penalties. Use of this system,<br>authorized or unauthorized, constitutes consent to monitoring and information retrieval. By accessing this system you are acknowledging and consenting<br>to these terms and conditions. Leave this site immediately if you are not an authorized user or do not agree to the conditions in this notice. |
|                                         | Guidelines for Use:                                                                                                    |
|                                         | Use of your browser's BACK command may terminate your secure session and/or result in loss of data.                                                                                                    |
|                                         | Within the CITSS, switching between English and French will cause the application to return to the home screen and any information entered during that session may be lost.                                                                                                    |
|                                         | CITSS is compatible with the following web browsers: Internet Explorer 7, 8, and 9, Firefox, Safari, Chrome, Opera.                                                                                                    |
|                                         | To begin using CITSS, either login with your registered CITSS User ID and password or, if you are not yet registered, you may complete the User Registration form.                                                                                                    |

#### **General Guidelines:**

WCl, Inc.

- The CITSS is compatible with the following web browsers: Explorer 7, 8, and 9, Firefox, Safari, Chrome, and Opera, Certain functions will operate with slight differences, depending on the browser.
- As a security measure, delete your browser history if multiple people can access the same computer used to create the CITSS account.
- The CITSS is typically available for access 24 hours a day, 7 days a week (except for periodic maintenance).
- The WCI, Inc. CITSS Help Desk is accessible for messages 24 hours a day, 7 days a week. The Help Desk is staffed Monday through Friday 6:00 a.m. Pacific Time through 6:00 p.m. Pacific Time.

# **1.2 CITSS User Registration and Account Application Process**

To participate in California's Cap-and-Trade Program, an individual or entity must have a CITSS account or set of accounts to hold, transfer, and retire compliance instruments. More information on the types of accounts is found in Volume III of the CITSS User Guide. To obtain CITSS account(s), an individual or entity must complete user registration for at least two representatives and subsequently complete the account application. Figure 1 provides an overview of the process.

1. Complete User Registration to receive CITSS User IDs. All individuals who will be representatives on an individual or entity's account(s) must complete user registration to receive an approved CITSS User ID. Except for a general market participant applying as an individual, an account must have at least two representatives: the Primary Account Representative (PAR) and an Alternate Account Representative (AAR). Both representatives must complete user registration before an account application can be completed in the CITSS.

To complete user registration, an individual provides information in the CITSS and subsequently submits hard-copy documentation. At the end of the electronic submission, the CITSS provides three forms that are printed to support submittal of the additional information and required documentation. Every individual requesting CITSS user registration must meet Know-Your-Customer requirements that involve the verification of personally identifiable information. CITSS user registration is subject to review and approval by ARB, and User IDs are only issued to natural persons, not entities. **CITSS User Registration is covered in this volume, Volume I of the CITSS User Guide.** 

2. Submit an Account Application. After an individual has been approved as a CITSS User and the User ID is active, that individual will be able to apply for accounts on behalf of an entity or individual that has authorized them to do so. Creating an account to hold compliance instruments in the CITSS includes completing an electronic application in the CITSS and mailing required information and attestations to the California Registrar. After completing the electronic Account Application, the CITSS provides three forms that are printed to support submittal of the additional information and attestations. The forms require the signatures of the PAR, the AAR(s), and an officer or director of the entity. CITSS account applications are subject to review and approval by ARB. Account Application is covered in Volume II of the CITSS User Guide

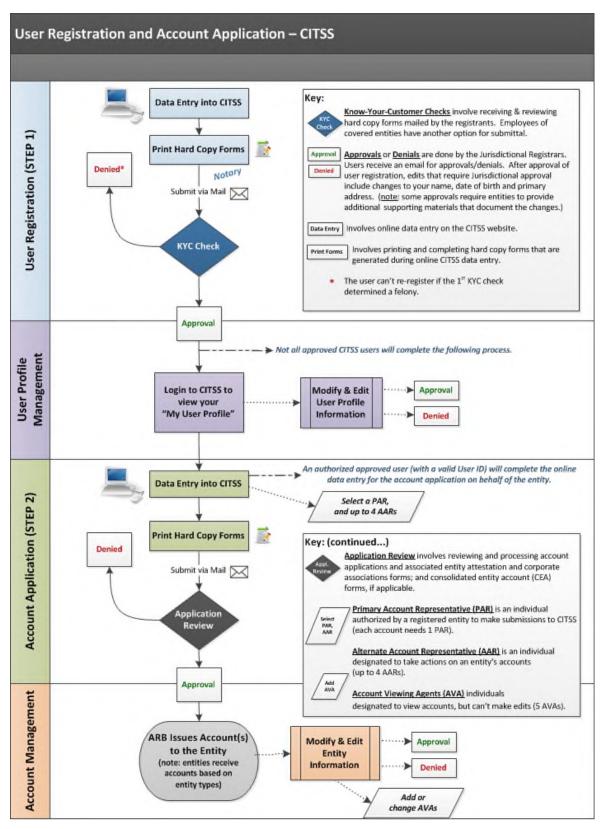

#### Figure 2 – User Registration and Account Application Illustration

This Page Intentionally Blank

# 2.0 User Registration Overview

All individuals that will take action in the CITSS must first complete user registration and receive an approved CITSS User ID. Following approval of user registration, an individual can access the CITSS with the User ID to apply for, manage, or view accounts held by covered entities, opt-in entities, and general market participants. The following is a list of basic requirements for each User ID:

- User IDs are only issued to natural persons, not entities.
- Each natural person may have only one User ID in the CITSS.
- A User ID is required for logging into the system and ties the access to an identifiable person, not to a position.
- A User ID is required for anyone to act upon or view any data in the CITSS or submit an account application on behalf of an entity or an individual that has authorized them to do so.
- User ID applicants must sign a "terms of use" declaration and have their identity documentation confirmed before approval.

When registering for a CITSS User ID, individuals are not required to identify the role they will serve on an entity or individual's accounts, but it is helpful to understand the potential roles an individual may fill. On any CITSS account or set of accounts, the following roles exist:

#### Primary and Alternate Account Representatives

Account Representatives are individuals with the authority to represent the entity in the CITSS. The Account Representatives can edit entity information, propose to change representatives, and report the transfer of compliance instruments. Except for individual general market participant accounts, each account must have at least two representatives, the Primary Account Representative (PAR) and one Alternate Account Representative (AAR). Individual general market participant accounts only require a PAR but are allowed to designate AARs if they choose. All accounts may have up to four AARs. The PAR and the AARs must be different individuals and must have active CITSS User IDs.

#### **Account Viewing Agents**

Account Viewing Agents (AVAs) are individuals with the capability to view the entity registration, account holdings, and transfer data in the CITSS. AVAs cannot edit entity information, propose to change representatives, or report the transfer of compliance instruments. Each account may have up to five AVAs.

On any one entity's accounts, a user may not be assigned multiple roles. A user may be assigned different roles on different entities' accounts (for instance, a user may be a PAR on one entity's account and be an AVA on an account held by a different entity). AVAs are added after an account application has been approved.

### 2.1 Preparing for CITSS Registration

To help you prepare the information required for CITSS user registration, a summary is provided below.

#### User Registration Online Data Entry

Each applicant will provide the following in the CITSS online system:

- Name
- Date of Birth
- Addresses (mailing and primary residence)
- Employer name, contact information, and address
- Telephone numbers and email address
- Requested username, password, and security questions

#### User Registration Forms and Documentation

To complete the CITSS user registration, each individual will print three (3) forms that are generated in the CITSS after submitting the online data. The first form provides a checklist and the California Registrar's address for the individual's reference. The second and third forms must be completed and submitted as directed. The forms are:

- 1. User Registration Checklist (for your reference)
- 2. User Registration Form (review, sign, and submit)
- 3. Proof-of-Identity Form (complete, attach hard-copy documentation, and submit)

The following describes the hard-copy documentation that is required to complete the Proof-of-Identity Form.

- To provide documentation of your name, primary residence address, and date of birth, as well as photographic evidence of your identity, acceptable forms of documentation include photocopies of a valid driver's license, identity card, passport, or other government-issued identity document that includes the required information. Multiple documents may be necessary to document all required information.
- To provide documentation of your employer's name and address, and contact information for a supervisor, acceptable forms of documentation include an employment verification letter containing all information, or photocopies of a recent paycheck with your employer name and address clearly printed and contact information for a supervisor. Information such as pay, benefits, and Social Security number may be redacted from this documentation, if included.
- To provide documentation of an open bank account, acceptable forms of documentation include photocopies of a recent bank statement, a letter from the bank documenting an open bank account, or a voided check from an open bank account in your name. Information such as balances and transactions may be redacted from this documentation, if included.

Your Proof-of-Identity Documentation must be notarized by a notary public no more than three months prior to submittal. To notarize your Proof-of-Identity Documentation, ARB recommends that you request a jurat from a notary public.

# 2.2 Covered and Opt-in Entity KYC Documentation Options

Covered entities and opt-in covered entities have two (2) options for submitting the required KYC documentation for their employees that are completing user registration in the CITSS and will act as representatives for the covered or opt-in entity (see below). Employees should work with the appropriate entity representatives to decide which option will be completed. A brief, general description of the options follows:

**Option 1:** Each individual submits all forms and documentation to ARB as described on the registration forms and in Section 3.3 of this guide.

**Option 2:** The employees of the entity will submit their User Registration Form, Proof-of-Identity Form, and identity documentation to a representative of the entity. The entity will maintain the Proof-of-Identity Form and all proof-of-identity documentation for its employees and submit to ARB the following

- 1. User Registration Forms for each employee;
- 2. Know-Your-Customer Compliance Documentation with Covered Entity Attestation Form; and
- 3. Know-Your-Customer Compliance Documentation with Individual Attestation Form (complete one for each employee).

ARB retains the right to review the original documentation at any time.

Complete guidance and all necessary forms are available on the ARB website in the document, <u>Know-Your-Customer Documentation Options for Individuals Registering in</u> <u>the CITSS.</u> The options are also discussed in more detail in Section 3.3.1of this Volume of the User Guide.

# 3.0 Completing CITSS User Registration

CITSS user registration requires individuals to provide information online in the CITSS, accept the CITSS Terms and Conditions, and provide hard-copy documentation to support verification of data provided and KYC checks. Hard-copy documentation must be signed, notarized, and transmitted to ARB for review. Upon receipt of complete electronic information and hard-copy documentation, ARB will review the information and either approve or deny an individual's user registration. ARB will notify the applicant via email if their request was approved, denied, or if further information is required. If approved, an individual only needs to complete the CITSS User ID registration process once. The following section summarizes all the steps necessary to complete user registration.

#### **General Data Entry Guidelines**

- Use of your browser's BACK command may terminate your secure session and can result in a loss of data. Use the navigation buttons in the CITSS to move through the pages.
- Within the CITSS, switching between English and French will cause the application to return to the home screen and any information entered during that session may be lost.

#### **3.1 Entering Electronic Data**

To start a new CITSS user registration, an individual will access the online entry by taking the following steps:

- **STEP 1** Access the CITSS Home Page through the link provided. The CITSS Home Page, illustrated in Figure 3, is the starting point for user registration. All CITSS users should read the introduction and notices provided on this page.
- **STEP 2** To start a new CITSS User Registration, Click "User Registration" on the left navigation menu. You will be directed to the CITSS User Registration Page, which provides an overview of the User Registration process before you begin. The CITSS is for use by authorized users. Use is monitored and may be restricted at any time. Use of this system, authorized or unauthorized, constitutes consent to monitoring and information retrieval. By accessing this system you are acknowledging and consenting to these terms and conditions. Leave this site if you do not agree to the conditions in the notice provided on this page.
- STEP 3 On the CITSS User Registration Page. Read the instructions and notices and click "Continue." See Figure 4.

#### Figure 3 – CITSS Welcome Page

| WCI, Inc.                               | CITSS                                                            | Compliance Instrument<br>Tracking System Service                                                                                                    | English •         | Français  |
|-----------------------------------------|------------------------------------------------------------------|----------------------------------------------------------------------------------------------------|-------------------|-----------|
| Login                                   | Welcome to W                                                     | ICI CITSS                                                                                                    |                   |           |
| Home<br>Connact US<br>User Registration | through participating Western<br>CITSS tracks compliance instr   | acking System Service (CITSS) is a management and tracking system for accounts and compliance i<br>Climate Initiative cap-and-trade programs. The CITSS is administered by the Western Climate Initiativ<br>uments (emissions allowances and offsets) from the point of issuance by jurisdictional governments, t<br>tters and other voluntary or general market participants, and to final compliance retirement.           | re, Inc. (WCI, Ir | nc.). The |
|                                         |                                                                  | he participation in the cap-and-trade program for all program participants, jurisdiction staff, and any crograms within participating jurisdictions.                                                                                                    | ontractors invo   | lved in   |
|                                         | without authorization. Unautho<br>unauthorized, constitutes cons | y authorized users. Use is monitored and may be restricted at any time. Confidential information may<br>rized or improper use of this system may result in administrative, civil, or criminal penalties. Use of thi<br>ent to monitoring and information retrieval. By accessing this system you are acknowledging and con-<br>rediately if you are not an authorized user or do not agree to the conditions in this notice. | is system, auth   | orized or |
|                                         | Guidelines for Use:                                              |                                                                                                    |                   |           |
|                                         | The CITSS will time-out and te                                   | rminate a session after five minutes of user inactivity.                                                                                                    |                   |           |
|                                         | Line of your browner's BACK a                                    |                                                                                                    |                   |           |

Use of your browser's BACK command may terminate your secure session and/or result in loss of data.

Within the CITSS, switching between English and French will cause the application to return to the home screen and any information entered during that session may be lost.

To begin using CITSS, either login with your registered CITSS User ID and password or, if you are not yet registered, you may complete the User Registration form.

#### Figure 4 – CITSS User Registration Page

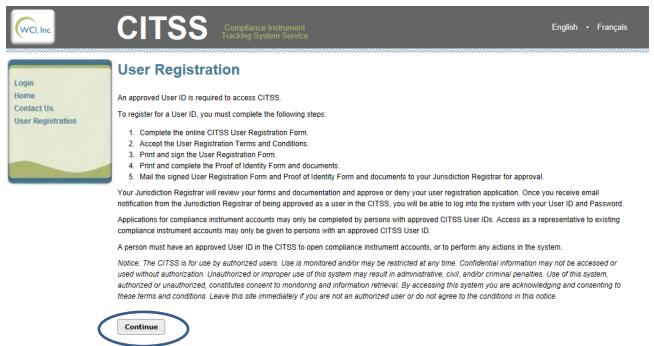

# 3.1.1 User Registration (Data Entry) Page

The User Registration form (Figure 5) is now displayed. Use this form to provide the electronic portion of the registration data.

Fields required for registration are indicated by an asterisk (\*). Due to the length of the screen, this guide has divided the description of the data entry in the Registration Form into three sections: personal and contact information (upper portion), addresses (middle portion), and login/security information (lower portion).

#### Personal and Contact Information

The upper portion of the User Registration form is where the registrant will provide personal and contact information. Required fields include: first name, last name, date of birth, telephone, email, and correspondence language. The registrant will be submitting hard-copy documentation to verify some of this data.

- **STEP 1** In the individual name fields, enter your legal name. First and Last name are required fields. Enter verifiable data, such as using your full legal name rather than a nickname, in all required fields. All hard-copy documentation will be compared to the data entered. If your name has changed since your ID documents were issued, there are options available to document the change. These options are discussed in section 3.3.2 of this volume of the User Guide.
- **STEP 2** Enter your date of birth using the drop-down menus. A commonly encountered error has been individuals accidentally selecting the wrong drop-down selections, especially in the year. Verify that you have selected the proper drop-down options.
- **STEP 3** Enter your job title, employer, and the department in which you work. Employment information is not required in the online data entry, but hard-copy documentation of employment is required for CITSS registration.
- **STEP 4** Enter a primary contact telephone number for communication related to the CITSS, including compliance account actions. Telephone numbers must be entered with numbers only—no spaces, dashes, or parentheses.
- **STEP 5** Enter a mobile phone number and/or fax number. This entry is not required, but may be used if you cannot be reached at your primary number.
- **STEP 6 Enter an email address.** This email address will be the primary communication point for all correspondence related to your CITSS registration and any of your associated compliance instrument accounts. Each CITSS User ID registration must be associated with a unique email address. No two registrations can use the same email address.
- **STEP 7** Choose a correspondence language from the drop-down menu. It is best for California participants to select English as the correspondence language. French has been developed primarily to support CITSS use by individuals in other jurisdictions' cap-and-trade programs.

#### Figure 5 – User Registration Form

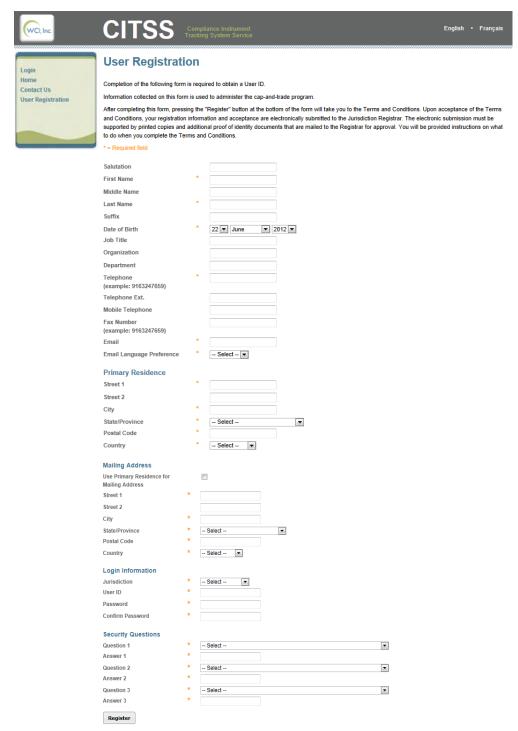

#### <u>Addresses</u>

The middle portion of the User Registration form (Figure 6) consists of the users' "Primary Residence" and "Mailing Address."

STEP 1 Enter your primary residence address, street, and city. The address entered here is the individual's residence address. DO NOT ENTER YOUR BUSINESS ADDRESS. P.O. Boxes are not allowed. The information will be verified against the hard-copy documentation provided and through KYC checks, and it must therefore reflect the current residence address.

**NOTE:** If you are an employee of a covered or opt-in entity that has chosen to complete Option 2 for submittal of KYC information, described in Section 3.3.1, you are permitted to enter your business address in these fields. P.O. Boxes are still not permitted.

- STEP 2 Choose the State/Province from the drop-down list provided.
- **STEP 3** Enter your Postal Code. A dash can be entered in the postal code if needed to indicate an extension.
- STEP 4 Enter the Country of your residence, choosing from the drop-down list provided.

Your next entry depends on whether or not you want to receive mail at your residence address entered above or at a different address, such as a P.O. Box or your business address.

- STEP 5a If your mailing address will be exactly the same as your primary residence address, click the box at the top of the mailing address entry. If selected, you will not be able to enter data in the mailing address fields.
- STEP 5b If you choose to designate a separate mailing address for written correspondence related to the CITSS, enter that address following the same process as STEPS 1 through 4 above.

| Primary Residence                            |   |                 |          |  |
|----------------------------------------------|---|-----------------|----------|--|
| Street 1                                     | * | 123 Mainstreet  |          |  |
| Street 2                                     |   |                 |          |  |
| City                                         | * | AnyTown         |          |  |
| State/Province                               | * | California      | •        |  |
| Postal Code                                  | * | 12345           |          |  |
| Country                                      | * | United States 💌 |          |  |
| Mailing Address                              |   |                 |          |  |
| Use Primary Residence for<br>Mailing Address |   | V               |          |  |
| Street 1                                     | * |                 |          |  |
| Street 2                                     |   |                 |          |  |
| City                                         | * |                 |          |  |
| State/Province                               | * | Select          | <b>•</b> |  |
| Postal Code                                  | * |                 |          |  |
| Country                                      | * | Select 🔻        |          |  |

# Figure 6 – User Registration Page (middle portion)

# Login and Security Information

The lower portion of the User Registration form (Figure 7) includes "Login Information" and user-selected "Security Questions." All fields are required. Each user will create a User ID and password and will also choose three security questions and provide unique answers for each question. The security questions are only used in the event that a user forgets his or her password. CITSS support staff will not have access to passwords or security questions.

- STEP 1 For Jurisdiction, choose California from the drop-down list as the jurisdiction in which you are participating. Individuals registering for participation in California's program select California as the jurisdiction.
- **STEP 2** Enter a self-selected User ID. The User ID is self-selected, must be at least six characters long, and is not case sensitive. User IDs can contain numbers and special characters but cannot contain spaces.

CITSS User IDs must be unique, so if you select a User ID that has already been requested, you will be asked to submit a different User ID. If a CITSS user registration is denied, the User ID will be disabled and cannot be used again in a new application.

- **STEP 3** Enter a self-selected password. Passwords must be at least eight characters and must contain one uppercase letter, one lowercase letter, and one number.
- STEP 4 Re-enter your password to confirm.
- STEP 5 In each of the three security question fields, choose a security question from the drop-down list provided and enter a unique answer to each selected question. Answers to the security questions must be at least three characters long and are case sensitive. Each answer must be unique, so an answer cannot be the same as one that was entered for either of the other two security questions.

You have now completed all the online data entry necessary for the CITSS User registration. Before clicking the "register" button, review all the answers provided. You will **not** be able to change any data entries after the "Register" button has been selected.

- **STEP 6** Review all entries in the form.
- STEP 7 Complete the CAPTCHA verification.
- STEP 8 Click on the "Register" button to submit the data.

| Login Infor<br>Jurisdiction<br>User ID<br>Password<br>Confirm Pass | * - Select                                                                                                    |                                                         |
|--------------------------------------------------------------------|----------------------------------------------------------------------------------------------------|---------------------------------------------------------|
| Security Q                                                         | - Select -                                                                                                    | •                                                       |
| Answer 1                                                           | *                                                                                                    |                                                         |
|                                                                    | * <u>2111</u>                                                                                                    |                                                         |
| Question 2                                                         | - Select -                                                                                                    | •                                                       |
| Answer 2                                                           |                                                                                                    |                                                         |
| Question 3                                                         | * Select                                                                                                    | •                                                       |
| Answer 3                                                           | *                                                                                                    |                                                         |
| Enter the w                                                        | ially impaired users can click the audio button to hear a set of word                                                                                                    | Is that can be entered instead of the visual challenge. |
| WCI, Inc.                                                          | Western Climate Initiative, Inc. (WCI, Inc.) is a non-profit<br>to provide administrative and technical services t<br>implementation of state and provincial greenhouse gas<br>programs. | o support the                                           |

# Figure 7 – User Registration Page (lower portion)

#### 3.1.2 Submitting Data – Error Codes

If you have missed any required data fields or entered anything in an improper format, when you enter Register, the registration page will not be submitted, and an error message will be displayed at the top of the page. The error message will contain an explanation of the data entry that needs to be added or corrected. You can correct the highlighted fields; you will not need to re-enter all of the data.

In the example illustrated in Figure 8, a registrant added dashes in the mobile telephone entry. The steps to correct this are listed below as an example.

- STEP 1 To fix this error, move the cursor to the mobile telephone field and remove the dashes.
- STEP 2 Click on the "Register" button to submit the registration.

Figure 8 – User Registration Page Error Message

| WCI, Inc.                                        |                                                                                                    |                                                                                | ance Instrument English • Français<br>y System Service                                                                                                    |
|--------------------------------------------------|----------------------------------------------------------------------------------------------------|--------------------------------------------------------------------------------|----------------------------------------------------------------------------------------------------|
| Login<br>Home<br>Contact Us<br>User Registration | Mobile phone number shot     Completion of the following form     Information collected on this form     After completing this form, press     and Conditions, your registration | ON<br>uld be nu<br>is requi<br>n is used<br>ing the "<br>i informa<br>addition | umbers only. Do not enter dashes or parenthesis.<br>red to obtain a User ID.<br>d to administer the cap-and-trade program.<br>Register" button at the bottom of the form will take you to the Terms and Conditions. Upon acceptance of the Terms<br>tion and acceptance are electronically submitted to the Jurisdiction Registrar. The electronic submission must be<br>hal proof of identity documents that are mailed to the Registrar for approval. You will be provided instructions on what |
|                                                  | Salutation<br>First Name<br>Middle Name<br>Last Name<br>Suffix<br>Date of Birth<br>Job Title<br>Organization<br>Department<br>Telephone<br>(example: 9163247659)                 | * * * *                                                                        | Mr.<br>John<br>C.<br>Taylor<br>9 July V 1978 V<br>Director<br>Company B<br>Registration Department<br>9164458279                                                                                                    |
| Register                                         | Telephona Est<br>Mobile Telephone<br>Fax Number<br>(example: 9163247659)<br>Email<br>Email Language Preference                                                                   | <b>()</b><br>*<br>*                                                            | 12<br>530-444-9999<br>9164458299<br>Jitaylor@email.com<br>English                                                                                                    |

#### 3.1.3 Terms and Conditions

After the initial registration information is submitted, the "Terms and Conditions" page is displayed (Figure 9). Each registrant must agree to the Terms and Conditions to submit their user registration.

#### STEP 1 Read the "Terms and Conditions."

#### STEP 2 Click the checkbox to accept the Terms and Conditions.

#### STEP 3 Click "Register."

Upon acceptance of the Terms and Conditions, your registration information and acceptance are electronically submitted to the California Registrar. The electronic submission must be supported by printed Forms and additional proof-of-identity documents that are mailed to the Registrar for approval.

This entry completes the online portion of User Registration. If you want to keep a copy of the terms and conditions, a printed version will be included in one of the forms you will print and sign during the second part of the registration process.

#### Figure 9 – CITSS Terms and Conditions Page

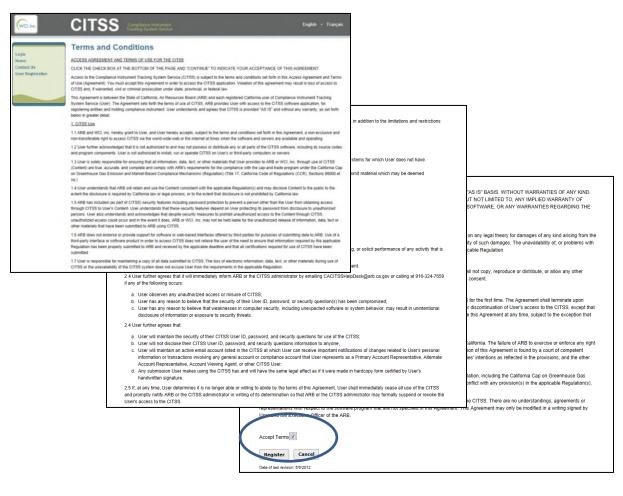

#### 3.1.4 Confirmation of Electronic Submittal/Access to Registration Forms

The "Registration Submitted" page will be displayed after the Terms and Conditions have been accepted and the registration submitted. The "Registration Submitted" page includes the12-character User Reference Code (e.g., MC6VRG98FXZK) specific to your submitted User Registration. Figure 10 is an example of the "Registration Submitted" page and highlights a sample User Reference Code.

The three navigation buttons in the middle of the page are used to access the forms the (1) User Registration Checklist, (2) User Registration Form, and (3) Proof-of-Identity Form—that are provided to complete user registration. The User Registration Checklist provides a summary of the information that must be completed and the address of the California Registrar. The User Registration Form and the Proof-of-Identity Form must be completed, signed, and mailed to the California Registrar along with additional required hard-copy documentation described on the Proof-of-Identity Form.

**IMPORTANT REMINDER:** You must print the forms <u>before</u> you exit the CITSS. You will not be able to return to the CITSS to access the forms. Blank forms are available on the ARB website, but if using the blank forms, you will need to provide the User Reference Code and fill in the data as it was entered in the CITSS to complete the forms.

- STEP 1 Click on each Form Button. Each form opens in a new browser tab.
- **STEP 2 Print each Form and then return to the Registration Submitted page** by navigating back to the original browser tab where the Registration Submitted page is displayed. You can do this by either closing the tab that displays the form or clicking on the tab for the Registration Submitted page.
- STEP 3 Continue until all forms have been printed.

#### Figure 10 – CITSS Registration Submitted Page

| WCI, Inc.          | CITSS Compliance Instrument<br>Tracking System Service English · Français                                                                                                    |
|--------------------|----------------------------------------------------------------------------------------------------|
| Login              | Registration Submitted                                                                                                    |
| Home<br>Contact Us | User registration successfully submitted.                                                                                                    |
| User Registration  | Your User Regretration form has been electronically submitted to the Jurisdiction Registrar. Your application has been assigned User Reference Code:<br>MC6VRG98FXZK lease keep this number in a safe place as it is the unique identifier of your user application.                                                                                                    |
|                    | The following buttons open a new browser window or tab with the forms that must be printed and mailed to the Jurisdiction Registrar. Print each of these user registration forms using your browser print function. After printing, you should close the window/tab (not your browser) to return to this page.                                                                                                    |
|                    | 1. Print User Registration Checklist         2. Print User Registration Form         3. Print Proof of Identity Form                                                                                                    |
|                    | You must mail the User Registration Creckist, the User Registration Form with a copy of the Terms and Condutions, and the Proof of Identity Form and<br>documents to the Jurisdiction Registrar. You must provide an original signature on the Registration Form with the Terms and Conditions and Proof of Identity<br>Form and documents. If the information provided is inaccurate or incomplete, or the Jurisdiction Registrar cannot verify receipt of all hard copy documents,<br>your user application will be denied. |
|                    | Should you have any questions regarding your user registration application, you may contact the CITSS Help Desk for your Jurisdiction. Please have your User Reference Code available to expedite service.                                                                                                    |
|                    | California Help Desk:<br>Email: CACITSSHelpDesk@arb.ca.gov<br>Phone number: 916-324-7659                                                                                                    |
|                    | The Jurisdiction Registrar will notify you of any changes to the status of your user registration application at the email address that you provided in your<br>registration. After being approved as a user in the CITSS, you will be able to log into the system with your chosen User ID and Password.                                                                                                    |
|                    | Important Reminder: You must print, complete, sign, and mail the User<br>Registration Checklist, the User Registration Form and Proof of Identity                                                                                                    |
|                    | Form to obtain a User ID in the CITSS.                                                                                                    |

**<u>Email</u>** - After the terms and conditions have been accepted and the registration submitted, email confirmation of the submittal will be sent to the email address provided in the application.

This page left blank intentionally.

# **3.2 Completing Required Forms and Documentation**

Following submittal of the online portion of user registration, the California Registrar will be notified that an electronic user registration submittal has been received. The Registrar will not review this submittal until all forms and hard-copy documentation have been received and verified to be complete.

The three forms have been provided for your convenience, to submit all required information. If you lose the forms or forget to print them before exiting the CITSS, you can use the blank forms available on the ARB cap-and-trade website to complete your registration submittal.

**NOTE:** DO NOT submit forms using the blank forms prior to submitting the online portion of the CITSS user registration.

#### **3.2.1 User Registration Checklist**

The first of the three forms is the "#1 User Registration Checklist." Figure 11 is an example of the printed version of this form.

- The User Registration Checklist includes the 12-digit User Reference Code assigned to your User ID. The User Reference Code will be used to identify your registration and will be used to associate you with accounts.
- The User Registration Checklist provides a reference of the documents that must be completed by the registrant and the mailing address for submitting all forms and hard-copy documentation.
- A sample User Registration Checklist is located in Appendix A.

# Figure 11 – User Registration Checklist

| #1 User Reg                                             | gistration Checklist                                                                                                    |                             |
|---------------------------------------------------------|----------------------------------------------------------------------------------------------------|-----------------------------|
| Print this form (page) usi<br>return to the CITSS appli | ng your browser print function. After printing, you should close this windo<br>ication.                                                                          | w/tab (not your browser) to |
| CITSS User Reference                                    | Code #:                                                                                                    |                             |
| To finish user registration                             | n, you must complete the following steps:                                                                                                    |                             |
| Print/Sign the                                          | a User Registration Form (Button 2)                                                                                                    |                             |
| Complete and                                            | d notarize the Proof of Identity Form and documents (Button 3), and,                                                                                             |                             |
| Mail all docur                                          | ments (this checklist, the signed User Registration Form, and notarized P                                                                                        | roof of Identity Form and   |
| documents) to the                                       | Jurisdiction Registrar at the address below.                                                                                                    |                             |
| Mail the completed form                                 | ns to:                                                                                                    |                             |
|                                                         | California ARB                                                                                                    |                             |
|                                                         | Attn: The CITSS User Registration<br>1001 I Street, 6th Floor                                                                                                    |                             |
|                                                         | Sacramento, CA 95814                                                                                                    |                             |
|                                                         | ved User ID in the CITSS to perform any actions in the system. Once you<br>istrar of being approved as a user in the CITSS, you will be able to log in<br>sword. |                             |
| Revision: 3/30/2012                                     |                                                                                                    |                             |
|                                                         |                                                                                                    |                             |
|                                                         |                                                                                                    |                             |
|                                                         |                                                                                                    |                             |

#### 3.2.2 User Registration Form

The second of the three forms is the "#2 User Registration Form." Figure 12 is an example of the printed version of this form.

- You must print, sign (an original signature is required), and mail this form to the California Registrar.
- ARB recommends that you keep a copy of this form in a secure location.
- The User Registration Form includes the following:
  - User Registration information that was entered into the CITSS, except your password and security questions.
  - The User ID you entered during registration.
  - The 12-digit User Reference Code assigned to your User ID.
  - The Terms and Conditions that you accepted electronically in the CITSS.
- If you have made any errors in the online portion of the user registration, you can use this form to correct the information by lining through the errors, entering corrected information next to the lined out entries, initialing your entries, signing and submitting the original form to the address provided on the User Registration Checklist.
- A sample User Registration Form is located in Appendix A.

|                                                                                                    | ument<br>Service                                                                                                    |                                                                                                    | Page 3 of 4                                                                                 | -                                                                   |
|----------------------------------------------------------------------------------------------------|----------------------------------------------------------------------------------------------------|----------------------------------------------------------------------------------------------------|---------------------------------------------------------------------------------------------|---------------------------------------------------------------------|
| 2 User Registration Fo                                                                              | orm                                                                                                    |                                                                                                    |                                                                                             |                                                                     |
|                                                                                                    |                                                                                                    | IS AGREEMENT.                                                                                                    | a main our and then a fin                                                                   | Page 4 of 4                                                         |
|                                                                                                    | ction. After printing, you should close this windowitab (not your browser) to<br>set the print windows for the Checklist Form, User Registration Form, and                                                                                                    | to the terms and conditions set forth in this<br>ont in order to access the CITSS application.<br>d, civil or criminal prosecution under state,               | be, or programs contained on systems for<br>Illy access, create, store or transmit material |                                                                     |
| TSS User Reference Code #:                                                                          |                                                                                                    |                                                                                                    | cording to local, state, provincial, or federal                                             | User on any legal theory for<br>WCI, Inc. has been advised of       |
| nt, sign (an original signature is required), and r<br>initiy Form and documents. These documents v | n and the Terms and Conditions that you electronically accepted. You must<br>hall this form to the Jurisdiction Registerar along with the notarized Proof of<br>all be reviewed and matched with your electronic submission. If the<br>r the Jurisdiction Registrar cannot verify receipt of all hard copy documents, | d each registered California user of<br>the terms of use of CITSS. ARB provides<br>lding compliance instrument. User<br>as set forth below in greater detail. |                                                                                             | d shall not copy, reproduce or                                      |
|                                                                                                    |                                                                                                    | the terms and conditions set forth in this                                                                                                    |                                                                                             | in part, without ARB's prior written                                |
| ser Information                                                                                     | Primary Residence                                                                                                    | orld-wide-web or the internet at times when                                                                                                    |                                                                                             |                                                                     |
| lutation                                                                                            | Street 1                                                                                                    |                                                                                                    | Contraction States in the                                                                   |                                                                     |
| st Name                                                                                             | Street 2                                                                                                    | distribute any or all parts of the CITSS                                                                                                    | rtising, unauthorized fund raising, or solicit                                              | ITSS for the first time. The<br>areament or upon other              |
| ddle Name                                                                                           | City                                                                                                    | zed to install, run or operate CITSS on                                                                                                    | law.                                                                                        | survive any termination of this                                     |
| st Name                                                                                             | State/Province                                                                                                    |                                                                                                    | of any provisions of this Agreement.                                                        | coeption that Sections 3, 4 and 5                                   |
| ffix                                                                                                | Postal Code                                                                                                    | naterials that User provides to ARB or WCI,<br>with ARB's requirements for the compliance                                                                     | trator by emailing                                                                          |                                                                     |
| te of Birth                                                                                         | Country                                                                                                    | ission and Market-Based Compliance                                                                                                    | poccurs:                                                                                    | the second second                                                   |
| b Title                                                                                             |                                                                                                    | is 98000 et sq.).                                                                                                    |                                                                                             | of California. The failure of ARB                                   |
| ganization                                                                                          | Mailing Address                                                                                                    | applicable Regulation(s) and may disclose                                                                                                    | d, or security question(s) has been                                                         | such right or provision. If any<br>ties agree that the court should |
| partment                                                                                            | Street 1                                                                                                    | gal process, or to the extent that disclosure                                                                                                    | luding unexpected software or system                                                        | provisions of the Agreement                                         |
| lephone (example: 9163247659)                                                                       | Street 2                                                                                                    |                                                                                                    | to security threats.                                                                        |                                                                     |
| lephone Ext.                                                                                        | City                                                                                                    | tection to prevent a person other than the<br>hat these security features depend on User                                                                      |                                                                                             | Regulation, including the                                           |
| bile Telephone                                                                                      | State/Province                                                                                                    | stands and acknowledges that despite                                                                                                    | urity questions for use of the CITSS;                                                       | any part of this Agreement is                                       |
| x Number (example:                                                                                  | Postal Code                                                                                                    | unauthorized access could occur and in the                                                                                                    | ins information to anyone;                                                                  | on(s) shall control.                                                |
| 63247659)                                                                                           | Country                                                                                                    | e of information, data, text or other materials                                                                                                    | er can receive important notifications of                                                   | of the CITSS. There are no<br>e not specified in this Agreement.    |
| nail                                                                                                |                                                                                                    | and the second second second second second second second second second second second second second second second                                              | ny general account or compliance account<br>ount Representative, Account Viewing Agent,     | of the ARB.                                                         |
| nail Language Preference                                                                            |                                                                                                    | s offered by third parties for purposes of<br>to access CITSS does not relieve the user of                                                                    | Join Representative, Propositi Viewing Agent,                                               |                                                                     |
|                                                                                                    |                                                                                                    | n properly submitted to ARB and received by                                                                                                    | legal effect as if it were made in hardcopy                                                 |                                                                     |
| gin Information                                                                                     |                                                                                                    | een submitted.                                                                                                    |                                                                                             |                                                                     |
| risdiction                                                                                          |                                                                                                    | loss of electronic information, data, text, or                                                                                                    | erms of this Agreement, User shall                                                          |                                                                     |
| er ID                                                                                               |                                                                                                    | s not excuse User from the requirements in                                                                                                    | dministrator in writing of its determination so<br>access to the CITSS.                     |                                                                     |
| er Reference Code                                                                                   |                                                                                                    |                                                                                                    |                                                                                             |                                                                     |
|                                                                                                    |                                                                                                    |                                                                                                    | LABLE ON AN "AS IS" BASIS, WITHOUT                                                          |                                                                     |
|                                                                                                    |                                                                                                    | ed by the following restrictions, in addition to                                                                                                    | ITIES, EXPRESS OR IMPLIED, INCLUDING,                                                       |                                                                     |
|                                                                                                    |                                                                                                    |                                                                                                    | R FITNESS FOR A PARTICULAR PURPOSE                                                          |                                                                     |
|                                                                                                    |                                                                                                    | vsers.                                                                                                    | THE CONTENTS OR ACCURACY OF THE                                                             |                                                                     |
|                                                                                                    |                                                                                                    |                                                                                                    |                                                                                             |                                                                     |
|                                                                                                    |                                                                                                    |                                                                                                    |                                                                                             |                                                                     |

#### Figure 12 – User Registration Form (printed)

## 3.2.3 Proof-of-Identity Form

The third form is the "#3 Proof-of-Identity Form" (Figure 13). The Proof-of-Identity Form must be completed, signed, and submitted along with the documentation of personal identification data described in the form. The information and documentation support the completion of required Know-Your-Customer (KYC) processes. The form includes a description of the acceptable forms of hard-copy documentation that can be submitted. A sample Proof-of-Identity Form is located in Appendix A.

The completion of this form and the documentation required is described in detail on the next few pages. All data entered electronically in the CITSS must match the hard-copy documentation. For corrections and special circumstances, refer to Section 3.3.2 in this volume of the User Guide.

#### Figure 13 – Proof-of-Identity Form (printed)

| CITSS Proof of Identity Form Page 1 of 3                                                                                                    |                                                           |                                                                                                    |                                                                                                    |     |             |
|----------------------------------------------------------------------------------------------------|-----------------------------------------------------------|----------------------------------------------------------------------------------------------------|----------------------------------------------------------------------------------------------------|-----|-------------|
| CITSS Compliance Instrument<br>Tracking System Service                                                                                                    |                                                           |                                                                                                    |                                                                                                    |     |             |
| #3 Proof of Identity Form                                                                                                    |                                                           |                                                                                                    |                                                                                                    |     |             |
| Print this form (page) using your browser print function. After printing, you should close this windowtab (not your browser) to<br>return to the CITSS application where you can asked the print windows for the Cheokilat Form, User Registration Form, and<br>Proof of Menthy Form.                                                                                                    |                                                           |                                                                                                    |                                                                                                    |     |             |
| CITSS User Reference Code #:                                                                                                    |                                                           |                                                                                                    | Page 2                                                                                                    |     | ]           |
| You must complete this form and include the supporting documents listed below and on the User Registration Checklist to<br>receive access to CITSS. All documents must be submitted in English.                                                                                                    |                                                           |                                                                                                    | ragez                                                                                                    | 013 |             |
| Section 1.0 Proof of Identity Documentation:<br>You must provide documentation of the following to complete this Proof of Identity Form:                                                                                                    | lesyd<br>2yd                                              | ou have a relationship with i<br>au do not need to identify an                                                                                                    | by completing the additional<br>ny relationships in the table                                                                                    |     |             |
| a. Your name                                                                                                    | d-Tra                                                     | de Entities                                                                                                    | -                                                                                                    | 1   |             |
| b. Your date of birth<br>c. Your driver's license number (if issued) or your passport number (if issued)                                                                                                    |                                                           | Relationship                                                                                                    | Entity Address                                                                                                    |     |             |
| d. A government-issued document providing photographic evidence of your identity                                                                                                    |                                                           |                                                                                                    |                                                                                                    |     |             |
| Acceptable forms of documentation for items ad . include photocopies of a valid identity card with an<br>expiration date (including driver's license), or photocopies of a valid passport.                                                                                                    |                                                           |                                                                                                    |                                                                                                    |     | Page 3 of 3 |
| e. Your primary resident address                                                                                                    |                                                           |                                                                                                    |                                                                                                    |     |             |
| Acceptable forms of documentation for item e, include photocopies of a valid identity card with an expiration<br>date (include driver's license), any other government-issued identity document containing your primary                                                                                                    |                                                           |                                                                                                    |                                                                                                    |     |             |
| address, or any other document that is custom any accepted in the State of California as eldence of your<br>primary realizance.                                                                                                    |                                                           |                                                                                                    |                                                                                                    |     |             |
| f. Your employer name, address, and contact information                                                                                                    |                                                           |                                                                                                    |                                                                                                    | ]   |             |
| Acceptable forms of documentation for liter / include photocopies of a recent/paymente with your employer<br>address, and context inform allow of a supervisor. If subhitting a photocopy of a payment, you are yrefact<br>information such as pay, dennet information, and Social Security Num Aer.<br>address, and context inform allow that has registered or has applied to register with the California OHO<br>cap and trade program or an external GHO ETS to which California has linked. Please include the information<br>below:<br>1. I am employed or I have a relationship with an entity that has registered or applied to register with the<br>California oHO cap-and-trade program or an external OHO ETS to which California has linked. I have<br>provided additional details on these relationship with an entity that has registered or applied to register<br>2. I am not employed or I do not have a relationship with an entity that has registered or applied to registered<br>2. I am not employed or I do not have a relationship with an entity that has registered or applied to registered<br>with the California OHO cap-and-trade program or an external OHO ETS to which California has linked. | , or a<br>/ to be<br>ration<br>an the<br>life no<br>the J | ude phoboopies of a reant b<br>void obeek from an open ba<br>and states et, information su<br><b>nentation:</b><br>n can be approved.<br>reamonthe before submittat<br>otary public will describe each<br>urat. Once notarized, your Ju<br>the address shown on the Us | nkraccount in yourname in<br>chrasbalance and<br>To notarize your Proof of<br>h Proof of Identity Document<br>rat and Proof of Identity Document |     |             |
|                                                                                                    |                                                           | e years constituting a felony in the United States.                                                                                                    |                                                                                                    |     |             |
| Revision: 8/27/2012                                                                                                    |                                                           | sted information below.                                                                                                    |                                                                                                    |     |             |
| Revision: 8/27/2012                                                                                                    |                                                           |                                                                                                    |                                                                                                    |     |             |
|                                                                                                    |                                                           |                                                                                                    |                                                                                                    |     |             |
|                                                                                                    |                                                           | Revision: 8/27/2012                                                                                                    |                                                                                                    |     |             |

# Proof-of-Identity Form – Section 1.0

Items a. through h., in Section 1, of the Proof-of-Identity Form, include a description of the required information and the acceptable forms of documentation that the individual must provide. Review each item and prepare a copy of the required documentation.

- STEP 1 Items a. through d. name, date of birth, driver's license or passport number, and photographic evidence of your identity. All of these items can be documented through one copy of a current passport, driver's license, or other government-issued ID card that includes an expiration date.
- **STEP 2 Item e. residence address.** If the documentation provided in **STEP 1** above includes a current residence address and is not a passport, that documentation can also be used to satisfy this item. You do not need to make an additional copy.

**NOTE:** If you are an employee of a covered entity that has chosen to submit the KYC documentation using Option 2, as described in Section 3.3.1, you were provided the option of entering a business address for the primary address in the CITSS. However, you must still provide hard-copy documentation of your residence address in this portion of the registration.

**STEP 3** Item f. – employer name, address, and contact information. Acceptable forms of documentation include an employment verification letter containing the name and address of the employer, and contact information for a supervisor, or photocopies of a recent paycheck with your employer's name and address clearly printed and contact information for a supervisor. If submitting a photocopy of a paycheck, you may redact information such as pay, benefit information, and Social Security Number.

# Figure 14 – Proof-of-Identity Form (partial)

| CITSS F   | Proof of Identity Form                                                                                                    | Page 1 of 3            |
|-----------|----------------------------------------------------------------------------------------------------|------------------------|
| C         | TSS Compliance Instrument<br>Tracking System Service                                                                                                    |                        |
| #3 F      | Proof of Identity Form                                                                                                    |                        |
| return to | s form (page) using your browser print function. After printing , you should close this window/tab (not your )<br>the CITSS application where you can select the print windows for the Checklist Form , User Registration )<br>Identity Form .                                                                                                    |                        |
| сітэзі    | Jser Reference Code #:                                                                                                    |                        |
|           | st complete this form and include the supporting documents listed below and on the User Registration Ch<br>access to CITSS. All documents must be submitted in English.                                                                                                    | ecklistto              |
|           | n 1.0 Proof ofIdentity Documentation:<br>st provide documentation of the following to complete this Proof of Identity Form:                                                                                                    |                        |
|           | Your name                                                                                                    |                        |
|           | Your date of birth<br>Your driver's license number (if issued) or your passport number (if issued)                                                                                                    |                        |
|           | A government-issued document providing photographic evidence of your identity                                                                                                    |                        |
|           | Acceptable forms of documentation for items ad. include photocopies of a valid identity card w<br>expiration date (including driver's license), or photocopies of a valid passport.                                                                                                    | ith an                 |
| e.        | Your primary resident address                                                                                                    |                        |
|           | Acceptable forms of documentation for item e. include photocopies of a valid identity card with a<br>date (include driver's license), any other government-issued identity document containing your j<br>address, or any other document that is custom arily accepted in the State of California as eviden<br>primary residence.                                                    | orim ary               |
| f.        | Your employer name, address, and contact information                                                                                                    |                        |
|           | Acceptable forms of documentation for item 1, include photocopies of a recent paycheck with yo<br>name and address clearly printed, or an employment verification letter containing the name of th<br>address, and contact information of a supervisor. If submitting a photocopy of a paycheck, you r<br>information such as pay, benefit information, and Social Security Number. | he e <i>m p</i> loyer, |
|           |                                                                                                    |                        |
|           |                                                                                                    |                        |
|           |                                                                                                    |                        |
|           |                                                                                                    |                        |
|           |                                                                                                    |                        |
|           |                                                                                                    |                        |
|           |                                                                                                    |                        |
|           |                                                                                                    |                        |
| Revision  | 8/27/2012                                                                                                    |                        |

#### Proof-of-Identity Form – Section 1.0 (continued)

STEP 4 Item g. – Identify whether or not you are employed by, or have a relationship with, an entity that has registered or applied to register with the California GHG Cap-and-Trade Program (Figure 15). Choose Option 1 if you are employed by or have a relationship with an entity that has registered or applied to register with the California Cap-and-Trade Program or an external GHG Emissions Trading System (ETS) to which California has linked and will identify you as an account representative. Choose Option 2 if this is not the case.

## For purposes of this document, "employment" or "a relationship" includes, but is not limited to, the following:

- **employee** (paid or unpaid position, internship, full or part-time, individuals acting through temporary employment agency contracts, independent contractors working exclusively to an individual or entity)
- contractor (any contract/consultant relationship)
- **owner** (any ownership interest in which the individual can exercise control over the actions of the entity)
- STEP 5 If you chose Option 1 in item g., complete the "Employment or Other Relationship to Cap-and-Trade Entities" Table provided on the form to provide additional details on all employment and relationships. If you need additional space, provide the requested information on a separate piece of paper stapled to the Proof-of-Identity Form. Employment or a relationship can be described using the titles identified in STEP 4, or other titles as appropriate.
- STEP 6 Item h. An open bank account in the United States in your name. Acceptable forms of documentation for item h. include photocopies of a recent bank statement, a letter from the bank documenting an open bank account, or a voided check from an open bank account in your name in the United States. Information such as balance and transactions may be redacted.

### Figure 15 – Proof-of-Identity Form (partial)

| 10.00 TO TO 1000                                                                                                    | Compliance Instrument<br>Tracking System Service                                                                                                    |                                                                                                    |                                                                                                    |                                |
|----------------------------------------------------------------------------------------------------|----------------------------------------------------------------------------------------------------|----------------------------------------------------------------------------------------------------|----------------------------------------------------------------------------------------------------|--------------------------------|
| Print this form (page) usi                                                                                                    | ng your browser print function. A<br>cation where you can select the j                                                                                                    | the second second second second second second second second second second second second second second second se                                                                               |                                                                                                    |                                |
| CITSS User Reference                                                                                                    | Code #:                                                                                                    |                                                                                                    |                                                                                                    |                                |
|                                                                                                    | orm and include the supporting d<br>. All documents must be submitte                                                                                                    |                                                                                                    | nd on the User Registration C                                                                                                    | hecklistto                     |
|                                                                                                    |                                                                                                    |                                                                                                    |                                                                                                    |                                |
|                                                                                                    | other relationship to an entity that<br>program or an external GHG ETS (                                                                                                    |                                                                                                    |                                                                                                    |                                |
|                                                                                                    |                                                                                                    |                                                                                                    |                                                                                                    | 141 44                         |
| California<br>provided a<br>2. Lam no                                                                                                    | nployed or I have a relationship w<br>GHG cap-and-trade program or ,<br>idditional details on these relation<br>it employed or I do not have a rel<br>alifornia GHG cap-and-trade prog                                                                                                    | an external GHG ETS to<br>nships in the table below<br>ationship with an entity th                                                                                                    | which California has linked. I l<br>nat has registered or applied t                                                                                                    | h <i>a</i> ve<br>to register   |
| California<br>provided a<br>2. Lam no                                                                                                    | GHG cap-and-trade program or a<br>additional details on these relation<br>it employed or I do not have a rel                                                                                                    | an external GHG ETS to<br>nships in the table below<br>ationship with an entity th                                                                                                    | which California has linked. I l<br>nat has registered or applied t                                                                                                    | h <i>a</i> ve<br>to register   |
| California<br>provided a<br>2. Lam no<br>with the C.                                                                                              | GHG cap-and-trade program or a<br>additional details on these relation<br>it employed or I do not have a rel                                                                                                    | an external OHG ETS to<br>rships in the table below<br>ationship with an entity th<br>gram or an external GHG<br>s your have a relationship (                                                 | which California has linked. I l<br>nat has registered or applied t<br>ETS to which California has<br>with by courpleting the additiona                                   | have<br>to register<br>linked. |
| California<br>provided a<br>2. I am no<br>with the C.<br>Wyou selected op<br>information reque<br>below.                                          | OHG cap-and-trade program or a<br>additional details on these relation<br>it employed or I do not have a rel<br>alifornia GHG cap-and-trade prog<br>tion 1, you must identify the entities                                                                                                    | an external GHG ETS to<br>rships in the table below<br>ationship with an entity th<br>gram or an external GHG<br>s you have a relationship y<br>2 you do not need to identit                  | which California has linked. I l<br>nat has registered or applied t<br>ETS to which California has<br>with by courpleting the additiona                                   | have<br>to register<br>linked. |
| California<br>provided a<br>2. Lam no<br>with the C.<br>Wyou selected op<br>information reque<br>below.                                           | GHG cap-and-trade program or a<br>additional details on these relation<br>it employed or I do not have a rela<br>alifornia GHG cap-and-trade prog<br>tion 1, you must identify the entities<br>ated below. If you selected option 2                                                                                                   | an external GHG ETS to<br>rships in the table below<br>ationship with an entity th<br>gram or an external GHG<br>s you have a relationship y<br>2 you do not need to identit                  | which California has linked. I l<br>nat has registered or applied t<br>ETS to which California has<br>with by courpleting the additiona                                   | have<br>to register<br>linked. |
| California<br>provided a<br>2. I am no<br>with the C.<br><i>If you selected op</i><br><i>inforaration reque</i><br><i>below.</i><br>Employment of | OHG cap-and-trade program or<br>additional details on these relation<br>temployed or I do not have a relation<br>temployed or I do not have a relation<br>alternia OHG cap-and-trade program<br>tion 1, you must identify the entities<br>sted below. If you selected option of<br>rother Relationship to Cap-and-<br>Entity Legal or | an external GHG ETS to<br>rships in the table below<br>ationship with an entity th<br>gram or an external GHG<br>s you have a relationship i<br>2 you do not need to identi<br>Trade Entities | which California has linked. I<br>nat has registered or applied t<br>ETS to which California has<br>with by completing the additiona<br>fy any relationships in the table | have<br>to register<br>linked. |
| California<br>provided a<br>2. I am no<br>with the C.<br><i>If you selected op</i><br><i>inforaration reque</i><br><i>below.</i><br>Employment of | OHG cap-and-trade program or<br>additional details on these relation<br>temployed or I do not have a relation<br>temployed or I do not have a relation<br>alternia OHG cap-and-trade program<br>tion 1, you must identify the entities<br>sted below. If you selected option of<br>rother Relationship to Cap-and-<br>Entity Legal or | an external GHG ETS to<br>rships in the table below<br>ationship with an entity th<br>gram or an external GHG<br>s you have a relationship i<br>2 you do not need to identi<br>Trade Entities | which California has linked. I<br>nat has registered or applied t<br>ETS to which California has<br>with by completing the additiona<br>fy any relationships in the table | have<br>to register<br>linked. |
| California<br>provided a<br>2. I am no<br>with the C.<br><i>If you selected op</i><br><i>inforaration reque</i><br><i>below.</i><br>Employment of | OHG cap-and-trade program or<br>additional details on these relation<br>temployed or I do not have a relation<br>temployed or I do not have a relation<br>alternia OHG cap-and-trade program<br>tion 1, you must identify the entities<br>sted below. If you selected option of<br>rother Relationship to Cap-and-<br>Entity Legal or | an external GHG ETS to<br>rships in the table below<br>ationship with an entity th<br>gram or an external GHG<br>s you have a relationship i<br>2 you do not need to identi<br>Trade Entities | which California has linked. I<br>nat has registered or applied t<br>ETS to which California has<br>with by completing the additiona<br>fy any relationships in the table | have<br>to register<br>linked. |
| California<br>provided a<br>2. I am no<br>with the C.<br><i>If you selected op</i><br><i>inforaration reque</i><br><i>below.</i><br>Employment of | OHG cap-and-trade program or<br>additional details on these relation<br>temployed or I do not have a relation<br>temployed or I do not have a relation<br>alternia OHG cap-and-trade program<br>tion 1, you must identify the entities<br>sted below. If you selected option of<br>rother Relationship to Cap-and-<br>Entity Legal or | an external GHG ETS to<br>rships in the table below<br>ationship with an entity th<br>gram or an external GHG<br>s you have a relationship i<br>2 you do not need to identi<br>Trade Entities | which California has linked. I<br>nat has registered or applied t<br>ETS to which California has<br>with by completing the additiona<br>fy any relationships in the table | have<br>to register<br>linked. |
| California<br>provided a<br>2. I am no<br>with the C.<br><i>If you selected op</i><br><i>inforaration reque</i><br><i>below.</i><br>Employment of | OHG cap-and-trade program or<br>additional details on these relation<br>temployed or I do not have a relation<br>temployed or I do not have a relation<br>alternia OHG cap-and-trade program<br>tion 1, you must identify the entities<br>sted below. If you selected option of<br>rother Relationship to Cap-and-<br>Entity Legal or | an external GHG ETS to<br>rships in the table below<br>ationship with an entity th<br>gram or an external GHG<br>s you have a relationship i<br>2 you do not need to identi<br>Trade Entities | which California has linked. I<br>nat has registered or applied t<br>ETS to which California has<br>with by completing the additiona<br>fy any relationships in the table | have<br>to register<br>linked. |

#### Proof-of-Identity Form – Section 2.0

**STEP 7 Proof-of-Identify documents must be notarized.** To notarize Proof-of-Identity documents, request a jurat from a notary public. The notary public will describe each document on the jurat and attach the copies to the jurat. Your documents must be notarized no more than three months before submittal. (See Figure 16)

#### Proof-of-Identity Form – Section 3.0

STEP 8 Disclose any felony criminal convictions in the previous five (5) years. Check the box under Section 3 on the Proof of Identity Form if you have had any felony criminal convictions in the previous five (5) years. If you have a felony conviction you must provide details of the conviction on the fields in Section 3. If you have more than one conviction to disclose, provide the requested information for all convictions on a separate piece of paper stapled to the Proof-of-Identity Form. (See Figure 16)

#### Proof-of-Identity Form – Section 4.0

STEP 9 Sign the Proof-of-Identity Form. ARB recommends that you wait to sign the form in front of the notary public.

### Figure 16 – Proof-of-Identity Form (partial)

| # | #3 Proof of Identity Form                                                                                                    |
|---|----------------------------------------------------------------------------------------------------|
| ~ | rint this form (page) using your browser print function. After printing, you should close this window/tab (not your browser) to<br>elum to the CITSS application where you can select the print windows for the Checklist Form, User Registration Form, and<br>roof of Identity Form.                                                                                                    |
| c | ITSS User Reference Code #:                                                                                                    |
|   | ou must complete this form and include the supporting documents listed below and on the User Registration Checklist to access to CITSS. All documents must be submitted in English.                                                                                                    |
|   |                                                                                                    |
|   |                                                                                                    |
| 5 | ection 2.0 Submittal of Proof of Identity Documentation:                                                                                                    |
| Y | our documentation must be submitted before your user registration can be approved.                                                                                                    |
| 0 | our documentation must be notarized by a notary no more than three months before submittal. To notarize your Proof of<br>lentity Documentation, request a Jurat from a notary public. The notary public will describe each Proof of Identity Document<br>n the Jurat and attach the Proof of Identity Documentation to the Jurat. Once notarized, your Jurat and Proof of Identity<br>ocumentation must be mailed with your User Registration Form to the address shown on the User Registration Checklist. |
| s | ection 3.0 Additional Required Information                                                                                                    |
| P | lease check the box below, # applicable.                                                                                                    |
|   |                                                                                                    |
|   | I have a criminal conviction during the previous five years constituting a felony in the United States.                                                                                                    |
|   | If you checked the box above, complete the requested information below.                                                                                                    |
|   | Type of Violation:                                                                                                    |
|   | Jurisdiction:                                                                                                    |
|   | Year:                                                                                                    |
| - | Section 4.0 Signature                                                                                                    |
|   | lease sign the Proof of Identity Form when completed.                                                                                                    |
|   | Print Name:                                                                                                    |
|   | Signature:                                                                                                    |
|   |                                                                                                    |
|   | Date:                                                                                                    |

## **3.3 Submitting the User Registration Documents**

All forms and documentation must be submitted before your user registration will be reviewed. The User Registration Checklist provides the address for submitting all user registration forms and documentation to the California Registrar.

Covered and opt-in entities have two options available to their employees for submitting the Registration Forms and KYC Documentation. All KYC documentation must still be completed. If you are an employee of a covered or opt-in entity, you should review the options with an authorized representative of the entity.

## 3.3.1 Proof-of-Identity Form – Know-Your-Customer Documentation Options for Representatives and Agents of a Covered Entity or Opt-in Entity

Covered entities or opt-in covered entities (covered entity), as defined in section 95802 of the Regulation, have two (2) options for submitting the required KYC documentation for employees registering in the CITSS to represent the covered or opt-in entity.

- **Option 1:** The covered entity may have their employees submit all documentation (CITSS #1 User Registration Checklist, #2 User Registration Form, #3 Proof-of-Identity Form, and notarized proof-of-identity documentation) directly to the California Registrar.
- **Option 2:** The covered entity may accept all documentation (CITSS #1 User Registration Checklist, #2 User Registration Form, #3 Proof-of-Identity Form, and notarized proof-of-identity documentation) from their employees, provided the covered entity and each employee completes the following requirements:
  - 1. Each employee must register in the CITSS and provide their date of birth. Employees may provide the covered entity's business address in place of their primary residence address.
  - 2. Each employee must also complete the *Know-Your-Customer Compliance Documentation with Individual Attestation Form.*
  - 3. Each employee must provide the following completed forms to the covered entity: CITSS #2 User Registration Form; #3 Proof-of-Identity Form; notarized proof-of-identity documentation; and Know-Your-Customer Compliance Documentation with Individual Attestation Form.
  - 4. The covered entity must complete the *Know-Your-Customer Compliance Documentation with Covered Entity Attestation Form.*
  - 5. The covered entity must submit the following completed forms to the California Registrar: the Know-Your-Customer Compliance Documentation with Covered Entity Attestation Form, and each employee's original CITSS #2 User Registration Form and Know-Your-Customer Compliance Documentation with Individual Attestation Form.
  - 6. The covered entity shall retain each employee's Proof-of-Identity Form and proof-of-identity documentation. ARB's Executive Officer or his representative shall be permitted, at any time, to review and audit the documentation.

All forms and guidance are available on the ARB cap-and-trade webpage at: <a href="http://www.arb.ca.gov/citss">http://www.arb.ca.gov/citss</a>.

#### 3.3.2 Proof-of-Identity Form – Documentation Does Not Match Electronic Data

If your name or address has changed and that change is not reflected on the documentation provided, you can provide current information by completing the processes described below.

#### Name Change

If your name has changed since your identification card, license, or passport was issued, you can provide documentation in any one of the following three (3) ways:

- 1. If submitting a passport, provide the passport with your previous name, and a copy of the marriage certificate or court order that documents the change to your current name.
- 2. If submitting a driver's license or ID card, provide a copy of your driver's license or ID card issued in your prior name and either:
  - a copy of a temporary license (if issued) showing the new name, or
  - a copy of the marriage certificate or court order that documents the change to your current name from what was recorded.

Any certificate or court order that documents the change to your current name must be issued by a government agency within the United States or a foreign jurisdiction that is authorized to issue such documents. The document must be a dated, legible, and unaltered copy showing the government seal, stamp, or other official imprint.

#### Address Change

If your residence address has changed since your current driver's license or ID card was issued, additional documentation that includes the individual's name and the current residential address will be needed to document your primary residence address. Acceptable additional forms of documentation include:

- A copy of a utility bill from within the past three months. Examples are: electricity, gas, cable, or water bill from within the last three months. Balances may be redacted (covered with a black mark) before copying.
- A copy of your voter registration card.
- A copy of a current federal or state tax return.
- A copy of a current automobile registration.
- A residential lease or rental agreement that indicates a current lease term. The lease must be signed and dated by all parties. Dollar amounts may be redacted.
- A property deed for the individual's current residential address. A property deed can be either (1) a valid deed of trust for the individual's property of current residence that identifies the individual as a grantee of the trust, or (2) a valid certificate of title issued by a licensed title insurance company that identifies the individual as a title holder to his or her property of current residence.

Examples of documents that are NOT acceptable proof of residency:

- Hunting or fishing license
- Cellular phone bill

If you have any questions about completing the registration documents, please contact the WCI, Inc. CITSS Help Desk at **1-866-682-7561 or** <u>Help@wci-citss.org</u>.

#### **3.4 Correcting Errors in Electronic Registration Data**

If you discover that you have made an error in your online data entry, there are a few ways to explain and document the difference and allow the California Registrar to process your registration request.

If you entered an error in your data entry, you can correct this by completing any of the three (3) options below (Figure 17):

- 1. On Form #2 (User Registration Form) that is printed from the CITSS, line through any incorrect data, write in the correct information to the right, initial, and date the entry. Do not obscure the original entry, only draw a line through it.
- 2. Complete a "CITSS User Registration Online Data Entry Supplement" available in Appendix B and on the ARB CITSS web page at <u>http://www.arb.ca.gov/citss</u>. Fill in only those fields to be corrected, sign, date, and include this form with your packet of forms and hard-copy documentation.
- 3. Attach a signed and dated letter to your User Registration Form, describing the data entry error and providing the correct data.

**NOTE:** The following are some commonly encountered errors:

- Entering a business address as a primary address, instead of a residence address.
- Entering an error in birthdate by selecting a wrong date, month, or year from the drop-down lists.
- Entering a common name instead of legal name (example: data entry should show "James" not "Jim").

#### Figure 17 – Forms Available to Make Corrections

|                                                | istration Form                                                                                                    |                                                                                                    |                                                                                                    | Page 1 of 4                                                                                            |                                                                                                    |
|------------------------------------------------|----------------------------------------------------------------------------------------------------|----------------------------------------------------------------------------------------------------|----------------------------------------------------------------------------------------------------|----------------------------------------------------------------------------------------------------|----------------------------------------------------------------------------------------------------|
| CITS                                           | S Compl<br>Trackin                                                                                                    | iance Instrument<br>g System Service                                                                                                    |                                                                                                    |                                                                                                    |                                                                                                    |
| #2 User R                                      | egistrati                                                                                                    | on Form                                                                                                    |                                                                                                    |                                                                                                    |                                                                                                    |
|                                                | application where y                                                                                                    |                                                                                                    | er printing, you should close this w<br>rint windows for the Checklist Fom                                                                                                   |                                                                                                    |                                                                                                    |
| orint, sign (an origina<br>dentity Form and do | he user registration<br>al signature is requi<br>icuments. These do<br>is inaccurate or inc                                                                                                 | information and the<br>red), and mail this f<br>ocuments will be rev                                                                                                    | e Terms and Conditions that you e<br>form to the Jurisdiction Registrar a<br>riewed and matched with your elect<br>isdiction Registrar cannot verify re                      | ong with the notarized Proof of<br>tronic submission. If the                                           |                                                                                                    |
| User Informatior                               | n                                                                                                    |                                                                                                    | Primary Residence                                                                                                    |                                                                                                    |                                                                                                    |
| Salutation                                     |                                                                                                    |                                                                                                    | Street 1                                                                                                    |                                                                                                    |                                                                                                    |
| irst Name                                      |                                                                                                    | Robert                                                                                                    | 100 Myhouse Street                                                                                                    |                                                                                                    |                                                                                                    |
| iddle Name                                     |                                                                                                    | Michael                                                                                                    | Street 2                                                                                                    | #231                                                                                                   |                                                                                                    |
| ast Name                                       |                                                                                                    | Jones                                                                                                    | City                                                                                                    | Anytown                                                                                                |                                                                                                    |
| ıffix                                          |                                                                                                    |                                                                                                    | State/Province<br>Postal Code                                                                                                    | California                                                                                             |                                                                                                    |
| ate of Birth                                   |                                                                                                    | 1985-02-01                                                                                                    |                                                                                                    | 90000<br>United States                                                                                 |                                                                                                    |
| ob Title                                       |                                                                                                    | Manager                                                                                                    | Country                                                                                                    | onneo States                                                                                           |                                                                                                    |
| ganization                                     |                                                                                                    | Company A                                                                                                    | Mailing Address                                                                                                    |                                                                                                    |                                                                                                    |
| epartment<br>nvironmental Progr                | rams                                                                                                    |                                                                                                    | Street 1                                                                                                    |                                                                                                    |                                                                                                    |
| lephone (example                               |                                                                                                    | 9163247659                                                                                                    | 200 Business Avenue                                                                                                    | 0.1.057                                                                                                |                                                                                                    |
| lephone Ext.                                   |                                                                                                    | 100                                                                                                    | Street 2                                                                                                    | Suite 200                                                                                              |                                                                                                    |
| obile Telephone                                |                                                                                                    | 9163241111                                                                                                    | City<br>State/Province                                                                                                    | Downtown<br>California                                                                                 |                                                                                                    |
| x Number (examp                                | ple:                                                                                                    |                                                                                                    | Postal Code                                                                                                    | S0000                                                                                                  |                                                                                                    |
| 163247659)<br>nail                             |                                                                                                    |                                                                                                    | Country                                                                                                    | United States                                                                                          |                                                                                                    |
| ones1@                                         |                                                                                                    |                                                                                                    |                                                                                                    |                                                                                                    |                                                                                                    |
| mail Lan                                       | CITS                                                                                                    | St Compliance In:<br>Tracking System                                                                                                    | strument¶:<br>m:Services                                                                                                    |                                                                                                    |                                                                                                    |
|                                                |                                                                                                    |                                                                                                    | SS·User·Registration·                                                                                                    |                                                                                                    | Mailing-Address¶<br>Street 1 → → →¶                                                                                    |
| ogin In                                        | 1                                                                                                    | Online                                                                                                    | Data·Entry·Suppleme                                                                                                    | nt¶                                                                                                    | Street2                                                                                                    |
| urisdictio                                     |                                                                                                    | ntis a supplement                                                                                                    | to the CITSS-data entry provide                                                                                                    | d-onlineforthe-                                                                                        | City $\rightarrow \rightarrow \rightarrow \rightarrow$ 1<br>State/Province $\rightarrow \rightarrow$ 1                 |
| ser ID<br>ser Refe                             | referenced C<br>ID-belowCo<br>IDIf-the-Us<br>documented                                                                                                    | ITSS User, identifi<br>ompletion of this do<br>er ID is approved, i<br>on this form in the                                                                                                    | ied by the unique CITSS User Re<br>ocument does not guarantee app<br>the CITSS user will be required to<br>CITSS system within a reasonal<br>te the changes within the CITSS | ference-Code and User-<br>roval of the CITSS User-<br>o enter all changes-<br>ple time following User- | PostalCode• $\rightarrow$ $\rightarrow$ ¶<br>Country $\rightarrow$ $\rightarrow$ ¶<br>¶<br>PrintName:• $\rightarrow$ ¶ |
|                                                |                                                                                                    | be disabled.¶                                                                                                    | at the changes want the off 55.                                                                                                    | system will be cause for                                                                               | Signature:→ → →¶<br>Date:→ → →¶                                                                                        |
|                                                | CITSS-User                                                                                                    | Reference-Code:                                                                                                    |                                                                                                    | ¶                                                                                                    | $ \exists t : \forall \rightarrow \rightarrow \rightarrow \_\_\_\_\_\_\_\_\_\_\_\_\_\_\_\_\_\_\_\_\_\_\_\_\_\_\_\_\_$  |
|                                                | UserID:                                                                                                    |                                                                                                    | 1                                                                                                    |                                                                                                    | -                                                                                                    |
|                                                | First-and-Las                                                                                                    | tName as entered                                                                                                    | din the CITSS:                                                                                                    | 1                                                                                                    |                                                                                                    |
|                                                | Updated Info                                                                                                    | ormation (enter or                                                                                                    | nly·those·fields which are to be                                                                                                    | -updated)¶                                                                                             |                                                                                                    |
|                                                | UserInform                                                                                                    | ation¶                                                                                                    |                                                                                                    |                                                                                                    |                                                                                                    |
|                                                | Salutation→<br>First-Name→                                                                                                    | → →                                                                                                    |                                                                                                    |                                                                                                    |                                                                                                    |
|                                                | Middle-Name                                                                                                    | ·                                                                                                    | 1                                                                                                    |                                                                                                    |                                                                                                    |
| 1                                              | LastName→<br>Suffix• →                                                                                                    |                                                                                                    | 1                                                                                                    |                                                                                                    |                                                                                                    |
|                                                |                                                                                                    |                                                                                                    |                                                                                                    |                                                                                                    |                                                                                                    |
|                                                | Date of Birth                                                                                                    |                                                                                                    |                                                                                                    |                                                                                                    |                                                                                                    |
|                                                | Date of Birth<br>Telephone⊶                                                                                                    | → →                                                                                                    | 9                                                                                                    |                                                                                                    | 9                                                                                                    |
|                                                | Date of Birth<br>Telephone⊶<br>TelephoneE<br>Mobile-Telep                                                                                                    | $\rightarrow \rightarrow$<br>xt. $\rightarrow \rightarrow$<br>hone $\rightarrow$                                                                                                    | 1                                                                                                    |                                                                                                    |                                                                                                    |
|                                                | Date of Birth<br>Telephone<br>Telephone<br>Mobile Telep<br>Fax-Number                                                                                                    | → →                                                                                                    | 1<br>1<br>1                                                                                                    |                                                                                                    |                                                                                                    |
|                                                | Date of Birth<br>Telephone⊶<br>TelephoneE<br>Mobile Telep<br>Fax Number<br>Email• →                                                                                                    | → →                                                                                                    | 1                                                                                                    |                                                                                                    |                                                                                                    |
|                                                | Date of Birth<br>Telephone →<br>Telephone E<br>Mobile Telep<br>Fax Number<br>Email• →<br>Corresponda<br>¶                                                                                   | $\rightarrow \rightarrow$<br>$\text{the ne} \rightarrow$<br>$\rightarrow \rightarrow$<br>$\rightarrow \rightarrow$<br>$\text{ence:Language} \rightarrow$<br>dress¶                                                                                                    | 1                                                                                                    |                                                                                                    |                                                                                                    |
|                                                | Date of Birth-<br>Telephone→<br>Telephone→<br>MobileTelep<br>FaxNumber<br>Email• →<br>Corresponde<br>¶<br>Physical-Ad<br>Street1 →                                                          | $\rightarrow \rightarrow$<br>$xt. \rightarrow \rightarrow$<br>$hone \rightarrow \rightarrow$<br>$\rightarrow \rightarrow \rightarrow$<br>$ance-Language \rightarrow$<br>$dress \P$                                                                                                    | 1                                                                                                    |                                                                                                    |                                                                                                    |
|                                                | Date of Birth-<br>Telephone=<br>Mobile-Telep<br>Fax-Number<br>Email• →<br>Corresponde<br>¶<br>Physical-Ad<br>Street1 →<br>Street2 →<br>City→ →                                              | $\rightarrow \rightarrow$<br>$\downarrow \rightarrow \rightarrow$<br>$\downarrow \rightarrow \rightarrow$<br>$\downarrow \rightarrow \rightarrow$<br>$\downarrow \rightarrow \rightarrow$<br>$\downarrow \rightarrow \rightarrow$<br>$\downarrow \rightarrow \rightarrow$<br>$\downarrow \rightarrow$<br>$\downarrow$<br>$\downarrow \rightarrow$<br>$\downarrow \rightarrow$<br>$\downarrow$<br>$\downarrow \rightarrow$<br>$\downarrow \rightarrow$<br>$\downarrow$<br>$\downarrow \rightarrow$<br>$\downarrow$<br>$\downarrow \rightarrow$<br>$\downarrow$<br>$\downarrow \rightarrow$<br>$\downarrow$<br>$\downarrow \rightarrow$<br>$\downarrow$<br>$\downarrow \rightarrow$<br>$\downarrow$<br>$\downarrow \rightarrow$<br>$\downarrow$<br>$\downarrow \rightarrow$<br>$\downarrow$<br>$\downarrow$<br>$\rightarrow$<br>$\rightarrow$<br>$\rightarrow$<br>$\rightarrow$<br>$\rightarrow$<br>$\rightarrow$<br>$\rightarrow$<br>$\rightarrow$                                                                                                    | 1                                                                                                    |                                                                                                    |                                                                                                    |
|                                                | Date of Birth<br>Telephone=<br>TelephoneE<br>Mobile-Telep<br>Fax-Number<br>Email- →<br>Corresponde<br>¶<br>Physical-Adi<br>Street:1 →<br>Street:2 →<br>City→ →<br>State/Provin              | $ \rightarrow \rightarrow \qquad \qquad \qquad \qquad \qquad \qquad \qquad \qquad \qquad \qquad \qquad \qquad \qquad \qquad \qquad \qquad \qquad $                                                                                                    | 1                                                                                                    |                                                                                                    |                                                                                                    |
|                                                | Date of Birth-<br>Telephone=<br>Mobile-Telep<br>Fax-Number<br>Email• →<br>Corresponde<br>¶<br>Physical-Ad<br>Street1 →<br>Street2 →<br>City→ →                                              | $\rightarrow$ $\rightarrow$<br>$\downarrow$ $\rightarrow$ $\rightarrow$<br>$\downarrow$ $\rightarrow$ $\rightarrow$<br>$\downarrow$ $\rightarrow$ $\rightarrow$<br>$\downarrow$ $\downarrow$ $\rightarrow$ $\rightarrow$<br>$\downarrow$ $\downarrow$ $\rightarrow$<br>$\downarrow$ $\downarrow$ $\rightarrow$<br>$\downarrow$ $\downarrow$ $\rightarrow$<br>$\downarrow$ $\downarrow$ $\rightarrow$<br>$\downarrow$ $\downarrow$ $\rightarrow$<br>$\downarrow$ $\downarrow$ $\rightarrow$<br>$\downarrow$ $\downarrow$ $\rightarrow$<br>$\downarrow$ $\downarrow$ $\rightarrow$<br>$\downarrow$ $\downarrow$ $\rightarrow$<br>$\downarrow$ $\downarrow$ $\rightarrow$<br>$\downarrow$ $\downarrow$ $\rightarrow$<br>$\downarrow$ $\downarrow$<br>$\downarrow$ $\downarrow$<br>$\downarrow$ $\downarrow$<br>$\downarrow$ $\downarrow$<br>$\downarrow$ $\downarrow$<br>$\downarrow$ $\downarrow$<br>$\downarrow$ $\downarrow$<br>$\downarrow$ $\downarrow$<br>$\downarrow$<br>$\downarrow$ $\downarrow$<br>$\downarrow$ $\downarrow$<br>$\downarrow$<br>$\downarrow$ | 1                                                                                                    |                                                                                                    |                                                                                                    |
|                                                | Date of Birth-<br>Telephone=<br>Telephone=<br>Mobile Telep<br>Fax Number<br>Email• →<br>Corresponde<br>¶<br>Physical Ad<br>Street1 →<br>Street2 →<br>City→ →<br>State/Provin<br>Postal Code | $\rightarrow$ $\rightarrow$<br>$\downarrow$ $\rightarrow$ $\rightarrow$<br>$\downarrow$ $\rightarrow$ $\rightarrow$<br>$\downarrow$ $\rightarrow$ $\rightarrow$<br>$\downarrow$ $\downarrow$ $\rightarrow$ $\rightarrow$<br>$\downarrow$ $\downarrow$ $\downarrow$ $\rightarrow$<br>$\downarrow$ $\downarrow$ $\rightarrow$<br>$\downarrow$ $\downarrow$ $\rightarrow$<br>$\downarrow$ $\downarrow$ $\rightarrow$<br>$\downarrow$ $\downarrow$ $\rightarrow$<br>$\downarrow$ $\downarrow$ $\rightarrow$<br>$\downarrow$ $\downarrow$ $\rightarrow$<br>$\downarrow$ $\downarrow$ $\rightarrow$<br>$\downarrow$ $\downarrow$ $\rightarrow$<br>$\downarrow$ $\downarrow$ $\downarrow$<br>$\downarrow$ $\downarrow$ $\downarrow$<br>$\downarrow$ $\downarrow$<br>$\downarrow$ $\downarrow$<br>$\downarrow$ $\downarrow$<br>$\downarrow$ $\downarrow$<br>$\downarrow$ $\downarrow$<br>$\downarrow$ $\downarrow$<br>$\downarrow$ $\downarrow$<br>$\downarrow$ $\downarrow$<br>$\downarrow$ $\downarrow$<br>$\downarrow$ $\downarrow$<br>$\downarrow$<br>$\downarrow$                                                                                      | 1                                                                                                    |                                                                                                    |                                                                                                    |
|                                                | Date of Birth<br>Telephone=<br>Mobile Telep<br>Fax-Number<br>Emails →<br>Corresponde<br>¶<br>Physical-Ad<br>Street1 →<br>Street2 →<br>State/Provin<br>Postal Code<br>County →               | $\rightarrow$ $\rightarrow$<br>$\downarrow$ $\rightarrow$ $\rightarrow$<br>$\downarrow$ $\rightarrow$ $\rightarrow$<br>$\downarrow$ $\rightarrow$ $\rightarrow$<br>$\downarrow$ $\downarrow$ $\rightarrow$ $\rightarrow$<br>$\downarrow$ $\downarrow$ $\downarrow$ $\rightarrow$<br>$\downarrow$ $\downarrow$ $\rightarrow$<br>$\downarrow$ $\downarrow$ $\rightarrow$<br>$\downarrow$ $\downarrow$ $\rightarrow$<br>$\downarrow$ $\downarrow$ $\rightarrow$<br>$\downarrow$ $\downarrow$ $\rightarrow$<br>$\downarrow$ $\downarrow$ $\rightarrow$<br>$\downarrow$ $\downarrow$ $\rightarrow$<br>$\downarrow$ $\downarrow$ $\rightarrow$<br>$\downarrow$ $\downarrow$ $\downarrow$<br>$\downarrow$ $\downarrow$ $\downarrow$<br>$\downarrow$ $\downarrow$<br>$\downarrow$ $\downarrow$<br>$\downarrow$ $\downarrow$<br>$\downarrow$ $\downarrow$<br>$\downarrow$ $\downarrow$<br>$\downarrow$ $\downarrow$<br>$\downarrow$ $\downarrow$<br>$\downarrow$ $\downarrow$<br>$\downarrow$ $\downarrow$<br>$\downarrow$ $\downarrow$<br>$\downarrow$<br>$\downarrow$                                                                                      | 1                                                                                                    |                                                                                                    |                                                                                                    |
|                                                | Date of Birth<br>Telephone=<br>Mobile Telep<br>Fax-Number<br>Emails →<br>Corresponde<br>¶<br>Physical-Ad<br>Street1 →<br>Street2 →<br>State/Provin<br>Postal Code<br>County →               | $\begin{array}{cccccccccccccccccccccccccccccccccccc$                                                                                                    | 1                                                                                                    | Page-69                                                                                                | status la presente Antonia Janon<br><b>100 Al r Resources Board</b> → Page-7/                                          |

#### 3.5 User Registration Approval/Denial

Once the online portion of the User Registration has been successfully submitted and the required hard-copy forms and documentation have been received and verified to be complete, the California Registrar will review all submitted information and documentation, and the User Registration will be either approved or denied.

You will not have access to the CITSS using the requested User ID and Password until the registration is approved. ARB expects registration review to take approximately two (2) weeks. Figure 18 is an example of the account disabled message that an individual would receive if a user tries to log in to the CITSS prior to Registrar approval.

If you have not received any emails following submittal of online data or hard-copy documentation, there may be a problem with the email submitted. Please contact the WCI, Inc. CITSS Help Desk at **1-866-682-7561** or <u>Help@wci-citss.org</u>.

If you receive a notice that your registration was denied, please contact the WCI, Inc. CITSS Help Desk for further information.

Before the CITSS Help Desk personnel can answer any questions on an individual registration or an individual or entity's account(s), you will be asked to verify your identity through a series of questions based on the information in your registration.

<u>**Email**</u> - Email confirmation will be sent to the user after the California Registrar has reviewed the submitted User Registration to notify the user of either approval or denial.

| WCl, Inc.          | CITSS Compliance Instrument<br>Tracking System Service English · Français                                                                                                    |  |  |  |  |  |
|--------------------|----------------------------------------------------------------------------------------------------|--|--|--|--|--|
| Login              | Sign In                                                                                                    |  |  |  |  |  |
| Home<br>Contact Us | Your CITSS user account is presently disabled. Please contact the California Help Desk at 916-324-7659 If you have questions.                                                                                                    |  |  |  |  |  |
| User Registration  | You must Login to the CITSS. In order to Login, you must have a User ID and a password. If you need to create a User ID and password, proceed to the User Registration page.<br>Your password is case-sensitive.                                                                                                    |  |  |  |  |  |
|                    | Notice: The CITSS is for use by authorized users. Use is monitored and/or may be restricted at any time. Confidential information may not be accessed or used without authorization. Unauthorized or improper use of this system may result in administrative, civil, and/or criminal penalties. Use of this system, authorized or unauthorized, constitutes consent to monitoring and information retrieval. By accessing this system you are acknowledging and consenting to these terms and conditions. Leave this site immediately if you are not an authorized user or do not agree to the conditions in this notice. |  |  |  |  |  |
|                    | * = Required field                                                                                                    |  |  |  |  |  |
|                    | User ID: *                                                                                                    |  |  |  |  |  |
|                    | Password: *                                                                                                    |  |  |  |  |  |
|                    | Sign In                                                                                                    |  |  |  |  |  |
|                    | Forgot password?                                                                                                    |  |  |  |  |  |

#### Figure 18 – Attempt to Login - Account is Disabled

This page blank intentionally

## 4.0 Active CITSS Users

Once a User Registration has been approved by the California Registrar, the User may access the CITSS. When you are notified of your approval, login to the CITSS to review all the information you entered and update the user profile information, if necessary. If a CITSS User is approved based on corrections made on the submitted hard-copy documentation, the Registrar will not approve any account applications submitted by or designating this User as a representative until the user registration information is revised to match the hard-copy documentation.

An approved CITSS User can also apply for accounts on behalf of an entity or individual that has authorized them to do so.

**STEP 1** Access the CITSS using the links provided. Click on "Login" to display the Sign-In page displayed in Figure 19.

## STEP 2 Enter your User ID and Password to gain access to your User profile and any of your associated accounts.

### Figure 19 – CITSS Sign-In Page

| ogin                                    | Sign In                                                  |                                                |                                                           |                                                                                                    | ,,,,,,,,,,,,,,,,,,,,,,,,,,,,,,,,,,,,,,,                      |                                                       |
|-----------------------------------------|----------------------------------------------------------|------------------------------------------------|-----------------------------------------------------------|----------------------------------------------------------------------------------------------------|--------------------------------------------------------------|-------------------------------------------------------|
| lome<br>Contact Us<br>Iser Registration | You must Login to the Cl<br>Registration page.           | TSS. In order to Logi                          | n, you must have a User II                                | D and a password. If you nee                                                                                                    | d to create a User ID and pa                                 | assword, proceed to the User                          |
|                                         | Your password is case-se                                 | ensitive.                                      |                                                           |                                                                                                    |                                                              |                                                       |
| ~                                       | used without authorization<br>authorized or unauthorized | n. Unauthorized or in<br>ed, constitutes conse | nproper use of this system<br>nt to monitoring and inform | for may be restricted at any ti<br>may result in administrative,<br>nation retrieval. By accessing<br>authorized user or do not ag | civil, and/or criminal penalti<br>this system you are acknow | es. Use of this system,<br>vledging and consenting to |
|                                         | User ID:                                                 | *                                              |                                                           |                                                                                                    |                                                              |                                                       |
|                                         | Password:                                                | *                                              |                                                           |                                                                                                    |                                                              |                                                       |
|                                         | Sign In                                                  |                                                |                                                           |                                                                                                    |                                                              |                                                       |
|                                         | Forgot password?                                         |                                                |                                                           |                                                                                                    |                                                              |                                                       |
|                                         |                                                          |                                                |                                                           |                                                                                                    |                                                              |                                                       |
|                                         |                                                          |                                                |                                                           |                                                                                                    |                                                              |                                                       |

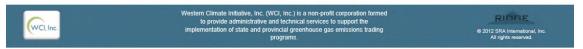

## 4.1 User Home Page

After you have logged into the CITSS, a "Welcome to WCI CITSS" screen appears. This page is your User Home Page. Your User ID appears on the upper right of the screen (circled in Figure 20). To return to this screen from other pages, you can click on this User ID or "Home" on the left navigation menu. From this screen you can navigate to your user profile to verify or change data as needed.

The User Home Page displays the following in the boxes in the center of the page:

- Any accounts that the user is associated with as a representative or account viewing agent
- Any pending and in-process account applications that the user has submitted
- Any pending account transfers that are awaiting action

The left-hand navigation list provides access to the following:

- "My User Profile" the approved registration data for the individual
- "Account Registration" to submit a new account application
- "Transfer History" a history of all transfers from all accounts that this individual is associated with as a representative or viewing agent

## Click on "My User Profile" on the left navigation menu to access your user profile.

| og Out              | Welcome to                                                             | WCI CITS           | S                            |                   |              |                   |         |  |
|---------------------|------------------------------------------------------------------------|--------------------|------------------------------|-------------------|--------------|-------------------|---------|--|
| ontact Us           | My Accounts                                                            |                    |                              |                   |              |                   |         |  |
| ly User Profile     | Name                                                                   | Operating<br>Name  | Account Type                 | Account<br>Number | Jurisdiction | Account<br>Status | Actions |  |
| ccount Registration | Meg Mason                                                              |                    | General                      | CA987-987         | California   | Active            | View    |  |
| ransfer History     | Atlanta Corp.                                                          | Georgia Account    | Exchange Clearing<br>Holding | CA988-988         | California   | Active            | View    |  |
|                     | Charlottesville<br>Corp.                                               | Virginia Account   | General                      | CA989-988         | California   | Active            | View    |  |
|                     | Los Angeles Corp.                                                      | California Account | Compliance                   | CA991-990         | California   | Active            | View    |  |
|                     | Los Angeles Corp.                                                      | California Account | General                      | CA991-991         | California   | Active            | View    |  |
|                     | Account Applications<br>You do not have any open account applications. |                    |                              |                   |              |                   |         |  |
|                     | Pending Transfers You do not have any pending transfers to review.     |                    |                              |                   |              |                   |         |  |

#### Figure 20 – Welcome to WCI CITSS - User Home Page

### 4.2 User Profile

The "User Detail" screen (Figure 21) displays all of the current user information.

**Review all data to verify what was entered during registration.** This page can be printed for your records but should of course be stored securely.

The first field under "Personal Information" is the User Reference Code that was assigned at the time you registered. This code may be shared with others for purposes of assigning you as a representative on entity accounts. This code will not provide access to your personal information.

**Under "Login Information."** Notice that the password and security questions are **not** displayed; these are only known to the user. The fields will show your User ID, your role in the CITSS ("User"), the status of your access ("Active"), the terms and conditions you accepted ("CARB TERMS"), and the date you were registered.

The **Representative Assignments box** at the bottom of the page displays all representative and viewing agent assignments for this CITSS user.

If any data needs to be revised, click on the Edit button next to the User Detail Title.

## Figure 21 – User Detail Page (User Profile)

|                      | User Detail                                                |              |                                         | ,,,,,,,,,,,,,,,,,,,,,,,,,,,,,,,,,,,,,,, |                           |                         |                   |               |  |
|----------------------|------------------------------------------------------------|--------------|-----------------------------------------|-----------------------------------------|---------------------------|-------------------------|-------------------|---------------|--|
| Home                 | oser betan                                                 | Edit         |                                         |                                         |                           | You last logged into Cl | TSS on: 2012-09-  | 27 16:43:06 E |  |
|                      | <b>T</b> his                                               |              |                                         |                                         |                           |                         |                   |               |  |
| contact os           | This screen shows the curr<br>or to update their password  |              |                                         |                                         |                           |                         |                   |               |  |
| My User Profile      | be approved by the Registra<br>proposed to a blank value.  |              |                                         |                                         |                           |                         |                   |               |  |
| Account Registration |                                                            | n approval b | efore it is final                       |                                         |                           |                         |                   |               |  |
| Transfer History     | ! = Data requires jurisdiction approval before it is final |              |                                         |                                         |                           |                         |                   |               |  |
|                      | Personal Information                                       |              |                                         |                                         |                           |                         |                   |               |  |
|                      | User Reference Code<br>Salutation                          |              | 6SSNF63JF                               | WBW                                     |                           |                         |                   |               |  |
|                      | First Name                                                 |              | Meg                                     |                                         |                           |                         |                   |               |  |
|                      | Middle Name                                                |              |                                         |                                         |                           |                         |                   |               |  |
|                      | Last Name                                                  |              | Mason                                   |                                         |                           |                         |                   |               |  |
|                      | Suffix<br>Date of Birth                                    |              | 1962-10-16                              |                                         |                           |                         |                   |               |  |
|                      | Job Title                                                  |              | Vice Preside                            | nt                                      |                           |                         |                   |               |  |
|                      | Organization                                               |              | Mega Power                              |                                         |                           |                         |                   |               |  |
|                      | Department                                                 |              | Environment                             |                                         |                           |                         |                   |               |  |
|                      | Telephone<br>(example: 9163247659)                         |              | 5555554444                              | •                                       |                           |                         |                   |               |  |
|                      | Telephone Ext.                                             |              |                                         |                                         |                           |                         |                   |               |  |
|                      | Mobile Telephone                                           |              |                                         |                                         |                           |                         |                   |               |  |
|                      | Fax Number<br>(example: 9163247659)                        |              | 555555555555555555555555555555555555555 |                                         |                           |                         |                   |               |  |
|                      | Email                                                      |              | -                                       | negacorp.com                            |                           |                         |                   |               |  |
|                      | Email Language Preferenc                                   | e            | English                                 |                                         |                           |                         |                   |               |  |
|                      | Primary Residence                                          |              |                                         |                                         |                           |                         |                   |               |  |
|                      | Street 1<br>Street 2                                       |              | 14 Park Ave                             |                                         |                           |                         |                   |               |  |
|                      | City                                                       |              | New York                                |                                         |                           |                         |                   |               |  |
|                      | State/Province                                             |              | New York                                |                                         |                           |                         |                   |               |  |
|                      | Postal Code                                                |              | 10001                                   |                                         |                           |                         |                   |               |  |
|                      | Country                                                    |              | United State                            | S                                       |                           |                         |                   |               |  |
|                      | Mailing Address                                            |              | 44.0                                    |                                         |                           |                         |                   |               |  |
|                      | Street 1<br>Street 2                                       |              | 14 Park Ave                             |                                         |                           |                         |                   |               |  |
|                      | City                                                       |              | New York                                |                                         |                           |                         |                   |               |  |
|                      | State/Province                                             |              | New York                                |                                         |                           |                         |                   |               |  |
|                      | Postal Code<br>Country                                     |              | 10001<br>United State                   |                                         |                           |                         |                   |               |  |
|                      | Login Information                                          |              | Office Cloc                             | 5                                       |                           |                         |                   |               |  |
|                      | Jurisdiction                                               |              | California                              |                                         |                           |                         |                   |               |  |
|                      | UserID                                                     |              | mmason                                  |                                         |                           |                         |                   |               |  |
|                      | Role(s)                                                    |              | User                                    |                                         |                           |                         |                   |               |  |
|                      | Status<br>Terms Accepted                                   |              | Active<br>CARB TERM                     | s                                       |                           |                         |                   |               |  |
|                      | Date Registered                                            |              | 2011-10-01                              |                                         |                           |                         |                   |               |  |
|                      | Representative As                                          | signmen      | its                                     |                                         |                           |                         |                   |               |  |
|                      | Representative Type                                        | Represe      |                                         | Legal Name                              | Operating<br>Name         | Account Type            | Account<br>Number | Jurisdicti    |  |
|                      | Primary Account<br>Representative                          | Active       |                                         | Meg Mason                               |                           | General                 | CA987-987         | California    |  |
|                      | Alternate Account                                          | Active       |                                         | Atlanta Corp.                           | Georgia Account           | Exchange Clearing       | CA988-988         | California    |  |
|                      | Representative<br>Primary Account                          | Active       |                                         | Charlottesville                         | Virginia Account          | Holding<br>General      | CA989-988         | California    |  |
|                      | Representative<br>Primary Account                          | Active       |                                         | Corp.                                   | California                | Compliance              | CA991-990         | California    |  |
|                      | Representative<br>Primary Account                          | Active       |                                         | Corp.                                   | California                | General                 | CA991-991         | California    |  |
|                      | Representative                                             |              |                                         | Corp.                                   | Account                   | Compliance              |                   |               |  |
|                      | Alternate Account<br>Representative                        | Active       |                                         | Jacksonville<br>Corp.                   | Florida Account           |                         | CA992-991         | California    |  |
|                      | Alternate Account<br>Representative                        | Active       |                                         | Jacksonville<br>Corp.                   | Florida Account           | General                 | CA992-992         | California    |  |
|                      | Primary Account<br>Representative                          | Active       |                                         | Raleigh Corp.                           | North Carolina<br>Account | Compliance              | CA993-992         | California    |  |
|                      | Primary Account<br>Representative                          | Active       |                                         | Raleigh Corp.                           | North Carolina<br>Account | General                 | CA993-993         | California    |  |
|                      | Primary Account<br>Representative                          | Active       |                                         | New York Corp.                          | New York<br>Account       | Compliance              | CA994-993         | California    |  |

Vol. I - Page 42

Western Climate Initiative, Inc. (WCI, Inc.) is a non-profit corporation formed to provide administrative and technical services to support the implementation of state and provincial greenhouse gas emissions

RIDBE

## 4.3 Updating a User Profile

If any of the information provided during registration changes, the User is responsible to notify ARB and, if necessary, request approval of the changes. If you have been identified as a representative on any compliance instrument accounts, the Regulation requires that the CITSS User provide updated information within 10 days of the change. You can enter proposed changes electronically (see Figure 22).

Fields with an exclamation point (!) require approval by the California Registrar before the change can go into effect. The fields that do not have an exclamation point (!) can be edited immediately without approval. Depending on the nature of the change and the reason for the change, changes to information that was verified during the initial registration may require new forms to be signed and new documentation to be submitted.

On the pages that follow, Table 1 indicates what fields require approval and in what circumstances new or updated documentation will be required. Table 2 identifies user profile fields that cannot be changed or updated.

Upon review, the requested edits may be approved or denied. Until review is complete, the initial data will be used for all actions in the CITSS, and the original email address will be the email address for all correspondence. If for some reason the original email address is disabled and you are unable to receive communication from the CITSS through email until a new email address is approved, please contact the WCI, Inc. CITSS Help Desk for assistance at 1-866-682-7561.

A user is not allowed to move their CITSS User ID to another individual. In such a case, the new individual will be required to register for a new CITSS User ID.

<u>**Email</u>** - An email will be sent to the CITSS User confirming that a change to information was submitted. This email is generated to ensure that the individual intended to submit a change to his or her user account.</u>

#### Figure 22 – Edit User Information Page

| WCI, Inc.          | CITSS                                                               | Compli<br>Tracking | ance Instrument<br>g System Service |                                         |                                         | English                                 | <ul> <li>Français</li> </ul>            | • LOGGEE        | IN AS: jjenkins |
|--------------------|---------------------------------------------------------------------|--------------------|-------------------------------------|-----------------------------------------|-----------------------------------------|-----------------------------------------|-----------------------------------------|-----------------|-----------------|
| Log Out            | Edit User Inform                                                    | nati               | on                                  | ,,,,,,,,,,,,,,,,,,,,,,,,,,,,,,,,,,,,,,, | ,,,,,,,,,,,,,,,,,,,,,,,,,,,,,,,,,,,,,,, | ,,,,,,,,,,,,,,,,,,,,,,,,,,,,,,,,,,,,,,, | ,,,,,,,,,,,,,,,,,,,,,,,,,,,,,,,,,,,,,,, |                 |                 |
| lome               | This page allows users to edit th                                   | eir conta          | act information. Asterisks (*)      | indicate requir                         | ed fields. After                        | correcting the                          | e desired fields                        | s, press the Si | ubmit Changes   |
| ontact Us          | button at the bottom of the scree                                   |                    |                                     |                                         |                                         | j                                       |                                         |                 | g               |
| y User Profile     | Many fields can be updated imm                                      |                    |                                     |                                         |                                         |                                         |                                         |                 |                 |
| count Registration | are changed and the Submit Cha<br>The Registrar will email the user |                    |                                     |                                         | ed on the User                          | Detail Scree                            | n indicating the                        | at there is a P | ending change.  |
|                    | * = Required field                                                  |                    |                                     |                                         |                                         |                                         |                                         |                 |                 |
| ansfer History     | ! = Data requires jurisdiction app                                  | roval be           | fore it is final                    |                                         |                                         |                                         |                                         |                 |                 |
|                    | 5 U.C. 6                                                            |                    |                                     |                                         |                                         |                                         |                                         |                 |                 |
|                    | Personal Information<br>Salutation                                  | 1                  |                                     |                                         |                                         |                                         |                                         |                 |                 |
|                    | First Name                                                          | 1*                 |                                     |                                         |                                         |                                         |                                         |                 |                 |
|                    | Middle Name                                                         | 4                  | Jerry                               |                                         |                                         |                                         |                                         |                 |                 |
|                    | Last Name                                                           | *                  | Joseph                              |                                         |                                         |                                         |                                         |                 |                 |
|                    | Suffix                                                              | ÷.                 | Jenkins                             |                                         |                                         |                                         |                                         |                 |                 |
|                    | Date of Birth                                                       | *                  | 16   Ctober                         | ▼ 1990                                  | •                                       |                                         |                                         |                 |                 |
|                    | Job Title                                                           | •                  | Administrative Assistant            | 1550                                    |                                         |                                         |                                         |                 |                 |
|                    | Organization Name                                                   |                    | Union Pacific                       |                                         |                                         |                                         |                                         |                 |                 |
|                    | Organization Department                                             |                    | Admin                               |                                         |                                         |                                         |                                         |                 |                 |
|                    | Telephone Number                                                    | *                  | 5555551111                          |                                         |                                         |                                         |                                         |                 |                 |
|                    | Telephone Extension                                                 |                    |                                     |                                         |                                         |                                         |                                         |                 |                 |
|                    | Mobile Phone Number                                                 | 1                  | 5555553333                          |                                         |                                         |                                         |                                         |                 |                 |
|                    | Fax Number                                                          |                    | 5555552222                          |                                         |                                         |                                         |                                         |                 |                 |
|                    | E-Mail Address                                                      | 1*                 | ijenkins@sra-dev.com                |                                         |                                         |                                         |                                         |                 |                 |
|                    | Correspondence Language                                             | *                  | English 💌                           |                                         |                                         |                                         |                                         |                 |                 |
|                    |                                                                     |                    |                                     |                                         |                                         |                                         |                                         |                 |                 |
|                    | Primary Residence                                                   | !*                 |                                     |                                         |                                         |                                         |                                         |                 |                 |
|                    | Street 1<br>Street 2                                                | 1                  | 5438 Factory Blvd                   |                                         |                                         |                                         |                                         |                 |                 |
|                    | Street Z                                                            | -                  | Building 37                         |                                         |                                         |                                         |                                         |                 |                 |
|                    | City                                                                | !*                 | Los Angeles                         |                                         |                                         |                                         |                                         |                 |                 |
|                    | State/Province                                                      | *                  | California                          | •                                       |                                         |                                         |                                         |                 |                 |
|                    | Postal Code                                                         | !*                 | 90001                               |                                         |                                         |                                         |                                         |                 |                 |
|                    | Country                                                             |                    | United States                       |                                         |                                         |                                         |                                         |                 |                 |
|                    | Mailing Address                                                     |                    |                                     |                                         |                                         |                                         |                                         |                 |                 |
|                    | Use Primary Residence for                                           |                    |                                     |                                         |                                         |                                         |                                         |                 |                 |
|                    | Mailing Address                                                     |                    |                                     |                                         |                                         |                                         |                                         |                 |                 |
|                    | Mailing Street 1                                                    | !*                 | 50 Valley View Road                 |                                         |                                         |                                         |                                         |                 |                 |
|                    | Mailing Street 2                                                    | 1                  | Suite 900                           |                                         |                                         |                                         |                                         |                 |                 |
|                    | Mailing City                                                        | !*<br>*            | Stockton                            |                                         |                                         |                                         |                                         |                 |                 |
|                    | Mailing State/Province<br>Mailing Postal Code                       | 1*                 | California                          | •                                       |                                         |                                         |                                         |                 |                 |
|                    | Country                                                             | 4                  | 95219<br>United States              |                                         |                                         |                                         |                                         |                 |                 |
|                    |                                                                     |                    | 5.m60 010165                        |                                         |                                         |                                         |                                         |                 |                 |
|                    | Login Information                                                   |                    |                                     |                                         |                                         |                                         |                                         |                 |                 |
|                    | Jurisdiction                                                        |                    | California                          |                                         |                                         |                                         |                                         |                 |                 |
|                    | User ID<br>Role(s)                                                  |                    | jjenkins<br>User                    |                                         |                                         |                                         |                                         |                 |                 |
|                    | Role(s)<br>Status                                                   |                    | Active                              |                                         |                                         |                                         |                                         |                 |                 |
|                    | Terms Accepted                                                      |                    | CARB TERMS                          |                                         |                                         |                                         |                                         |                 |                 |
|                    | Date Registered                                                     |                    | 2011-10-24                          |                                         |                                         |                                         |                                         |                 |                 |
|                    | User Reference Code                                                 |                    | JKDF7RV6JSHR                        |                                         |                                         |                                         |                                         |                 |                 |
|                    | Update Password                                                     |                    |                                     |                                         |                                         |                                         |                                         |                 |                 |
|                    | Current Password                                                    |                    |                                     |                                         |                                         |                                         |                                         |                 |                 |
|                    | New Password                                                        |                    |                                     |                                         |                                         |                                         |                                         |                 |                 |
|                    | Confirm New Password                                                |                    |                                     |                                         |                                         |                                         |                                         |                 |                 |
|                    | Comments                                                            |                    |                                     |                                         |                                         |                                         |                                         |                 |                 |
|                    |                                                                     |                    |                                     |                                         |                                         |                                         |                                         |                 |                 |
|                    | Data Change Comment                                                 |                    |                                     |                                         | *                                       |                                         |                                         |                 |                 |
|                    | Data Change Comment                                                 |                    |                                     |                                         | 4                                       |                                         |                                         |                 |                 |

## Table 1. User Profile Fields That Can Be Changed or Updated

| Field                                                                                                    | Required<br>Field | Registrar<br>Approval<br>Required | Additional Documentation Required                                                                                                    |
|----------------------------------------------------------------------------------------------------|-------------------|-----------------------------------|----------------------------------------------------------------------------------------------------|
| Personal Information                                                                                                    |                   |                                   |                                                                                                    |
| <ul><li>Salutation</li><li>Suffix</li></ul>                                                                                                    | N                 | Y                                 | None if entry is a correction and existing<br>KYC documents show corrected salutation<br>and/or suffix. If it's a name change, then<br>new, notarized KYC documentation is<br>required.          |
| <ul><li>First Name</li><li>Last Name</li></ul>                                                                                                    | Y                 | Y                                 | None if entry is a correction and existing<br>KYC documents show corrected name.<br>If it's a name change, then new, notarized<br>KYC documentation is required.                                 |
| Middle Name                                                                                                    | N                 | Y                                 | None if entry is a correction and existing<br>KYC documents show corrected name.<br>If it's a name change, then new, notarized<br>KYC documentation is required.                                 |
| Date of Birth                                                                                                    | Y                 | Y                                 | No change allowed except for a correction,<br>in which case KYC documentation must<br>show birthdate as changed.                                                                                 |
| Telephone Number                                                                                                    | Y                 | N                                 | No approval or documentation required.<br>CITSS entry will be accepted on request.                                                                                                    |
| <ul> <li>Job Title</li> <li>Organization Name</li> <li>Organization Department</li> <li>Telephone Extension</li> <li>Fax Number</li> </ul>                             | N                 | N                                 | No approval is required. CITSS entry will<br>be accepted on request. To meet KYC<br>requirements, if there is a change in<br>employment, new documentation may be<br>requested by the Registrar. |
| <ul><li>Mobile Phone Number</li><li>Correspondence Language</li></ul>                                                                                                  | N                 | Y                                 | No documentation required. Change will be approved by Registrar on request.                                                                                                    |
| • E-Mail Address                                                                                                    | Y                 | Y                                 | No documentation required. Following verification by test email, change will be approved by Registrar as requested.                                                                              |
| Primary Residence Address                                                                                                    |                   |                                   |                                                                                                    |
| <ul> <li>Street 1</li> <li>City</li> <li>State/Province</li> <li>Postal Code</li> <li>Country</li> <li>Street 2 (not required field)</li> </ul>                        | Y                 | Y                                 | None if entry is a correction and existing<br>KYC documents show the corrected<br>address. If a new address, new, notarized<br>KYC documentation is required.                                    |
| Mailing Address                                                                                                    |                   |                                   |                                                                                                    |
| <ul> <li>Mailing Street 1 and</li> <li>Mailing Street 2</li> <li>Mailing City</li> <li>Mailing State/Province</li> <li>Mailing Postal Code</li> <li>Country</li> </ul> | Y                 | Y                                 | No documentation required. Change will be approved by Registrar on request.                                                                                                    |
| Password                                                                                                    |                   |                                   |                                                                                                    |
| Update Password                                                                                                    | Y                 | N                                 | No registrar action, update completed by User                                                                                                    |

| Login Information   | NOTES                                                                                          |
|---------------------|------------------------------------------------------------------------------------------------|
| Jurisdiction        | Selected at initial registration; cannot be changed.                                           |
| User ID             | User IDs are unique identifiers of the user record and cannot be changed.                      |
| Role                | Assigned by the Jurisdiction Registrar; cannot be changed.                                     |
| Status              | Assigned and managed by Registrar as required.                                                 |
| Terms Accepted      | Indicates the Jurisdiction terms accepted; associated with Jurisdiction and cannot be changed. |
| Date Registered     | Record of initial registration date.                                                           |
| User Reference Code | User Reference Codes are unique identifiers of the user record and cannot be changed.          |

#### Table 2. User Profile Fields That Cannot Be Changed or Updated

#### 4.3.1 Updating a User Profile – No Approval Required

If you need to enter a change to the employment fields or your telephone extension, you can immediately make that change by entering the new data in the CITSS (Figure 23).

- STEP 1 Move the cursor to the field to be updated and enter the new data.
- **STEP 2** Enter a note regarding the reason for the change. This is not required but is a recommended practice to help you track changes over time.
- STEP 3 Click on "Submit Changes."
- STEP 4 Review the updated user profile. Two (2) entries will show that the changes were proposed and have been made. At the top of the screen a message indicates "User update successfully submitted." This message will be displayed when any change is successfully submitted. On the right side of the screen, the most recent change submittal is described, showing status, the date updated, and who made the update.

<u>**Email**</u> - An email will be sent to the CITSS User confirming that a change to information was submitted. Even though the change does not require approval, this email is generated to ensure that the individual intended to submit a change to his or her user account.

### Figure 23 – User Detail Page (update completed)

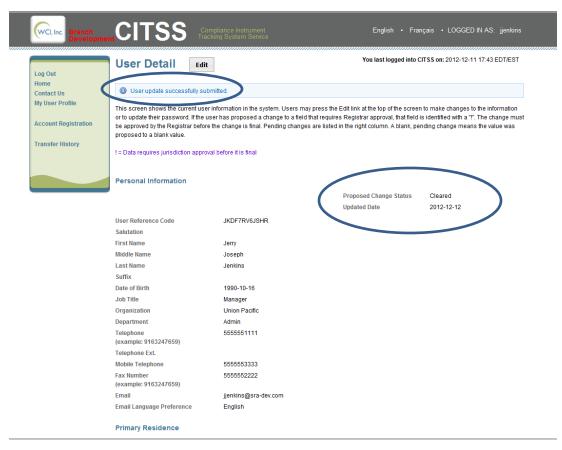

#### 4.3.2 Updating a User Profile – Approval Required

If you need to enter a change to any fields that are identified as requiring Registrar approval, you can propose that change by entering the new data in the CITSS. The change will not be effective until Registrar approval.

## STEP 1 Click on the Edit button next to the User Detail title. The Edit User Information screen is displayed.

- **STEP 2** Move the cursor to the field to be updated and enter the new data. You can submit multiple changes at one time if necessary.
- **STEP 3** Enter a note regarding the reason for the change. This is not required but is a recommended practice to help you track changes over time.

#### STEP 4 Click on the Submit Changes button.

**Review the updated user profile.** On the right side of the screen, the most recent change submittal is described, showing status, the date updated, and who entered the update. The proposed changes that are still under review are listed to the right of the current, approved data.

Most of the required data in the CITSS was verified with hard-copy documents during initial registration and proposed changes to required fields may require documentation to be submitted to support the requested change. The registrar staff will contact you with a request for required documentation after reviewing your online request.

## STEP 5 Submit any additional documentation requested by the California Registrar.

Following Registrar approval, the new information will be shown in the User Profile.

<u>**Email**</u> - An email will be sent to the CITSS User confirming that a change to information was submitted. This email is generated to ensure that the individual intended to submit a change to his or her user account.

**<u>Email</u>** - The California Registrar will review the user data change and either approve or deny the change. An email will be sent to the user indicating approval or denial of user profile changes.

## Figure 24 – Edit User Detail Page

| WCI, Inc. Branch<br>Developm |                                      | ompliance Instrument<br>cking System Service                                         |                                             | nçais • LOGGED IN AS: jjenkins       |
|------------------------------|--------------------------------------|--------------------------------------------------------------------------------------|---------------------------------------------|--------------------------------------|
| Log Out                      | User Detail Edit                     | t                                                                                    | You last logged into (                      | CITSS on: 2012-12-11 17:43 EDT/EST   |
| Home<br>Contact Us           | User update successfully su          | bmitted.                                                                             |                                             |                                      |
| My User Profile              | This screen shows the current use    | r information in the system. Users may                                               | press the Edit link at the top of the scree | n to make changes to the information |
| Account Registration         |                                      | user has proposed a change to a field th<br>e the change is final. Pending changes a |                                             |                                      |
| Transfer History             |                                      |                                                                                      |                                             |                                      |
|                              | ! = Data requires jurisdiction appro | val before it is final                                                               |                                             |                                      |
|                              | Personal Information                 |                                                                                      |                                             |                                      |
|                              | Personal monitation                  |                                                                                      | Proposed Change Status                      | Pending                              |
|                              |                                      | (                                                                                    | Updated Date                                | 2012-12-12                           |
|                              | User Reference Code                  | JKDF7RV6JSHR                                                                         |                                             |                                      |
|                              | Salutation                           |                                                                                      | Mr.                                         | 1                                    |
|                              | First Name                           | Jerry                                                                                |                                             |                                      |
|                              | Middle Name                          | Joseph                                                                               |                                             |                                      |
|                              | Last Name                            | Jenkins                                                                              |                                             |                                      |
|                              | Suffix                               |                                                                                      |                                             |                                      |
|                              | Date of Birth                        | 1990-10-16                                                                           |                                             |                                      |
|                              | Job Title                            | Manager                                                                              |                                             |                                      |
|                              | Organization                         | Union Pacific                                                                        |                                             |                                      |
|                              | Department                           | Admin                                                                                |                                             |                                      |
|                              | Telephone<br>(example: 9163247659)   | 5555551111                                                                           |                                             |                                      |
|                              | Telephone Ext.                       |                                                                                      |                                             |                                      |
|                              | Mobile Telephone                     | 5555553333                                                                           |                                             |                                      |
|                              | Fax Number<br>(example: 9163247659)  | 555552222                                                                            |                                             |                                      |
|                              | Email                                | jjenkins@sra-dev.com                                                                 |                                             |                                      |
|                              | Email Language Preference            | English                                                                              |                                             |                                      |

#### 4.4 User Profile – User IDs and Passwords

CITSS Users must have their User IDs and passwords to access the system. User IDs and passwords should be kept confidential and never be shared with another individual.

#### 4.4.1 User IDs

User IDs cannot be changed in the CITSS. User IDs can only be used once in the CITSS. If your registration was denied or an active registration was disabled, you cannot apply for a new registration using the same User ID. The User ID is printed on all forms generated from the CITSS. ARB recommends that each User keeps a copy of their CITSS forms in a secure location in case they need to retrieve information such as a User ID. If you forget your User ID and do not have access to your forms, you can contact the WCI, Inc. CITSS Help Desk for assistance.

#### 4.4.2 Changes to Passwords

User passwords are known only to the User and can only be changed by the User. ARB staff does not have access to a User's password and cannot retrieve it for them. If a User forgets their password but can verify their identity through their security questions, the CITSS can provide a temporary password for their use to reset the password (refer to Section 4.4.3 for further directions). It is recommended that passwords be changed regularly as a security measure. The CITSS will require that each user change their password every 60 days. Users can change their password by following the process described below (see Figure 25):

- STEP 1 From the User Home Page, click on My User Profile to access the User Detail Page.
- STEP 2 On the User Detail page, click on the Edit button next to the User Detail Title and scroll down to the lower portion of the page, to the section with the header "Update Password."
- **STEP 3** Enter the current password.
- STEP 4 Enter a new password and enter the new password again in the Confirm New Password field.
- STEP 5 Enter a data change comment if you wish.
- STEP 6 Click on "Submit Changes."

The changes take effect immediately – no approval is required.

**<u>Email</u>** - An email will be sent to the CITSS User confirming that a change to information was submitted. Even though the change does not require approval, this email is generated to ensure that the individual intended to submit a change to his or her user account in the CITSS.

#### Figure 25 – User Detail - Updating User Login Information

| Login Information    |              |
|----------------------|--------------|
| Jurisdiction         | California   |
| User ID              | Jsmith4CA    |
| Role(s)              | User         |
| Status               | Active       |
| Terms Accepted       | CARB TERMS   |
| Date Registered      | 2012-06-15   |
| User Reference Code  | XZ5B3YWLS3M7 |
| Update Password      |              |
| Current Password     |              |
| New Password         |              |
| Confirm New Password |              |
| Comments             |              |
| Data Change Comment  | 6            |
| Submit Changes       |              |

#### 4.4.3 Lost Password

In the event that a user forgets their password, they can be issued a temporary password that will provide temporary access into the CITSS, at which time the user will have to establish a new password.

#### STEP 1 Click on "Forgot Password" on the CITSS Login page.

The page illustrated in Figure 26 below will be displayed.

STEP 2 Enter your User ID and the email address that was provided with the User Registration. The temporary password can only be sent to the email address previously entered by this user. If you do not have access to this email address or have forgotten the email you registered, you must call the WCI, Inc. CITSS Help Desk at 1-866-682-7561 for assistance.

#### STEP 3 Complete the CAPTCHA verification and click on the continue button.

The page illustrated in Figure 27 will be displayed.

STEP 4 One of the security questions you selected at registration will be displayed. Enter the answer you provided at registration. See Figure 28. Answers are case sensitive.

**If the security question is answered correctly**, a temporary password will be sent to the email address provided. This password is valid for 24 hours; during that time you must log in to the CITSS and change your password through the edit feature on the User Detail page. Emails will also be sent to the user for any password resets.

If you answer incorrectly, a different question will be displayed. If you answer all three (3) questions incorrectly, your user access will be disabled, and you will need to contact the WCI, Inc. CITSS Help Desk for assistance. If a user account is disabled, an email is sent to the user informing them that the access is disabled due to a failed login attempt.

|                                                  | CITSS                                                                                                    |   |                                                                                              | English • Français |
|--------------------------------------------------|----------------------------------------------------------------------------------------------------|---|----------------------------------------------------------------------------------------------|--------------------|
| Login<br>Home<br>Contact Us<br>User Registration | Sign In You must Login to the CITSS. In order to Login, you must have a User ID and a password. If you need to create a User ID and password, proceed to the User Registration page. Your password is case-sensitive. Notice: The CITSS is for use by authorized users. Use is monitored and/or may be restricted at any time. Confidential information may not be accessed or used without authorization. Unauthorized or improper use of this system may result in administrative, civil, and/or criminal penaltiles. Use of this system, authorized or unauthorized, constitute consenting monitoring and information formation this system way are acknowledging and consenting |   |                                                                                              |                    |
|                                                  |                                                                                                    |   | imorrhauon retrieval. by accessing this syst<br>re not an authorized user or do not agree to |                    |
| $\subset$                                        | Forgot password?                                                                                                    | > |                                                                                              |                    |

#### Figure 26 – CITSS Sign-In Page

## Figure 27 – Request Password Page

| WCI, Inc. Branch<br>Developmen                   | CITSS Compliance Instrument<br>Tracking System Service                                                                                                    | English • Français                                             |
|--------------------------------------------------|----------------------------------------------------------------------------------------------------|----------------------------------------------------------------|
| Login<br>Home<br>Contact Us<br>User Registration | Request Password - Provide User ID and Email You may reset your password using the security questions and responses provided when you complete in order to complete the reset process, you must answer the security question correctly. If you answer the emailed to you. If you answer the security question incorrectly three times, your CITSS user ID will be loci your CITSS user ID has been locked, you should contact the Help Desk. WCI, Inc. CITSS Help Desk: Email: help@wd-citss.org Phone number: 1-866-882-7561 *= Required field | e question correctly, a temporary password will be             |
|                                                  | User ID:<br>Email:<br>Please enter the words you see in the box, in order and separated by a space. If you are not sure what<br>button. Visually impaired users can click the audio button to hear a set of words that can be entered in<br>Reformata<br>DECENDENCE<br>Enter the words found above:<br>Get New CAPTCHA Get Audio CAPTCHA Help                                                                                                    |                                                                |
| WCI, Inc                                         | Continue Western Climale Initiative, Inc. (WCI, Inc.) is a non-profit corporation formed to provide administrative and technical services to support the implementation of state and provincial greenhouse gas emissions trading programs.                                                                                                    | RIDTRE<br>© 2012 SRA International, Inc.<br>All costs reserved |

## Figure 28 – Request Password –Security Questions

| WCI, Inc Branch<br>Developme                     | Tracking System Service                                                                                                    | English • Français |  |
|--------------------------------------------------|----------------------------------------------------------------------------------------------------|--------------------|--|
| Login<br>Home<br>Contact Us<br>User Registration | Request Password - Answer Security Question You may reset your password using the security questions and responses provided when you completed the security questions during user registration. In order to complete the reset process, you must answer the security question correctly. If you answer the question correctly, a temporary password will be emailed to you. If you answer the security question incorrectly three times, your CITSS user ID will be locked. If you are unable to reset your password or your CITSS user ID has been locked, you should contact the Help Desk. |                    |  |
|                                                  | * = Required field<br>Question<br>Answer * In what city/town was your first job?<br>Continue                                                                                                    |                    |  |

This Page Intentionally Blank

# Appendix A

To ensure access to current versions of all forms, this appendix provides links to all forms.

## **User Registration Forms**

#### **User Registration Forms:**

- User Registration Checklist
- User Registration Form
- Proof-of-Identity Form
- Know-Your-Customer Compliance Documentation with Covered Entity Attestation Form
- <u>Know-Your-Customer Compliance Documentation with Individual Attestation</u>
   <u>Form</u>

This Page Intentionally Blank

# **Appendix B**

CITSS User Registration Online Data Entry Supplement This Page Intentionally Blank

## CITSS User Registration Online Data Entry Supplement

This document is a supplement to the CITSS data entry provided online for the referenced CITSS User, identified by the unique CITSS User Reference Code and User ID below. Completion of this document does not guarantee approval of the CITSS User ID. If the User ID is approved, the CITSS user will be required to enter all changes documented on this form in the CITSS system within a reasonable time following User ID approval. Failure to complete the changes within the CITSS system will be cause for the User ID to be disabled.

CITSS User Reference Code: \_\_\_\_\_

First and Last Name as entered in the CITSS:

#### Updated Information (enter only those fields which are to be updated)

| User Information        |  |
|-------------------------|--|
| Salutation              |  |
| First Name              |  |
| Middle Name             |  |
| Last Name               |  |
| Suffix                  |  |
| Date of Birth           |  |
| Telephone               |  |
| Telephone Ext.          |  |
| Mobile Telephone        |  |
| Fax Number              |  |
| E-mail                  |  |
| Correspondence Language |  |
|                         |  |
| Physical Address        |  |
| Street 1                |  |
| Street 2                |  |
| City                    |  |
| State/Province          |  |
| Postal Code             |  |
| Country                 |  |

| Mailing Address |      |
|-----------------|------|
| Street 1        | <br> |
| Street 2        | <br> |
| City            | <br> |
| State/Province  | <br> |
| Postal Code     | <br> |
| Country         | <br> |
| Print Name:     | <br> |
| Signature:      |      |
| Date:           |      |

This Page Intentionally Blank

Back Cover Volume I CITSS User Guide

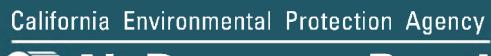

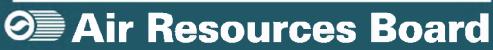

California Environmental Protection Agency

# User Guide - Volume III Conducting Transfers in the CITSS

# Compliance Instrument Tracking System Service (CITSS)

December 2012

Sections of this User Guide have been Superseded. Please see inside cover. February 2015

#### **Superseded Information**

*This CITSS User Guide Volume III,* released in December 2012, provides guidance on the compliance instrument transfer process conducted in CITSS. Since release of the CITSS User Guides Volumes I-III, the California Cap-and-Trade Regulation (Regulation) has been amended and CITSS has been updated to incorporate changes and new functionality.

The basic processes for conducting transfers in CITSS as described in this User Guide have remained essentially unchanged, e.g., the transfer process continues to implement the user "Propose-Approve-Accept" model for conducting general transfers, and general transfers are still required to be completed within 3-days of being entered into CITSS.

CITSS Version 5.0, released in January 2015, incorporates changes to the required data for a transfer of compliance instruments pursuant to changes in the Regulation that became effective January 1, 2015. The updated processes and screens require account representatives to be more specific in identifying the type of transfer being conducted and to provide more detailed information about individual transfers. Some of the transfer terms in this User Guide, such as Agreement Date and Settlement Date, have been updated to more closely align with the new transfer types.

Portions of this User Guide (*CITSS User Guide Volume III*) that depict transfer screens and describe the information required to complete a transfer have been superseded. Users consulting this User Guide for guidance on transfers should also refer to User Reference CITSS Version 5.0, available on the ARB CITSS Information webpage at:

#### http://www.arb.ca.gov/citss

User Reference CITSS Version 5.0 does not replace CITSS User Guide Volume III, but rather supplements the information with updated screenshots and guidance for the new transfer requirements.

The complete set of CITSS User Guides is anticipated to be updated in 2015.

# **Table of Contents**

| 1.0 User Guide Introduction                                                                                                    | 1  |
|----------------------------------------------------------------------------------------------------|----|
| 1.1 User Guide Volume III                                                                                                    | 1  |
| 1.2 Accessing the CITSS                                                                                                    | 2  |
| 2.0 Introduction to Compliance Instrument Accounts                                                                                           | 3  |
| 2.1 Entity Accounts (including Individual account holders)                                                                                   | 3  |
| 2.2 Jurisdiction Accounts                                                                                                    | 4  |
| 2.3 Account Status                                                                                                    | 5  |
| 3.0 Overview of the CITSS Transfer Process                                                                                                   | 6  |
| 3.1 Conventions                                                                                                    | 6  |
| 3.2 Transfer Process                                                                                                    | 7  |
| 3.3 Status of Transfer Requests                                                                                                    | 10 |
| 3.4 Timing of the Transfer Request Process                                                                                                   | 11 |
| 3.5 Preparing to Transfer Compliance Instruments                                                                                             | 15 |
| 4.0 Transfer Process Examples                                                                                                    | 17 |
| 4.1 Propose a Transfer from a General Account to a General Account                                                                           | 18 |
| 4.2 Propose a Transfer from the General Account to the Compliance Account                                                                    | 28 |
| 4.3 Propose a Transfer from a <i>General Account</i> to an Exchange Clearing Service<br>Provider's, <i>Exchange Clearing Holding Account</i> | 38 |
| 4.4 Propose a Transfer from an Exchange Clearing Service Provider's, Exchange<br>Clearing Holding Account to a General Account               | 48 |
| 4.5 Propose a Transfer from a Limited Use Holding Account to the Auction Account                                                             | 56 |
| 4.6 Approve a Transfer Request                                                                                                    | 64 |
| 4.7 Example 6: Accept a Transfer Request                                                                                                    | 70 |
| 5.0 Transfer History                                                                                                    | 75 |
| 5.1 Accessing Transfer History for All Accounts                                                                                              | 75 |
| 5.2 Accessing Transfer History for a Selected Account                                                                                        | 78 |
| 5.3 Transfer Detail Page                                                                                                    | 80 |

# List of Figures

| Figure 1 - CITSS Sign in Page                                                    | 2  |
|----------------------------------------------------------------------------------|----|
| Figure 2 - CITSS User Home Page Showing Account Numbers                          | 15 |
| Figure 3 - CITSS Account Page Showing Account Detail Button                      | 16 |
| Figure 4 - CITSS Account Detail Page Showing Entity Reference Code               | 16 |
| Figure 5 - CITSS User Home Page                                                  | 19 |
| Figure 6 - CITSS General Account Page                                            | 21 |
| Figure 7 - CITSS Select Type of Transfer Page                                    | 23 |
| Figure 8 - CITSS Propose Transfer from: General Account Page                     | 25 |
| Figure 9 - CITSS Compliance Instrument Transfer Detail Page                      | 27 |
| Figure 10 - CITSS User Home Page                                                 | 29 |
| Figure 11 - CITSS General Account Page                                           | 31 |
| Figure 12 - CITSS Select Type of Transfer Page                                   | 33 |
| Figure 13 - CITSS Propose Transfer from: General Account Page                    | 35 |
| Figure 14 - CITSS Compliance Instrument Transfer Detail Page                     | 37 |
| Figure 15 - CITSS User Home Page                                                 | 39 |
| Figure 16 - CITSS General Account Page                                           | 41 |
| Figure 17 - CITSS Select Type of Transfer Page                                   | 43 |
| Figure 18 - CITSS Propose Transfer from: General Account Page                    | 45 |
| Figure 19 - CITSS Compliance Instrument Transfer Detail Page                     | 47 |
| Figure 20 - CITSS User Home Page                                                 | 49 |
| Figure 21 - CITSS Exchange Clearing Holding Account Page                         | 51 |
| Figure 22 - CITSS Propose Transfer from: Exchange Clearing Account Page          | 53 |
| Figure 23 - CITSS Compliance Instrument Transfer Detail Page                     | 55 |
| Figure 24 - CITSS User Home Page                                                 | 57 |
| Figure 25 - CITSS Limited Use Holding Account Page                               | 59 |
| Figure 26 - CITSS Propose Consignment Transfer: Limited Use Holding Account Page | 61 |
| Figure 27 - CITSS Compliance Instrument Transfer Detail Page                     | 63 |
| Figure 28 - CITSS User Home Page                                                 |    |
| Figure 29 - CITSS Compliance Instrument Transfer Detail Page                     | 67 |
| Figure 30 - CITSS General Account Page                                           | 69 |
| Figure 31 - CITSS User Home Page                                                 | 71 |
| Figure 32 - CITSS Compliance Instrument Transfer Detail Page                     | 73 |
| Figure 33 - CITSS General Account Page                                           | 74 |
| Figure 34 - CITSS User Home Page                                                 | 75 |
| Figure 35 - CITSS Transfer History for All Accounts                              | 77 |
| Figure 36 - CITSS Transfer History – Sample Excel Download (partial)             | 77 |
| Figure 37 - CITSS General Account Page                                           | 79 |
| Figure 38 - CITSS Account Page – Transfers Tab                                   | 79 |
| Figure 39 - CITSS Compliance Instrument Transfer Detail Page                     | 81 |
|                                                                                  |    |

# **List of Tables**

| Table 1. Type of Entity Accounts, by Entity Type                                   | 4  |
|------------------------------------------------------------------------------------|----|
| Table 2. Three-Step Transfer Process                                               | 7  |
| Table 3. Two-Step Transfer Process                                                 | 7  |
| Table 4. Timing Requirement to Report a Transfer Following the Settlement Date     | 12 |
| Table 5. Timing Requirements of the Transfer Process                               | 12 |
| Table 6. Transfer Process Settlement Date is Before a Transfer Request is Proposed | 13 |
| Table 7. Transfer Process Settlement Date is After a Transfer Request is Proposed  | 13 |
| Table 8. Transfer Process Settlement Date is After a Transfer Request is Complete  | 14 |

# List of Acronyms

| AAR    | Alternate Account Representative              |
|--------|-----------------------------------------------|
| ARB    | California Air Resources Board                |
| AVA    | Account Viewing Agent                         |
| CITSS  | Compliance Instrument Tracking System Service |
| D&B    | Dun & Bradstreet                              |
| DOE    | U.S. Department of Energy                     |
| DUNS   | Data Universal Numbering System number        |
| EDU    | Electrical Distribution Utility               |
| EIA    | U.S. Energy Information Agency                |
| ETS    | Emissions Trading System                      |
| GHG    | greenhouse gas                                |
| ID     | identification                                |
| KYC    | Know-Your-Customer                            |
| MRR    | Mandatory Reporting Regulation                |
| MTCO2e | metric tons carbon dioxide equivalent         |
| NAICS  | North American Industry Classification System |
| ORIS   | Office of Regulatory Information Systems      |
| PAR    | Primary Account Representative                |
| POU    | Publicly Owned Utility                        |
| SOS    | California Secretary of State                 |
| WCI    | Western Climate Initiative                    |

This Page Intentionally Blank

# **Compliance Instrument Tracking System Service User Guide**

### **1.0 User Guide Introduction**

The Compliance Instrument Tracking System Service (CITSS) User Guide has been developed to support individuals and entity representatives that are participating in California's Cap-and-Trade Program. The CITSS is a market tracking system that will support the implementation of greenhouse gas (GHG) cap-and-trade programs for California and other jurisdictions.

The CITSS provides accounts for market participants to hold and retire compliance instruments and to participate in transactions of compliance instruments with other account holders. The CITSS will be used to: record ownership of compliance instruments and information related to accounts; enable and record compliance instrument transfers; facilitate compliance verification; and support market oversight through the collection of relevant information.

The CITSS User Guide is organized in volumes specific to the types of activities that users may conduct in the CITSS. As of December 2012, there are three volumes in the CITSS User Guide:

- Volume I User Registration and Profile Management
- Volume II Account Application and Account Management
- Volume III Conducting Transfers in the CITSS

Additional volumes and updated versions will be released as needed.

If you have any questions about California's Cap-and-Trade Program, including the Cap-and Trade Regulation (Regulation), please refer to the ARB cap-and-trade website at: <u>http://www.arb.ca.gov/cc/capandtrade/capandtrade.htm</u>.

WCI, Inc. has established a Help desk to support the CITSS. The WCI, Inc. CITSS Help Desk is staffed Monday through Friday 6:00 a.m. P.T. through 6:00 p.m. P.T. and is accessible for messages 24 hours a day, 7 days a week. If you have any questions about using the CITSS, please contact the WCI, Inc. CITSS Help Desk at <u>help@wci-citss.org</u> or by phone 1-866-682-7561.

#### 1.1 User Guide Volume III

This volume includes content to support the following activities:

- Conducting Transfers of Compliance Instruments. Examples are provided for:
  - General Account of one entity to General Account of another entity
  - General Account of an entity to Compliance Account of the same entity
  - General Account of an entity to Early Retirement Account (Jurisdiction Account)
  - o General Account to an Exchange Clearing Service Provider
  - Limited Use Holding Account of an entity to Auction Account (Jurisdiction Account)

#### **1.2 Accessing the CITSS**

You can access the CITSS at <u>https://www.wci-citss.org</u>.

You can also find links to the CITSS on the ARB webpage at: http://www.arb.ca.gov/citss.

The CITSS Home Page (Figure 1) is the point of entry for any action in the CITSS. On the main CITSS page, you will click Login, enter your approved User ID and password and click Sign In to gain access to the secure content of the CITSS, including the ability to submit an account application, or a transfer request or act on a pending transfer request.

#### Figure 1 - CITSS Sign in Page

| WCI, Inc                                         | Compliance Instrument<br>Tracking System Service English · Français                                                                                                    |
|--------------------------------------------------|----------------------------------------------------------------------------------------------------|
| Login<br>Home<br>Contact Us<br>User Registration | Sign In You must Login to the CITSS. In order to Login, you must have a User ID and a password. If you need to create a User ID and password, proceed to the User Registration page. Your password is case-sensitive. Notice: The CITSS is for use by authorized users. Use is monitored and/or may be restricted at any time. Confidential information may not be accessed or used without authorization. Unauthorized or improper use of this system may result in administrative, civil, and/or criminal penalties. Use of this system, authorized or unauthorized, constitutes consent to monitoring and information retrieval. By accessing this system you are acknowledging and consenting to these terms and conditions. Leave this site immediately if you are not an authorized user or do not agree to the conditions in this notice. |
| (                                                | * = Required field<br>User ID:<br>Password:<br>Sign In<br>Forgot password?                                                                                                    |

#### **General Guidelines:**

- The CITSS is compatible with the following web browsers: Internet Explorer 7, 8, and 9, Firefox, Safari, Chrome, or Opera. Certain functions will operate with slight differences, depending on the browser.
- As a security measure, delete your browser history if multiple people can access the same computer used to create the CITSS account.
- The CITSS is typically available for access 24 hours a day, 7 days a week (except for periodic maintenance).
- WCI, Inc. has established a Help Desk to support the CITSS. The WCI, Inc. CITSS Help Desk is staffed Monday through Friday 6:00 a.m. Pacific Time through 6:00 p.m. Pacific Time and is accessible for messages 24 hours a day, 7 days a week. If you have any questions about using CITSS, please contact the WCI, Inc. CITSS Help Desk at:

Email: help@wci-citss.org Phone Number: 1-866-682-7561

### 2.0 Introduction to Compliance Instrument Accounts

The Compliance Instrument Tracking System Service (CITSS) tracks the status and ownership of compliance instruments (allowances and offsets) in the California Cap-and-Trade Program. The CITSS also tracks transactions (transfers) of compliance instruments within an entity's accounts, between accounts of different entities, and between entities and jurisdiction accounts. Each entity in the CITSS is assigned accounts; the number and type of accounts depends on the type of entity or organization. In addition, ARB has several jurisdiction accounts that are used to administer the creation, allocation, surrender, and retirement of compliance instruments within the CITSS.

#### 2.1 Entity Accounts (including Individual account holders)

There are four types of accounts that can be assigned to an entity in the CITSS: a *General Account* (*Holding Account* in the Regulation), a *Limited Use Holding Account*, a *Compliance Account*, and an *Exchange Clearing Holding Account*. Each account type is described below. Accounts are assigned based on the type of entity. As explained below, no entity needs or could receive all four account types. Table 1 summarizes the types of accounts that can be assigned to each entity type.

**General Account:** A General Account is the most common type of account. Except for Exchange Clearing Service Providers, every entity in the CITSS has a General Account for holding compliance instruments. Routine transfers (buying/selling) of compliance instruments between entities occur between General Accounts. Allocations of free allowances to industrial entities typically are placed in the entities' General Accounts. In the Regulation, the General Account is referred to as the Holding Account.

**Compliance Account:** Compliance Accounts are assigned only to Covered Entities and Opt-In Entities. A *Compliance Account* is used to surrender compliance instruments to the State of California to satisfy Cap-and-Trade Program compliance obligations. Publicly Owned Utilities (POUs) that receive an allocation of free allowances but have no compliance obligation apply for accounts in the CITSS as Covered Entities, and receive a *Compliance Account*. However, the *Compliance Account* for these entities is disabled in the CITSS.

*Limited Use Holding Account*: Only entities that are electrical distribution utilities (EDUs) designated by the Regulation receive a *Limited Use Holding Account*. Allocations of free allowances are in some cases issued into an EDU's *Limited Use Holding Account*. Allowances placed in a *Limited Use Holding Account* can **only** be consigned to the *California Auction Account*. Owners of a *Limited Use Holding Account* should consult the Regulation regarding the requirements for consignment of allowances to Auction.

**Exchange Clearing Holding Account:** An Exchange Clearing Holding Account is issued to organizations voluntarily participating in the Cap-and-Trade Program to provide exchange clearing services. An entity providing clearing services takes only temporary possession of compliance instruments for the purpose of clearing transactions between two entities registered with the Cap-and-Trade Program. To qualify as a clearing services provider, an entity must be a derivatives clearing organization as defined in the Commodities Exchange Act (7 U.S.C. § 1a(9)) that is registered with the U.S. Commodity Futures Trading Commission pursuant to the Commodities Exchange Act (7 U.S.C. § 7a-1(a)).

| Type of Entity Account    | Covered Entities and<br>Opt-In Entities | General Market Participants<br>(Organizations and Individuals) |
|---------------------------|-----------------------------------------|----------------------------------------------------------------|
| General                   | $\checkmark$                            | ✓                                                              |
| Compliance                | $\checkmark^1$                          |                                                                |
| Limited Use Holding       | √ <sup>2</sup>                          |                                                                |
| Exchange Clearing Holding |                                         | $\checkmark^3$                                                 |

#### Table 1. Type of Entity Accounts, by Entity Type

<sup>1</sup> Publicly Owned Utilities (POUs) that receive an allocation of free allowances but have no compliance obligation apply for accounts in the CITSS as Covered Entities. The *Compliance Accounts* for these entities are disabled.

<sup>2</sup> Only entities that are electrical distribution utilities designated by the Regulation receive a *Limited Use Holding Account*.

<sup>3</sup> There are specific requirements to register as an Exchange Clearing Service Provider. Exchange Clearing Service Providers receive only *Exchange Clearing Holding Accounts*.

#### 2.2 Jurisdiction Accounts

ARB maintains several jurisdiction accounts that are used to administer the CITSS. Most entities will have little direct interaction with most of the jurisdiction accounts, such as the Issuance, Forest Buffer, Invalidation, Voluntary Renewable Electricity Reserve, or Price Containment accounts. Information about these accounts is located in section 95831 of the Regulation. The jurisdiction accounts that entities would interact with are the *Allocation Account*, the *Auction Account*, and the *Retirement Account*.

**Allocation Account:** ARB distributes allowances from the *Allocation Account* to other jurisdiction accounts, *Limited Use Holding Accounts* (LUHAs), *General Accounts*, and in some cases, *Compliance Accounts* of participating entities. Entities receiving an allocation of allowances will see a transfer from the California *Allocation Account* in the transfer history for the account to which allowances are transferred.

**Auction Account:** Allowances that are available for Auction are held in the Auction Account. Entities will interact with the Auction Account through consignments and receipt of allowances obtained at Auction. Entities with a *LUHA* will consign allowances to the Auction Account. Following an auction, allowances in the Auction Account are transferred in accordance with the results of the auction. Entities with winning bids will receive allowances from the Auction Account. Account.

**Retirement Account:** The *Retirement Account* is used to voluntarily remove instruments from the market. Entities in the CITSS may voluntarily retire compliance instruments. To do this, an entity transfers instruments from their *General Account* to the *California Retirement Account*. This action does not meet any compliance obligation of the entity surrendering instruments.

#### 2.3 Account Status

There are seven status conditions that can be assigned to accounts by the Jurisdiction Registrar. The status of an account determines the ability to transfer compliance instruments into or out of the account. In addition, account status determines if information from the CITSS can be sent to the Auction Administrator to support the auction application process. The account status conditions are:

**Active:** Typical account state; is able to send/receive instruments in accordance with all rules and regulations. Entity and representative registration data are included in the information provided to the Auction Administrator unless a representative of the entity indicates through the CITSS that the entity does not intend to participate in upcoming auctions.

**Restricted - Can't Transfer:** Account is prevented from transferring compliance instruments but can still accept transfers. Entity and representative registration data is included in the information provided to the Auction Administrator unless a representative of the entity indicates through the CITSS that the entity does not intend to participate in upcoming auctions.

**Restricted - Can't Receive:** Account is prevented from receiving any compliance instruments but can still send transfers to other accounts and entities. Entity and representative registration data are included in the information provided to the Auction Administrator unless a representative of the entity indicates through the CITSS that the entity does not intend to participate in upcoming auctions.

**Restricted - Can't Transfer or Receive:** Account is prevented from both transferring and receiving compliance instruments. This status is also used to disable the *Compliance Account* for POUs that do not have a compliance obligation. Entity and representative registration data are included in the information provided to the Auction Administrator unless a representative of the entity indicates through the CITSS that the entity does not intend to participate in upcoming auctions.

**Suspended:** Account is prevented from both transferring and receiving instruments. Entity and representative registration data are NOT included in the information provided to the Auction Administrator. Regulatory requirements and additional restrictions are in place for Suspended Accounts.

**Inactive:** Used primarily for General Market Participant accounts that have not transferred compliance instruments for three years or more. Inactive accounts are prevented from both transferring and receiving instruments. Entity and representative registration data are NOT included in the information provided to the Auction Administrator. This status is not automatically set after a period of inactivity, but requires action to be taken by the Registrar.

**Closed**: Closed accounts are prevented from both transferring and receiving compliance instruments. Entity and representative registration data are NOT included in the information provided to the Auction Administrator. The Registrar must manually change an entity's status to Closed.

### 3.0 Overview of the CITSS Transfer Process

The CITSS tracks the status and ownership of compliance instruments (allowances and offsets) in the California Cap-and-Trade Program. Transactions (transfers) of compliance instruments within an entity's accounts, between accounts of different entities, and between entities and jurisdiction accounts are reported in the CITSS.

#### 3.1 Conventions

The following are naming conventions used in describing the transfer process:

| Transferring     | "Transferring" is used to describe the source of the compliance<br>instruments, i.e., the entity or account from which funds are being<br>transferred. Compliance instruments are moved from the transferring<br>account to the receiving account.     |
|------------------|----------------------------------------------------------------------------------------------------|
| Receiving        | "Receiving" is used to describe the entity or account into which the transferred compliance instruments are being moved, i.e., the recipient of the transfer. Compliance instruments are moved from the transferring account to the receiving account. |
| Transfer Request | A transfer request tracks the progress of a transfer from proposal to completion. A representative of the transferring entity enters the information about a compliance instrument transaction into the CITSS to create a transfer request.            |
| Agreement Date   | When a contract or other written agreement is prepared to facilitate a transaction, the agreement date is the date the agreement/contract is signed.*                                                                                                  |
| Settlement Date  | When a contract or other written agreement is prepared to facilitate a transaction, the Settlement Date is the date that the agreement/contract is fulfilled.*                                                                                         |

\* Regardless of agreement or settlement date, the transfer of ownership occurs when the status of the transfer request in the CITSS is Complete.

#### 3.2 Transfer Process

As shown in Table 2, the CITSS process to report the transfer of compliance instruments between entities requires three steps: Propose, Approve, and Accept.

 Table 2. Three-Step Transfer Process

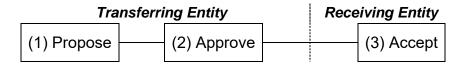

The following transfers are Completed using a two-step process, with no Acceptance required.

- Transfers between different account types held by the same entity:
  - o General Account to Compliance Account
- Transfers to Jurisdiction Accounts:
  - General Account to Retirement Account
  - Limited Use Holding to Auction Account
- Transfers to and From an Exchange Clearing Service Provider
  - General Account to Exchange Clearing Service Account
  - Exchange Clearing Service Account to General Account

#### Table 3. Two-Step Transfer Process

Transferring Entity

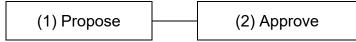

#### 3.2.1 Transfer Process Steps

#### STEP 1: Propose

**Propose -** The Primary Account Representative (PAR) or one of the Alternate Account Representatives (AARs) of the transferring entity must prepare a transfer request in the CITSS by providing information about the transaction. Depending on the type of transfer being proposed, required information can include the number and type of instruments, information about the receiving entity and account, agreement and settlement date, and the price paid and currency type. After the required information is entered in the CITSS, the representative submits the transfer request, and the status of the request is set as Proposed. A Proposed transfer request will appear as a "Pending Transfer" on the home page of the PAR and AARs of the transferring entity only. An email indicating that a transfer request has been proposed is sent to the PAR and AARs of the transferring entity, indicating that a Proposed transfer request requires Approval.

When a transfer request is proposed, the compliance instruments remain the property of the transferring entity and remain in the transferring entity's account until the transfer request is Completed. However, the number of instruments proposed for transfer is subtracted from the transferring entity's Available Account Balance to reflect their pending status. The difference between Account Balance and Available Account Balance is the number of instruments in pending transfers.

The representative of the transferring entity that entered the initial transfer proposal can Cancel the Proposed Transfer prior to the second representative Approving the Proposed Transfer.

#### STEP 2: Approve/Deny

**Approve -** A representative of the transferring entity, who cannot be the same individual that proposed the transfer, must Approve the Proposed transfer request within two days of the Proposal or the transfer request will expire in the CITSS (refer to Section 3.3 for more information on timing requirements). Individual General Market Participants that have no AARs associated with their account can take both actions on a transfer request - Propose and Approve. If an Individual General Market Participant has AARs associated with their account, a second individual must Approve proposed transfers.

Upon completion of this step, the status of the transfer request will change to Approved. An email is sent to the representatives of the transferring and receiving entities informing them that the status of a transfer request has changed and providing the Transfer ID, Transfer Status, and accounts involved in the transfer.

Two-step transfers such as transfers within an entity's accounts (General to Compliance) and transfers to a jurisdiction account (General to Retirement, LUHA to Auction) only require Proposal and Approval and are Completed when Approved by the second representative of the transferring entity.

Transfers between entities require all 3 steps to be completed including an Acceptance from a representative of the receiving entity. In this case, following Approval by the second

representative of the transferring entity, the Approved transfer request appears as a "Pending Transfer" on the home page of the PAR and AARs of the receiving entity.

**Deny -** A representative of the transferring entity, who cannot be the same individual that proposed the transfer, has the option to Deny a Proposed transfer request. Upon completion of this step, the status of the transfer request will change to Denied and the transfer will be shown only in the Transfer History of the transferring entity. An email is sent to the representatives of the transferring entity, informing them that the transfer was Denied. No notification is sent to the representatives of the representatives of the representatives of the transfer request is Denied, the compliance instruments remain in the transferring entity's account, the number of instruments proposed for transfer is returned to the transferring entity's Available Account Balance.

#### STEP 3: Accept/Decline (Required for transfers between General Accounts of 2 entities)

**Accept -** The PAR or an AAR of the receiving account must accept the Approved transfer request to complete the transfer. Upon acceptance, the status of the transfer request changes to Complete, and the compliance instruments are moved from the transferring account to the receiving account. The Acceptance must occur within three days of the Proposal or the transfer request will expire in the CITSS (refer to Section 3.3 for more information on timing requirements). All representatives of both the transferring and receiving entities are notified by email of completion of the transfer.

**Decline -** Alternatively, a representative of the receiving entity, can Decline an Approved transfer request. Upon completion of this step, the status of the transfer request will change to Declined and will be shown only in the Transfer Histories of both entities. An email is sent to the representatives of both entities, informing them that the transfer was Declined. When a transfer request is declined, the compliance instruments remain in the transferring entity's account, the number of instruments proposed for transfer is returned to the transferring entity's Available Account Balance, and the instruments are available for a new transfer request.

The final step (Accept) is only required for transfers from one entity's *General Account* to another entity's *General Account*. The final step (Accept) is not required for transfers between an entity's own accounts, transfers to or from an *Exchange Clearing Holding Account*, or transfers to jurisdiction accounts (such as the *Auction Account* or *Retirement Account*). The transfer of instruments in these types of transfer requests occurs immediately upon approval.

#### 3.3 Status of Transfer Requests

**Proposed status**: The transfer request has been Proposed by a PAR or AAR and is awaiting approval from another account representative of the transferring entity. If this is a transfer between entities, the transfer request is not yet viewable by the representatives of the receiving entity while it is in this status.

**Approved status**: The transfer request has been Approved by a second account representative (PAR or AAR) of the transferring entity. If this is a two-step transfer (transfer between accounts of the same entity, between entity and jurisdiction accounts, or to or from an exchange clearing account), the transfer is now Complete. If the transfer is between entities, the representatives of the receiving entity have been notified of the transfer request and the transfer is viewable as a pending transfer on the home page of the account representatives of the receiving entity. An account representative of the receiving entity must now either Accept or Decline the transfer request.

**Accepted status**: The transfer request has been Accepted by an account representative of the receiving entity. The transfer is now Complete.

**Complete status:** The transfer request is complete, and the compliance instruments have been transferred to the receiving entity's account. For transfers requiring acceptance, this occurs when the receiving entity Accepts. For transfers that do not require acceptance, the transfer is Complete when the transfer request is Approved.

**Cancelled status**: A transfer request was Cancelled by the account representative of the transferring entity that initially proposed the transfer. Only the representative that entered the initial Proposal can Cancel the proposed transfer. If the proposed transfer was to another entity, the representatives of the receiving entity were not notified of the proposed transfer or cancellation. The compliance instruments have not been transferred.

**Denied status**: The transfer request was Denied by a second account representative of the transferring entity (following Proposal). The representatives of the transferring entity were notified that the proposed transfer was denied. If the proposed transfer was to another entity, the representatives of the receiving entity were not notified of the proposed transfer or the subsequent denial. The compliance instruments have not been transferred.

**Declined status**: The transfer request was Declined by an account representative of the receiving entity. The representatives of both the transferring and acquiring entities were notified of the action by email. The compliance instruments have not been transferred.

**Expired status**: Either the transfer request was not Approved before midnight (Eastern Time) of the second calendar day following proposal or the transfer request or was not Accepted before midnight (Eastern Time) of the third calendar day following Proposal of the transfer request. The transfer request has timed-out, and the compliance instruments have not been transferred. If the transfer still needs to be recorded, a new transfer proposal must be entered by a representative of the transferring entity.

#### 3.4 Timing of the Transfer Request Process

Reporting a transfer in the CITSS is subject to two types of timing requirements: (1) a transfer between entities must be reported within three days of the settlement date, (2) a transfer request must be Approved (second action by the transferring entity) within two days of being proposed, and Accepted (if required) within three days of being proposed. A violation of (1) does not prevent completion of a transfer in the CITSS. A violation of (2) leads to a transfer request expiring, which stops any additional action on that transfer request in the CITSS.

- (1) The Regulation requires that a transfer of compliance instruments between entities must be reported to the accounts administrator within three calendar days of the Settlement Date. "Reported" means that the status of the transfer request in the CITSS must be Complete. Settlement Date is the date that the agreement/contract is fulfilled. If a transfer request is not Accepted/Completed by the end of Day 3 following Settlement Date, the transfer violates the regulatory requirement to report in the CITSS. A transfer request in Proposed or Approved status does not satisfy this requirement. CITSS will allow the transfer to be completed as long as no other timing requirements are violated but will notify the entities and ARB that a regulatory requirement has potentially been violated.
- (2) The Regulation also requires time frames by which actions on pending transfer requests must be completed within the CITSS.
  - a. Any proposed transfer request in the CITSS must be Approved within two days of being Proposed. If the transfer request is not Approved by the end of Day 2, the CITSS automatically expires the transfer request, no additional action can be taken on that transfer request, and the compliance instruments are not transferred and are returned to the available balance of the transferring account. The transferring entity may Propose a new transfer request to transfer the instruments if the original transfer request expires. (Once a transfer request is Proposed, the second representative of the transferring entity can Approve the transfer request at any time within 2 days.)
  - b. For transfers between entities, the transfer must be Accepted within three days of being Proposed. If the transfer request is not Accepted by the end of Day 3, the CITSS automatically expires the transfer request, no additional action can be taken on that transfer request, and the compliance instruments are not transferred and are returned to the available balance of the transferring account. The transferring entity may Propose a new transfer request to transfer the instruments if the original transfer request expires. (Once a transfer request is Approved, the representative of the receiving entity can Accept the transfer request at any time, as long as the action is taken within 3 days.)

#### 3.4.1 Timing Requirements of the Transfer Process

All scheduling within the CITSS is based on prevailing Eastern Time (ET), i.e., Eastern Time with seasonal adjustments for daylight savings. A "day" begins at midnight (12:00 a.m.) and lasts until 11:59 p.m. the next evening. Each requirement period begins at midnight (12:00 a.m.) ET, i.e., Day 1 is the first 24-hour day following the Settlement Date or following the day that the transfer request is proposed. These requirements are explained in tables 3–7.

| 12 a.                                                                                                    | m. ET 12 a | .m. ET 12 a | .m. ET 12 a.m. E                                                                                                    |
|----------------------------------------------------------------------------------------------------|------------|-------------|----------------------------------------------------------------------------------------------------|
| Friday                                                                                                    | Saturday   | Sunday      | Monday                                                                                                    |
| Settlement Date                                                                                                    | Day 1      | Day 2       | Day 3                                                                                                    |
| The three-day period to<br>report a transfer begins at<br>midnight (12 a.m. ET) of the<br>day following the<br>Settlement Date. |            |             | A transfer request must be<br>Accepted within three days,<br>i.e., not later than 11:59 p.m.<br>on Day 3.<br>If the transfer request is not<br>Accepted by the end of Day<br>3, the transfer violates the<br>regulatory requirement to<br>report within 3 days of the<br>settlement date. |

#### Table 4. Timing Requirement to Report a Transfer Following the Settlement Date

#### Table 5. Timing Requirements of the Transfer Process

| 12 a.                                                                                                    | m. ET 12 a.m.ET 12 a.m                                                                                   |                              | m. ET 12 a.r                                                                                                    | n. ET |
|----------------------------------------------------------------------------------------------------|----------------------------------------------------------------------------------------------------|------------------------------|----------------------------------------------------------------------------------------------------|-------|
| Friday                                                                                                    | Saturday Sunday Mo                                                                                       |                              | Monday                                                                                                    |       |
| Transfer Request<br>Proposed                                                                                                    | Day 1                                                                                                    | Day 2                        | Day 3                                                                                                    |       |
| A representative of the<br>transferring entity Proposes<br>a transfer request.<br>The three-day period<br>begins at midnight (12 a.m.)<br>ET of the day following<br>Proposal of the transfer<br>request. | A second representative of th<br>Approve the Proposed transfe<br><u>days</u> after it is proposed, i.e., | er request no later than two | When applicable, a<br>representative of the<br>receiving entity must Accept<br>the transfer request within<br>three days, i.e., not later than<br>11:59 p.m. on Day 3.<br>If the transfer request is not<br>Accepted by the end of Day<br>3, the CITSS automatically<br>expires the transfer request. |       |
| The transfer status is <b>PROPOSED</b>                                                                                                    | The transfer status changes to<br>APPROVED                                                               |                              | The transfer status changes to <b>COMPLETE</b>                                                                                                    |       |

There are no requirements to prevent the shortest possible completion of the transfer process, i.e., all three steps (Propose, Approve, and Accept) could be completed on the same day.

#### 3.4.2 Potential Timing Scenarios

A transfer can be Proposed either before or after the Settlement Date. In such situations it is possible to violate one timing requirement while complying with another. The CITSS will allow a transfer that only violates the Regulatory requirement for Completion within 3 days after the Settlement Date, but the transfer will be flagged in the CITSS as having violated the Regulation.

#### **CITSS Transfer Proposal Entered after Settlement Date**

In the example illustrated in Table 5, the Settlement Date is Friday, but the transfer request is not proposed until Saturday. In this situation, the transfer must be Accepted (Complete) by 11:59 p.m. on Monday to comply with the requirement to complete the transfer within three days of the Settlement Date. However, because the transfer request was proposed a day after the Settlement Date, the CITSS will allow the transfer to be Approved as late as 11:59 p.m. Monday and Accepted as late as 11:59 p.m. Tuesday. If the transfer request is not Accepted by 11:59 p.m. on Monday, the transaction would violate the regulatory requirement, but as long as the transfer request is Approved by this time and Accepted by Tuesday at 11:59 p.m., the CITSS will record the transfer. If either of these deadlines are missed, the transfer will expire in the CITSS.

# Table 6. Transfer ProcessSettlement Date is <u>Before</u> a Transfer Request is Proposed

| Friday          | Saturday          | Sunday | Monday                        | Tuesday            |
|-----------------|-------------------|--------|-------------------------------|--------------------|
|                 |                   |        | Must be Complete <sub>Т</sub> |                    |
| Settlement Date | Day 1             | Day 2  | Day 3                         |                    |
|                 | Transfer Proposed | Day 1  | Day 2                         | Day 3              |
|                 |                   |        | Must be Approved J            | Must be Accepted J |

#### **CITSS Transfer Proposal Entered before Settlement Date**

If a the transfer request is Proposed before the Settlement Date, as illustrated in Table 6, then the transfer request must be Approved within two days of having been Proposed and Accepted within three days of having been Proposed. The transfer will be completed before expiration of the three-day period following the Settlement Date.

# Table 7. Transfer ProcessSettlement Date is After a Transfer Request is Proposed

| Friday            | Saturday        | Sunday                        | Monday                        | Tuesday            |
|-------------------|-----------------|-------------------------------|-------------------------------|--------------------|
|                   |                 | Must be Approved <sub>Т</sub> | Must be Accepted <sub>Т</sub> |                    |
| Transfer Proposed | Day 1           | Day 2                         | Day 3                         |                    |
|                   | Settlement Date | Day 1                         | Day 2                         | Day 3              |
|                   |                 |                               |                               | Must be Complete J |

#### **CITSS Transfer Completed before Settlement Date**

Finally, it is important to describe the situation where a transfer request is completed before the Settlement Date. When a transfer request is Accepted, the CITSS changes the status of a transfer request to Complete and transfers ownership of the compliance instruments. If a transfer request is Complete before the Settlement Date, the CITSS will transfer ownership regardless of the status of any outside contract requirements, including a Settlement Date in the future.

# Table 8. Transfer ProcessSettlement Date is After a Transfer Request is Complete

| Friday            | Saturday | Sunday     | Monday                                             |    | In the Future   |
|-------------------|----------|------------|----------------------------------------------------|----|-----------------|
|                   |          | ۲ Approved | Accepted and<br>ownership transferred <sub>T</sub> |    |                 |
| Transfer Proposed | Day 1    | Day 2      | Day 3                                              | ◄► | Settlement Date |
|                   |          |            |                                                    |    |                 |

#### 3.5 Preparing to Transfer Compliance Instruments

Assembling the information required to Propose a transfer request beforehand will avoid interruptions and the necessity to stop and start while in the data entry process. The information needed to propose a transfer request varies with the type of request.

Preparation of a transfer request begins at the CITSS transfer screen, which includes Tooltips to assist users with the required entries. Tooltips are activated by hovering the mouse cursor over the question mark (?) to the right of each data field.

The following information is required to prepare and propose a request to transfer allowances between entities, from a *General Account* to another *General Account*.

- Account Number of Receiving Account (obtained from representative of receiving entity)
- Entity Reference Code of Receiving Entity (obtained from representative of receiving entity)
- Type, vintage, and quantity of Compliance Instruments to be transferred
- Transfer to Corporate Associate (yes/no)
- Price (average price per compliance instrument)
- Currency involved (USD, CAD)
- Trading Venue (Exchange, OTC)
- Type of Contract (Forward, Future, Spot, Other)
- Settlement Date
- Agreement Date

#### Locating Account Numbers and Entity Reference Codes

For transfers to other entities, the representatives of the receiving entity must provide the Account Number and the Entity Reference Code to the representative of the transferring entity. The Account Number can be found on the User Home page, as shown in Figure 2.

#### Figure 2 - CITSS User Home Page Showing Account Numbers

| a Out              | Welcome to                 | WCI CITSS                  |                        | You               | ı last logged into C | CITSS on: 2012-0  | 9-10 11:16:12 |
|--------------------|----------------------------|----------------------------|------------------------|-------------------|----------------------|-------------------|---------------|
| y User Profile     | My Accounts                |                            |                        |                   |                      |                   |               |
| count Registration | Name                       | Operating Name             | Account Type           | Account<br>Number | urisdiction          | Account<br>Status | Actions       |
| ,                  | Sacramento Power<br>Agency | Sacramento Power<br>Agency | General                | CA1000-1000       | alifornia            | Active            | View          |
| ansfer History     | Sacramento Power<br>Agency | Sacramento Power<br>Agency | Compliance             | CA1000-1001       | alifornia            | Active            | View          |
|                    | Sacramento Power<br>Agency | Sacramento Power<br>Agency | Limited Use<br>Holding | CA1000-1002       | alifornia            | Active            | View          |
|                    | Fuel Products Inc          | Fuel Product Inc           | General                | CA1001-1003       | alifornia            | Active            | View          |
|                    | Fuel Products Inc          | Fuel Product Inc           | Compliance             | CA1001-1004       | alifornia            | Active            | Thiew         |

The Entity Reference Code is located on the Account Details page for each account. To access the Accounts Detail Page, select an account by clicking on the View Button for the Account in the Actions column of the Users Home Page (see Figure 2). This will take you to the Account Page shown in Figure 3.

| Eorward Developmen   | CITS               |                      | pliance Instru<br>ing System Se |                                               |                                        |                 |                   | LOGGED IN AS: pplants                |
|----------------------|--------------------|----------------------|---------------------------------|-----------------------------------------------|----------------------------------------|-----------------|-------------------|--------------------------------------|
|                      |                    |                      |                                 |                                               | eneral Accou                           |                 |                   |                                      |
| Log Out              | ouoranie           |                      | Agen                            | <b>, , , , , , , , , , , , , , , , , , , </b> |                                        |                 |                   | ~)                                   |
| Home                 | Your account infor | mation is provided b | pelow If you we                 | ould like to c                                | hange the Primary Account              | Representative  | (PAR) or Alternat | e Account Representative             |
| My User Profile      | (AAR), add or rem  |                      | g Agents for th                 | is account, u                                 | -                                      |                 |                   | ir intent to participate in the next |
| Account Registration | Account Number     | ·                    | CA1000-10                       | 000                                           |                                        |                 |                   |                                      |
| Transfer History     | Account Type       |                      |                                 |                                               |                                        |                 |                   |                                      |
|                      | Account Status     |                      | Active                          |                                               |                                        |                 |                   |                                      |
|                      | Account Balance    | :                    | 710,000                         |                                               |                                        |                 |                   |                                      |
|                      | Account Detai      |                      |                                 |                                               |                                        |                 |                   |                                      |
|                      | Holdings           | Transfers            |                                 |                                               |                                        |                 |                   |                                      |
|                      | Vintage            | Jurisdiction         | Туре                            | Sub-<br>Type                                  | Category                               | Project<br>Code | Quantity          | Initiate Transfer                    |
|                      | 2013               |                      | Allowance                       |                                               |                                        |                 | 50,000            | Initiate Transfer                    |
|                      | 2014               |                      | Allowance                       |                                               |                                        |                 | 600,000           | Initiate Transfer                    |
|                      | 2013               | California           | Offset                          |                                               | Ozone Depleting<br>Substances Projects | PR00001         | 20,000            | Initiate Transfer                    |
|                      | 2014               | California           | Offset                          |                                               | U.S. Forest Projects                   | PR00002         | 40,000            | Initiate Transfer                    |
|                      |                    |                      |                                 |                                               |                                        |                 | <u>C</u>          | <u>5V Excel</u> 4 records            |

Figure 3 - CITSS Account Page Showing Account Detail Button

Access the Account Detail page by clicking on the **Account Detail** button highlighted in Figure 3. The entity reference code is located on the Account Detail page, shown in Figure 4.

Figure 4 - CITSS Account Detail Page Showing Entity Reference Code

| Forward<br>Development                                                         |                                                                                                    | Compliance Instrument English • Français • LOGGED IN AS: pplants acking System Service                                                                                                    |
|--------------------------------------------------------------------------------|----------------------------------------------------------------------------------------------------|----------------------------------------------------------------------------------------------------|
| Log Out<br>Home<br>My User Profile<br>Account Registration<br>Transfer History | Information pages by selecting Ed<br>Agents under their respective tabs                                              | our account or set of accounts. You may propose changes to the information listed under the General and Contact<br>it Information at the bottom of the pages. You can remove or propose changes to Representatives, and Account Viewing<br>. You can indicate your intent to participate in the next scheduled auction under the Auction Tab.<br>liance Account Limited Use Holding Account<br>nation Representatives Account Viewing Agents Auction |
|                                                                                | CITSS Entity ID<br>Legal Name<br>Operating Name<br>NATCS Code<br>Entity Reference Code<br>Surstiction<br>Entity Type | CA1000<br>Sacramento Power Agency<br>Sacramento Power Agency<br>221122 Electric Rower Distribution<br>86967516<br>Camornia<br>Covered Entity, Covered Source, or Opt-in Entity                                                                                                    |

# 4.0 Transfer Process Examples

This section presents examples of transfers entered in in the CITSS. Each example consists of step-by-step instructions to complete the transfer process for each type of transfer.

The CITSS has been designed so that the steps to accomplish a transfer are essentially the same, regardless of the type of transfer, with only small differences. This design minimizes the number of iterations that users must learn and reduces the chance of errors. There are two general types of transfers:

- 1. **Three steps Transfers Transfers between entities (two parties).** These transfers require three steps (Propose, Approve, and Accept), and both the transferring and receiving entities must participate in the transfer process. Instruments are transferred, and the transfer status changes to Complete when the transfer request is Accepted.
- 2. **Two step Transfers Transfers between one entity's own accounts, an entity and an exchange clearing service provider, or an entity and jurisdiction accounts** only require the Propose and Approve steps to be Complete. The receiving account does not have to Accept the transfer. Compliance instruments are transferred, and the transfer status changes to Complete when the transfer request is Approved.

The CITSS requires that covered entities, opt-in entities, and general market participants (organizations) have at least two account representatives - a Primary Account Representative (PAR) and an Alternate Account Representative (AAR) - to be able to complete the Propose and Approve steps in a transfer. An Individual General Market Participant is allowed to act as both the PAR and an AAR on their account, so a single representative of an individual general market participant account can Propose and Approve transfers without a second representative. If an individual general market participant chooses to designate one or more AARs, then they must follow the requirement of a second individual Approving transfers.

This section presents the following step-by-step examples:

- 1: Propose a Transfer from a General Account to the General Account of another entity
- 2: Propose a Transfer From a General Account to a Compliance Account
- 3: Propose a Transfer From a *General Account* to an *Exchange Clearing Service Account*
- 4: Propose a Transfer From an *Exchange Clearing Service Account* to a *General Account*
- 5: Propose a Transfer From a *Limited Use Holding Account* to the *Auction Account*
- 6: Approve a Transfer Request
- 7: Accept a Transfer Request

#### 4.1 Propose a Transfer from a *General Account* to a *General Account*

This example presents the steps required to transfer instruments from a *General Account* to the *General Account* of another entity.

- **STEP 1** Log in to the CITSS. If you log in to the CITSS as a registered user, you begin at the User Home Page which should look similar to Figure 5. The page is titled "Welcome to WCI CITSS" and provides access to three key categories of information: My Accounts, Account Applications, and Pending Transfers.
- **STEP 2 Review My Accounts.** My Accounts shows entity accounts for which the user is the PAR, an AAR, or an AVA. My Accounts summarizes the information about each account, including the Legal and Operating Name of the entity, and the Account Type, Number, Jurisdiction, and Status.

There are four types of accounts that can be assigned to an entity in the CITSS: a *General Account*, a *Limited Use Holding Account*, a *Compliance Account*, and/or an *Exchange Clearing Holding Account*. A Covered Entity always *has a General Account* and a *Compliance Account*. Only entities that are electrical distribution utilities designated by the Regulation receive a *Limited Use Holding Account*. Only entities that are registered as Exchange Clearing Service providers receive an *Exchange Clearing Service Account*.

Each account has a unique account number. Account numbers are needed to Propose transfer requests in the CITSS. When proposing a transfer, CITSS will fill in the number of the transferring account that you select. However, the account number of the receiving account must be obtained from a representative of the receiving entity and manually entered. As shown, the User Home Page is a convenient location to locate account numbers.

STEP 3 Select the Transferring Account. In the example in Figure 5, you have access to a General Account, a Compliance Account, and a Limited Use Holding Account for the Sacramento Power Agency. You may transfer instruments from a General Account or a Limited Use Holding Account. In this example, compliance instruments are to be transferred from the General Account. To select the desired account, click on the View button located in the Actions column on the far right. In this example we will transfer compliance instruments from the General Account. Click on the View button to select the General Account.

This action will switch you from the User Home Page to the General Account Page (Figure 6) for the selected account.

# Figure 5 - CITSS User Home Page

|             | My Accounts                                                                           |                      |                                            |                                                |                                    |        |                                                         |              |                                        |                    |
|-------------|---------------------------------------------------------------------------------------|----------------------|--------------------------------------------|------------------------------------------------|------------------------------------|--------|---------------------------------------------------------|--------------|----------------------------------------|--------------------|
| rofile      | Name                                                                                  | O                    | perating Name                              | Account Typ                                    | e Accou                            |        | Jurisdictio                                             |              | count<br>atus                          | Actions            |
| egistration | Sacramento Power<br>Agency                                                            |                      | acramento Power<br>jency                   | General                                        | CA1000                             | 0-1000 | California                                              | Act          | ive                                    | View               |
| listory     | Sacramento Power<br>Agency                                                            |                      | acramento Power<br>jency                   | Compliance                                     | CA1000                             | 0-1001 | California                                              | Act          | ive                                    | View               |
|             | Sacramento Power<br>Agency                                                            |                      | acramento Power<br>jency                   | Limited Use<br>Holding                         | CA1000                             | 0-1002 | California                                              | Act          | ive                                    | View               |
|             | Fuel Products Inc                                                                     | Fu                   | iel Product Inc                            | General                                        | CA1001                             | 1-1003 | California                                              | Act          | ive                                    | View               |
|             | Fuel Products Inc                                                                     | Fu                   | el Product Inc                             | Compliance                                     | CA1001                             | 1-1004 | California                                              | Act          | ive                                    | View               |
|             | 1 2 Next Account Applic                                                               | ations               | Entity Type                                |                                                |                                    |        | urisdiction                                             | Foti         |                                        | 5 of 6 record      |
|             |                                                                                       | ations               | Entity Type<br>Covered Entity, Cov         | ered Source, or Opt                            | t-in Entity                        |        | urisdiction                                             | Enti         | ity Status                             | J                  |
|             | Account Applic                                                                        |                      |                                            |                                                |                                    | C      |                                                         | Pen          | ity Status                             |                    |
|             | Account Applic<br>Name<br>Aq Fabrication Corr<br>Aqgregate Harveter                   | <u>è</u>             | Covered Entity, Cov                        |                                                |                                    | C      | alifornia                                               | Pen          | ity Status<br>ding                     | ogress<br>2 record |
|             | Account Applic                                                                        | <u>è</u>             | Covered Entity, Cov                        |                                                |                                    | C      | alifornia                                               | Pen          | ity Status<br>ding                     | ogress             |
|             | Account Applic<br>Name<br>Ag Fabrication Corre<br>Aggregate Harveter<br>Pending Trans | e<br>fers<br>ferring | Covered Entity, Cov                        |                                                |                                    | C      | alifornia<br>ialifornia                                 | Pend<br>Regi | ity Status<br>ding                     | ogress             |
|             | Account Applic                                                                        | e<br>fers<br>ferring | Covered Entity, Cov<br>Covered Entity, Cov | ered Source, or Opt<br>Transferring<br>Account | Fin Entity<br>Receiving<br>Account | Receiv | alifornia<br>ialifornia<br>ing Rece<br>t Acco<br>r Type | Pend<br>Regi | ity Status<br>ding<br>istration in Pre | ogress<br>2 record |

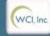

| Western Climate Initiative, Inc. (WCI, Inc.) is a non-profit corporation<br>formed to provide administrative and technical services to support the | RINGE                                           |
|----------------------------------------------------------------------------------------------------|-------------------------------------------------|
| implementation of state and provincial greenhouse gas emissions<br>trading programs.                                                               | Ø 2012 SRA Internationa<br>All rights reserved. |
|                                                                                                    |                                                 |

#### Select Compliance Instruments to be Transferred

Figure 6 shows the General Account Page for the Sacramento Power Agency. The *General Account* is assigned account number CA1000-1000. The General Account Page shows information about this account. Information summarized on this page includes account number, type, status, balance, and available balance. More detailed information can be accessed through the **Account Detail** button.

The two tabs in the window on the lower half of the page are identified as Holdings and Transfers. The Holdings tab presents a detailed list of the compliance instruments currently in the account. The Transfer tab presents a history of transfers for this account. Transfer history can also be accessed using the menu link in the upper left of the screen.

- **STEP 4 Review the Transferring Account Information.** On the General Account page for the Sacramento Power Agency, you:
  - Review the account name, number, and type to ensure that you have selected the correct transferring account.
  - Review the account status to ensure the account is in a status that allows transfers.
  - Review account balance and available balance to ensure there are sufficient compliance instruments in the account to transfer.
- **STEP 5** Select Compliance Instruments to be Transferred. Begin preparation of a transfer request by determining which compliance instruments you wish to transfer.

The Holdings tab presents a list of the compliance instruments that are currently in this account by Vintage, Jurisdiction, Type, Sub-type, Category, Project Code, and Quantity. Note that several of these fields (Sub-type, Category, and Project Code) are only applicable to offsets and will be blank for allowance records.

**STEP 6** Once you have selected the instruments that you wish to transfer, you must press the **Initiate Transfer** button at the right end of the line to begin preparation of a transfer request. **Click on the Initiate Transfer button at the right end of the line of the instruments you wish to transfer.** 

This action will take you to the Select Type of Transfer page (Figure 7).

## Figure 6 - CITSS General Account Page

| .og Out<br>Iome     |                                                                  |                                              | er Agen                      | ICV Ge       | eneral Accourt                                     | nt (CA1                                                                                                    | 000-1000            | ))                                                                                                    |
|---------------------|------------------------------------------------------------------|----------------------------------------------|------------------------------|--------------|----------------------------------------------------|----------------------------------------------------------------------------------------------------|---------------------|----------------------------------------------------------------------------------------------------|
| lomo                |                                                                  |                                              |                              | ,            |                                                    |                                                                                                    |                     | -,                                                                                                    |
| ontact Us           |                                                                  |                                              |                              |              | change the Primary Account                         | and the second second sec |                     | and the second second se |
| ly User Profile     |                                                                  | nove Account Viewin<br>or reserve sale selec |                              |              | update the contact data for t                      | he account hold                                                                                                    | ler, or indicate yo | ur intent to participate in th                                                                                                    |
| ccount Registration | Account Numbe                                                    | Æ                                            | CA1000-10                    | 000          |                                                    |                                                                                                    |                     |                                                                                                    |
|                     | Account Type                                                     |                                              | General                      |              |                                                    |                                                                                                    |                     |                                                                                                    |
| ransfer History     | Account Status                                                   |                                              | Active                       |              |                                                    |                                                                                                    |                     |                                                                                                    |
|                     |                                                                  |                                              | 710,000                      |              |                                                    |                                                                                                    |                     |                                                                                                    |
|                     | Account Balanc                                                   | e;                                           | /10,000                      |              |                                                    |                                                                                                    |                     |                                                                                                    |
|                     | Account Balanc                                                   |                                              | 709,000                      |              |                                                    |                                                                                                    |                     |                                                                                                    |
|                     | Available Accou                                                  | int Balance:                                 |                              |              |                                                    |                                                                                                    |                     |                                                                                                    |
|                     |                                                                  | int Balance:                                 |                              |              |                                                    |                                                                                                    |                     |                                                                                                    |
| -                   | Available Accou                                                  | int Balance:                                 |                              |              |                                                    |                                                                                                    |                     |                                                                                                    |
|                     | Available Accou                                                  | int Balance:                                 |                              |              |                                                    |                                                                                                    |                     |                                                                                                    |
|                     | Available Accou                                                  | int Balance:                                 |                              | Sub-<br>Type | Category                                           | Project<br>Code                                                                                                    | Quantity            | Initiate Transfer                                                                                                    |
|                     | Available Accou                                                  | int Balance:                                 | 709,000                      |              | Category                                           |                                                                                                    | Quantity<br>50,000  | Initiate Transfer                                                                                                    |
|                     | Available Account<br>Account Deta<br>Holdings<br>Vintage         | int Balance:                                 | 709,000<br><b>Type</b>       |              | Category                                           |                                                                                                    |                     |                                                                                                    |
|                     | Available Account<br>Account Deta<br>Holdings<br>Vintage<br>2013 | int Balance:                                 | 709,000<br>Type<br>Allowance |              | Category<br>Ozone Depleting<br>Substances Projects |                                                                                                    | 50,000              | Initiate Transfer                                                                                                    |

Western Climate Initiative, Inc. (WCI, Inc.) is a non-profit corporation formed to provide administrative and technical services to support the implementation of state and provincial greenhouse gas emissions trading programs.

❷ 2012 SRA International, Inc. All rights reserved.

#### Select the Type of Transfer

On the Select Type of Transfer Page (Figure 7), you must select the type of transfer being conducted.

Compliance instruments can be transferred from a *General Account* to another entity's *General Account*, to another entity registered to provide exchange clearing services, to a voluntary *Retirement Account*, or to your *Compliance Account* (you can never transfer instruments to another entity's *Compliance Account*). Transfers to another *General Account* will proceed through the three step Propose-Approve-Accept process, while transfers to the *Retirement Account*, your *Compliance Account*, or to or from an exchange clearing service provider, occur immediately upon the second step (Approve), without the requirement for an acceptance.

This example is specific to compliance instruments transfers from a *General Account* to another entity's *General Account*.

- STEP 7 Select the Type of Transfer. At this screen, you must select the type of transfer being conducted. The type of transfer selected will determine the appropriate steps to complete preparation of the transfer request. Click on the first button to select Transfer to another entity's General Holding Account.
- **STEP 8 Press the Submit** button to complete this step.

This will take you to the Propose Transfer page (Figure 8).

#### Figure 7 - CITSS Select Type of Transfer Page

| WCI, Inc. Forward<br>Developme                                                               | CITSS            | Compliance Instrument<br>Tracking System Service                                                                                                    | Englis                                                                                                    | h • Français                      | LOGGED IN AS: | pplants |
|----------------------------------------------------------------------------------------------|------------------|----------------------------------------------------------------------------------------------------|----------------------------------------------------------------------------------------------------|-----------------------------------|---------------|---------|
| Log Out<br>Home<br>Contact Us<br>My User Profile<br>Account Registration<br>Transfer History |                  | Af Transfer<br>upliance instruments, select the type of transfer the<br>iction's Retirement Account and transfers to a Co<br>Transfer to another entity's Gener<br>Transfer to another entity registe<br>Voluntarily retire compliance insi<br>Transfer to my Compliance Account | mpliance Account are perman<br>eral Holding Account.<br>ered to provide exchange clea<br>truments to the Retirement Ac | ent and cannot b<br>ing services. | e reversed.   |         |
|                                                                                              | Judini<br>Judini |                                                                                                    |                                                                                                    |                                   |               |         |

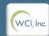

Western Climate Initiative, Inc. (WCI, Inc.) is a non-profit corporation formed to provide administrative and technical services to support the implementation of state and provincial greenhouse gas emissions trading programs.

RIDGE © 2012 SRA International, Inc All rights reserved.

#### **Provide Transfer Details**

On the Propose Transfer from: General Account Page (Figure 8), the account representative will identify the receiving account and provide the details of the transfer. This screen provides Tooltips to assist users in completing the fields. Each tooltip is viewed by hovering the cursor over the magenta question mark located immediately to the right of the data field.

**Transferring Account Detail –** The CITSS automatically fills in the Transferring Account Detail based on the previously selected transfer type and instrument type.

**Receiving Account and Transfer Information –** The representative enters the details of the transfer in these fields.

- **STEP 9 Provide the Account Number and Entity Reference Code of the receiving entity.** The **Account Number** and **Entity Reference Code** are obtained from a representative of the receiving entity. The account number consists of the two-letter abbreviation of the jurisdiction (CA), followed by a four-digit number, a hyphen, and a second four-digit number, e.g., CA1234-1234. The Entity Reference Code is an eight-digit number, e.g., 12345678.
- **STEP 10 Provide the quantity of instruments to be transferred.** Quantity must be entered in whole numbers. Enter the number of compliance instruments you are proposing to transfer. This number cannot exceed your <u>available</u> account balance.
- **STEP 11 Identify if the transfer is to a corporate associate.** If the entities involved in the transfer are direct corporate associates but are not part of a consolidated account, check this box. If you check this box, the entities must be designated as corporate associates on each entity's Corporate Associations and Structure Form. If the "Transfer to Corporate Associate" box is checked, the price and currency fields become optional entries.
- **STEP 12** Enter the price and currency. Indicate the average price per compliance instrument (not the total price) and the currency involved, US or Canadian. Entering the average price is required for transfers to another CITSS entity that is not a direct corporate associate or exchange clearing service provider. In certain circumstances a zero price is acceptable and will be accepted by the CITSS. For instance, if an EDU buys power from a generator under a "pass-through" arrangement, or for contracts in which compliance instruments are transferred along with or in return for bundles of goods and services, with no basis for calculating payment for the compliance instruments.
- **STEP 13** Enter the trading venue and type of contract from the drop-down menus. Venue options are Exchange, Over the Counter, and other. Exchange generally indicates a standard forward contract or an exchange-based spot contract. An Over the Counter (OTC) contract is between parties not through an exchange. The choices for type of contract are Forward, Future, Spot, or other.
- **STEP 12** Enter the agreement and settlement dates. The Agreement Date is the date the agreement is reached or the contract signed, while the Settlement Date is the date that the agreement/contract is fulfilled. Regardless of agreement or settlement date, the transfer of ownership occurs when the status of the transfer request in the CITSS is Complete.

- **STEP 13 Enter a comment (not required).** Comments are viewable by all representatives and viewing agents of the transferring entity and the receiving entity.
- **STEP 14 Certify to the Accuracy and Completeness of the Transfer**. After completing the required transaction information fields, the representative of the transferring entity must attest to the accuracy and completeness of the transfer information by entering his/her password below the attestation.
- STEP 15 Submit the Transfer Request. The transfer request is submitted to the CITSS by clicking on the Submit button at the bottom of the screen. This finishes the steps to Propose a transfer. The transfer request status is now Proposed.
- Figure 8 CITSS Propose Transfer from: General Account Page

| g Out              | Propose Transfer                                                                  | from: General Account                                                                                                    |
|--------------------|-----------------------------------------------------------------------------------|----------------------------------------------------------------------------------------------------|
| me<br>ntact Us     |                                                                                   | transfer of compliance instruments to the General Holding Account of another entity registered in the CITSS.<br>Insferred in the CITSS until the following steps have been completed:                                                                                                    |
| User Profile       |                                                                                   | erring entity proposes the transfer request in the CITSS. After selecting Submit, Step 1 will be completed and the<br>account representatives for the transferring entity will be notified via email.                                                                                                    |
| count Registration | Step 2: A PAR or AAR from the transf                                              | erring account approves the transfer request in the CITSS. Except for individual account holders, the approving<br>the PAR or AAR who proposes the transfer request. The transfer request must be approved by midnight (Eastern Time                                                                                                    |
| ansfer History     | of the second calendar day following p                                            | proposal of the transfer request.                                                                                                    |
|                    | Step 3: A PAR or AAR from the receiv<br>Time) of the third calendar day following | ing account accepts the transfer request in the CITSS. The transfer request must be accepted by midnight (Eastern<br>ng proposal of the transfer request.                                                                                                    |
| -                  | Transferring Account Detail                                                       | 1                                                                                                    |
|                    | Account Number                                                                    | CA1000-1000                                                                                                    |
|                    | Account Type                                                                      | General                                                                                                    |
|                    | Legal Name                                                                        | Sacramento Power Agency                                                                                                    |
|                    | Operating Name                                                                    | Sacramento Power Agency                                                                                                    |
|                    | Compliance Instrument                                                             | 2014 Allowance                                                                                                    |
|                    | Account Balance                                                                   | 600,000                                                                                                    |
|                    | Available Account Balance                                                         | 599,000                                                                                                    |
|                    | Receiving Account and                                                             | Transfer Information                                                                                                    |
|                    | Account Number                                                                    | * CA1005-1003 ?                                                                                                    |
|                    | Entity Reference Code                                                             | * 98622235 ?                                                                                                    |
|                    | Quantity                                                                          | * 1000 ?                                                                                                    |
|                    | Transfer To Corporate<br>Associate                                                | 2                                                                                                    |
|                    | Price                                                                             | * 10.00 ?                                                                                                    |
|                    | Currency                                                                          | * USD 💌 ?                                                                                                    |
|                    | Trading Venue                                                                     | OTC ?                                                                                                    |
|                    | Type of Contract                                                                  | Spot ?                                                                                                    |
|                    | Actual or Expected Settlement<br>Date                                             | * 7 v September v 2012 v ?                                                                                                    |
|                    | Agreement Date                                                                    | * 7 💌 September 💌 2012 💌 ?                                                                                                    |
|                    | Comment                                                                           | ÷                                                                                                    |
|                    | compliance instruments held in the a<br>familiar with, the statements and info    | er the laws of the State of California that I am authorized to make this submission on behalf of the entity that owns the<br>ccount. I certify under penalty of perjury under the laws of the State of California that I have personally examined, and am<br>rmation submitted in this document and all its attachments. Based on my inquiry of those individuals with primary<br>vation, I certify under penalty of perjury under the laws of the State of California that the statements and information<br>and complete. |
|                    | Password                                                                          | *                                                                                                    |
|                    | Cancel Submit                                                                     |                                                                                                    |

#### **Review the Submitted Transfer Request.**

The page shown in Figure 9 is presented after a transfer to another entity's *General Account* has been Proposed. The transfer is in the Proposed status awaiting approval by a second representative of the transferring entity. **All Proposed transfers require Approval from a second representative of the transferring entity. See Section 4.6: Approving a Transfer Request**.

The transfer is now identified by a unique Transfer ID number. This six-digit number can be found just below the account number and account type on this page. The Transfer ID number will be the identifier for this transaction in the CITSS.

The Transfer Event History window on this page shows the time and date that the transfer request was proposed, as well as the representative that submitted the proposal. The transfer can be cancelled by the representative who entered the initial proposal as long as it is remains in the Proposed status.

Transfers to another entity's General Account will require the transferring entity to complete the two steps, Propose and Approve and the receiving entity to Accept the transfer. The transfer occurs when the third step (Accept) is entered by a representative from the receiving entity.

The steps to Approve a Proposed Transfer are presented in Section 4.6.

#### Figure 9 - CITSS Compliance Instrument Transfer Detail Page

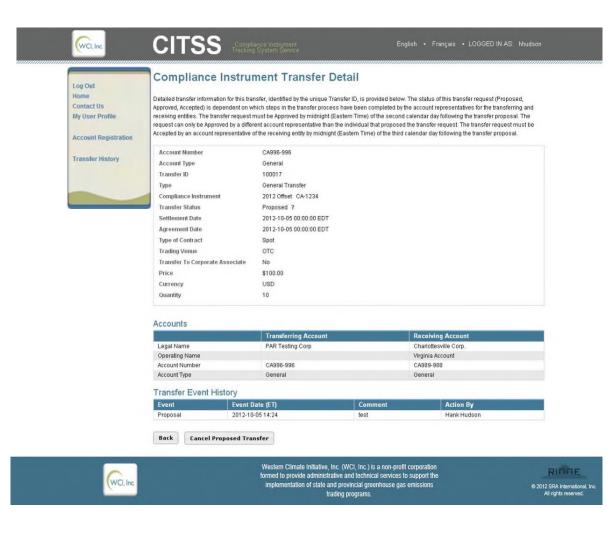

#### 4.2 Propose a Transfer from the *General Account* to the *Compliance Account*

This example presents the steps to transfer instruments from a *General Account* to a *Compliance Account*.

Every covered and opt-in entity has a *Compliance Account*. The *Compliance Account* is the account from which instruments are surrendered to the ARB at the end of a compliance period. Transfers to the *Compliance Account* are <u>irreversible</u> and <u>instruments transferred into the *Compliance Account* <u>cannot be removed</u> at a future date.</u>

- **STEP 1** Log in to the CITSS. If you log in to the CITSS as a registered user, you begin at the User Home Page which should look similar to Figure 10. The User Home Page is titled "Welcome to WCI CITSS" and provides access to three key categories of information: My Accounts, Account Applications, and Pending Transfers.
- **STEP 2 Review My Accounts.** My Accounts shows entity accounts for which the user is the PAR, an AAR, or an AVA. My Accounts summarizes the information about each account, including the Legal and Operating Name of the entity, and the Account Type, Number, Jurisdiction, and Status.

There are four types of accounts that can be assigned to an entity in the CITSS: a *General Account*, a *Limited Use Holding Account*, a *Compliance Account*, and/or an *Exchange Clearing Holding Account*. A Covered Entity always *has a General Account* and a *Compliance Account*. Only entities that are electrical distribution utilities designated by the Regulation receive a *Limited Use Holding Account*. Only entities that are registered as Exchange Clearing Service Providers receive an *Exchange Clearing Service Account*.

Each account has a unique account number. Account numbers are needed to Propose transfer requests in the CITSS. When proposing a transfer, CITSS will fill in the number of the transferring account that you select. However, the account number of the receiving account must be obtained from a representative of the receiving entity and manually entered. As shown, the User Home Page is a convenient location to locate account numbers.

STEP 3 Select the Transferring Account. In the example in Figure 10, you have access to a General Account, a Compliance Account, and a Limited Use Holding Account for the Sacramento Power Agency. You may transfer instruments from a General Account or a Limited Use Holding Account. To select the desired account, click on the View button located in the Actions column on the far right. In this example we will transfer compliance instruments from the General Account. Click on the View button to select the General Account.

This action will switch you from the User Home Page to the General Account Page (Figure 11) for the selected account.

#### Figure 10 - CITSS User Home Page

| ut               | Welcome                                                                                                    | to WC                                       | CI CITSS                                                                             |                        |                      | , it    |                                                               |                                                | -10 11:16:12        |
|------------------|----------------------------------------------------------------------------------------------------|---------------------------------------------|--------------------------------------------------------------------------------------|------------------------|----------------------|---------|---------------------------------------------------------------|------------------------------------------------|---------------------|
| ct Us            | My Accounts                                                                                                |                                             |                                                                                      |                        |                      |         |                                                               |                                                |                     |
| er Profile       | Name                                                                                                    | C                                           | perating Name                                                                        | Account Ty             | rpe Accou<br>Numb    |         | Jurisdiction                                                  | Account<br>Status                              | Actions             |
| int Registration | Sacramento Powe                                                                                            |                                             | acramento Power<br>gency                                                             | General                | CA100                | 0-1000  | California                                                    | Active                                         | View                |
| fer History      | Sacramento Powe                                                                                            |                                             | acramento Power<br>gency                                                             | Compliance             | CA100                | 0-1001  | California                                                    | Active                                         | View                |
|                  | Sacramento Powe                                                                                            | ver S                                       | acramento Power                                                                      | Limited Use<br>Holding | CA100                | 0-1002  | California                                                    | Active                                         | View                |
|                  | Fuel Products Inc                                                                                          |                                             | uel Product Inc                                                                      | General                | CA100                | 1-1003  | California                                                    | Active                                         | View                |
|                  | Fuel Products Inc                                                                                          | F                                           | uel Product Inc                                                                      | Compliance             | CA100                | 1-1004  | California                                                    | Active                                         | View                |
|                  | 1 2 Next Account Appl                                                                                      | lications                                   |                                                                                      |                        |                      |         |                                                               | 1                                              | -5 of 6 record      |
|                  |                                                                                                    | lications                                   | Entity Type                                                                          |                        |                      |         | Jurisdiction                                                  | 1<br>Entity Status                             | -5 of 6 record      |
|                  | Account Appl                                                                                               |                                             |                                                                                      | /ered Source, or O     | pt-in Entity         |         | Jurisdiction                                                  |                                                | -5 of 6 record      |
|                  | Account Appl                                                                                               | gro                                         | Entity Type                                                                          |                        |                      | (       |                                                               | Entity Status                                  | rogress             |
|                  | Account Appl<br>Name<br>Ag Fabrication Co                                                                  | orp<br>ters                                 | Entity Type<br>Covered Entity, Cov                                                   |                        |                      | (       | California                                                    | Entity Status<br>Pending                       | rogress<br>2 record |
|                  | Account Appl<br>Name<br>Ag Fabrication Co<br>Aggregate Harvete<br>Pending Tran<br>Transfer Tran            | orp<br>ters<br>Isfers<br>nsferring<br>count | Entity Type<br>Covered Entity, Cov                                                   |                        |                      | (       | California<br>California<br>ing Receivi<br>t Accoun           | Entity Status<br>Pending<br>Registration in Pr | rogress             |
|                  | Account Appl Name Ag Fabrication Co Aggregate Harvett Pending Tran Transfer ID Transfer ID Transfer ID Sac | orp<br>ters<br>Isfers<br>nsferring<br>count | Entity Type<br>Covered Entity, Cov<br>Covered Entity, Cov<br>Transferring<br>Account | reed Source, or O      | Receiving<br>Account | Receivi | California<br>California<br>ing Receivi<br>t Accoun<br>r Type | Entity Status<br>Pending<br>Registration in Pr | rogress<br>2 record |

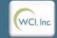

| Western Climate Initiative, Inc. (WCI, Inc.) is a non-profit corporation |              |
|--------------------------------------------------------------------------|--------------|
| formed to provide administrative and technical services to support the   | RI           |
| implementation of state and provincial greenhouse gas emissions          | © 2012 SRA I |
| trading programs.                                                        | All right    |
|                                                                          |              |

#### Select Compliance Instruments to be Transferred

Figure 11 shows the General Account Page for the Sacramento Power Agency. The *General Account* is assigned account number CA1000-1000. The General Account Page shows information about this account. Information summarized on this page includes account number, type, status, balance, and available balance. More detailed information can be accessed through the **Account Detail** button.

There are two tabs in the window on the lower half of the page identified as Holdings and Transfers. The Holdings tab presents a detailed list of the compliance instruments currently in the account. The Transfer tab presents a history of transfers for this account. Transfer History can also be accessed using the link in the menu located in the upper left of the page.

- **STEP 4 Review the Transferring Account Information.** On the General Account page for the Sacramento Power Agency, you:
  - Review the account name, number, and type to ensure that you have selected the correct transferring account.
  - Review the account status to ensure the account is in a status that allows transfers.
  - Review account balance and available balance to ensure there are sufficient compliance instruments in the account to transfer.
- **STEP 5** Select Compliance Instruments to be Transferred. After ensuring that account information and balances are in order, you begin preparation of a transfer request by determining which compliance instruments you wish to transfer.

The Holdings tab presents a list of the compliance instruments that are currently in this account. The list provides an itemized list of instruments in the account by Vintage, Jurisdiction, Type, Sub-type, Category, Project Code, and Quantity. Note that several of these fields (Sub-type, Category, and Project Code) are only applicable to offsets and will be blank for allowance records.

**STEP 6** Once you have identified the instruments that you wish to transfer, you must press the **Initiate Transfer** button at the right end of the line to begin preparation of a transfer request. **Click on the Initiate Transfer button at the right end of the line of the instruments you wish to transfer.** 

# Figure 11 - CITSS General Account Page

|                                                 | Jacian                                             | ento Powe                                                                                                    | er Agen                        | cy Ge        | eneral Accou                                                | nt (CA1                           | 000-1000           | 0)                                                               |
|-------------------------------------------------|----------------------------------------------------|----------------------------------------------------------------------------------------------------|--------------------------------|--------------|-------------------------------------------------------------|-----------------------------------|--------------------|------------------------------------------------------------------|
| og Out<br>Iome<br>Contact Us<br>Av User Profile | (AAR), add or re                                   | a second second s | ng Agents for th               | is account,  | change the Primary Account<br>update the contact data for t | and a second second second second |                    | ate Account Representative<br>our intent to participate in the n |
|                                                 | Account Numb                                       | er                                                                                                    | CA1000-10                      | 000          |                                                             |                                   |                    |                                                                  |
| ccount Registration                             | Account Type                                       |                                                                                                    | General                        |              |                                                             |                                   |                    |                                                                  |
|                                                 | Account Status                                     | 1                                                                                                    | Active                         |              |                                                             |                                   |                    |                                                                  |
| ransfer History                                 | Account Balan                                      | e:                                                                                                    | 710,000                        |              |                                                             |                                   |                    |                                                                  |
|                                                 | Available Acco                                     |                                                                                                    | 709,000                        |              |                                                             |                                   |                    |                                                                  |
|                                                 |                                                    | ail                                                                                                    | 709,000                        | Sub-         | Category                                                    | Project                           | Quantity           | Initiate Transfer                                                |
|                                                 | Account Det                                        | Transfers                                                                                                    |                                | Sub-<br>Type | Category                                                    | Project<br>Code                   | Quantity<br>50,000 | Initiate Transfer                                                |
|                                                 | Account Det                                        | Transfers                                                                                                    | Туре                           |              | Category                                                    |                                   |                    |                                                                  |
|                                                 | Account Det<br>Holdings<br>Vintage<br>2013         | Transfers                                                                                                    | <b>Type</b><br>Allowance       |              | Category<br>Ozone Depleting<br>Substances Projects          |                                   | 50,000             | Initiate Transfer                                                |
|                                                 | Account Det<br>Holdings<br>Vintage<br>2013<br>2014 | Transfers Jurisdiction                                                                                                    | Type<br>Allowance<br>Allowance |              |                                                             | Code                              | 50,000             | Initiate Transfer                                                |

## Select the Type of Transfer

On the Select Type of Transfer Page (Figure 12), you must select the type of transfer being conducted.

Compliance instruments can be transferred from a *General Account* to another entity's *General Account*, to another entity registered to provide exchange clearing services, to the jurisdiction's *Retirement Account*, or to your *Compliance Account* (you can never transfer instruments to another entity's *Compliance Account*). Transfers to another *General Account* will proceed through the three step Propose-Approve-Accept process; while transfers to the *Retirement Account*, or your *Compliance Account*, or to or from an exchange clearing service provider, occur immediately upon the second step (Approve), without the requirement for an acceptance.

This example is specific to compliance instruments transfers from a *General Account* to a *Compliance Account*.

Reminder: Transfers to your Compliance Account are irreversible.

- **STEP 7** Select the Type of Transfer. At this screen, you must select the type of transfer being conducted. The type of transfer selected will determine the appropriate steps to complete preparation of the transfer request. Click on the last button to select Transfer to my Compliance Account.
- **STEP 8 Press the Submit** button to complete this step.

This will take you to the Propose Transfer Page (Figure 13).

# Figure 12 - CITSS Select Type of Transfer Page

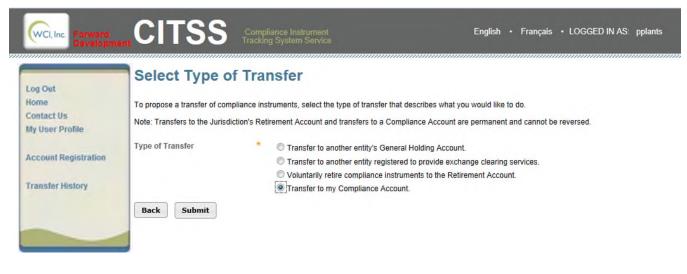

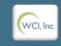

Western Climate Initiative, Inc. (WCI, Inc.) is a non-profit corporation formed to provide administrative and technical services to support the implementation of state and provincial greenhouse gas emissions trading programs.

© 2D12 SRA International, In All rights reserved.

### **Provide Transfer Details**

On the Propose Transfer from: General Account Page (Figure 13), the account representative will provide the details of the transfer. This screen provides Tooltips to assist users in completing the fields with the correct information. Each tooltip is viewed by hovering the mouse cursor over the magenta question mark located immediately to the right of the data field.

**Transferring Account Detail –** For this type of transfer, CITSS automatically fills the Transferring Account Detail based on the previously selected transfer type and instrument type.

**Receiving Account Details** – CITSS automatically fills the Receiving Account Detail based on the previously selected transfer type. The representative enters the remaining details of the transfer in these fields.

- STEP 9 Propose the number of instruments for the transfer.
- **STEP 10 Enter a comment if you wish (not required).** Comments are viewable by all representatives and viewing agents of the transferring entity.
- **STEP 11 Certify to the Accuracy and Completeness of the Transfer**. After completing the required transaction information fields, the representative of the transferring entity must attest to the accuracy and completeness of the transfer information by entering his/her password below the attestation.
- STEP 12 Submit the Transfer Request. The transfer request is submitted to the CITSS by clicking on the Submit button at the bottom of the screen. This finishes the steps to Propose a transfer. The transfer request status is now Proposed.

#### CITS English • Français • LOGGED IN AS: pplants Propose Transfer from: General Account Log Out Home You may use this screen to transfer compliance instruments from your General Holding Account to your Compliance Account. Transferring compliance Contact Us instruments to your Compliance Account is a permanent action. Compliance instruments will not be transferred to your Compliance Account until the My User Profile following steps have been completed; Step 1: A PAR or AAR from the transferring account proposes the transfer request in the CITSS. After selecting Submit, Step 1 will be completed and the Account Registration transfer request will be proposed in the CITSS and the account representatives for the transferring account will be notified via email. Step 2: A PAR or AAR from the transferring account approves the transfer request in the CITSS. Except for individual account holders, the representative that Transfer History approves a transfer request must be different than the representative that proposed the transfer request. The transfer request must be approved by midnight (Eastern Time) of the second calendar day following the date the transfer was initially proposed. A transfer request to the Compliance Account DOES NOT require Acceptance, and is completed upon Approval by the second representative. **Transferring Account Detail** CA1000-1000 Account Number General Account Type Legal Name Sacramento Power Agency **Operating Name** Sacramento Power Agency **Compliance Instrument** 2014 Allowance Account Balance 600,000 Available Account Balance 599 000 Receiving Account and Transfer Information Account Number CA1000-1001 Account Name Sacramento Power Agency Account Type Compliance Quantity 1000 ? Comment I certify under penalty of perjury under the laws of the State of California that I am authorized to make this submission on behalf of the entity that owns the compliance instruments held in the account. I certify under penalty of perjury under the laws of the State of California that I have personally examined, and am familiar with, the statements and information submitted in this document and all its attachments. Based on my inquiry of those individuals with primary responsibility for obtaining the information, I certify under penalty of perjury under the laws of the State of California that the statements and information submitted to ARB are true, accurate, and complete. Password Cancel Submit Western Climate Initiative, Inc. (WCI, Inc.) is a non-profit corporation formed to provide administrative and technical services to support the implementation of state and provincial greenhouse gas emissions trading programs. © 2012 SRA Internal All rights reser

### Figure 13 - CITSS Propose Transfer from: General Account Page

### **Review the Submitted Transfer Request**

The page shown in Figure 14 is presented after a transfer to the *Compliance Account* has been Proposed. The transfer is in the Proposed status awaiting approval by a second representative of the transferring entity. All Proposed transfers require Approval from a second representative of the transferring entity. See Section 4.6: Approving a Transfer Request.

The transfer is now identified by a unique Transfer ID number. This six-digit number can be found just below the account number and account type on this page. The Transfer ID number will be the identifier for this transaction in the CITSS.

The Transfer Event History window on this page shows the time and date that the transfer request was proposed, as well as the representative that submitted the proposal. The transfer can be cancelled by the representative who entered the initial proposal as long as it is remains in the Proposed status.

Transfers to a *Compliance Account* only require the transferring entity to complete the two steps, Propose and Approve. The transfer occurs immediately upon the second step (Approve), without the requirement for an acceptance.

| Forward<br>Developmen                                                                        |                                                                                                    | Compliance Instrument<br>acking System Service                                                                                                    |                                                                                         |                                                                                   | OGGED IN AS: pplants                                                              |
|----------------------------------------------------------------------------------------------|----------------------------------------------------------------------------------------------------|----------------------------------------------------------------------------------------------------|-----------------------------------------------------------------------------------------|-----------------------------------------------------------------------------------|-----------------------------------------------------------------------------------|
| Log Out<br>Home<br>Contact Us<br>My User Profile<br>Account Registration<br>Transfer History | Compliance Inst<br>Detailed transfer information for th<br>have been completed by the acco<br>transferred to the compliance acco<br>by the end of the second calendar<br>A transfer request to the Complian<br>Account Number<br>Account Type<br>Transfer ID<br>Type<br>Compliance Instrument<br>Transfer Status | trument Transfer Detail<br>is Transfer ID is provided below. The status of t<br>unt representatives. One account representative<br>bunt, the transfer request must be Approved by<br>day following the initial transfer proposal.<br>the Account DOES NOT require Acceptance, ar<br>CA1000-1000<br>General<br>100014<br>Compliance<br>2014 Allowance<br>Proposed ? | his transfer request is dep<br>a must Propose the transfe<br>a transferring account rep | endent on which steps in<br>ar request. For the comp<br>resentative other than th | n the transfer process<br>liance instruments to be<br>e initiating representative |
|                                                                                              | Quantity                                                                                                    | 1,000                                                                                                    |                                                                                         |                                                                                   |                                                                                   |
|                                                                                              |                                                                                                    | Transferring Account                                                                                                    | Receiv                                                                                  | ving Account                                                                      |                                                                                   |
|                                                                                              | Legal Name                                                                                                    | Sacramento Power Agency                                                                                                    | Sacran                                                                                  | nento Power Agency                                                                |                                                                                   |
|                                                                                              | Operating Name                                                                                                    | Sacramento Power Agency                                                                                                    | Sacran                                                                                  | nento Power Agency                                                                |                                                                                   |
|                                                                                              | Account Number                                                                                                    | CA1000-1000                                                                                                    | CA100                                                                                   | 0-1001                                                                            |                                                                                   |
|                                                                                              | Account Type                                                                                                    | General                                                                                                    | Compli                                                                                  | ance                                                                              |                                                                                   |
|                                                                                              | Transfer Event History                                                                                                    |                                                                                                    |                                                                                         |                                                                                   |                                                                                   |
|                                                                                              | Transfer Event History                                                                                                    |                                                                                                    |                                                                                         |                                                                                   |                                                                                   |
|                                                                                              |                                                                                                    | vent Date (ET)                                                                                                    | Comment                                                                                 | Action By                                                                         |                                                                                   |
|                                                                                              | Proposal 2                                                                                                    | 012-09-10 12:53                                                                                                    |                                                                                         | Perry Plan                                                                        | IS                                                                                |
|                                                                                              | Back Cancel Proposed                                                                                                    | Transfer                                                                                                    |                                                                                         |                                                                                   |                                                                                   |
|                                                                                              | WCI, Inc.                                                                                                    | Western Climate Initiative, Inc. (WCI, In<br>formed to provide administrative and le<br>implementation of state and provincia<br>trading progr                                                                                                    | chnical services to support the<br>I greenhouse gas emissions                           |                                                                                   | RIDGE<br>© 2012 SRA International, Inc.<br>All rights reserved.                   |

# Figure 14 - CITSS Compliance Instrument Transfer Detail Page

# 4.3 Propose a Transfer from a *General Account* to an Exchange Clearing Service Provider's, *Exchange Clearing Holding Account*

This example presents the steps required to transfer instruments from a *General Account* to an Exchange Clearing Service Provider's, *Exchange Clearing Holding Account*.

An exchange clearing service provider is an entity that will only take temporary possession of compliance instruments for the purpose of clearing transactions between two entities registered with the Cap-and-Trade Program. All of the compliance instruments received by an exchange clearing holding account must be transferred to one or more destination accounts within five days of receiving them. A request to transfer compliance instruments to or from an exchange clearing holding account does not require confirmation by an account representative of the receiving account.

- **STEP 1** Log in to the CITSS. If you log in to the CITSS as a registered user, you begin at the User Home Page which should look similar to Figure 15. The User Home Page is titled "Welcome to WCI CITSS" and provides access to three key categories of information: My Accounts, Account Applications, and Pending Transfers.
- **STEP 2 Review My Accounts.** My Accounts shows entity accounts for which the user is the PAR, an AAR, or an AVA. My Accounts summarizes the information about each account, including the Legal and Operating Name of the entity, and the Account Type, Number, Jurisdiction, and Status.

There are four types of accounts that can be assigned to an entity in the CITSS: a *General Account*, a *Limited Use Holding Account*, a *Compliance Account*, and/or an *Exchange Clearing Holding Account*. A Covered Entity always *has a General Account* and a *Compliance Account*. Only entities that are electrical distribution utilities designated by the Regulation receive a *Limited Use Holding Account*. Only entities that are registered as Exchange Clearing Service Providers receive an *Exchange Clearing Service Account*.

Each account has a unique account number. Account numbers are required for transfers in the CITSS. When proposing a transfer, CITSS will fill in the number of the transferring account that you select. However, the account number of the receiving account must be obtained from a representative of the receiving entity and manually entered.

STEP 3 Select the Transferring Account. In the example in Figure 15, you have access to a General Account, a Compliance Account, and a Limited Use Holding Account for the Sacramento Power Agency. You may transfer instruments from a General Account or a Limited Use Holding Account. You may transfer instruments from a General Account or a Limited Use Holding Account. To select the desired account, click on the View button located in the Actions column on the far right. In this example, compliance instruments are to be transferred from the General Account. Click on the View button to select the General Account.

This action will switch you from the User Home Page to the General Account Page (Figure 16) for the selected account.

## Figure 15 - CITSS User Home Page

| Dut               | Welcome                                                                                                    | to WO                                             | CICITSS                                                   |                                                |                      | to      | u last logged into                                        |                                               |                    |
|-------------------|----------------------------------------------------------------------------------------------------|---------------------------------------------------|-----------------------------------------------------------|------------------------------------------------|----------------------|---------|-----------------------------------------------------------|-----------------------------------------------|--------------------|
| e<br>act Us       | My Accounts                                                                                                    |                                                   |                                                           |                                                |                      |         |                                                           |                                               |                    |
| ser Profile       | Name                                                                                                    | C                                                 | Dperating Name                                            | Account Ty                                     | pe Accou<br>Numb     |         | Jurisdiction                                              | Account<br>Status                             | Actions            |
| ount Registration | Sacramento Powe<br>Agency                                                                                                    |                                                   | acramento Power<br>gency                                  | General                                        | CA100                | 0-1000  | California                                                | Active                                        | View               |
| sfer History      | Sacramento Powe<br>Agency                                                                                                    |                                                   | acramento Power<br>gency                                  | Compliance                                     | CA100                | 0-1001  | California                                                | Active                                        | View               |
|                   | Sacramento Powe                                                                                                    |                                                   | acramento Power<br>gency                                  | Limited Use<br>Holding                         | CA100                | 0-1002  | California                                                | Active                                        | View               |
|                   | Fuel Products Inc                                                                                                    | F                                                 | uel Product Inc                                           | General                                        | CA100                | )1-1003 | California                                                | Active                                        | View               |
|                   | Fuel Products Inc                                                                                                    | F                                                 | uel Product Inc                                           | Compliance                                     | CA100                | 01-1004 | California                                                | Active                                        | View               |
|                   | 1 2 Next                                                                                                    |                                                   | ;                                                         |                                                |                      |         |                                                           |                                               |                    |
|                   | 1 <u>2 Next</u>                                                                                                    |                                                   | Entity Type                                               |                                                |                      | J       | urisdiction                                               | Entity Status                                 |                    |
|                   | 1 2 Next Account Appli Name Ag Fabrication Co                                                                                                    | cations                                           | Entity Type<br>Covered Entity, Cov                        |                                                | -                    | С       | alifornia                                                 | Entity Status<br>Pending                      | I-5 of 6 record    |
|                   | 1 <u>2 Next</u><br>Account Appli                                                                                                    | cations                                           | Entity Type                                               |                                                | -                    | С       |                                                           | Entity Status                                 | I-5 of 6 recor     |
|                   | 1 2 Next Account Appli Name Ag Fabrication Co                                                                                                    | cations<br>ID<br>IIS                              | Entity Type<br>Covered Entity, Cov                        |                                                | -                    | С       | alifornia                                                 | Entity Status<br>Pending                      | I-5 of 6 recor     |
|                   | 1 2 Next Account Appli Name Ag Fabrication Co Aggregate Harvete Pending Trans                                                                                                    | cations<br>ID<br>IS<br>Sfers<br>Sfers<br>sferring | Entity Type<br>Covered Entity, Cov                        |                                                | -                    | С       | alifornia<br>:alifornia<br>ng Receivi<br>t Accour         | Entity Status<br>Pending<br>Registration in P | I-5 of 6 recor     |
|                   | 1 2 Next         Account Appli         Name         Aq Fabrication Co         Aqregate Harvete         Pending Trans         Transfer       Transfer         ID       Transfer         100013       Sacr | cations<br>ID<br>IS<br>Sfers<br>Sfers<br>sferring | Entity Type<br>Covered Entity, Cox<br>Covered Entity, Cox | vered Source, or Op<br>Transferring<br>Account | Receiving<br>Account | Receivi | alifornia<br>ialifornia<br>ng Receivi<br>t Accoun<br>Type | Entity Status<br>Pending<br>Registration in P | rogress<br>2 recor |

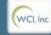

| Western Climate Initiative, Inc. (WCI, Inc.) is a non-profit corporation<br>formed to provide administrative and technical services to support the | RINGE                 |
|----------------------------------------------------------------------------------------------------|-----------------------|
| implementation of state and provincial greenhouse gas emissions                                                                                    | © 2012 SRA Internatio |
| trading programs.                                                                                                    | All rights reserve    |

### Select Compliance Instruments to be Transferred

Figure 16 shows the General Account Page for the Sacramento Power Agency. The *General Account* is assigned account number CA1000-1000. The Account Page shows information about this account. Information summarized on this page includes account number, type, status, balance, and available balance. More detailed information can be accessed through the **Account Detail** button.

There are two tabs in the window on the lower half of the page identified as Holdings and Transfers. The Holdings tab presents a detailed list of the compliance instruments currently in the account. The Transfer tab presents a history of transfers for this account. Transfer History can also be accessed using the link in the menu located in the upper left of the page.

- **STEP 4 Review the Transferring Account Information.** On the General Account page for the Sacramento Power Agency, you:
  - Review the account name, number, and type to ensure that you have selected the correct transferring account.
  - Review the account status to ensure the account is in a status that allows transfers.
  - Review account balance and available balance to ensure there are sufficient compliance instruments in the account to transfer.
- **STEP 5** Select Compliance Instruments to be Transferred. After ensuring that account information and balances are in order, you begin preparation of a transfer request by determining which compliance instruments you wish to transfer.

The Holdings tab presents a list of the compliance instruments that are currently in this account. The list provides an itemized list of instruments in the account by Vintage, Jurisdiction, Type, Sub-type, Category, Project Code, and Quantity. Note that several of these fields (Sub-type, Category, and Project Code) are only applicable to offsets and will be blank for allowance records.

**STEP 6** Once you have identified the instruments that you wish to transfer, you must press the **Initiate Transfer** button at the right end of the line to begin preparation of a transfer request. **Click on the Initiate Transfer button at the right end of the line of the instruments you wish to transfer.** 

This will take you to the Select Type of Transfer Page (Figure 17).

# Figure 16 - CITSS General Account Page

|                                               | Sacram                                             | ento Pow                         | er Agen                        | cy Ge        | eneral Accou                                                | nt (CA1         | 000-1000           | 0)                                                             |
|-----------------------------------------------|----------------------------------------------------|----------------------------------|--------------------------------|--------------|-------------------------------------------------------------|-----------------|--------------------|----------------------------------------------------------------|
| og Out<br>ome<br>ontact Us<br>ly User Profile | (AAR), add or re                                   |                                  | ng Agents for th               | is account,  | change the Primary Account<br>update the contact data for t |                 |                    | te Account Representative<br>ur intent to participate in the n |
| and the statestics                            | Account Numb                                       | er                               | CA1000-10                      | 000          |                                                             |                 |                    |                                                                |
| count Registration                            | Account Type                                       |                                  | General                        |              |                                                             |                 |                    |                                                                |
| ansfer History                                | Account Status                                     | ()                               | Active                         |              |                                                             |                 |                    |                                                                |
|                                               | Account Balan                                      | :e:                              | 710,000                        |              |                                                             |                 |                    |                                                                |
|                                               | Available Assa                                     |                                  |                                |              |                                                             |                 |                    |                                                                |
| -                                             | Available Acco                                     |                                  | 709,000                        |              |                                                             |                 |                    |                                                                |
|                                               |                                                    | Transfers                        | 709,000                        | Sub-         | Category                                                    | Project         | Quantity           | Initiate Transfer                                              |
|                                               | Account Det                                        | Transfers                        |                                | Sub-<br>Туре | Category                                                    | Project<br>Code | Quantity<br>50,000 |                                                                |
|                                               | Account Det                                        | Transfers                        | Туре                           |              | Category                                                    |                 |                    | Initiate Transfer<br>Initiate Transfer<br>Initiate Transfer    |
|                                               | Account Det<br>Holdings<br>Vintage<br>2013         | Transfers                        | <b>Type</b><br>Allowance       |              | Category<br>Ozone Depleting<br>Substances Projects          |                 | 50,000             | Initiate Transfer                                              |
|                                               | Account Det<br>Holdings<br>Vintage<br>2013<br>2014 | ail<br>Transfers<br>Jurisdiction | Type<br>Allowance<br>Allowance |              |                                                             | Code            | 50,000             | Initiate Transfer                                              |

# Select the Type of Transfer

On the Select Type of Transfer Page (Figure 17), you must select the type of transfer being conducted.

Compliance instruments can be transferred from a *General Account* to another entity's *General Account*, to another entity registered to provide exchange clearing services, to a voluntary *Retirement Account*, or to your *Compliance Account* (you can never transfer instruments to another entity's *Compliance Account*). Transfers to another *General Account* will proceed through the three step Propose-Approve-Accept process, while transfers to the *Retirement Account*, an Exchange Clearing Service Provider, or your *Compliance Account* occur immediately upon the second step (Approve), without the requirement for an acceptance.

This example is specific to compliance instruments transfers from a *General Account* to an Exchange Clearing Service Provider's, *Exchange Clearing Holding Account*.

- STEP 7 Select the Type of Transfer. At this screen, you must select the type of transfer being conducted. The type of transfer selected will determine the appropriate steps to complete preparation of the transfer request. Click on the button to select Transfer to another entity registered to provide exchange clearing services.
- **STEP 8 Press the Submit** button to complete this step.

This will take you to the Propose Transfer Page (Figure 18).

# Figure 17 - CITSS Select Type of Transfer Page

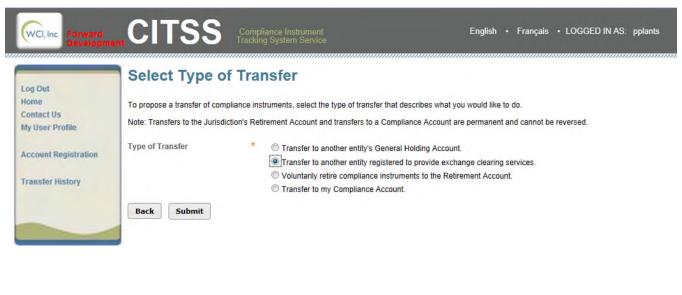

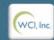

Western Climate Initiative, Inc. (WCI, Inc.) is a non-profit corporation formed to provide administrative and technical services to support the implementation of state and provincial greenhouse gas emissions trading programs.

© 2012 SRA International, In All rights reserved.

### **Provide Transfer Details**

On the Propose Transfer from: General Account Page (Figure 18), the account representative will provide the details of the transfer and the receiving account. This screen provides Tooltips to assist users in completing the fields with the correct information. Each tooltip is viewed by hovering the mouse cursor over the magenta question mark located immediately to the right of the data field.

**Transferring Account Detail –** The CITSS automatically fills the Transferring Account Detail based on the previously selected transfer type and instrument type.

**Provide the Receiving Account and Transfer Information –** The representative enters the details of the transfer in these fields. Required information includes identification of the receiving account, number of compliance instruments being transferred, and details of the transfer.

- STEP 9 Provide the Account Number and Entity Reference Code of the receiving entity and the amount of the transfer. The Account Number and Entity Reference Code are obtained from a representative of the receiving entity. The account number consists of the two-letter abbreviation of the jurisdiction (CA), followed by a four-digit number, a hyphen, and a second four-digit number, e.g., CA1234-1234. The Entity Reference Code is an eight-digit number, e.g., 12345678.
- **STEP 10 Provide the quantity of instruments to be transferred.** Quantity must be entered in whole numbers. Enter the number of compliance instruments you are proposing to transfer. This number cannot exceed your <u>available</u> account balance.
- **STEP 11 Enter the price and currency, if known.** These are optional fields since the transferring (selling) entity may not know the price.
- **STEP 12** Enter the agreement and settlement dates. The Agreement Date is the date the agreement is reached or the contract signed, while the Settlement Date is the date that the agreement/contract is fulfilled. Again, these are optional fields.
- **STEP 13** Enter a comment if you wish (not required). Comments are viewable by all representatives and viewing agents of the transferring entity.
- **STEP 14 Certify to the Accuracy and Completeness of the Transfer**. After completing the required transaction information fields, the representative of the transferring entity must attest to the accuracy and completeness of the transfer information by entering his/her password below the attestation.
- **STEP 15 Submit the Transfer Request.** The transfer request is submitted to the CITSS by clicking on the **Submit** button at the bottom of the screen.

### The transfer request is now in a Proposed status.

| WCI, Inc. Forward<br>Developm         |                                                                                  | iance Instrument<br>g System Service                                                                                                    | English • Français • LOGGED IN AS: ppla                                                                                                    |
|---------------------------------------|----------------------------------------------------------------------------------|----------------------------------------------------------------------------------------------------|----------------------------------------------------------------------------------------------------|
| .og Out                               |                                                                                  | rom: General Account                                                                                                    |                                                                                                    |
| lome<br>Contact Us<br>Ay User Profile | The exchange clearing service provider registered in the CITSS. The exchange     | takes temporary possession of compliance instrument<br>clearing provider must be registered in CITSS and must                                                                           | g exchange clearing services for the Cap-and-Trade Programs<br>s for the purpose of clearing transactions between two entities<br>st be a derivatives clearing organization as defined in the                                                                |
| ccount Registration                   |                                                                                  |                                                                                                    | learing entity until the following steps have been completed:<br>S. After selecting Submit, Step 1 will be completed and the                                                                                                    |
|                                       | transfer request will be proposed in the                                         | CITSS and the account representatives for the transfer                                                                                                    | rring entity will be notified via email.                                                                                                    |
| ransfer History                       | representative must be different than th                                         |                                                                                                    | S. Except for individual account holders, the approving<br>transfer request must be approved by midnight (Eastern Tin                                                                                                    |
|                                       | A transfer request to an exchange clear                                          | ing service provider DOES NOT require Acceptance, a                                                                                                    | nd is completed upon Approval by the second representativ                                                                                                    |
|                                       | Transferring Account Detail                                                      |                                                                                                    |                                                                                                    |
|                                       | Account Number                                                                   | CA1000-1000                                                                                                    |                                                                                                    |
|                                       | Account Type                                                                     | General                                                                                                    |                                                                                                    |
|                                       | Legal Name                                                                       | Sacramento Power Agency                                                                                                    |                                                                                                    |
|                                       | Operating Name                                                                   | Sacramento Power Agency                                                                                                    |                                                                                                    |
|                                       | Compliance Instrument                                                            | 2014 Allowance                                                                                                    |                                                                                                    |
|                                       | Account Balance                                                                  | 598,000                                                                                                    |                                                                                                    |
|                                       | Available Account Balance                                                        | 596,000                                                                                                    |                                                                                                    |
|                                       | Possiving Assount and                                                            | Transfor Information                                                                                                    |                                                                                                    |
|                                       | Receiving Account and<br>Account Number                                          |                                                                                                    |                                                                                                    |
|                                       |                                                                                  | 0,11000,1000                                                                                                    |                                                                                                    |
|                                       | Entity Reference Code                                                            | 26176577 ?                                                                                                    |                                                                                                    |
|                                       | Quantity *                                                                       | 2500 ?                                                                                                    |                                                                                                    |
|                                       | Prīce                                                                            | ?                                                                                                    |                                                                                                    |
|                                       | Currency                                                                         | Select • ?                                                                                                    |                                                                                                    |
|                                       | Actual or Expected Settlement<br>Date                                            | 14 • November • 2012 • ?                                                                                                    |                                                                                                    |
|                                       | Agreement Date                                                                   | 11 ▼ September ▼ 2012 ▼ ?                                                                                                    |                                                                                                    |
|                                       | Comment                                                                          |                                                                                                    |                                                                                                    |
|                                       |                                                                                  |                                                                                                    | -                                                                                                    |
|                                       | compliance instruments held in the ac<br>am familiar with, the statements and ir | count. I certify under penalty of perjury under the laws of<br>formation submitted in this document and all its attachn<br>tion, I certify under penalty of perjury under the laws of t | o make this submission on behalf of the entity that owns the<br>f the State of California that I have personally examined, and<br>nents. Based on my inquiry of those individuals with primary<br>he State of California that the statements and information |
|                                       | Password *                                                                       | •••••                                                                                                    |                                                                                                    |
|                                       | Cancel Submit                                                                    |                                                                                                    |                                                                                                    |
|                                       |                                                                                  |                                                                                                    |                                                                                                    |

# Figure 18 - CITSS Propose Transfer from: General Account Page

### **Review the Submitted Transfer Request.**

The page shown in Figure 19 is presented after a transfer to an *Exchange Clearing Service Provider* has been Proposed. The transfer is in the Proposed status awaiting approval by a second representative of the transferring entity. **All Proposed transfers require Approval from a second representative of the transferring entity. See Section 4.6: Approving a Transfer Request**.

The transfer is now identified by a unique Transfer ID number, 100017. This six-digit number can be found just below the account number and account type on this page. The Transfer ID number will be the identifier for this transaction in the CITSS.

The Transfer Event History window near the bottom of the page shows the time and date that the transfer request was proposed, as well as the representative that submitted the proposal. The transfer can be cancelled by the representative who entered the initial proposal as long as it is remains in the Proposed status.

Transfers to Exchange Clearing Service Providers only require the transferring entity to complete the two steps, Propose and Approve. The transfer occurs immediately upon the second step (Approve), without the requirement for an acceptance from the receiving entity.

| Figure 19 - Cl                                                | TSS Compliance Ir                                                                                                   | nstrument Transfer D                                                                          | Detail Page                                                                                                    |
|---------------------------------------------------------------|----------------------------------------------------------------------------------------------------|-----------------------------------------------------------------------------------------------|----------------------------------------------------------------------------------------------------|
|                                                               |                                                                                                    | ompliance Instrument<br>cking System Service                                                  | English • Français • LOGGED IN AS: pplants                                                                                                    |
| Log Out                                                       | Compliance Inst                                                                                                    | rument Transfer Deta                                                                          | il                                                                                                    |
| Home<br>Contact Us<br>My User Profile<br>Account Registration | have been completed by the accour<br>allowances to be transferred to the<br>initiating representative by the end of | nt representatives. One account representati<br>exchange clearing entity, the transfer reques | f this transfer request is dependent on which steps in the transfer process<br>ve must Propose the transfer request to the exchange clearing entity. For the<br>t must be Approved by a transferring account representative other than the<br>al transfer proposal. A transfer request to an exchange clearing service<br>e second representative. |
| Transfer History                                              | Account Number                                                                                                    | CA1000-1000                                                                                   |                                                                                                    |
|                                                               | Account Type                                                                                                    | General                                                                                       |                                                                                                    |
|                                                               | Transfer ID                                                                                                    | 100017                                                                                        |                                                                                                    |
|                                                               | Туре                                                                                                    | To Clearing Provider                                                                          |                                                                                                    |
|                                                               | Compliance Instrument                                                                                               | 2014 Allowance                                                                                |                                                                                                    |
|                                                               | Transfer Status                                                                                                    | Proposed ?                                                                                    |                                                                                                    |
|                                                               | Settlement Date                                                                                                    | 2012-09-14 00:00:00 EDT                                                                       |                                                                                                    |
|                                                               | Agreement Date                                                                                                    | 2012-09-11 00:00:00 EDT                                                                       |                                                                                                    |
|                                                               | Price                                                                                                    | \$10.00                                                                                       |                                                                                                    |
|                                                               | Currency                                                                                                    | USD                                                                                           |                                                                                                    |
|                                                               | Quantity                                                                                                    | 2,500                                                                                         |                                                                                                    |

### Accounts

|                | Transferring Account    | Receiving Account         |
|----------------|-------------------------|---------------------------|
| Legal Name     | Sacramento Power Agency | Carbon Trades Inc         |
| Operating Name | Sacramento Power Agency | Carbon Trades Inc         |
| Account Number | CA1000-1000             | CA1005-1006               |
| Account Type   | General                 | Exchange Clearing Holding |

### Transfer Event History

| Event    | Event Date (ET)  | Comment | Action By    |  |
|----------|------------------|---------|--------------|--|
| Proposal | 2012-09-10 19:29 |         | Perry Plants |  |

### Back Cancel Proposed Transfer

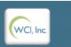

| Western  | n Climate Initiative, Inc. (WCI, Inc.) is a non-profit corporation |  |
|----------|--------------------------------------------------------------------|--|
| formed t | to provide administrative and technical services to support the    |  |
| impler   | nentation of state and provincial greenhouse gas emissions         |  |
|          | trading programs.                                                  |  |

RINGE

© 2012 SRA international, In All rights reserved.

# 4.4 Propose a Transfer from an Exchange Clearing Service Provider's, *Exchange Clearing Holding Account* to a *General Account*.

This example presents the steps required to transfer instruments from an Exchange Clearing Service Provider's, *Exchange Clearing Holding Account* to a *General Account*.

An exchange clearing service provider is an entity that will only take temporary possession of compliance instruments for the purpose of clearing transactions between two entities registered with the Cap-and-Trade Program. All of the compliance instruments received by an exchange clearing holding account must be transferred to one or more destination accounts within five days of receiving them. A request to transfer compliance instruments to or from an exchange clearing holding account does not require confirmation by an account representative of the destination account.

- **STEP 1** Log in to the CITSS. If you log in to the CITSS as a registered user, you begin at the User Home Page which should look similar to Figure 15. The User Home Page is titled "Welcome to WCI CITSS" and provides access to three key categories of information: My Accounts, Account Applications, and Pending Transfers.
- **STEP 2 Review My Accounts.** My Accounts shows entity accounts for which the user is the PAR, an AAR, or an AVA. My Accounts summarizes the information about each account, including the Legal and Operating Name of the entity, and the Account Type, Number, Jurisdiction, and Status.

There are four types of accounts that can be assigned to an entity in the CITSS: a *General Account*, a *Limited Use Holding Account*, a *Compliance Account*, and/or an *Exchange Clearing Holding Account*. A Covered Entity always *has a General Account* and a *Compliance Account*. Only entities that are electrical distribution utilities designated by the Regulation receive a *Limited Use Holding Account*. Only entities that are registered as Exchange Clearing Service Providers receive an *Exchange Clearing Service Account*.

Each account has a unique account number. Account numbers are required for transfers in the CITSS. When proposing a transfer, CITSS will fill in the number of the transferring account that you select. However, the account number of the receiving account must be obtained from a representative of the receiving entity and manually entered.

**STEP 3** Select the Transferring Account. In the example in Figure 20, you are acting as a representative of an Exchange Clearing Service Provider named, Carbon Trades Inc., which has only an *Exchange Clearing Holding Account*. You may only transfer instruments from this account to another entity's General Account. To select the *Exchange Clearing Service Account*, click on the View button located in the Actions column on the far right column.

This action will switch you from the User Home Page to the Exchange Clearing Holding Account Page (Figure 21)

# Figure 20 - CITSS User Home Page

|                       | Welcome                         | to WC                                 |                                  | S                                  |                               | Yo                      | ou last log | ged into CIT                | SS on: 2012-12- | 11 13:25 EDT/E  |
|-----------------------|---------------------------------|---------------------------------------|----------------------------------|------------------------------------|-------------------------------|-------------------------|-------------|-----------------------------|-----------------|-----------------|
| Dut<br>e              | My Account                      | te                                    |                                  |                                    |                               |                         |             |                             |                 |                 |
| act Us<br>ser Profile | Name                            | Opera                                 | ting                             | Account Type                       | 100                           | ount                    | luci        | sdiction                    | Account         | Actions         |
| Serrione              | Name                            | Name                                  | ung                              | Account Type                       |                               | nber                    | Jun         | Suiction                    | Status          | Actions         |
| ount Registration     | Fuel Products In                | c. Fuel Pr                            | oducts Inc.                      | General                            | CA1                           | 015-1023                | Calif       | ornia                       | Active          | View            |
|                       | Fuel Products In                | c. Fuel Pr                            | oducts Inc.                      | Compliance                         | CA1                           | 015-1024                | Calif       | ornia                       | Active          | View            |
| sfer History          | Fuel Products In                | c. Fuel Pr                            | roducts Inc.                     | Limited Use Holding                | CA1                           | 015-1025                | Calif       | ornia                       | Active          | View            |
|                       | Carbon Trades                   | Carbor<br>Inc.                        | n Trades                         | Exchange Clearing<br>Holding       | CA1                           | 016-1026                | Calif       | ornia                       | Active          | View            |
|                       |                                 |                                       |                                  |                                    |                               |                         |             |                             |                 |                 |
|                       | Pending Tra                     | nsfers                                |                                  |                                    |                               |                         |             |                             |                 |                 |
|                       | ID Ac                           | nsfers<br>ansferring<br>count<br>tity | Transferrin<br>Account<br>Number | ng Transferring<br>Account<br>Type | Receivin<br>Account<br>Entity | ng Rece<br>Acco<br>Numl |             | Receivin<br>Account<br>Type |                 | Last<br>Updated |
|                       | Transfer<br>ID<br>1000013<br>Sa | unsferring<br>count                   | Account                          | Account<br>Type                    | Account                       | Acco<br>Numl<br>CA100   | unt         | Account                     |                 | Updated         |

trading programs.

12 SRA Internation All rights reserved

### Select Compliance Instruments to be Transferred

Figure 21 shows the Exchange Clearing Holding Account Page for Carbon Trades Inc., assigned account number CA1016-1026. The Account Page shows information about this account. Information summarized on this page includes account number, type, status, balance, and available balance. More detailed information can be accessed through the **Account Detail** button.

There are two tabs in the window on the lower half of the page identified as Holdings and Transfers. The Holdings tab presents a detailed list of the compliance instruments currently in the account. The Transfer tab presents a history of transfers for this account. Transfer History can also be accessed using the link in the menu located in the upper left of the page.

- **STEP 4 Review the Transferring Account Information.** On the Exchange Clearing Holding Account Page for the Carbon Trades Inc., you:
  - Review the account name, number, and type to ensure that you have selected the correct transferring account.
  - Review the account status to ensure the account is in a status that allows transfers.
  - Review account balance and available balance to ensure there are sufficient compliance instruments in the account to transfer.
- **STEP 5** Select Compliance Instruments to be Transferred. After ensuring that account information and balances are in order, you begin preparation of a transfer request by determining which compliance instruments you wish to transfer.

The Holdings tab presents a list of the compliance instruments that are currently in this account. The list provides an itemized list of instruments in the account by Vintage, Jurisdiction, Type, Sub-type, Category, Project Code, and Quantity. Note that several of these fields (Sub-type, Category, and Project Code) are only applicable to offsets and will be blank for allowance records.

**STEP 6** Once you have identified the instruments that you wish to transfer, you must press the **Initiate Transfer** button at the right end of the line to begin preparation of a transfer request. **Click on the Initiate Transfer button at the right end of the line of the instruments you wish to transfer.** 

This will take you to the Select Type of Transfer Page (Figure 22).

| .og Out                             | Carbon Trades                                                                                           | Inc. Exch             | ange Cle         | earing H | olding Ac                                                                                                    | count (0 | CA1016-1       | 026) |
|-------------------------------------|----------------------------------------------------------------------------------------------------|-----------------------|------------------|----------|----------------------------------------------------------------------------------------------------|----------|----------------|------|
| ome<br>ontact Us<br>ly User Profile | Your account information is prov<br>(AAR), add or remove Account V<br>next quarterly auction or reserve | iewing Agents for thi | s account, updat |          | and the second second sec |          |                |      |
| ccount Registration                 | Account Number                                                                                          | CA1016-10             | 26               |          |                                                                                                    |          |                |      |
| sesuntrisgistration                 | Account Type                                                                                            | Exchange              | Clearing Holding |          |                                                                                                    |          |                |      |
| ransfer History                     | Account Status                                                                                          | Active                |                  |          |                                                                                                    |          |                |      |
|                                     | Account Balance                                                                                         | 250                   |                  |          |                                                                                                    |          |                |      |
|                                     | Available Account Balance                                                                               | 250                   |                  |          |                                                                                                    |          |                |      |
|                                     | Account Detail Holdings Transfers                                                                       |                       |                  |          |                                                                                                    |          |                |      |
|                                     | Vintage Jurisdicti                                                                                      | on Type               | Sub-Type         | Category | Project Code                                                                                                    | Quantity | Initiate Tran  | sfer |
|                                     | 2013                                                                                                    | Allowance             |                  |          |                                                                                                    | 250      | Initiate Trans | fer  |
|                                     |                                                                                                    |                       |                  |          |                                                                                                    |          |                |      |

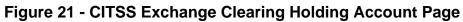

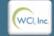

Western Climate Initiative, Inc. (WCI, Inc.) is a non-profit corporation formed to provide administrative and technical services to support the implementation of state and provincial greenhouse gas emissions trading programs.

RIDRE © 2012 SRA International, Inc All rights reserved

### **Provide Transfer Details**

On the Propose Transfer from: Exchange Clearing Account Page (Figure XX), the account representative will provide the details of the transfer and the receiving account. This screen provides Tooltips to assist users in completing the fields with the correct information. Each tooltip is viewed by hovering the mouse cursor over the magenta question mark located immediately to the right of the data field.

**Transferring Account Detail –** The CITSS automatically fills the Transferring Account Detail based on the previously selected transfer type and instrument type.

**Receiving Account and Transfer Information –** The representative enters the details of the transfer in these fields. Required information includes identification of the receiving account, number of compliance instruments being transferred, and details of the transfer.

- **STEP 9 Provide the Account Number and Entity Reference Code of the receiving entity.** The **Account Number** and **Entity Reference Code** are obtained from a representative of the receiving entity. The account number consists of the two-letter abbreviation of the jurisdiction (CA), followed by a four-digit number, a hyphen, and a second four-digit number, e.g., CA1234-1234. The Entity Reference Code is an eight-digit number, e.g., 12345678.
- **STEP 10 Provide the quantity of instruments to be transferred.** Quantity must be entered in whole numbers. Enter the number of compliance instruments you are proposing to transfer. This number cannot exceed your <u>available account balance</u>.
- **STEP 11 Enter the price and currency, if known.** These are optional fields for this type of transfer.
- **STEP 12** Enter the settlement and agreement dates. The Settlement Date is the date that the agreement/contract is fulfilled, while the Agreement Date is the date the agreement is reached or the contract signed. Again, these are optional fields.
- **STEP 13** Enter a comment if you wish (not required). Comments are viewable by all representatives and viewing agents of the transferring entity and receiving entity.
- **STEP 14 Certify to the Accuracy and Completeness of the Transfer**. After completing the required transaction information fields, the representative of the transferring entity must attest to the accuracy and completeness of the transfer information by entering his/her password below the attestation.
- **STEP 15 Submit the Transfer Request.** The transfer request is submitted to the CITSS by clicking on the **Submit** button at the bottom of the screen.

### The transfer is now Proposed.

## Figure 22 - CITSS Propose Transfer from: Exchange Clearing Account Page

| WCI, Inc. Branch<br>Developmen        | CITSS 📰                                                                           | ipliance Instrument English • Français • LOGGED IN AS: hhudson<br>ing System Service                                                                                                    |
|---------------------------------------|-----------------------------------------------------------------------------------|----------------------------------------------------------------------------------------------------|
| Log Out                               | Propose Transfer                                                                  | from: Exchange Clearing Account                                                                                                    |
| Home<br>Contact Us                    |                                                                                   | a transfer of compliance instruments from your Exchange Clearing Holding Account to the General Holding Account<br>SS. Compliance instruments will not be transferred until the following steps have been completed:                                                                                                    |
| My User Profile                       |                                                                                   | nge Clearing Holding Account proposes the transfer request in the CITSS. After selecting Submit, Step 1 will be<br>vill be proposed in the CITSS and the account representatives for the transferring entity will be notified via email.                                                                                                    |
| Account Registration Transfer History | transfer request must be different tha                                            | nge Clearing Holding Account approves the transfer request in the CITSS. The representative that approves the<br>in the representative that proposed the transfer request. The transfer request must be approved by midnight (Eastern<br>lowing the date the transfer was initially proposed.                                                                                                    |
|                                       | A transfer request from an exchange representative.                               | clearing service provider DOES NOT require Acceptance, and is completed upon Approval by the second                                                                                                    |
|                                       | Transferring Account Detai                                                        | l I                                                                                                    |
|                                       | Account Number                                                                    | CA1016-1026                                                                                                    |
|                                       | Account Type                                                                      | Exchange Clearing Holding                                                                                                    |
|                                       | Legal Name                                                                        | Carbon Trades Inc.                                                                                                    |
|                                       | Operating Name                                                                    | Carbon Trades Inc.                                                                                                    |
|                                       | Compliance Instrument                                                             | 2013 Allowance                                                                                                    |
|                                       | Account Balance                                                                   | 250                                                                                                    |
|                                       | Available Account Balance                                                         | 250                                                                                                    |
|                                       | Receiving Account and                                                             | Transfer Information                                                                                                    |
|                                       | Account Number *                                                                  | CA1015-1023 ?                                                                                                    |
|                                       | Entity Reference Code *                                                           | 91372256 ?                                                                                                    |
|                                       | Quantity *                                                                        | 150 ?                                                                                                    |
|                                       | Price                                                                             | ?                                                                                                    |
|                                       | Currency                                                                          | - Select - • ?                                                                                                    |
|                                       | Actual or Expected Settlement<br>Date                                             | 1 ▼ December ▼ 2012 ▼ ?                                                                                                    |
|                                       | Agreement Date                                                                    | 15 • November • 2012 • ?                                                                                                    |
|                                       | Comment                                                                           | *<br>*                                                                                                    |
|                                       | compliance instruments held in the act<br>am familiar with, the statements and in | the laws of the State of California that I am authorized to make this submission on behalf of the entity that owns the<br>count. I certify under penalty of perjury under the laws of the State of California that I have personally examined, and<br>formation submitted in this document and all its attachments. Based on my inquiry of those individuals with primary<br>tilon, I certify under penalty of perjury under the laws of the State of California that the statements and information<br>nd complete. |
|                                       | Password *                                                                        | ••••••                                                                                                    |
|                                       | Cancel Submit                                                                     |                                                                                                    |
| WCI, Inc.                             | to provid                                                                         | ate Initiative, Inc. (WCI, Inc.) is a non-profit corporation formed<br>de administrative and technical services to support the<br>on of state and provincial greenhouse gas emissions trading<br>programs. All richts reveved                                                                                                    |

### **Review the Submitted Transfer Request.**

The page shown in Figure 23 is presented after a transfer to an *Exchange Clearing Service Provider* has been Proposed. The transfer is in the Proposed status awaiting Approval by a second representative of the transferring entity. **All Proposed transfers require Approval** from a second representative of the transferring entity. See Section 4.6: Approving a Transfer Request.

The transfer is now identified by a unique Transfer ID number, 100011. This six-digit number can be found just below the account number and account type on this page. The Transfer ID number will be the identifier for this transaction in the CITSS.

The Transfer Event History window near the bottom of the page shows the time and date that the transfer request was proposed, as well as the representative that submitted the proposal. The transfer can be cancelled by the representative who entered the initial proposal as long as it is remains in the Proposed status.

Transfers to Exchange Clearing Service Providers only require the transferring entity to complete the two steps, Propose and Approve. The transfer occurs immediately upon the second step (Approve), without the requirement for an acceptance from the receiving entity.

| Contact Us<br>My User Profile |                                                                                                    |                                                                                      | truments to be transferred to the General Holding Account          |
|-------------------------------|----------------------------------------------------------------------------------------------------|--------------------------------------------------------------------------------------|--------------------------------------------------------------------|
|                               |                                                                                                    |                                                                                      | nge Clearing Holding Account representative other than the         |
| Account Registration          | Account Number                                                                                      | CA1016-1026                                                                          |                                                                    |
|                               | Account Type                                                                                        | Exchange Clearing Holding                                                            |                                                                    |
| Transfer History              | Transfer ID                                                                                         | 100011                                                                               |                                                                    |
|                               | Туре                                                                                                | From Clearing Provider                                                               |                                                                    |
|                               | Compliance Instrument                                                                               | 2013 Allowance                                                                       |                                                                    |
|                               | Transfer Status                                                                                     | Proposed ?                                                                           |                                                                    |
|                               | Settlement Date                                                                                     | 2012-12-01 00:00:00 EST                                                              |                                                                    |
|                               | Agreement Date                                                                                      | 2012-11-15 00:00 EDT/EST                                                             |                                                                    |
|                               | Price                                                                                               |                                                                                      |                                                                    |
|                               | Currency                                                                                            |                                                                                      |                                                                    |
|                               | Quantity                                                                                            | 150                                                                                  |                                                                    |
|                               |                                                                                                    |                                                                                      |                                                                    |
|                               | Accounts                                                                                            | Transferring Account                                                                 | Peceiving Account                                                  |
|                               |                                                                                                    | Transferring Account                                                                 | Receiving Account                                                  |
|                               | Legal Name                                                                                          | Carbon Trades Inc.                                                                   | Fuel Products Inc.                                                 |
|                               | Legal Name<br>Operating Name                                                                        | Carbon Trades Inc.<br>Carbon Trades Inc.                                             | Fuel Products Inc.<br>Fuel Products Inc.                           |
|                               | Legal Name                                                                                          | Carbon Trades Inc.                                                                   | Fuel Products Inc.                                                 |
|                               | Legal Name<br>Operating Name<br>Account Number                                                      | Carbon Trades Inc.<br>Carbon Trades Inc.<br>CA1016-1026<br>Exchange Clearing Holding | Fuel Products Inc.<br>Fuel Products Inc.<br>CA1015-1023            |
|                               | Legal Name<br>Operating Name<br>Account Number<br>Account Type<br>Transfer Event Histor             | Carbon Trades Inc.<br>Carbon Trades Inc.<br>CA1016-1026<br>Exchange Clearing Holding | Fuel Products Inc.<br>Fuel Products Inc.<br>CA1015-1023<br>General |
|                               | Legal Name<br>Operating Name<br>Account Number<br>Account Type<br>Transfer Event Histor<br>Event Ev | Carbon Trades Inc.<br>Carbon Trades Inc.<br>CA1016-1026<br>Exchange Clearing Holding | Fuel Products Inc.<br>Fuel Products Inc.<br>CA1015-1023<br>General |

# Figure 23 - CITSS Compliance Instrument Transfer Detail Page

### 4.5 Propose a Transfer from a *Limited Use Holding Account* to the *Auction Account*

This example presents the steps to transfer instruments from a *Limited Use Holding Account to the Auction Account.* 

Only entities that are electrical distribution utilities (EDUs) designated by the Regulation receive a *Limited Use Holding Account* which contains allowances allocated by ARB. EDUs are required to consign allowances from their *Limited Use Holding Account* to quarterly auctions. Allowances in a *Limited Use Holding Account* can only be transferred (consigned) to the jurisdiction's *Auction Account*.

The process to prepare a transfer request from a *Limited Use Holding Account* is essentially the same as the process to transfer from a *General Account* to the *Compliance Account*. A transfer from a *Limited Use Holding Account to the Auction Account* is an irreversible transfer.

- **STEP 1** Log in to the CITSS. If you log in to the CITSS as a registered user, you begin at the User Home Page which should look similar to Figure 24. The User Home Page is titled "Welcome to WCI CITSS" and provides access to three key categories of information: My Accounts, Account Applications, and Pending Transfers.
- **STEP 2 Review My Accounts.** My Accounts shows entity accounts for which the user is the PAR, an AAR, or an AVA. My Accounts summarizes the information about each account, including the Legal and Operating Name of the entity, and the Account Type, Number, Jurisdiction, and Status.

There are four types of accounts that can be assigned to an entity in the CITSS: a *General Account*, a *Limited Use Holding Account*, a *Compliance Account*, and/or an *Exchange Clearing Holding Account*. A Covered Entity always *has a General Account* and a *Compliance Account*. Only entities that are electrical distribution utilities designated by the Regulation receive a *Limited Use Holding Account*. Only entities that are registered as Exchange Clearing Service providers receive an *Exchange Clearing Service Account*.

Each account has a unique account number. Account numbers are needed to Propose transfer requests in the CITSS. When proposing a transfer, CITSS will fill in the number of the transferring account that you select. However, the account number of the receiving account must be obtained from a representative of the receiving entity and manually entered. As shown, the User Home Page is a convenient location to locate account numbers.

**STEP 3** Select the Transferring Account. As shown in Figure 20, in this example, the representative has access to a *General Account*, a *Compliance Account*, and a *Limited Use Holding Account* for the Sacramento Power Agency. To select the desired account, click on the View button located in the Actions column on the far right. In this example we will transfer compliance instruments from the *Limited Use Holding Account*. Click on the View button to select the *Limited Use Holding Account*.

This action will move you from the User Home Page to the Limited Use Holding Account Page for the selected account (Figure 25).

## Figure 24 - CITSS User Home Page

| t              | Welcome to                                                                                                    | WCI CITSS                                                                                                    |                                                                         |                                                              | TOU Id:                                           | t logged into C                                      |                                                     |                |
|----------------|----------------------------------------------------------------------------------------------------|----------------------------------------------------------------------------------------------------|-------------------------------------------------------------------------|--------------------------------------------------------------|---------------------------------------------------|------------------------------------------------------|-----------------------------------------------------|----------------|
| tUs            | My Accounts                                                                                                    |                                                                                                    |                                                                         |                                                              |                                                   |                                                      |                                                     |                |
| r Profile      | Name                                                                                                    | Operating Name                                                                                                    | Account Typ                                                             | pe Account<br>Number                                         |                                                   | Jurisdiction                                         | Account<br>Status                                   | Actions        |
| t Registration | Sacramento Power<br>Agency                                                                                                    | Sacramento Power<br>Agency                                                                                                    | General                                                                 | CA1000-                                                      | 1000                                              | California                                           | Active                                              | View           |
| er History     | Sacramento Power<br>Agency                                                                                                    | Sacramento Power<br>Agency                                                                                                    | Compliance                                                              | CA1000-                                                      | 1001                                              | California                                           | Active                                              | View           |
|                | Sacramento Power<br>Agency                                                                                                    | Sacramento Power<br>Agency                                                                                                    | Limited Use<br>Holding                                                  | CA1000-                                                      | 1002                                              | California                                           | Active                                              | View           |
|                | Fuel Products Inc                                                                                                    | Fuel Product Inc                                                                                                    | General                                                                 | CA1001-                                                      | 1003                                              | California                                           | Active                                              | View           |
|                |                                                                                                    | Evel Beschucklere                                                                                                    | Compliance                                                              | CA1001-                                                      | 1004                                              | California                                           | Active                                              | View           |
|                | Fuel Products Inc           1         2         Next           Account Application         Name         Name                                                                                       |                                                                                                    | Compliance                                                              |                                                              |                                                   |                                                      | 1                                                   |                |
|                | 1 <u>2 Next</u>                                                                                                    | tions<br>Entity Type                                                                                                    | vered Source, or Opl                                                    |                                                              |                                                   | diction                                              |                                                     |                |
|                | 1 <u>2 Next</u><br>Account Applica<br>Name                                                                                                    | tions<br>Entity Type<br>Covered Entity, Co                                                                                                    |                                                                         | t-in Entity                                                  | Juris                                             | liction                                              | 1<br>Entity Status                                  | -5 of 6 recor  |
|                | 1 2 Next Account Applica Name Ag Fabrication Corp Aggregate Harveters                                                                                                    | tions<br>Entity Type<br>Covered Entity, Co<br>Covered Entity, Co                                                                                          | vered Source, or Opt                                                    | t-in Entity                                                  | Juris<br>Califo                                   | liction                                              | 1<br>Entity Status<br>Pending                       | -5 of 6 record |
|                | 1 2 Next Account Applica Name Ag Fabrication Corp                                                                                                    | tions<br>Entity Type<br>Covered Entity, Co<br>Covered Entity, Co<br>Covered Entity, Co                                                                    | vered Source, or Opt                                                    | t-in Entity<br>t-in Entity<br>Receiving                      | Juris<br>Califo                                   | liction                                              | 1<br>Entity Status<br>Pending<br>Registration in Pr | -5 of 6 record |
|                | 1 2 Next         Account Applica         Name         Aq Fabrication Corp         Aqareqate Harveters         Pending Transfer         Transfer         Transfer         Transfer         Transfer | tions<br>Entity Type<br>Covered Entity, Co<br>Covered Entity, Co<br>Covered Entity, Co<br>UTS<br>Transferring<br>Account<br>Number<br>ento<br>CA1000-1000 | vered Source, or Opl<br>vered Source, or Opl<br>Transferring<br>Account | t-in Entity<br>t-in Entity<br>Receiving<br>Account<br>Entity | Juris<br>Califo<br>Califo<br>Receiving<br>Account | diction<br>nia<br>nia<br>Receivir<br>Account<br>Type | 1<br>Entity Status<br>Pending<br>Registration in Pr | -5 of 6 record |

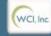

| Western Climate Initiative, Inc. (WCI, Inc.) is a non-profit corporation | RIP            |
|--------------------------------------------------------------------------|----------------|
| formed to provide administrative and technical services to support the   | RUT            |
| implementation of state and provincial greenhouse gas emissions          | © 2012 SRA Int |
| trading programs.                                                        | All rights     |
|                                                                          |                |

### Select Compliance Instruments to be Transferred

Figure 25 shows the Limited Use Holding Account Page for the Sacramento Power Agency. The *Limited Use Holding Account* is assigned account number CA1000-1002. The Limited Use Holding Account Page shows information about this account. Information summarized on this page includes account number, type, status, balance, and available balance. More detailed information can be accessed through the **Account Detail** button.

There are two tabs in the window on the lower half of the page identified as Holdings and Transfers. The Holdings tab presents a detailed list of the compliance instruments currently in the account. The Transfer tab presents a history of transfers for this account. Transfer history can also be accessed using the link in the menu located in the upper left of the screen.

- **STEP 4 Review the Transferring Account Information.** On the Limited Use Holding Account page for the Sacramento Power Agency, you.
  - Review the account name, number, and type to ensure that you have selected the correct transferring account.
  - Review the account status to ensure the account is in a status that allows transfers.
  - Review account balance and available balance to ensure there are sufficient compliance instruments in the account to transfer.
- **STEP 5 Select Compliance Instruments to be Transferred.** After ensuring that account information and balances are in order, you begin preparation of a transfer request by determining which compliance instruments you wish to transfer.

The Holdings tab presents a list of the compliance instruments that are currently in this account. The list provides an itemized list of instruments in the account by Vintage, Jurisdiction, Type, Sub-type, Category, Project Code, and Quantity. Note that several of these fields (Sub-type, Category, and Project Code) are only applicable to offsets and will be blank for allowance records.

STEP 6 Once you have selected the instruments that you wish to transfer, you must press the **Initiate Transfer** button at the right end of the line to begin preparation of a transfer request. Click on the **Initiate Transfer** button at the right end of the line of the instruments you wish to transfer.

This action will take you to the Propose Consignment Transfer: *Limited Use Holding Account* page (Figure 26).

| Log Out<br>Home<br>Contact Us | Your account inform  | nation is provided b | elow. If you wo | uld like to change | e the Primary Acc | Holding A<br>count Representative<br>a for the account hold | (PAR) or Alterna | te Account Rep | resentative |
|-------------------------------|----------------------|----------------------|-----------------|--------------------|-------------------|-------------------------------------------------------------|------------------|----------------|-------------|
| ly User Profile               | quarterly auction or | reserve sale select  | "Account Deta   | ail".              |                   |                                                             |                  |                |             |
| escuel Registration           | Account Number       |                      | CA1000-10       | 02                 |                   |                                                             |                  |                |             |
| ccount Registration           | Account Type         |                      | Limited Use     | Holding            |                   |                                                             |                  |                |             |
| ansfer History                | Account Status       |                      | Active          |                    |                   |                                                             |                  |                |             |
|                               | Account Balance:     |                      | 15,000          |                    |                   |                                                             |                  |                |             |
|                               | Available Account    | Balance:             | 15,000          |                    |                   |                                                             |                  |                |             |
|                               | Account Detail       |                      |                 |                    |                   |                                                             |                  |                |             |
|                               | Holdings             | Fransfers            |                 |                    |                   |                                                             |                  |                |             |
|                               | 1                    |                      |                 |                    |                   |                                                             |                  |                |             |
|                               | Vintage              | Jurisdiction         | Туре            | Sub-Type           | Category          | Project Code                                                | Quantity         | Initiate Tr    | ansfer      |

# Figure 25 - CITSS Limited Use Holding Account Page

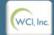

Western Climate Initiative, Inc. (WCI, Inc.) is a non-profit corporation formed to provide administrative and technical services to support the implementation of state and provincial greenhouse gas emissions trading programs.

RIDRE © 2012 SRA International, Inc All rights reserved.

### Propose Consignment Transfer

**Transferring Account Detail** – The CITSS automatically fills the Transferring Account Detail based on the previously selected transfer type and instrument type.

**Receiving Account Details** – CITSS automatically fills the Receiving Account Detail based on the previously selected transfer type. The representative enters the remaining details of the transfer in these fields.

- **STEP 7** Enter the desired number of allowances to transfer. The number of allowances that are to be transferred to the *Auction Account* is entered in the quantity field under the heading Receiving Account Transfer Information.
- **STEP 8** Enter a comment if you wish (not required). Comments are viewable by all representatives and viewing agents of the transferring entity and the jurisdiction representatives.
- **STEP 9 Certify to the Accuracy and Completeness of the Transfer**. After completing the required transaction information fields, the representative of the transferring entity must attest to the accuracy and completeness of the transfer information by entering his/her password below the attestation.
- **STEP 10 Submit the Transfer Request.** The transfer request is submitted to the CITSS by clicking on the **Submit** button at the bottom of the screen. **This finishes the steps to Propose a transfer. The transfer request status is now Proposed.**

Consigning allowance to the Jurisdiction's *Auction Account* is a <u>permanent</u> <u>and irreversible</u> action. The consignment will be complete when the transfer is Approved by a second representative of the transferring entity.

| Forward<br>Developmen                 |                                                                                | npliance Instrument<br>king System Service                                                                                                    | English • Français • LOGGED IN AS: pplants                                                                             |
|---------------------------------------|--------------------------------------------------------------------------------|----------------------------------------------------------------------------------------------------|----------------------------------------------------------------------------------------------------|
| Log Out                               |                                                                                | ment Transfer: Limited Use                                                                                                    | Holding Account                                                                                                    |
| Home<br>Contact Us<br>My User Profile | Jurisdiction's Auction Holding Acc                                             | illowances from your Limited Use Holding Account to the A<br>ount is a permanent action. Any allowances you consi-<br>tion. Compliance instruments will not be transferred to the | gn to the Jurisdiction's Auction Holding Account will be                                                               |
| Account Registration                  |                                                                                | ferring account proposes the consignment transfer in the C<br>d in the CITSS, and the account representatives the transfe                                                         | ITSS. After selecting Submit, Step 1 will be completed, the<br>erring account will be notified via email               |
| Transfer History                      | Step 2: A PAR or AAR from the trans<br>transfer must be different than the rep | ferring account approves the consignment transfer in the C<br>presentative that proposed the transfer. The transfer must b<br>posignment transfer was initially proposed.         | ITSS. The representative that approves the consignment                                                                 |
|                                       | A consignment transfer to the Auction                                          | Holding Account DOES NOT require Acceptance, and is o                                                                                                    | completed upon Approval by the second representative.                                                                  |
|                                       | Transfer Details                                                               |                                                                                                    |                                                                                                    |
|                                       | Account Number                                                                 | CA1000-1002                                                                                                    |                                                                                                    |
|                                       | Account Type                                                                   | Limited Use Holding                                                                                                    |                                                                                                    |
|                                       | Legal Name                                                                     | Sacramento Power Agency                                                                                                    |                                                                                                    |
|                                       | Operating Name                                                                 | Sacramento Power Agency                                                                                                    |                                                                                                    |
|                                       | Compliance Instrument                                                          | 2013 Allowance                                                                                                    |                                                                                                    |
|                                       | Account Balance                                                                | 15,000                                                                                                    |                                                                                                    |
|                                       | Available Account Balance                                                      | 15,000                                                                                                    |                                                                                                    |
|                                       | Receiving Account Trans                                                        | sfer Information                                                                                                    |                                                                                                    |
|                                       | Number                                                                         | CAJ996-990                                                                                                    |                                                                                                    |
|                                       |                                                                                | California                                                                                                    |                                                                                                    |
|                                       | Name                                                                           |                                                                                                    |                                                                                                    |
|                                       | Type                                                                           | Auction                                                                                                    |                                                                                                    |
|                                       | Quantity                                                                       |                                                                                                    |                                                                                                    |
|                                       | Comment                                                                        | 0                                                                                                    |                                                                                                    |
|                                       | compliance instruments held in the a<br>familiar with, the statements and info | rmation submitted in this document and all its attachments. I<br>ation, I certify under penalty of perjury under the laws of the                                                  | e State of California that I have personally examined, and am<br>Based on my inquiry of those individuals with primary |
|                                       | Password                                                                       |                                                                                                    |                                                                                                    |
|                                       | Cancel Submit                                                                  |                                                                                                    |                                                                                                    |
|                                       |                                                                                | n Climate Initiative, Inc. (WCI, Inc.) is a non-profit corporation<br>o provide administrative and technical services to support th                                               |                                                                                                    |
| WCl, Inc.                             |                                                                                | nentation of state and provincial greenhouse gas emissions<br>trading programs.                                                                                                   |                                                                                                    |

# Figure 26 - CITSS Propose Consignment Transfer: Limited Use Holding Account Page

### **Review the Submitted Transfer Request.**

The page shown in Figure 27 is presented after a transfer to the *Auction Account* has been Proposed. The transfer is in the Proposed status awaiting approval by a second representative of the transferring entity. **All Proposed transfers require Approval from a second representative of the transferring entity. See Section 4.6: Approving a Transfer Request**.

The transfer is now identified by a unique Transfer ID number. This six-digit number can be found just below the account number and account type on this page. The Transfer ID number will be the identifier for this transaction in the CITSS.

The Transfer Event History window near the bottom of the page shows the time and date that the transfer request was proposed, as well as the representative that submitted the proposal. The transfer can be cancelled by the representative who entered the initial proposal as long as it is remains in the Proposed status.

Transfers from a *Limited Use Holding Account* to the *Auction Account* only require the transferring entity to complete the two steps, Propose and Approve. The transfer occurs immediately upon the second step (Approve), without the requirement for an acceptance from the receiving entity.

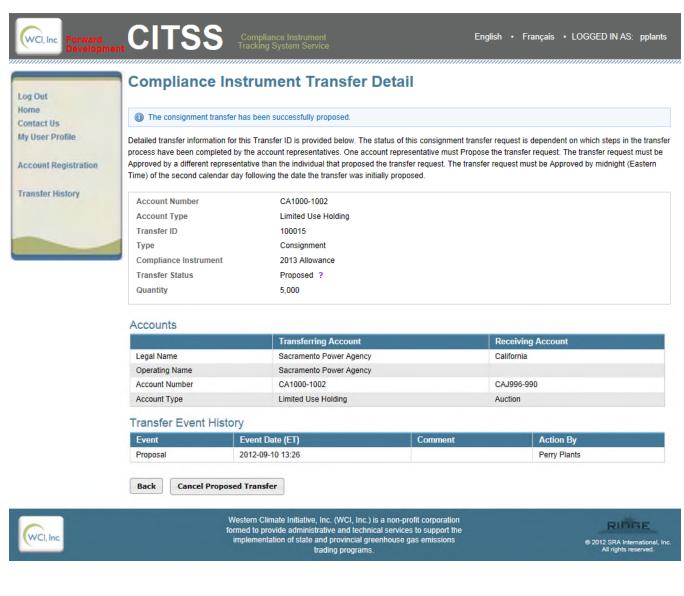

### Figure 27 - CITSS Compliance Instrument Transfer Detail Page

### 4.6 Approve a Transfer Request

The process to perform a transfer between accounts consists of essentially the same steps, with small differences. All transfers require that a transfer request be Proposed and subsequently Approved by another representative of the transferring entity. When a representative Proposes a transfer request, the transfer request with Proposed status appears in the Pending Transfer window on the home page of all representatives of the transferring entity. An email is also sent to those representatives notifying them that a transfer request has been proposed and requires approval.

Individual General Market Participants are allowed to act as both the PAR and the AAR on their account. For these accounts, when a transfer request requires Approval, the individual representative Proposes the transfer request and the CITSS allows the same individual to Approve the transfer request immediately after proposing it.

For all other entity accounts and individual general market participants that have assigned AARs, a second individual must Approve a transfer proposal. This example will explain how to Approve a Proposed transfer request. As noted above, this process is essentially the same for all types of transfer requests within the CITSS.

The Regulation stipulates that any transfer request in the CITSS must be Approved within two days of being proposed. If the transfer request is not Approved by the end of Day 2, the CITSS automatically expires the transfer request, no additional action can be taken on that transfer request, and the compliance instruments are not transferred and are returned to the available balance of the transferring account. The transferring entity must Propose a new transfer to transfer the instruments if the original transfer request expires.

- **STEP 1** Log in to the CITSS. If you log in to the CITSS as a registered user, you begin at the User Home Page, which should look similar to Figure 28. The User Home Page is titled "Welcome to WCI CITSS" and provides access to three key categories of information: My Accounts, Account Applications, and Pending Transfers.
- **STEP 2 Review Pending Transfers.** The Pending Transfers window shows transfer requests that are in the Proposed Status for which the user is the PAR, an AAR, or an AVA of the transferring account. AVAs will not have access, only the ability to view.

This window also shows any pending transfers with a status of Approved that have been received from other entities and are awaiting Acceptance by a representative of the receiving entity. (Accepting a transfer request is covered in Section 4.7.)

Identify pending transfers with a status of Proposed. There may be several pending transfers in this status. The account details for each pending transfer are presented on the page, allowing the user to identify each proposed transfer request.

**STEP 3** Select the Pending Transfer for Approval. Each pending transfer is identified by a Transfer ID, which is a selectable link in the first column under Pending Transfers. Clicking on the Transfer ID will open the Compliance Instrument Transfer Detail page for the selected transfer. Click on the Transfer ID for the desired transfer.

## Figure 28 - CITSS User Home Page

| ,                       | y Account                                                                                        | ts                                                                      |                                   |                                            |                                                                               |                                                              |                              |                    |                                         |
|-------------------------|--------------------------------------------------------------------------------------------------|-------------------------------------------------------------------------|-----------------------------------|--------------------------------------------|-------------------------------------------------------------------------------|--------------------------------------------------------------|------------------------------|--------------------|-----------------------------------------|
| file Na                 | Name                                                                                             | Operat<br>Name                                                          | ting A                            | ccount Type                                | Account<br>Number                                                             | Jurisd                                                       | ction Acco                   |                    | Actions                                 |
| pistration Me           | Aeg Mason                                                                                        |                                                                         | G                                 | eneral                                     | CA987-987                                                                     | Californ                                                     | ia Active                    | e                  | View                                    |
| Atla                    | Atlanta Corp.                                                                                    | Georgia                                                                 |                                   | change Clearing                            | CA988-988                                                                     | Californ                                                     | ia Active                    | e                  | View                                    |
|                         | Charlottesville<br>Corp.                                                                         | Virginia                                                                |                                   | eneral                                     | CA989-988                                                                     | Californ                                                     | ia Active                    | e                  | View                                    |
|                         | Austin Corp.                                                                                     | Texas A                                                                 | Account L                         | mited Use Holding                          | CA989-989                                                                     | Californ                                                     | ia Active                    | e                  | View                                    |
| Au:                     | Austin Corp.                                                                                     | Texas A                                                                 | Account C                         | ompliance                                  | CA990-989                                                                     | Californ                                                     | ia Active                    | e                  | View                                    |
|                         | 1 <u>2</u> <u>3</u> <u>4</u> <u>5</u><br>ccount Ap                                               |                                                                         |                                   | You do not have any                        | / open account apj                                                            | plications.                                                  |                              | 1-5 0              | 1 24 recor                              |
| Acc                     |                                                                                                  | plications                                                              |                                   | You do not have any                        | y open account app                                                            | plications.                                                  |                              |                    | of 24 recor                             |
| Acc                     | ccount App<br>ending Tra                                                                         | plications                                                              | Transferring<br>Account<br>Number |                                            | v open account app<br>Receiving<br>Account<br>Entity                          | Dications.<br>Receiving<br>Account<br>Number                 | Receiving<br>Account<br>Type | Status             | Last<br>Update                          |
| Acc<br>Per              | ccount App<br>ending Tra                                                                         | ansfers                                                                 | Account                           | Transferring<br>Account                    | Receiving                                                                     | Receiving<br>Account                                         | Account                      |                    | Last                                    |
| Acc<br>Per<br>ID        | ending Tra                                                                                       | ansfers<br>ransferring<br>Account<br>nity<br>Sacramento                 | Account<br>Number                 | Transferring<br>Account<br>Type            | Receiving<br>Account<br>Entity<br>Fuel                                        | Receiving<br>Account<br>Number<br>CA1001-                    | Account<br>Type              | Status             | Last<br>Update                          |
| Acc<br>Per<br>ID<br>100 | ccount App<br>ending Tra<br>fransfer Tr<br>D Aff<br>00013 St<br>Pr<br>00014 St<br>Pr<br>00015 St | ansfers<br>ransferring<br>Account<br>Entity<br>Sacramento<br>Sacramento | Account<br>Number<br>CA1000-1000  | Transferring<br>Account<br>Type<br>General | Receiving<br>Account<br>Entity<br>Fuel<br>Products Inc<br>Sacramento<br>Power | Receiving<br>Account<br>Number<br>CA1001-<br>1003<br>CA1000- | Account<br>Type<br>General   | Status<br>Proposed | Last<br>Updat<br>2012-0<br>10<br>2012-0 |

### Approve a Proposed Transfer

**STEP 4 Review the Proposed Transfer Request.** The Compliance Instrument Transfer Detail Page (Figure 29) summarizes the selected Proposed transfer request.

The Transfer Event History window shows the time and date that the transfer request was proposed, as well as the representative that submitted the proposal.

A transfer request in Proposed Status can be cancelled by the individual who entered the proposal until the transfer request is approved.

- **STEP 5 Approve / Deny Transfer.** Select the appropriate button to either approve or deny the Proposed transfer request. You may enter a comment if desired. Comments are viewable by all representatives and viewing agents of the transferring entity and the receiving entity.
- **STEP 6 Certify to the Accuracy and Completeness of the Transfer**. After reviewing the required transaction information fields and designating an action (approve or deny), the representative of the transferring entity must attest to the accuracy and completeness of the information by entering his/her password below the attestation.
- **STEP 7** Approve the Transfer Request. The Approval (or Denial) is submitted to the CITSS by clicking on the **Process Transfer** button at the bottom of the screen.

Transfers between an entity's own accounts (*General Account* to *Compliance Account*), transfers to or from an Exchange Clearing Service Provider, or transfers to jurisdiction accounts (*General Account* to *Retirement Account* or *Limited Use Holding Account* to *Auction Account*) do not require acceptance by the receiving entity. These transfers only require the Propose and Approve steps to complete the transfer. In these transfers, the status of the Transfer will move to Complete as soon as the Approval is submitted.

Transfers from one entity's *General Account* to another entity's *General Account* require Acceptance by a representative of the receiving entity. In these transfers, after the Approval is complete, the status of the transfer changes to Approved, the transfer shows in the Pending Transfer screen of the representatives of the receiving entity, and an email is sent to the representatives of both the transferring and receiving entity informing them that a change in the status of a transfer occurred.

|                                                                                                    | Compliance Instrument<br>Tracking System Service                                                                                                    |                                                                                                    |
|----------------------------------------------------------------------------------------------------|----------------------------------------------------------------------------------------------------|----------------------------------------------------------------------------------------------------|
| Compliance                                                                                                    | Instrument Transfer Detail                                                                                                    | l                                                                                                    |
|                                                                                                    |                                                                                                    |                                                                                                    |
|                                                                                                    |                                                                                                    | s provided below. The status of this transfer request (Proposed, Approv                                                                                                    |
|                                                                                                    |                                                                                                    | ed by the account representatives for the transferring and receiving enti<br>alendar day following the transfer proposal. The request can only be                                                                               |
| Approved by a different a                                                                                                   | ccount representative than the individual that proposed the                                                                                                    | e transfer request. The transfer request must be Accepted by an accou                                                                                                    |
| ration representative of the rece                                                                                           | iving entity by midnight (Eastern Time) of the third calenda                                                                                                    | ar day following the transfer proposal.                                                                                                    |
| Account Number                                                                                                    | CA1000-1000                                                                                                    |                                                                                                    |
| Account Type                                                                                                    | General                                                                                                    |                                                                                                    |
| Transfer ID                                                                                                    | 100016                                                                                                    |                                                                                                    |
| Туре                                                                                                    | General Transfer                                                                                                    |                                                                                                    |
| Compliance Instrume                                                                                                    | nt 2014 Allowance                                                                                                    |                                                                                                    |
| Transfer Status                                                                                                    | Proposed ?                                                                                                    |                                                                                                    |
| Settlement Date                                                                                                    | 2012-09-13 00:00:00 EDT                                                                                                    |                                                                                                    |
| Agreement Date                                                                                                    | 2012-09-10 00:00:00 EDT                                                                                                    |                                                                                                    |
| Type of Contract                                                                                                    | Spot                                                                                                    |                                                                                                    |
| Trading Venue                                                                                                    | OTC                                                                                                    |                                                                                                    |
| Transfer To Corporate                                                                                                    | e Associate No                                                                                                    |                                                                                                    |
| Price                                                                                                    | \$10.00                                                                                                    |                                                                                                    |
| Currency                                                                                                    | USD                                                                                                    |                                                                                                    |
| Quantity                                                                                                    | 2,000                                                                                                    |                                                                                                    |
| Accounts                                                                                                    |                                                                                                    |                                                                                                    |
|                                                                                                    | Transferring Account                                                                                                    | Receiving Account                                                                                                    |
| Legal Name                                                                                                    | Sacramento Power Agency                                                                                                    | Fuel Products Inc                                                                                                    |
| Operating Name                                                                                                    | Sacramento Power Agency                                                                                                    | Fuel Product Inc                                                                                                    |
| Account Number                                                                                                    | CA1000-1000                                                                                                    | CA1001-1003                                                                                                    |
| Account Type                                                                                                    | General                                                                                                    | General                                                                                                    |
| Transfer Event H                                                                                                    | listory                                                                                                    |                                                                                                    |
| Event                                                                                                    | Event Date (ET)                                                                                                    | Comment Action By                                                                                                    |
| Proposal                                                                                                    | 2012-09-10 18:56                                                                                                    | Perry Plants                                                                                                    |
| (Eastern Time) of the s                                                                                                    | eneral holding account in the CITSS has been proposed.<br>second calendar day following the proposal of the transfer<br>notified via email of your approval. An account representa                   | You must either approve or deny this transfer request by midnight<br>request. If you approve this transfer request, the receiving entity accour<br>ative from the receiving entity will need to accept or decline this transfer |
| * = Required field                                                                                                    |                                                                                                    |                                                                                                    |
| * = Required field Decision                                                                                                 | * Approve                                                                                                    |                                                                                                    |
|                                                                                                    | * Approve                                                                                                    | A                                                                                                    |
| Decision                                                                                                    |                                                                                                    | ×                                                                                                    |
| Decision<br>Comment<br>I certify under penalty<br>the compliance instrum<br>examined, and am fan<br>individuals with primar | Deny      Of perjury under the laws of the State of California that I an nents held in the account. I certify under penalty of perjury niliar with, the statements and information submitted in this |                                                                                                    |

### Figure 29 - CITSS Compliance Instrument Transfer Detail Page

### **Review the Approved Transfer Request**

After a transfer has been Approved, the CITSS returns to the Account Page for the account from which compliance instruments will be transferred when Complete, in this example the General Account Page (Figure 30).

**STEP 8 Review the Approved Transfer Request.** The CITSS confirms the Approved or Denied action taken on the Proposed transfer.

In this example, the message at the top of the General Account Page (Figure 30) indicates that the transfer has been Approved. CITSS logs the details of the action, and the transfer request status will change to Approved or Denied as appropriate.

If the transfer request does not require acceptance by the receiving entity, the CITSS will log the details of the approval and change the transfer status to Complete.

To review current and completed transfers, move to the Transfers Tab on the Account Page or the Transfer History accessible through the left hand navigation menu. Transfer History and the Transfer Tab are covered in Section 5 of this volume of the Users Guide.

### Figure 30 - CITSS General Account Page

| Forward<br>Developmen                   |                                 | ompliance Instrument<br>icking System Service                | English • Français • LOGGED IN AS: hhudson                                                                                     |
|-----------------------------------------|---------------------------------|--------------------------------------------------------------|----------------------------------------------------------------------------------------------------|
| Log Out                                 | Sacramento Pov                  | ver Agency General Accoun                                    | it (CA1000-1000)                                                                                                    |
| Home<br>Contact Us                      | The transfer has been approved. | red.                                                         |                                                                                                    |
| My User Profile<br>Account Registration |                                 | wing Agents for this account, update the contact data for th | Representative (PAR) or Alternate Account Representative<br>account holder, or indicate your intent to participate in the next |
| Law Street Street                       | Account Number                  | CA1000-1000                                                  |                                                                                                    |
| Transfer History                        | Account Type                    | General                                                      |                                                                                                    |
|                                         | Account Status                  | Active                                                       |                                                                                                    |
|                                         | Account Balance:                | 710,000                                                      |                                                                                                    |
|                                         | Available Account Balance:      | 708,000                                                      |                                                                                                    |
|                                         | Account Detail                  |                                                              |                                                                                                    |
|                                         | Holdings Transfers              |                                                              |                                                                                                    |

| Vintage | Jurisdiction | Туре      | Sub-<br>Type | Category                               | Project<br>Code | Quantity | Initiate Transfer |
|---------|--------------|-----------|--------------|----------------------------------------|-----------------|----------|-------------------|
| 2013    |              | Allowance |              |                                        |                 | 50,000   | Initiate Transfer |
| 2014    |              | Allowance |              |                                        |                 | 600,000  | Initiate Transfer |
| 2013    | California   | Offset    |              | Ozone Depleting<br>Substances Projects | PR00001         | 20,000   | Initiate Transfer |
| 2014    | California   | Offset    |              | U.S. Forest Projects                   | PR00002         | 40,000   | Initiate Transfer |

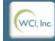

Western Climate Initiative, Inc. (WCI, Inc.) is a non-profit corporation formed to provide administrative and technical services to support the implementation of state and provincial greenhouse gas emissions trading programs.

© 2012 SRA International, Inc All rights reserved.

### 4.7 Accept a Transfer Request

The process to perform a transfer between two entities, in which neither are Exchange Clearing Service Providers, requires three steps—Propose, Approve, and Accept—requiring both parties to participate in the transfer process. When a representative from a transferring entity Approves a transfer request, the transfer request with Approved status appears in the Pending Transfer window on the home page of all representatives of the receiving entity. An email is also sent to those representatives notifying them that a transfer status has changed and alerting them that a transfer may require action. All representatives receive notification but only one representative will take action in the CITSS. This example will explain how a receiving entity Accepts an Approved transfer request.

The Regulation stipulates that a transfer request in the CITSS must be Accepted within three days of being proposed. If the transfer request is not Accepted by the end of Day 3, the CITSS automatically expires the transfer request, no additional action can be taken on that transfer request, and the compliance instruments are not transferred; they are returned to the available balance of the transferring account. The transferring entity must Propose a new transfer to transfer the instruments if the original transfer request expires.

- **STEP 1** Log in to the CITSS. If you log in to the CITSS as a registered user, you begin at the User Home Page which should look similar to Figure 31. The User Home Page is titled "Welcome to WCI CITSS" and provides access to three key categories of information: My Accounts, Account Applications, and Pending Transfers.
- **STEP 2 Review Pending Transfers.** The Pending Transfers window shows transfer requests that are in the Proposed Status for which the user is the PAR, an AAR, or an AVA of the transferring account. AVAs will only have the ability to view not take action.

This window also shows any pending transfers with a status of Approved for which the user is the PAR, an AAR, or an AVA of the receiving account that are awaiting Acceptance by a representative of the receiving entity.

Identify pending transfers with a status of Approved. There may be several pending transfers in this status. The account details for each pending transfer are presented on the page, allowing the user to identify each proposed transfer request.

**STEP 3** Select the Pending Transfer for Acceptance. Each pending transfer is identified by a Transfer ID, which is a selectable link in the first column under Pending Transfers. Clicking on the Transfer ID number will open the Compliance Instrument Transfer Detail page for the selected transfer. Click on the Transfer ID number for the desired transfer.

### Figure 31 - CITSS User Home Page

| ne<br>itact Us    | My Accou              | unts       |                                                      |                                        |                                                      |                                |                              |               |              |
|-------------------|-----------------------|------------|------------------------------------------------------|----------------------------------------|------------------------------------------------------|--------------------------------|------------------------------|---------------|--------------|
| User Profile      | Name                  |            | )perating<br>Name                                    | Account Type                           | Account<br>Number                                    | Jurisd                         |                              | count<br>atus | Actions      |
| ount Registration | Meg Mason             |            |                                                      | General                                | CA987-987                                            | Californ                       |                              | tive          | View         |
|                   | Atlanta Corp          | p. Gr      | Beorgia Account                                      | Exchange Clearing<br>Holding           | CA988-988                                            | Californ                       | ia Ac                        | tive          | View         |
| nsfer History     | Charlottesvi<br>Corp. | ille Vi    | /irginia Account                                     | General                                | CA989-988                                            | Californ                       | ia Ac                        | tive          | View         |
|                   | Austin Corp.          | . Te       | exas Account                                         | Limited Use Holding                    | CA989-989                                            | Californ                       | ia Ac                        | tive          | View         |
|                   | Austin Corp.          | ). Te      | exas Account                                         | Compliance                             | CA990-989                                            | Californ                       | ia Ac                        | tive          | View         |
|                   | Account               |            | ons                                                  | You do not have any                    | / open account app                                   | plications.                    |                              | 1-5           | of 24 recor  |
|                   | Account /             | Applicatio |                                                      | You do not have any                    | / open account ap;                                   | plications.                    |                              | 1-5           | of 24 record |
|                   |                       | Applicatio |                                                      | You do not have any                    | / open account app                                   | viications.                    |                              | 1-5           | of 24 record |
|                   | Account /             | Applicatio | 5                                                    | ring Transferring<br>Account           | y open account ap;<br>Receiving<br>Account<br>Entity | Receiving<br>Account<br>Number | Receiving<br>Account<br>Type |               | of 24 record |
|                   | Account /<br>Pending  | Applicatio | S<br>ing Transfe<br>Account<br>Number<br>to CA1000-1 | ring Transferring<br>t Account<br>Type | Receiving                                            | Receiving<br>Account           | Account                      |               | Last         |

### Accept the Approved Transfer

**STEP 4 Review the Approved Transfer Request.** The Compliance Instrument Transfer Detail Page (Figure 32) summarizes the selected transfer request, showing the Transfer Status as Approved.

The Transfer Event History window shows the time and date that the transfer request was proposed and approved. The names of the representatives taking action on behalf of the transferring entity are not shown to the receiving entity representatives, only to representatives of the transferring entity.

- **STEP 5** Accept / Decline the selected Transfer. Select the appropriate button to either accept or decline the Approved transfer request. You may enter a comment if you wish. Comments are viewable by all representatives and viewing agents of the transferring entity and the receiving entity.
- **STEP 6 Certify to the Accuracy and Completeness of the Transfer**. After reviewing the required transaction information fields and designating an action, the representative of the transferring entity must attest to the accuracy and completeness of the information by entering his/her password below the attestation.
- **STEP 7** Accept the Transfer Request. The acceptance of the transfer request is submitted to the CITSS by clicking on the **Process Transfer** button at the bottom of the screen.

| Cl, Inc. Forward<br>Developme                           |                                                                                                    | ompliance Instrument<br>acking System Service                                                                                                    | Englis                                                                                                    | <ul> <li>Français • LOGGED IN AS: hhudso</li> </ul>                                                                                                    |
|---------------------------------------------------------|----------------------------------------------------------------------------------------------------|----------------------------------------------------------------------------------------------------|----------------------------------------------------------------------------------------------------|----------------------------------------------------------------------------------------------------|
| Dut<br>e<br>act Us<br>iser Profile<br>bunt Registration | Detailed transfer information for thi<br>Accepted) is dependent on which s<br>The transfer request must be Appr<br>Approved by a different account rej                                                                                                    | teps in the transfer process have been comp<br>oved by midnight (Eastern Time) of the seco                                                                                                    | D, is provided below. The s<br>pleted by the account repre<br>nd calendar day following t<br>id the transfer request. The                                                                                                    | status of this transfer request (Proposed, Approve<br>esentatives for the transferring and receiving entiti<br>he transfer proposal. The request can only be<br>transfer request must be Accepted by an accoun<br>nsfer proposal.                                                                                                    |
|                                                         | A securit Number                                                                                                    | 044004 4000                                                                                                    |                                                                                                    |                                                                                                    |
| sfer History                                            | Account Number                                                                                                    | CA1001-1003                                                                                                    |                                                                                                    |                                                                                                    |
|                                                         | Account Type                                                                                                    | General                                                                                                    |                                                                                                    |                                                                                                    |
|                                                         | Transfer ID                                                                                                    | 100016                                                                                                    |                                                                                                    |                                                                                                    |
|                                                         | Туре                                                                                                    | General Transfer                                                                                                    |                                                                                                    |                                                                                                    |
|                                                         | Compliance Instrument                                                                                                    | 2014 Allowance                                                                                                    |                                                                                                    |                                                                                                    |
|                                                         | Transfer Status                                                                                                    | Approved ?                                                                                                    |                                                                                                    |                                                                                                    |
|                                                         | Settlement Date                                                                                                    | 2012-09-13 00:00:00 EDT                                                                                                    |                                                                                                    |                                                                                                    |
|                                                         | Agreement Date                                                                                                    | 2012-09-10 00:00:00 EDT                                                                                                    |                                                                                                    |                                                                                                    |
|                                                         | Type of Contract                                                                                                    | Spot                                                                                                    |                                                                                                    |                                                                                                    |
|                                                         | Trading Venue                                                                                                    | OTC                                                                                                    |                                                                                                    |                                                                                                    |
|                                                         | Transfer To Corporate Associa                                                                                                    | ate No                                                                                                    |                                                                                                    |                                                                                                    |
|                                                         | Price                                                                                                    | \$10.00                                                                                                    |                                                                                                    |                                                                                                    |
|                                                         | Currency                                                                                                    | USD                                                                                                    |                                                                                                    |                                                                                                    |
|                                                         | Quantity                                                                                                    | 2,000                                                                                                    |                                                                                                    |                                                                                                    |
|                                                         | Accounts                                                                                                    |                                                                                                    |                                                                                                    |                                                                                                    |
|                                                         |                                                                                                    | Transferring Account                                                                                                    |                                                                                                    | Receiving Account                                                                                                    |
|                                                         | Legal Name                                                                                                    | Sacramento Power Agency                                                                                                    |                                                                                                    | Fuel Products Inc                                                                                                    |
|                                                         | On continue Manual                                                                                                    | Sacramento Power Agency                                                                                                    |                                                                                                    | Fuel Product Inc                                                                                                    |
|                                                         | Operating Name                                                                                                    | Sacialiterito i ower Agency                                                                                                    |                                                                                                    | T doi 1 Toddoc mo                                                                                                    |
|                                                         | Account Number                                                                                                    | CA1000-1000                                                                                                    |                                                                                                    | CA1001-1003                                                                                                    |
|                                                         |                                                                                                    |                                                                                                    |                                                                                                    |                                                                                                    |
|                                                         | Account Number                                                                                                    | CA1000-1000                                                                                                    |                                                                                                    | CA1001-1003                                                                                                    |
|                                                         | Account Number<br>Account Type<br>Transfer Event History                                                                                                    | CA1000-1000                                                                                                    | Comment                                                                                                    | CA1001-1003                                                                                                    |
|                                                         | Account Number<br>Account Type<br>Transfer Event History<br>Event E                                                                                                    | CA1000-1000<br>General                                                                                                    | Comment                                                                                                    | CA1001-1003<br>General                                                                                                    |
|                                                         | Account Number<br>Account Type<br>Transfer Event History<br>Event E<br>Proposal 20                                                                                                    | CA1000-1000<br>General<br>vent Date (ET)                                                                                                    | Comment                                                                                                    | CA1001-1003<br>General                                                                                                    |
|                                                         | Account Number<br>Account Type<br>Transfer Event History<br>Event E<br>Proposal 20<br>Approval 20<br>Accept/Decline Transfer<br>An entity has proposed to transfer<br>the transfer request. You must e<br>the transfer request in the CITSS                                                                                                    | CA1000-1000<br>General<br>vent Date (ET)<br>012-09-10 18:56<br>012-09-10 20:25<br>er compliance instruments to your account. A<br>tither accept or decline this transfer request to<br>8. When you accept or decline this transfer request to<br>9. When you accept or decline this transfer request to<br>9. When you accept or decline this transfer request to 9. When you accept or decline this transfer to 9. When you accept or decline this transfer to 9. When you accept to 9. When you accept to 9. When | As the receiving account re<br>by midnight (Eastern Time)<br>equest, the PAR and the A                                                                                                    | CA1001-1003<br>General Action By presentative, you may use this screen to review of the third calendar day following the proposal of                                                                                                    |
|                                                         | Account Number<br>Account Type<br>Transfer Event History<br>Event E<br>Proposal 20<br>Approval 20<br>Accept/Decline Transfer<br>An entity has proposed to transfer<br>the transfer request. You must e<br>the transfer request in the CITSS<br>account will be notified via email<br>your entity, accept this transfer re                                                                                                    | CA1000-1000<br>General<br>vent Date (ET)<br>012-09-10 18:56<br>012-09-10 20:25<br>er compliance instruments to your account. A<br>tither accept or decline this transfer request to<br>8. When you accept or decline this transfer request to<br>9. When you accept or decline this transfer request to<br>9. When you accept or decline this transfer request to 9. When you accept or decline this transfer to 9. When you accept or decline this transfer to 9. When you accept to 9. When you accept to 9. When | As the receiving account re<br>by midnight (Eastern Time)<br>equest, the PAR and the A                                                                                                    | CA1001-1003 General Action By presentative, you may use this screen to review of the third calendar day following the proposal of ARs of the transferring account and the receiving                                                                                                    |
|                                                         | Account Number<br>Account Type<br>Transfer Event History<br>Event E<br>Proposal 20<br>Approval 20<br>Accept/Decline Transfer<br>An entity has proposed to transfer<br>the transfer request. You must e<br>the transfer request in the CITSS<br>account will be notified via email<br>your entity, accept this transfer m<br>* = Required field                                                                                                    | CA1000-1000<br>General<br>vent Date (ET)<br>012-09-10 18:56<br>012-09-10 20:25<br>er compliance instruments to your account. A<br>ither accept or decline this transfer request to<br>8. When you accept or decline this transfer request<br>of your decision. Compliance instruments w<br>equest in the CITSS.                                                                                                    | As the receiving account re<br>by midnight (Eastern Time)<br>equest, the PAR and the A<br>rill not be transferred in the                                                                                                    | CA1001-1003 General Action By presentative, you may use this screen to review of the third calendar day following the proposal of ARs of the transferring account and the receiving                                                                                                    |
|                                                         | Account Number         Account Type         Transfer Event History         Event       E         Proposal       20         Approval       20         Accept/Decline Transfer         An entity has proposed to transfer the transfer request. You must e the transfer request in the CITSS account will be notified via email your entity, accept this transfer ref         * = Required field         Decision         Comment         I certify under penalty of perjury the compliance instruments held examined, and am familiar with, individuals with primary responsition | CA1000-1000<br>General<br>vent Date (ET)<br>012-09-10 18:56<br>012-09-10 20:25<br>er compliance instruments to your account. A<br>ither accept or decline this transfer request b<br>s. When you accept or decline this transfer request b<br>s. When you accept or decline this transfer request b<br>s. When you accept or decline this transfer request b<br>s. When you accept or decline this transfer request b<br>s. When you accept or decline this transfer request b<br>s. When you accept or decline this transfer request b<br>s. When you accept or decline this transfer request b<br>s. When you accept or decline this transfer request b<br>s. When you accept or decline this transfer request b<br>s. When you accept or decline this transfer request b<br>s. When you accept or decline this transfer request b<br>when you accept or decline this transfer request b<br>s. When you accept or decline this transfer request b<br>s. When you accept or decline this transfer request b<br>s. When you accept or decline this transfer request b<br>s. When you accept or decline this transfer request b<br>s. When you accept or decline this transfer request b<br>s. When you accept or decline this transfer request b<br>s. When you accept or decline this transfer request b<br>s. When you accept or decline this transfer request b<br>s. When you accept or decline this transfer request b<br>when you accept of the state of California that<br>in the account. I certify under penalty of per<br>the statements and information submitted in                                                                                                    | As the receiving account re<br>by midnight (Eastern Time)<br>equest, the PAR and the A<br>ill not be transferred in the<br>the transferred in the<br>the transfe | CA1001-1003 General Action By presentative, you may use this screen to review of the third calendar day following the proposal of ARs of the transferring account and the receiving CITSS until you, or another PAR or AAR from his submission on behalf of the entity that owns State of California that I have personally                                          |
|                                                         | Account Number         Account Type         Transfer Event History         Event       E         Proposal       20         Approval       20         Accept/Decline Transfer         An entity has proposed to transfer the transfer request. You must e the transfer request in the CITSS account will be notified via email your entity, accept this transfer ref         * = Required field         Decision         Comment         I certify under penalty of perjury the compliance instruments held examined, and am familiar with, individuals with primary responsition | CA1000-1000 General Vent Date (ET) D12-09-10 18:56 D12-09-10 20:25 er compliance instruments to your account. A ither accept or decline this transfer request b S. When you accept or decline this transfer request b S. When you accept or decline this transfer request t in the CITSS.                                                                                                    | As the receiving account re<br>by midnight (Eastern Time)<br>equest, the PAR and the A<br>ill not be transferred in the<br>the transferred in the<br>the transfe | CA1001-1003 General Action By presentative, you may use this screen to review of the third calendar day following the proposal of ARs of the transferring account and the receiving CITSS until you, or another PAR or AAR from his submission on behalf of the entity that owns State of California that I have personally ttachments. Based on my inquiry of those |

#### Figuro 32 CITSS Compliance Instrument Transfer Detail Page

Back

### **Review the Accepted Transfer Request**

**STEP 8 Review the Accepted Transfer Request.** The CITSS confirms the Accepted or Declined action on the Account Page (Figure 33). In this example, the General Account Page indicates that the transfer has been accepted and the compliance instruments have been transferred.

CITSS logs the details of the acceptance and changes the transfer request status to Complete.

#### CITSS English . Français . LOGGED IN AS: hhudson WCI Inc Fuel Products Inc General Account (CA1001-1003) Log Out Home (1) The transfer has been accepted and the compliance instruments transferred to your account Contact Us My User Profile Your account information is provided below. If you would like to change the Primary Account Representative (PAR) or Alternate Account Representative (AAR), add or remove Account Viewing Agents for this account, update the contact data for the account holder, or indicate your intent to participate in the next Account Registration quarterly auction or reserve sale select "Account Detail". Account Number CA1001-1003 Transfer History Account Type General Account Status Active Account Balance: 3,000 Available Account Balance: 3.000 Account Detail Transfers Holdings Sub-Type Category Project Code Quantity Initiate Transfer Vintage Jurisdiction Type 2014 Allowance 3,000 Initiate Transfer CSV Excel 1 record Western Climate Initiative, Inc. (WCI, Inc.) is a non-profit corporation RIDGE formed to provide administrative and technical services to support the implementation of state and provincial greenhouse gas emissions Ø 2012 SRA International, Inc. All rights reserved. trading programs

### Figure 33 - CITSS General Account Page

## 5.0 Transfer History

Transfer history is a permanent part of the ownership record maintained by the CITSS. There are two CITSS pages which provide transfer history information - the Transfer History page, and the Transfer Tab for each account on the individual Account Page. The details and history of an individual transfer can be reached by clicking on the Transfer ID.

- The transfer history for all accounts that this user is associated with is accessed through "Transfer History" on the menu in the upper left hand of the home page (Figure 34). Selecting Transfer History will present a list of all transfers from all accounts that this user is associated with and this page includes sorting and search functions. See the example in Section 5.1.
- 2. The transfer history of a **single account** is accessed from the Account Page for that account by selecting the Transfer Tab. A list of all the transfers associated with any single account is located in the table under this Tab. See the example in Section 5.3. (The Account Page is reached by selecting the View button in the Actions column on the User's Home Page.)
- 5.1 Accessing Transfer History for All Accounts
- **STEP 1** Log in to the CITSS. If you log in to the CITSS as a registered user, you begin at the User Home Page, which should look similar to Figure 30. The User Home Page is titled "Welcome to WCI CITSS."
- **STEP 2** Select Transfer History from the Menu. Click on Transfer History in the CITSS menu located on the left side of the screen to go to the Transfer History for All Accounts page (Figure 35).

| og Out              | Welcor         | ne to                       | VVCI             | CITS                          | 5    |                                 |                   |                         |                        |           |                             |                   |                  |
|---------------------|----------------|-----------------------------|------------------|-------------------------------|------|---------------------------------|-------------------|-------------------------|------------------------|-----------|-----------------------------|-------------------|------------------|
| ome<br>ontact Us    | My Acco        | unts                        |                  |                               |      |                                 |                   |                         |                        |           |                             |                   |                  |
| ly User Profile     | Name           |                             | Operatin<br>Name | ng                            | Acc  | ount Type                       |                   | Account<br>Number       |                        | Jurisdio  |                             | Account<br>Status | Actions          |
| ccount Registration | Fuel Produe    | cts Inc.                    | Fuel Proc        | lucts Inc.                    | Gen  | eral                            |                   | CA1015-102              | 23                     | Californi | a /                         | Active            | View             |
|                     | Fuel Produc    | cts Inc.                    | Fuel Proc        | lucts Inc.                    | Con  | npliance                        |                   | CA1015-102              | 24                     | Californi | a A                         | Active            | View             |
| ransfer History     | Fuel Produc    | cts Inc.                    | Fuel Proc        | lucts Inc.                    | Limi | ited Use Holding                |                   | CA1015-102              | 25                     | Californi | a A                         | Active            | View             |
|                     | Carbon Tra     |                             | Carbon T         | rades                         | Exch | nange Clearing<br>ding          |                   | CA1016-102              | 26                     | Californi | a A                         | Active            | View             |
|                     | Pending        | Transt                      | fers             |                               |      |                                 |                   |                         |                        |           |                             |                   |                  |
|                     | Transfer<br>ID | Transfe<br>Accoun<br>Entity | rring<br>t       | Transfer<br>Account<br>Number | ing  | Transferring<br>Account<br>Type | Rec<br>Acc<br>Ent | ceiving<br>count<br>ity | Recei<br>Accou<br>Numb | unt       | Receivii<br>Account<br>Type |                   | Last<br>Updated  |
|                     | 100009         | Mega Po<br>Corp.            | wer              | CA998-99                      | 8    | General                         | Cha<br>Cor        | rlottesville<br>p.      | CA989                  | -988      | General                     | Propose           | d 2012-12-<br>10 |
|                     |                |                             |                  |                               |      |                                 |                   |                         |                        |           |                             |                   | 1 record         |
|                     |                |                             |                  |                               |      |                                 |                   |                         |                        |           |                             |                   |                  |

### Figure 34 - CITSS User Home Page

### STEP 3 Review and Search Transfer History for All Accounts.

The list of transfers begins at the bottom of this page. The transfer list provides key information about each transfer, including:

- Transfer ID
- Date and Time Last Updated
- Status
- Transferring Account Name
- Transferring Account Type
- Receiving Account Name
- Receiving Account Type
- Quantity of Instruments

The Transfer History for All Accounts page (Figure 31) provides a search function to locate transfers based on the following search fields:

- Transfer ID
- Transfer Status
- Transfer Type
- Account Name (for both the transferring and receiving accounts)
- Account Number (for both the transferring and receiving accounts)
- Account Type (for both the transferring and receiving accounts)

When conducting a search, select the desired search attributes, click the Search button to initiate the search. The list of transfers will change to reflect the search results.

Clicking on the Clear button resets the search, clearing all selected criteria. If none of the search attributes are selected, the list of transfers includes all transfers associated with the entity. The list will use as many pages as needed to display the transfers that meet the search criteria.

You can also produce an Excel spreadsheet or a comma separated value (CSV) text file of the displayed transfers by selecting the appropriate link available in the lower right corner of the table. See Figure 36 for a partial sample downloaded excel spreadsheet.

|                               |                                                 | 55                                                                                                    |                                             | nce Instrument<br>System Service                                                                    |                                                                                                    |                                                                      | glish • Français                                                                                                    |                                                                                 |                             |
|-------------------------------|-------------------------------------------------|----------------------------------------------------------------------------------------------------|---------------------------------------------|----------------------------------------------------------------------------------------------------|----------------------------------------------------------------------------------------------------|----------------------------------------------------------------------|----------------------------------------------------------------------------------------------------|---------------------------------------------------------------------------------|-----------------------------|
| Log Out                       | Trans                                           | er Histo                                                                                                    | ory for                                     | All Acco                                                                                            | ounts                                                                                                    |                                                                      |                                                                                                    |                                                                                 |                             |
| Home                          |                                                 |                                                                                                    |                                             |                                                                                                    | r accounts. Select the                                                                                                    |                                                                      |                                                                                                    |                                                                                 | compliance                  |
| Contact Us<br>My User Profile | instrument tr                                   | ansfer. Complia                                                                                                    | ince instrum                                | ents are not trans                                                                                  | ferred in the CITSS u                                                                                                    | ntil the transfer statu                                              | s is listed as "Compl                                                                                                    | ete."                                                                           |                             |
|                               | Transfer ID                                     |                                                                                                    |                                             |                                                                                                    |                                                                                                    |                                                                      |                                                                                                    |                                                                                 |                             |
| Account Registration          | Status                                          |                                                                                                    | ĺ                                           | *                                                                                                   |                                                                                                    |                                                                      |                                                                                                    |                                                                                 |                             |
| Transfer History              |                                                 |                                                                                                    |                                             | Approved E<br>Cancelled<br>Complete •                                                               |                                                                                                    |                                                                      |                                                                                                    |                                                                                 |                             |
|                               | Transfer Typ                                    | )e                                                                                                    | [                                           |                                                                                                    | A                                                                                                    |                                                                      |                                                                                                    |                                                                                 |                             |
|                               |                                                 |                                                                                                    |                                             | Administrative<br>Compliance<br>Consignment                                                         | (III)<br>•                                                                                                    |                                                                      |                                                                                                    |                                                                                 |                             |
|                               | Transferring                                    | Account Name                                                                                                    |                                             |                                                                                                    |                                                                                                    |                                                                      |                                                                                                    |                                                                                 |                             |
|                               | Transferring                                    | g Account Numb                                                                                                    | er                                          |                                                                                                    |                                                                                                    |                                                                      |                                                                                                    |                                                                                 |                             |
|                               | Transferring                                    | ) Account Type                                                                                                    |                                             | Allocation<br>Auction<br>Compliance                                                                 |                                                                                                    | (E)                                                                  |                                                                                                    |                                                                                 |                             |
|                               | Receiving A                                     | ccount Name                                                                                                    |                                             |                                                                                                    |                                                                                                    |                                                                      |                                                                                                    |                                                                                 |                             |
|                               | Receiving A                                     | ccount Number                                                                                                    |                                             |                                                                                                    |                                                                                                    |                                                                      |                                                                                                    |                                                                                 |                             |
|                               | Receiving A                                     |                                                                                                    | [                                           |                                                                                                    |                                                                                                    | *                                                                    |                                                                                                    |                                                                                 |                             |
|                               |                                                 |                                                                                                    |                                             | Allocation<br>Auction<br>Compliance                                                                 |                                                                                                    | (E)<br>*                                                             |                                                                                                    |                                                                                 |                             |
|                               | Results per                                     | page                                                                                                    |                                             | 10 💌                                                                                                |                                                                                                    |                                                                      |                                                                                                    |                                                                                 |                             |
|                               | Search                                          | Clear                                                                                                    |                                             |                                                                                                    |                                                                                                    |                                                                      |                                                                                                    |                                                                                 |                             |
|                               |                                                 | ]                                                                                                    |                                             |                                                                                                    |                                                                                                    |                                                                      |                                                                                                    |                                                                                 |                             |
|                               | Transfer<br>ID                                  | Last<br>Updated<br>(ET)                                                                                                    | Status                                      | Transfer<br>Type                                                                                    | Transferring<br>Account Name                                                                                                    | Transferring<br>Account Type                                         | Receiving<br>Account Name                                                                                                    | Receiving<br>Account<br>Type                                                    | Quantity                    |
|                               | <u>100011</u>                                   | 2012-12-11<br>14:32:21                                                                                                    | Complete                                    | From<br>Clearing<br>Provider                                                                        | Carbon Trades<br>Inc. (CA1016-<br>1026)                                                                                                    | Exchange<br>Clearing<br>Holding                                      | Fuel Products<br>Inc. (CA1015-<br>1023)                                                                                                    | General                                                                         | 150                         |
|                               | <u>100008</u>                                   | 2012-12-11<br>14:28:40                                                                                                    | Cancelled                                   | From<br>Clearing<br>Provider                                                                        | Atlanta Corp.<br>(CA988-988)                                                                                                    | Exchange<br>Clearing<br>Holding                                      | Charlottesville<br>Corp. (CA989-<br>988)                                                                                                    | General                                                                         | 100                         |
|                               | 100010                                          | 2012-12-11<br>14:04:07                                                                                                    | Complete                                    | To Clearing<br>Provider                                                                             | Mega Power<br>Corp. (CA998-                                                                                                    | General                                                              | Carbon Trades<br>Inc. (CA1016-                                                                                                    | Exchange<br>Clearing<br>Holding                                                 | 250                         |
|                               |                                                 | 14.04.07                                                                                                    |                                             |                                                                                                    | 998)                                                                                                    |                                                                      | 1026)                                                                                                    |                                                                                 |                             |
|                               | 100009                                          | 2012-12-10<br>18:23:04                                                                                                    | Proposed                                    | General<br>Transfer                                                                                 | Mega Power<br>Corp. (CA998-<br>998)                                                                                                    | General                                                              | Charlottesville<br>Corp. (CA989-<br>988)                                                                                                    | General                                                                         | 100                         |
|                               |                                                 | 2012-12-10                                                                                                    | Proposed<br>Expired                         | General<br>Transfer<br>From<br>Clearing<br>Provider                                                 | Mega Power                                                                                                    | General<br>Exchange<br>Clearing<br>Holding                           | Charlottesville                                                                                                    | General<br>General                                                              | 100<br>50                   |
|                               | 100009                                          | 2012-12-10<br>18:23:04<br>2012-12-10                                                                                                    |                                             | Transfer<br>From<br>Clearing                                                                        | Mega Power<br>Corp. (CA998-<br>998)                                                                                                    | Exchange                                                             | Charlottesville<br>Corp. (CA989-<br>988)<br>Meg Mason                                                                                                    |                                                                                 |                             |
|                               | <u>100009</u><br><u>100006</u>                  | 2012-12-10<br>18:23:04<br>2012-12-10<br>00:01:00<br>2012-12-07                                                                               | Expired                                     | Transfer<br>From<br>Clearing<br>Provider<br>To Clearing                                             | Mega Power<br>Corp. (CA998-<br>998)<br>Atlanta Corp.<br>(CA988-988)<br>Mega Power                                                                      | Exchange<br>Clearing<br>Holding                                      | Charlottesville<br>Corp. (CA989-<br>988)<br>Meg Mason<br>(CA987-987)<br>Atlanta Corp.                                                                                                    | General<br>Exchange<br>Clearing                                                 | 50                          |
|                               | <u>100009</u><br><u>100006</u><br><u>100005</u> | 2012-12-10<br>18:23:04<br>2012-12-10<br>00:01:00<br>2012-12-07<br>18:39:03<br>2012-08-02                                                     | Expired<br>Complete                         | Transfer<br>From<br>Clearing<br>Provider<br>To Clearing<br>Provider                                 | Mega Power<br>Corp. (CA998-<br>998)<br>Atlanta Corp.<br>(CA988-988)<br>Mega Power<br>Corp. (CA998-<br>998)<br>California                               | Exchange<br>Clearing<br>Holding<br>General                           | Charlottesville<br>Corp. (CA989-<br>988)<br>Meg Mason<br>(CA987-987)<br>Atlanta Corp.<br>(CA988-988)<br>Austin Corp.                                                                                     | General<br>Exchange<br>Clearing<br>Holding<br>Limited Use                       | 50<br>200                   |
|                               | 100009<br>100006<br>100005<br>99958             | 2012-12-10<br>18:23:04<br>2012-12-10<br>00:01:00<br>2012-12-07<br>18:39:03<br>2012-08-02<br>09:24:37<br>2012-07-17                           | Expired<br>Complete<br>Complete             | Transfer<br>From<br>Clearing<br>Provider<br>To Clearing<br>Provider<br>Jurisdiction                 | Mega Power<br>Corp. (CA998-<br>998)<br>Atlanta Corp.<br>(CA998-988)<br>Mega Power<br>Corp. (CA998-<br>998)<br>California<br>(CAJ996-989)<br>California | Exchange<br>Clearing<br>Holding<br>General<br>Allocation             | Charlottesville<br>Corp. (CA989-<br>988)<br>Meg Mason<br>(CA987-987)<br>Atlanta Corp.<br>(CA988-988)<br>Austin Corp.<br>(CA989-989)<br>PAR Testing<br>Corp (CA996-                                       | General<br>Exchange<br>Clearing<br>Holding<br>Limited Use<br>Holding            | 50<br>200<br>2,500          |
|                               | 100009<br>100006<br>100005<br>99958<br>99967    | 2012-12-10<br>18:23:04<br>2012-12-10<br>00:01:00<br>2012-12-07<br>18:39:03<br>2012-08-02<br>09:24:37<br>2012-07-17<br>08:59:15<br>2012-07-17 | Expired<br>Complete<br>Complete<br>Complete | Transfer<br>From<br>Clearing<br>Provider<br>To Clearing<br>Provider<br>Jurisdiction<br>Jurisdiction | Mega Power<br>Corp. (CA998-<br>998)<br>Atlanta Corp.<br>(CA988-988)<br>Mega Power<br>Corp. (CA998-<br>998)<br>California<br>(CA1996-989)<br>California | Exchange<br>Clearing<br>Holding<br>General<br>Allocation<br>Issuance | Charlottesville<br>Corp. (CA889-<br>988)<br>Meg Mason<br>(CA987-987)<br>Atlanta Corp.<br>(CA988-988)<br>Austin Corp.<br>(CA988-989)<br>PAR Testing<br>Corp (CA998-<br>996)<br>Mega Power<br>Corr (CA998- | General<br>Exchange<br>Clearing<br>Holding<br>Limited Use<br>Holding<br>General | 50<br>200<br>2,500<br>2,000 |

### Figure 35 - CITSS Transfer History for All Accounts

### Figure 36 - CITSS Transfer History – Sample Excel Download (partial)

|   | L16            |                     | Ĵx        |                        |                                |                           |                                   |                           |          |       |          |
|---|----------------|---------------------|-----------|------------------------|--------------------------------|---------------------------|-----------------------------------|---------------------------|----------|-------|----------|
|   | A              | В                   | С         | D                      | E                              | F                         | G                                 | Н                         | 1        | J     | К        |
|   | Transfer<br>ID | Last Updated (ET)   | Status    | Transfer Type          | Transferring Account<br>Name   | Transferring Account Type | Receiving Account Name            | Receiving Account<br>Type | Quantity | Price | Currence |
| 2 | 100011         | 2012-12-11 14:32:21 | Complete  | From Clearing Provider | Carbon Trades Inc. (CA1016-102 | Exchange Clearing Holding | Fuel Products Inc. (CA1015-1023)  | General                   | 150      | 10.08 | USD      |
|   | 100008         | 2012-12-11 14:28:40 | Cancelled | From Clearing Provider | Atlanta Corp. (CA988-988)      | Exchange Clearing Holding | Charlottesville Corp. (CA989-988) | General                   | 100      |       |          |
| 4 | 100010         | 2012-12-11 14:04:07 | Complete  | To Clearing Provider   | Mega Power Corp. (CA998-998)   | General                   | Carbon Trades Inc. (CA1016-1026)  | Exchange Clearing Holding | 250      | 9.58  | USD      |
| 5 | 100009         | 2012-12-10 18:23:04 | Proposed  | General Transfer       | Mega Power Corp. (CA998-998)   | General                   | Charlottesville Corp. (CA989-988) | General                   | 100      | 10.1  | USD      |
| 3 | 100006         | 2012-12-10 00:01:00 | Expired   | From Clearing Provider | Atlanta Corp. (CA988-988)      | Exchange Clearing Holding | Meg Mason (CA987-987)             | General                   | 50       | 10.05 | USD      |
| 7 | 100005         | 2012-12-07 18:39:03 | Complete  | To Clearing Provider   | Mega Power Corp. (CA998-998)   | General                   | Atlanta Corp. (CA988-988)         | Exchange Clearing Holding | 200      |       |          |
| 3 | 99958          | 2012-08-02 09:24:37 | Complete  | Jurisdiction           | California (CAJ996-989)        | Allocation                | Austin Corp. (CA989-989)          | Limited Use Holding       | 2500     |       |          |
| Э | 99967          | 2012-07-17 08:59:15 | Complete  | Jurisdiction           | California (CAJ996-994)        | Issuance                  | PAR Testing Corp (CA996-996)      | General                   | 2000     |       |          |
| 0 | 99959          | 2012-07-17 00:30:00 | Complete  | Jurisdiction           | California (CAJ996-989)        | Allocation                | Mega Power Corp. (CA998-998)      | General                   | 1000     |       |          |
| 1 |                |                     |           |                        |                                |                           |                                   |                           |          |       |          |
| 2 |                |                     |           |                        |                                |                           |                                   |                           |          |       |          |
| 3 |                |                     |           |                        |                                |                           |                                   |                           |          |       |          |

### 5.2 Accessing Transfer History for a Selected Account

The CITSS provides the capability to locate the transfer history of all transfers conducted on a single account on the Account Page, Transfers Tab. This example will illustrate the Transfer History for the General Account associated with Fuel Products Inc.

- **STEP 1** Log in to the CITSS. If you log in to the CITSS as a registered user, you begin at the User Home Page (refer back to Figure 34). The User Home Page is titled "Welcome to WCI CITSS."
- **STEP 2 Select the Account.** Click on the <u>View</u> button of the selected account; in this example, the General Account. The button is located in the Action column. This will bring you to the Account Page for the selected account (Figure 37).

### Account Page

Figure 37 shows the Account Page for the General Account, assigned account number CA1015-1023 and owned by Fuel Products Inc. The Account Page provides access to detailed information about this account. Information about the account summarized on this page includes account number, type, status, balance, and available balance. More information is available via the **Account Detail** button.

### **Tabbed Tables**

This page features two tables, located in the tabbed window in the lower half of the page. By default, this page opens to the Holdings tab. The Holdings tab presents a detailed list of the compliance instruments currently in the account.

**STEP 3 Select the Transfers Tab.** Click on the Transfers Tab next to the Holdings Tab. The Transfer tab, Figure 38, presents a history of transfers for this account.

The transfer list provides key information about each transfer, including:

- Transfer ID
- Date and Time Last Updated
- Status
- Transferring Account Name
- Receiving Account Name
- Quantity of Instruments Proposed for Transfer
- Quantity of Instruments Transferred

You can also produce an Excel spreadsheet or a comma separated value (CSV) text file of the transfers in this table by selecting the appropriate link available in the lower right corner of the table.

The detailed history of an individual transfer is always reached by clicking on the Transfer ID number in the left column of the transfer history tables located on this page, as well as in the transfer table on the Transfer History of the All Accounts page.

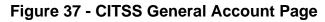

| Log Out<br>forne<br>Contact Us<br>My User Profile<br>Account Registration<br>Fransfer History | Your account inf<br>(AAR), add or ren<br>next quarterly au<br>Account Numbe<br>Account Type<br>Account Status<br>Account Balanc | Account Status Adlve<br>Account Balance 150 |           |          |          |              |          |                   |  |  |
|-----------------------------------------------------------------------------------------------|----------------------------------------------------------------------------------------------------|---------------------------------------------|-----------|----------|----------|--------------|----------|-------------------|--|--|
|                                                                                               | Available Account Det                                                                                                    |                                             | 150       |          |          |              |          |                   |  |  |
|                                                                                               | Vintage                                                                                                    | Jurisdiction                                | Туре      | Sub-Type | Category | Project Code | Quantity | Initiate Transfer |  |  |
|                                                                                               | 2013                                                                                                    |                                             | Allowance |          |          |              | 150      | Initiate Transfer |  |  |
|                                                                                               |                                                                                                    |                                             |           |          | 1        | 2            | 2        | SV Excel 1 record |  |  |

### Figure 38 - CITSS Account Page – Transfers Tab

| Log Out<br>Home<br>Contact Us<br>My User Profile | Your account info<br>(AAR), add or rem                                                   | rmation is provided     | below. If you wo<br>g Agents for this         | al Account (C<br>uld like to change the Prim<br>account, update the conta-<br>Detail". | ary Account Representativ           | e (PAR) or Alternate A |                         |
|--------------------------------------------------|------------------------------------------------------------------------------------------|-------------------------|-----------------------------------------------|----------------------------------------------------------------------------------------|-------------------------------------|------------------------|-------------------------|
| Account Registration                             | Account Number<br>Account Type<br>Account Status<br>Account Balance<br>Available Account | 1                       | CA1015-102<br>General<br>Active<br>150<br>150 |                                                                                        |                                     |                        |                         |
|                                                  | Account Deta                                                                             | ill<br>Transfers        |                                               |                                                                                        |                                     |                        |                         |
|                                                  | Transfer<br>ID                                                                           | Last<br>Updated<br>(ET) | Status                                        | Transferring<br>Account Name                                                           | Receiving<br>Account Name           | Quantity<br>Proposed   | Quantity<br>Transferred |
|                                                  | <u>100011</u>                                                                            | 2012-12-11<br>14:32:21  | Complete                                      | Carbon Trades Inc.<br>(CA1016-1026)                                                    | Fuel Products Inc.<br>(CA1015-1023) | 150                    | 150                     |
|                                                  |                                                                                          |                         |                                               |                                                                                        |                                     | CSV                    | Excel 1 record          |

### 5.3 Transfer Detail Page

The Transfer Detail Page (Figure 39) for an individual transfer is always reached by clicking on the Transfer ID number. This number is located in the left column of the transfer history tables located on the Transfer History for All Accounts page (Figure 35) or the individual Account Page, Transfers Tab (Figure 38).

As shown in Figure 39, the Transfer Detail Page presents all the transfer information as well as the history of actions taken on the transfer.

The top window on this page provides the detail of the transfer as entered in the CITSS when the transfer was Proposed. This display will vary depending on the type of transfer just as the data that was entered in the CITSS to conduct a transfer varies depending on the type of transfer. The fields that will always be displayed include the transferring account number and type, the transfer ID, the transfer type, type of instruments involved, the status and the quantity of instruments entered for the transfer request. Figure 35 displays the Transfer Detail for a transfer occurring between two entity's general accounts so it also includes the additional fields that were entered when this transfer was Proposed, including settlement and agreement dates, type of contract, trading venue, identification if the transfer was to a corporate associate, price and currency.

The next window on this page, labeled Accounts, will always display the transferring and receiving account details.

The window near the bottom of the page, labeled Transfer Event History, include the following columns: Event, Event Date, Comments, and Action By.

The Event column identifies the actions that were conducted on this transfer sequentially. Possible actions are: Proposed, Cancelled, Approved, Denied, Accepted, Declined, Expired and Complete. Each of these actions is described in the transfer process section of this user guide.

The Event Date includes the date and time each action was submitted to the CITSS in prevailing Eastern Time, i.e., Eastern Time seasonally adjusted for Daylight Savings.

Any comments made during the event are viewable by all representatives and viewing agents of the transferring entity and the receiving entity.

The name of the individual that performed each action is only viewable by representatives of the same entity as the individual making the entry. For instance, the name and any comment entered by a representative of the transferring entity are only viewable to the other representatives of the transferring entity. Similarly, the names of the representative of the receiving entity will be visible to representatives of the receiving entity.

#### Figure 39 - CITSS Compliance Instrument Transfer Detail Page CITSS English • Français • LOGGED IN AS: SsUser1 WCI Inc Compliance Instrument Transfer Detail Log Out Home Detailed transfer information for this transfer, identified by the unique Transfer ID, is provided below. The status of this transfer request (Proposed, Approved, Contact Us Accepted) is dependent on which steps in the transfer process have been completed by the account representatives for the transferring and receiving entities. My User Profile The transfer request must be Approved by midnight (Eastern Time) of the second calendar day following the transfer proposal. The request can only be Approved by a different account representative than the individual that proposed the transfer request. The transfer request must be Accepted by an account representative of the receiving entity by midnight (Eastern Time) of the third calendar day following the transfer proposal. Account Registration CA1000-1000 Account Number **Transfer History** Account Type General Transfer ID 100002 General Transfer Туре 2013 Allowance Compliance Instrument Transfer Status Complete ? 2012-09-26 00:00:00 EDT Settlement Date 2012-09-26 00:00:00 EDT Agreement Date Type of Contract Spot Trading Venue отс Transfer To Corporate Associate No Price \$10.00 USD Currency Quantity 1,250 Accounts

|                | Transferring Account | Receiving Account         |
|----------------|----------------------|---------------------------|
| Legal Name     | Snapshots User1      | Mega Power Corp.          |
| Operating Name | Snapshots User1      | MEGA POWER OPERATING NAME |
| Account Number | CA1000-1000          | CA998-998                 |
| Account Type   | General              | General                   |

### Transfer Event History

| Event      | Event Date (ET)  | Comment | Action By        |  |
|------------|------------------|---------|------------------|--|
| Proposal   | 2012-09-26 13:10 |         | Screenshot User1 |  |
| Approval   | 2012-09-26 13:11 |         | Jerry Jenkins    |  |
| Acceptance | 2012-09-26 13:14 |         |                  |  |
| Completion | 2012-09-26 13:14 |         |                  |  |

### Back

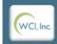

Western Climate Initiative, Inc. (WCI, Inc.) is a non-profit corporation formed to provide administrative and technical services to support the implementation of state and provincial greenhouse gas emissions trading programs.

© 2012 SRA International, Inc

Back Cover Volume III CITSS User Guide

# California Environmental Protection Agency

# California Environmental Protection Agency

# Air Resources Board

# Compliance Instrument Tracking System Service (CITSS)

# User Reference CITSS Version 4.0

August 2014

This Page Intentionally Blank

### CITSS 4.0 User Reference

### **Table of Contents**

| 1    |
|------|
| 1    |
| 2    |
| 4    |
| 6    |
| 8    |
| . 12 |
| . 13 |
| . 14 |
| . 18 |
| . 22 |
| . 28 |
|      |

### Table of Figures

| Figure 1 – CITSS User Home Page                                            | 2    |
|----------------------------------------------------------------------------|------|
| Figure 2 – Glossary Page                                                   | 3    |
| Figure 3 – Representative Reports Page                                     | 5    |
| Figure 4 – Location of Facility Information in CITSS                       | 7    |
| Figure 5 – Compliance Reports – Emissions                                  | 9    |
| Figure 6 – Emissions Page                                                  | . 11 |
| Figure 7 – (c) Annual Allocation Holding Account                           | . 13 |
| Figure 8 – Compliance Reports - True-up Quantity                           | . 15 |
| Figure 9 – True-up Quantity Page                                           | . 17 |
| Figure 10 – Compliance Reports – Compliance Obligations                    |      |
| Figure 11 – Compliance Obligations Page                                    | . 21 |
| Figure 12 – Compliance Obligation Detail Page                              | . 23 |
| Figure 13 – Details of the Compliance Obligation Detail Page               | . 25 |
| Figure 14 – True-up Quantity on Compliance Obligation Detail Page          | . 27 |
| Figure 15 – Compliance Reports – Compliance Obligations (Data Export)      | . 29 |
| Figure 16 – Compliance Obligations (Data Export) Report Page               | . 31 |
| Figure 17 – Compliance Obligations (Data Export) Report Ready for Download | . 31 |
| Figure 18 – Compliance Reports – Eligible Instruments for Surrender        | . 33 |
| Figure 19 – Eligible Instruments for Surrender Page                        | . 35 |

# List of Acronyms

| AAHA                | Annual Allocation Holding Account             |
|---------------------|-----------------------------------------------|
| CITSS               | Compliance Instrument Tracking System Service |
| CSV                 | Comma Separated Values                        |
| IOU                 | Investor-Owned Utility                        |
| MTCO <sub>2</sub> e | Metric Ton Carbon Dioxide Equivalent          |
| MRR                 | Mandatory Reporting Regulation                |
| LUHA                | Limited Use Holding Account                   |
| POU                 | Publicly-Owned Utility                        |
| USO                 | Untimely Surrender Obligation                 |
| URE                 | Under-Reported Emissions                      |
|                     |                                               |

### CITSS 4.0 User Reference

### Introduction

The Compliance Instrument Tracking System Service (CITSS) is a market tracking system that provides accounts for market participants to hold, transfer, and retire compliance instruments. CITSS records ownership of compliance instruments and account information; enables and records compliance instrument transfers; facilitates compliance verification and surrender of instruments; and supports market oversight through the collection of relevant information.

Development and implementation of CITSS has been phased, introducing new functionality in a series of application releases. CITSS releases and the primary functionality included in each release are summarized below.

|           | Date of      |                                                            |
|-----------|--------------|------------------------------------------------------------|
| Version   | Release      | Major Functionality Introduced                             |
| CITSS 1.0 | July 2012    | User Registration and Entity Account Application.          |
| CITSS 2.0 | October 2012 | Compliance Instrument Transfers.                           |
| CITSS 3.0 | August 2013  | Consolidated Account Restructuring and Holding Limits.     |
| CITSS 3.1 | January 2014 | Jurisdiction Linking between California and Québec.        |
| CITSS 4.0 | August 2014  | Annual Compliance Processing and Regulation<br>Amendments. |

### **Compliance Functionality Implemented in CITSS 4.0**

This User Reference has been prepared to describe new functionality implemented in CITSS Release 4.0 (CITSS 4.0). CITSS 4.0 implements the functionality needed to prepare and process an annual compliance obligation, including entry of verified emissions, calculating compliance obligations, and processing the surrender of instruments at the compliance obligation deadline. The major CITSS 4.0 components include the following:

- Emissions module to accept and show verified emission values by facility;
- Compliance obligation functionality to calculate obligations based on verified emissions and provide users the ability to review obligations and pending compliance status before an obligation deadline;
- Eligible Instruments module that identifies the type and vintage of compliance instruments eligible for surrender for any obligation, and;
- Functionality for CITSS to process obligations, retire instruments from entity compliance accounts, and track untimely surrender obligations.

CITSS 4.0 also implements several changes that reflect amendments to the Cap-and-Trade Regulation (Regulation), including the addition of the Annual Allocation Holding Account (AAHA) and increasing the default Purchase Limit for covered entities from 15 to 20 percent. In addition, a glossary of the most common English and French equivalent terms used in CITSS when describing the California Cap-and-Trade Program and Québec Cap-and-Trade System has been added. This reference will assist users that work with entities and representatives in cross-jurisdictional situations.

### Glossary

CITSS 4.0 includes the addition of "Glossary" as a new item on the main menu located at the left side of all CITSS pages. The main menu is easily identified by the light green background and provides quick access to commonly accessed actions in CITSS, such as Logout, Home, and My User Profile.

The Glossary, shown in Figure 2, lists the most common English and French equivalent terms used in CITSS when describing the California and Québec Cap-and-Trade Programs. This reference will assist users that work with entities and representatives in cross-jurisdictional situations.

| ) Out<br>ne<br>ntact Us | My Accourt      | nts            |                               |                |              |                |              |
|-------------------------|-----------------|----------------|-------------------------------|----------------|--------------|----------------|--------------|
| User Profile            | Name            | Operating Name | Account Type                  | Account Number | Jurisdiction | Account Status | Actions      |
|                         | Company A       | Company A      | General                       | CA1654-1812    | California   | Active         | View         |
| ount Registration       | Company A       | Company A      | Compliance                    | CA1654-1813    | California   | Active         | View         |
| resentative Reports     | Company A       | Company A      | (c) Annual Allocation Holding | CA1654-1956    | California   | Active         | View         |
|                         | Utility A       | Utility A      | General                       | CA1678-1860    | California   | Active         | View         |
| ssary                   | Utility A       | Utility A      | Compliance                    | CA1678-1861    | California   | Active         | View         |
|                         | 1 <u>2 Next</u> | 1              | 1                             | 1              | 1            | 1.             | 5 of 7 recor |

### Figure 1 – CITSS User Home Page

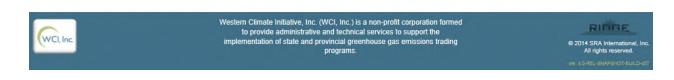

### Figure 2 – Glossary Page

| VCI, Inc.                          | CITSS Compli                                 | ance Instrument English • Français • LOGGED IN AS: asmi<br>g System Service                                                                                                    |
|------------------------------------|----------------------------------------------|----------------------------------------------------------------------------------------------------|
| g Out                              | Glossary                                     |                                                                                                    |
| ome<br>ontact Us<br>/ User Profile | lexicons are specific to their jurisdiction, | ally developed by the California Air Resources Board for California users. As California and Quebec regulations'<br>some terms encountered in Quebec English version of CITSS are different than those found in Quebec regulation<br>ade system for greenhouse gas emission allowances). The following glossary presents Quebec regulation equivale<br>rSS. |
| count Registration                 | Terms as found in CITSS                      | Equivalent in Quebec Regulation respecting a cap-and-trade system for greenhouse gas emission allowances                                                                                                    |
| presentative Reports               | Agreement date                               | Date of signing of the agreement                                                                                                    |
| _                                  | Allowance                                    | Emission unit                                                                                                    |
| ossary                             | Allowance price containment reserve          | Minister's reserve                                                                                                    |
|                                    | Alternate account representative (AAR)       | Account representative (other than principal)                                                                                                    |
|                                    | Compliance instrument                        | Emission allowance                                                                                                    |
|                                    | Corporate association                        | Business relationship                                                                                                    |
|                                    | Corporate association group                  | Related entities                                                                                                    |
|                                    | Covered entity                               | Emitter                                                                                                    |
|                                    | Early reduction allowance (ERA)              | Early reduction credit                                                                                                    |
|                                    | Entity                                       | Emitter or Participant                                                                                                    |
|                                    | Facility                                     | Establishment                                                                                                    |
|                                    | Incorporation                                | Constitution                                                                                                    |
|                                    | Jurisdiction                                 | Partner entity; Government                                                                                                    |
|                                    | Mandatory reporting regulation (MRR)         | Regulation respecting mandatory reporting of certain emissions of contaminants into the atmosphere (chapter Q 2, r. 15)                                                                                                    |
|                                    | Receiving account                            | Buyer account                                                                                                    |
|                                    | Reserve sale                                 | Sale by mutual agreement                                                                                                    |
|                                    | Shortfall                                    | Missing emission allowances                                                                                                    |
|                                    | Transferring account                         | Seller account                                                                                                    |
|                                    | Untimely surrender                           | Administrative sanction                                                                                                    |

Revision: 05/28/2014

WCI, Inc.

Western Climate Initiative, Inc. (WCI, Inc.) is a non-profit corporation formed to provide administrative and technical services to support the implementation of state and provincial greenhouse gas emissions trading programs.

RIDGE © 2014 SRA International, In All rights reserved.

### **Representative Reports**

Selecting Representative Reports from the main menu will take a user to the Representative Reports page as shown in Figure 3. Most of the new functionality implemented in CITSS 4.0 supports compliance functionality and is located in CITSS in a new section of the Representative Reports page titled Compliance Reports. As shown in Figure 3, Compliance Reports includes five new reports which are summarized below:

1. Emissions

This report identifies verified emissions that have been entered into CITSS.

2. Facility True-up Quantity (for California Entities Only)

This report shows the True-up Quantity assigned by ARB when there are changes in production or allocation not properly accounted for in a prior allocation.

3. Compliance Obligations

This report provides a user with the ability to view details about pending and past compliance obligations.

4. Compliance Obligation Report

This report allows a user to quickly prepare a comma separated value (CSV) or Excel format download of compliance obligations.

5. Eligible Instruments for Surrender

This report provides a succinct list of the instruments that are eligible to surrender for a selected compliance obligation, and the order in which CITSS will surrender those instruments from an entity's Compliance Account. In addition, this report shows the number of more recent vintage allowances issued for the purpose of true-up that an entity may use to comply with the selected obligation.

Each of these new features is described in greater detail in the following sections of this User Reference.

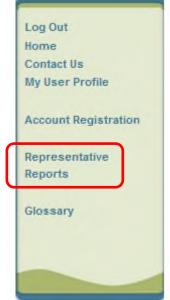

### Figure 3 – Representative Reports Page

|                                                                                                    | Representative Reports                                                                                                    |                                                                  |
|----------------------------------------------------------------------------------------------------|----------------------------------------------------------------------------------------------------|------------------------------------------------------------------|
| Dut                                                                                                    |                                                                                                    |                                                                  |
| e<br>act Us                                                                                                    | This page allows a user to view or download Representative Reports. Representative                                                                                                 |                                                                  |
| ser Profile                                                                                                    | accounts. Most Representative Reports are configurable, allowing users to select criter<br>transfers. The Transfer Event Audit Report lists more detailed information about each t |                                                                  |
|                                                                                                    | Entity Monthly Statement provides a statement of account balances and transfers. The                                                                                               |                                                                  |
| unt Registration                                                                                                | Report lists the true-up quantity assigned by year. The Compliance Obligations allows<br>Compliance Obligations. The Compliance Obligation (Data Export) Report presents ap        |                                                                  |
| esentative Reports                                                                                              | Report provides a list of compliance instruments that can be used during a selected ob                                                                                             | bligation period. To prepare a Representative Report, select the |
| o o o na da contra da contra da contra da contra da contra da contra da contra da contra da contra da contra da | "Continue" button in the Action column on the right. CITSS will open a report screen to                                                                                            | o select criteria for the selected report.                       |
| sary                                                                                                    | Transfer and Balance Reports                                                                                                    |                                                                  |
|                                                                                                    | Report Name                                                                                                    | Action                                                           |
| _                                                                                                    | Transfer History                                                                                                    | Continue                                                         |
|                                                                                                    | Transfer Event Audit Report                                                                                                    | Continue                                                         |
|                                                                                                    | Entity Account Balance Report                                                                                                    | Continue                                                         |
|                                                                                                    | Entity Monthly Statement                                                                                                    | Continue                                                         |
|                                                                                                    |                                                                                                    |                                                                  |
|                                                                                                    | Compliance Reports                                                                                                    |                                                                  |
|                                                                                                    | Report Name                                                                                                    | Action                                                           |
|                                                                                                    | Emissions                                                                                                    | Continue                                                         |
|                                                                                                    |                                                                                                    |                                                                  |
|                                                                                                    | True-Up Quantity (for California Entities Only)                                                                                                    | Continue                                                         |
|                                                                                                    | True-Up Quantity (for California Entities Only)<br>Compliance Obligations                                                                                                    | Continue                                                         |
|                                                                                                    |                                                                                                    |                                                                  |
|                                                                                                    | Compliance Obligations                                                                                                    | Continue                                                         |
|                                                                                                    | Compliance Obligations<br>Compliance Obligations (Data Export)                                                                                                    | Continue                                                         |
|                                                                                                    | Compliance Obligations<br>Compliance Obligations (Data Export)<br>Eligible Instruments for Surrender                                                                               | Continue Continue                                                |
|                                                                                                    | Compliance Obligations<br>Compliance Obligations (Data Export)                                                                                                    | Continue<br>Continue<br>Continue                                 |

### **Review of Entities and Facilities**

Emissions from facilities reported and verified under the Regulation for the Mandatory Reporting of Greenhouse Gas Emissions are the basis for calculation of compliance obligations under the Cap-and-Trade Program. Before describing the new emission module implemented in CITSS 4.0, it is important that users understand the relationship between an entity and a facility. If an entity is not associated with the correct facility or facilities, or any facility is assigned an incorrect GHG Emission Reporting ID under MRR, the calculation of the entity's compliance obligations will be incorrect.

CITSS 3.0 implemented facility and corporate association management functionality. In CITSS, a participating organization is referred to as the "entity." An entity is usually a business organization such as a corporation, but can also be a non-profit organization or an individual. Covered and opt-in entities incur compliance obligations for emissions generated by facilities that are owned or operated by the entity, as well as emissions from covered sectors such as upstream natural gas or transportation fuels.

In CITSS, "facility" means the same as it is defined in MRR. Each facility has a unique GHG Emissions Reporting ID. Every covered and opt-in entity <u>MUST</u> be associated with at least one facility that has been assigned a GHG Emissions Reporting ID under MRR.

Because activities and other nonphysical emission sources do not have traditional facility information, such as a facility name or an address, the fields on the facility page should be completed with information replicated from the entity's General tab, an example of which is shown in Figure 4. CITSS provides a "Use Entity Data" button within the facility edit page to simplify this process. The facility page will require the GHG Emission Reporting ID and NAICS code for the covered or opt-in facility.

In CITSS, each entity provides basic business information, such as corporate name and address, which is contained under the General tab (Figure 4). Every covered entity must also provide the basic information describing each facility. Facility information is stored by facility and accessible under the Facilities tab (Figure 4). Selecting the hyperlink in the Facility Name column provides the ability to edit information about the selected facility. There is an "Add Facility" button on the Facilities tab that should be used to add a new facility that has never been previously entered into CITSS. Signed hard copy documentation is required for certain changes to facility information, such as to change facility ownership, or to retire a facility. Users can obtain forms on the ARB Cap-and-Trade Program webpage at <a href="http://www.arb.ca.gov/citss">http://www.arb.ca.gov/citss</a>.

| Figure 4 – Location | of Facility Information | in CITSS |
|---------------------|-------------------------|----------|
|---------------------|-------------------------|----------|

| WCI, Inc.                                        | CITS                                                                                                    | S Compliance Instr<br>Tracking System S                                                                                                    |                       |                |                    | Français • LOGGE        |            |  |  |
|--------------------------------------------------|----------------------------------------------------------------------------------------------------|----------------------------------------------------------------------------------------------------|-----------------------|----------------|--------------------|-------------------------|------------|--|--|
|                                                  | Company                                                                                                    |                                                                                                    |                       |                |                    |                         |            |  |  |
| Log Out<br>Home<br>Contact Us<br>My User Profile | Information pages by                                                                                                    | This page shows information for your account or set of accounts. You may propose changes to the information listed under the General and Contact<br>Information pages by selecting Edit Information at the bottom of the pages. You can remove or propose changes to Representatives, and Account Viewing<br>Agents under their respective tabs. You can indicate your intent to participate in the next scheduled auction under the Auction Tab. |                       |                |                    |                         |            |  |  |
| Account Registration                             | General Account                                                                                                    | General Account Compliance Account (c) Annual Allocation Holding Account                                                                                                    |                       |                |                    |                         |            |  |  |
| Representative Reports                           | General                                                                                                    | ntact Information Repr                                                                                                    | esentatives Account V | /iewing Agents | 6 Holding Lim      | its Corporate As        | sociates   |  |  |
| Glossary                                         | Auction Fac                                                                                                    | lities                                                                                                    |                       |                |                    |                         |            |  |  |
|                                                  | The Facilities tab shows the facilities managed by the entity identified at the top of the screen. The entity is responsible for managing compliance instruments and compliance obligations for these facilities. Information about each facility is available by selecting the link in the Facility Name column. Additional facilities may be added by selecting the Add Facility button. Any facility changes must be accompanied with signed forms authorizing the changes. CITSS forms can be downloaded from the ARB CITSS website, <u>http://www.arb.ca.gov/citss</u> . For guidance on how to change facility information, contact the CITSS Help Desk at <u>help@wci-citss.org</u> or 1-866-682-7561. |                                                                                                    |                       |                |                    |                         |            |  |  |
|                                                  | Name<br>Factory A1                                                                                                    | Name<br>Factory A1                                                                                                    | Reporting ID<br>12345 | Active         | Date<br>2014-08-06 | Date                    | No         |  |  |
|                                                  | Factory A2                                                                                                    | Factory A2                                                                                                    | 12345                 | Active         | 2014-08-06         |                         | Action     |  |  |
|                                                  | Tactory Az                                                                                                    |                                                                                                    | 12545                 | Active         | 2014-00-00         |                         | Action     |  |  |
|                                                  |                                                                                                    |                                                                                                    |                       |                |                    | <u>CSV</u> <u>Excel</u> | 2 records  |  |  |
|                                                  | Add Facility                                                                                                    | )                                                                                                    |                       |                |                    |                         |            |  |  |
| <u> </u>                                         |                                                                                                    |                                                                                                    |                       |                |                    |                         |            |  |  |
| General Contact                                  | t Information                                                                                                    | Representatives                                                                                                    | Account Viewing A     | gents I        | Holding Limits     | s Corporate             | Associates |  |  |
| Auction Facilitie                                | s                                                                                                    |                                                                                                    |                       |                |                    |                         |            |  |  |

#### **General Identification**

| CITSS Entity ID       | CA1654                                           |
|-----------------------|--------------------------------------------------|
| Legal Name            | Company A                                        |
| Operating Name        | Company A                                        |
| Entity Reference Code | 99580153                                         |
| Jurisdiction          | California                                       |
| Entity Type           | Covered Entity, Covered Source, or Opt-in Entity |
|                       |                                                  |

### Emissions

The Emissions module implemented in CITSS 4.0 is accessed by selecting the button labelled "Continue" on the Emissions line of the Representative Reports page under Compliance Reports (Figure 5).

Emissions reported and verified under MRR are the basis of the compliance obligations for the Cap-and-Trade Program. The MRR requires reporting of specific sources of emissions within a facility boundary. Not all of the individual sources within the facility boundary will have a compliance obligation under the Cap-and-Trade Program. The sources of emissions with a compliance obligation are summed into a facility total. Every facility has a GHG Emission Reporting ID and must be associated with an entity. CITSS 4.0 provides users the ability to view the facility total emissions with a compliance obligation for each facility associated with an entity. Users are able to view emissions only for facilities that are associated with an entity that they represent.

Emissions reported under MRR are not reported and verified until after the calendar year has ended, e.g., emissions produced in 2013 are reported and verified to ARB and entered into CITSS in 2014. The obligation incurred for 2013 emissions is calculated in 2014 and compliance instruments are surrendered in November 2014. For this example, entities would surrender a sufficient number of instruments to cover 30 percent of their 2013 obligation on the annual surrender deadline of November 3, 2014, and sufficient instruments to cover the remaining 70 percent of their 2013 obligation plus instruments sufficient to cover 100 percent of their 2014 emissions obligation on the triennial surrender deadline in November 2015.

### Figure 5 – Compliance Reports – Emissions

| WCI, Inc.                                                                                           | CITSS Compliance Instrument<br>Tracking System Service                                                                                                    |                                                                        |                                                                                                    | LOGGED IN AS: asmith                                                                                                    |
|----------------------------------------------------------------------------------------------------|----------------------------------------------------------------------------------------------------|------------------------------------------------------------------------|----------------------------------------------------------------------------------------------------|----------------------------------------------------------------------------------------------------|
| Log Out                                                                                             | Representative Reports                                                                                                    |                                                                        |                                                                                                    |                                                                                                    |
| Home<br>Contact Us<br>My User Profile<br>Account Registration<br>Representative Reports<br>Glossary | This page allows a user to view or download Representative Reports. Representative Reports provide info<br>accounts. Most Representative Reports are configurable, allowing users to select criteria for custom report<br>transfers. The Transfer Event Audit Report lists more detailed information about each transfer. The Entity /<br>Entity Monthly Statement provides a statement of account balances and transfers. The Emissions Report I<br>Report lists the true-up quantity assigned by year. The Compliance Obligations allows access to detailed in<br>Compliance Obligations. The Compliance Obligation (Data Export) Report presents approved compliance<br>Report provides a list of compliance Instruments that can be used during a selected obligation period. To p<br>"Continue" button in the Action column on the right. CITSS will open a report screen to select criteria for the<br><b>Transfer and Balance Reports</b> | ts. The T<br>Account<br>presents<br>nformati<br>obligatio<br>prepare a | ransfer Histor<br>Balance Repo<br>facility emissi<br>on and status<br>ons. The Eligib<br>a Representati | y lists compliance instrument<br>ort lists account balances. The<br>ions. The True-Up Quantity<br>for current or past<br>le Instruments for Surrender |
|                                                                                                    | Report Name                                                                                                    |                                                                        | Action                                                                                                  |                                                                                                    |
|                                                                                                    | Transfer History                                                                                                    |                                                                        | Continue                                                                                                |                                                                                                    |
|                                                                                                    | Transfer Event Audit Report                                                                                                    |                                                                        | Continue                                                                                                | 1                                                                                                    |
|                                                                                                    | Entity Account Balance Report                                                                                                    |                                                                        | Continue                                                                                                | ]                                                                                                    |
|                                                                                                    | Entity Monthly Statement                                                                                                    |                                                                        | Continue                                                                                                | 1                                                                                                    |
|                                                                                                    | Compliance Reports Report Name Emissions True-Up Quantity (for California Entities Only) Compliance Obligations Compliance Obligations (Data Export) Eligible Instruments for Surrender                                                                                                    | C                                                                      | Action<br>Continue<br>Continue<br>Continue<br>Continue                                                  |                                                                                                    |
| WCLlas                                                                                              | Western Climate Initiative, Inc. (WCI, Inc.) is a non-profit corporation formed to provide administrative and technical services to support the                                                                                                    |                                                                        | Continue                                                                                                | RINDE                                                                                                    |
| CARCO ME.                                                                                           | implementation of state and provincial greenhouse gas emissions trading programs.                                                                                                    |                                                                        |                                                                                                    | 2014 SRA Internationa<br>All rights reserved.<br>Ver. 4.0-REL-SNAPSHOT-BUIL                                                                           |

Upon selection of Emissions from the Compliance reports menu, the user is presented with the Emissions page (Figure 6). The Emissions page allows users to view verified emissions that have been entered into CITSS for their facilities. Only verified emissions are entered into CITSS, and consequently, facility emissions in CITSS are normally updated once a year following receipt of verified emissions by ARB. In limited situations, ARB may not have verified emissions for a facility and may need to assign an emissions level under MRR. In these situations, the assigned emissions level will be used to determine the compliance obligation for the facility and the assigned emissions level will be viewable in CITSS.

The Emissions page allows a user to produce an Emissions Report. The search function allows searching by Budget Year, CITSS Entity ID, Entity Legal Name, Facility Name, and GHG Emissions Reporting ID. Budget Year is the year during which the emissions were produced. For example, Budget Year 2013 would represent the amount of reported and verified emissions for calendar year 2013. When selecting values from a dropdown menu in CITSS, holding down the control key <Ctrl> on the keyboard allows a user to select multiple fields in a drop-down menu. Selecting the "Search" button generates the Emissions Report for the selected criteria.

The search results are presented in tabular form in the bottom half of the screen and may be more than one page in length. The table is sortable (ascending or descending) by clicking on the column titles. Additional pages are accessed using the page numbers below the table on the left. This table can be exported in its entirety to CSV or Excel format by selecting the appropriate link below the table on the right. Selecting the "Clear" button clears the search fields.

Compliance processing is described in later sections of this User Reference and briefly referenced here for context with emissions. The CITSS compliance module provides detailed information about compliance obligations and status. Facility emissions are the first data entered into the compliance module each year. Several pages in the compliance module require emission data to populate fields and provide meaningful information. Consequently, those pages are unavailable to view information about pending or future compliance obligations until annual emissions have been entered. Each year, ARB will open the compliance module following the entry of verified or assigned emissions, usually in late September or early October. When ARB announces the availability of the compliance module for the upcoming obligation deadline, users should consult the emissions page to review their verified or assigned emissions for the past Budget Year that will be the basis for the pending compliance obligation in November.

### Figure 6 – Emissions Page

| WCI, Inc.                                                                                                    |                                                                                                    | SS                                                                                                    | Compliance Instrur<br>Tracking System Se                                                           |                                                                                |                                                                                                    |                                                                                                    | GGED IN AS: asmith                                                                                   |
|----------------------------------------------------------------------------------------------------|----------------------------------------------------------------------------------------------------|----------------------------------------------------------------------------------------------------|----------------------------------------------------------------------------------------------------|--------------------------------------------------------------------------------|----------------------------------------------------------------------------------------------------|----------------------------------------------------------------------------------------------------|----------------------------------------------------------------------------------------------------|
| Log Out<br>Home<br>Contact Us<br>My User Profile<br>Account Registration<br>Representative Reports<br>Glossary | Emissi<br>This page allow<br>Name, and GH<br>presented in ta<br>clicking on the<br>CSV or Excel 11<br>Budget Year<br>CITSS Entity<br>Entity Legal I<br>Facility Name | ONS<br>ws a user to prod<br>G Emissions Repo<br>abular form in the<br>column titles. Add<br>format by selecting<br>ID<br>Name<br>e<br>ms Reporting ID | uce an Emissions Re<br>rting ID. Selecting the<br>bottom half of the scr<br>litional pages are acc | port. The search i<br>"Search" button<br>een and may be r<br>essed using the p | function allows searching b<br>generates the Emissions Re<br>more than one page in lengt<br>page numbers below the tat | y Budget Year, CITSS Entity ID, En<br>sport for the selected criteria. The<br>n. The table is sortable (ascending<br>ole on the left. This table can be e<br>ear" button clears the search fiek | tity Legal Name, Facility<br>search results are<br>g or descending) by<br>xported in its entirety to |
|                                                                                                    | Budget<br>Year                                                                                                    | CITSS<br>Entity ID                                                                                                    | Entity Legal<br>Name                                                                               | Facility<br>Name                                                               | GHG Emissions<br>Reporting ID                                                                                          | Emissions (metric tons CO2e)                                                                                                    | Updated<br>Date/Time                                                                                 |
|                                                                                                    | 2013                                                                                                    | CA1654                                                                                                    | Company A                                                                                          | Factory A1                                                                     | 12345                                                                                                    | 50,000                                                                                                    | 2014-08-06<br>17:51:27 EDT                                                                           |
|                                                                                                    | 2013                                                                                                    | CA1654                                                                                                    | Company A                                                                                          | Factory A2                                                                     | 12345                                                                                                    | 50,000                                                                                                    | 2014-08-06<br>17:51:27 EDT                                                                           |
|                                                                                                    | 2013                                                                                                    | CA1678                                                                                                    | Utility A                                                                                          | Powerplant<br>A1                                                               | 12345                                                                                                    | 50,000                                                                                                    | 2014-08-06<br>17:51:27 EDT                                                                           |
|                                                                                                    | 2013                                                                                                    | CA1678                                                                                                    | Utility A                                                                                          | Powerplant<br>A2                                                               | 12345                                                                                                    | 50,000                                                                                                    | 2014-08-06<br>17:51:28 EDT                                                                           |
|                                                                                                    |                                                                                                    |                                                                                                    |                                                                                                    |                                                                                |                                                                                                    | <u>CS</u>                                                                                                    | <u>V Excel</u> 4 records                                                                             |

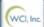

Western Climate Initiative, Inc. (WCI, Inc.) is a non-profit corporation formed to provide administrative and technical services to support the implementation of state and provincial greenhouse gas emissions trading programs.

EIDEE © 2014 SRA International, In All rights reserved.

### Direct Allocation and the Annual Allocation Holding Account (AAHA)

Covered and opt-in entities in designated industrial sectors are eligible for a direct allocation of allowances each year for program transition assistance. The Regulation requires distribution of the annual allocation no later than October 24 of the year preceding the Budget Year, e.g., 2015 vintage allowances for the 2015 Budget Year are allocated in fall 2014.

The allocation in October is an estimate based on the previous year's reported and verified data. The actual allocation that an entity is eligible to receive for a specific Budget year is not known until data reported are verified during the calendar year following the Budget Year. Based on that report, once verified pursuant to MRR, ARB is able to determine if an entity received too many or too few allowances in their past allocation.

Annual allocations are distributed into a Limited Use Holding Account (LUHA) or an AAHA. These holding account types are exempt from holding limits, allowing an entity to receive an annual allocation without risk of the allocation transfer exceeding the future holding limit. The function of each of these account types is described below.

The LUHA is an existing functionality in CITSS and described here for context with the AAHA that is introduced in CITSS 4.0. CITSS provides a LUHA to accept allowances from an annual allocation that will be consigned to auction during the upcoming year. Allowances in a LUHA can only be consigned to auction.

An AAHA account is provided to covered entities receiving allowances in an annual allocation that are not to be consigned to auction (see Figure 7). Allowances in an AAHA can be transferred to an entity's Compliance Account during the period between the allocation and January 1 of the upcoming year, but in most cases the future vintage allowances that are received are not eligible for surrender until the following year. The exception to this restriction is the surrender of allowances with vintages that are eligible under a True-up Quantity assigned for an underestimated annual allocation (see True-up Quantity in this guidance). Allowances transferred from an AAHA become subject to applicable holding limits when transferred. CITSS will not allow an entity to transfer allowances from an AHAA account if the transfer would result in violation of a holding limit.

| Out                | Welcom          | e to WCI C     | ITSS                          |                          |              | o CITSS on: 2014-08- |              |
|--------------------|-----------------|----------------|-------------------------------|--------------------------|--------------|----------------------|--------------|
| e<br>act Us        | My Accounts     |                |                               |                          |              |                      |              |
| iser Profile       | Name            | Operating Name | Account Type                  | Account Number           | Jurisdiction | Account Status       | Actions      |
|                    | Company A       | Company A      | General                       | CA1654-1812              | California   | Active               | View         |
| ount Registration  | Company A       | Company A      | Compliance                    | CA1654-1813              | California   | Active               | View         |
| esentative Reports | Company A       | Company A      | (c) Annual Allocation Holding | CA1654-1956              | California   | Active               | View         |
|                    | Utility A       | Utility A      | General                       | CA1678-1860              | California   | Active               | View         |
| sary               | Utility A       | Utility A      | Compliance                    | CA1678-1861              | California   | Active               | View         |
|                    | 1 <u>2 Next</u> |                |                               |                          |              | 1-                   | 5 of 7 recor |
|                    | Pending T       | ransfers       | You do not have any           | pending transfers to rev | iew.         |                      |              |

### Figure 7 – (c) Annual Allocation Holding Account

Western Climate Initiative, Inc. (WCI, Inc.) is a non-profit corporation formed to provide administrative and technical services to support the implementation of state and provincial greenhouse gas emissions trading programs.

### **CITSS Automated Transfer from an AAHA**

On January 1 of each year, CITSS automatically transfers all allowances from an entity's AAHA. Generally, allowances in the AAHA of an industrial covered entity are transferred to the entity's General Account, while allowances in the AAHA of other covered entities, such as electricity generating utilities, natural gas suppliers, or publicly-owned utilities (POUs) are automatically transferred to the entity's Compliance Account. However, there are circumstances that do not follow these general rules and entities should confirm their transfer requirements or preferences with ARB as part of the instructions for the annual allocation.

CITSS labels each AAHA to indicate the destination of the automated transfer on January 1. Those AHAA accounts with the label "(g)" are transferred to the entity's General Account. Those AHAA accounts with the label "(c)" are transferred to the entity's Compliance Account (see Figure 7). The automated transfer is a jurisdiction-initiated process that does not require acceptance by the recipient. Entities that have allowances in an AAHA account should review and adjust their holdings as may be necessary to avoid exceeding the current vintage holding limit when the transfer occurs.

### True-up Quantity

An annual allocation is provided to assist entities in certain sectors with transition assistance. The allowances received in an allocation can be used (surrendered) to satisfy an obligation incurred for the Budget Year that matches the vintage of the allocated allowances, i.e., 2013 vintage allowances can be used to satisfy the 2013 annual obligation. When true-up is calculated, allowances of the original vintage are no longer available to fulfill a prior allocation, which is updated based on newly reported and verified production or allocation data. The Cap-and-Trade Regulation addresses this situation by assigning a True-up Quantity. True-up Quantity is the number of allowances of a more recent vintage that an entity is allowed to surrender to satisfy an obligation for an earlier obligation period. Assigned True-up Quantity is the total True-up Quantity given to an entity by the jurisdiction, i.e., it is equal to the difference between a prior allocation and the actual number of allowances that an entity ultimately receives.

CITSS tracks the surrender of more recent allowances to satisfy older obligations, reports the balance as the Remaining True-up Quantity until an entity has used all of its Assigned True-up Quantity or the vintage of the allowances become current and can be surrendered without the True-up Quantity designation.

Selecting the Continue button for True-up Quantity (for California Entities Only) on the Representatives Reports page (Figure 8) takes the user to the True-up Quantity page (Figure 9).

### Figure 8 – Compliance Reports - True-up Quantity

|                                                                                                    | CITSS Compliance Instrument<br>Tracking System Service                                                                                                    |          |  |  |  |  |
|----------------------------------------------------------------------------------------------------|----------------------------------------------------------------------------------------------------|----------|--|--|--|--|
| og Out                                                                                              | Representative Reports                                                                                                    |          |  |  |  |  |
| Home<br>Contact Us<br>My User Profile<br>Account Registration<br>Representative Reports<br>Glossary | This page allows a user to view or download Representative Reports. Representative Reports provide information to support user management of CITSS accounts. Most Representative Reports are configurable, allowing users to select criteria for custom reports. The Transfer History lists compliance instrument transfers. The Transfer Event Audit Report lists more detailed information about each transfer. The Entity Account Balance Report lists account balances. The Entity Monthly Statement provides a statement of account balances and transfers. The Emissions Report presents facility emissions. The True-Up Quantity Report lists the true-up quantity assigned by year. The Compliance Obligations allows access to detailed information and status for current or past Compliance Obligations. The Compliance Obligation (Data Export) Report presents approved compliance obligations. The Eligible Instruments for Surrender Report provides a list of compliance instruments that can be used during a selected obligation period. To prepare a Representative Report, select the "Continue" button in the Action column on the right. CITSS will open a report screen to select criteria for the selected report. |          |  |  |  |  |
|                                                                                                    | Report Name                                                                                                    | Action   |  |  |  |  |
|                                                                                                    | Transfer History                                                                                                    | Continue |  |  |  |  |
|                                                                                                    | Transfer Event Audit Report                                                                                                    | Continue |  |  |  |  |
|                                                                                                    | Entity Account Balance Report                                                                                                    | Continue |  |  |  |  |
|                                                                                                    | Entity Monthly Statement                                                                                                    | Continue |  |  |  |  |
|                                                                                                    | Compliance Reports                                                                                                    |          |  |  |  |  |
|                                                                                                    | Report Name                                                                                                    | Action   |  |  |  |  |
|                                                                                                    | Emissions                                                                                                    | Continue |  |  |  |  |
|                                                                                                    | True-Up Quantity (for California Entities Only)                                                                                                    | Continue |  |  |  |  |
|                                                                                                    | Compliance Obligations                                                                                                    | Continue |  |  |  |  |
|                                                                                                    | Compliance Obligations (Data Export)                                                                                                    | Continue |  |  |  |  |
|                                                                                                    | Eligible Instruments for Surrender                                                                                                    | Continue |  |  |  |  |

WCI, Inc.

Western Climate Initiative, Inc. (WCI, Inc.) is a non-profit corporation formed to provide administrative and technical services to support the implementation of state and provincial greenhouse gas emissions trading programs.

© 2014 SRA International, Inc. All rights reserved. Selecting the Continue button for True-up Quantity (For California Entities Only) on the Representatives Reports page takes the user to the True-up Quantity page (Figure 9).

True-up Quantity is assigned to an entity but is calculated on a facility basis. The Trueup Quantity page identifies the facility or facilities that are the source of the needed trueup. The True-up Quantity page allows a user to review the Assigned True-up Quantity by facility for any Budget Year.

The search function allows searching by Budget Year, CITSS Entity ID, Entity Legal Name, Facility Name, and GHG Emissions Reporting ID. Selecting the "Search" button generates the Facility True-up Quantity Report for the selected criteria. The search results are presented in tabular form. The table is sortable (ascending or descending) by clicking on the column titles. Additional pages are accessed using the page numbers below the table on the left. This table can be exported in its entirety to CSV or Excel format by selecting the appropriate link below the table on the right. Selecting the "Clear" button clears the search fields.

# Figure 9 – True-up Quantity Page

| WCI, Inc.                                                                                                    |                                                                                                    |                                                                                                    | Compliance Instrum<br>Tracking System Ser                                          |                                                                                     |                                                                                                    |                                                                                      |                                               | OGGED IN AS: asmith                                                        |
|----------------------------------------------------------------------------------------------------|----------------------------------------------------------------------------------------------------|----------------------------------------------------------------------------------------------------|------------------------------------------------------------------------------------|-------------------------------------------------------------------------------------|----------------------------------------------------------------------------------------------------|--------------------------------------------------------------------------------------|-----------------------------------------------|----------------------------------------------------------------------------|
| Log Out<br>Home<br>Contact Us<br>My User Profile<br>Account Registration<br>Representative Reports<br>Glossary | True-L<br>This page alle<br>Facility Name<br>results are pri<br>the page num<br>on the right. S<br>Budget Year<br>CITSS Entity<br>Entity Legal<br>Facility Nam | Jp Quanti<br>ows a user to produ<br>a, and GHG Emissic<br>resented in tabular f<br>hobers below the tab<br>Selecting the "Clear<br>r ID<br>Name<br>te<br>ons Reporting ID | ity<br>uce a True-Up Quantity<br>ons Reporting ID. Sele<br>form. The table is sort | ly Report. The sea<br>ecting the "Search<br>able (ascending o<br>le can be exported | rch function allows searchin<br>" button generates the True<br>r descending) by clicking on<br>d in its entirety to CSV or Ex | g by Budget Year, Cl <sup>1</sup><br>Up Quantity Report fo<br>the column titles. Add | SS Entity I<br>or the select<br>litional page | D, Entity Legal Name,<br>led criteria. The search<br>as are accessed using |
|                                                                                                    | Budget<br>Year                                                                                                    | CITSS<br>Entity ID                                                                                                    | Entity Legal<br>Name                                                               | Facility<br>Name                                                                    | GHG Emissions<br>Reporting ID                                                                                                 | Assigned Tru<br>Quantity                                                             |                                               | Updated<br>Date/Time                                                       |
|                                                                                                    | 2013<br>2013                                                                                                    | CA1654<br>CA1654                                                                                                    | Company A<br>Company A                                                             | Factory A1<br>Factory A2                                                            | 12345<br>12345                                                                                                    |                                                                                      | 3,000                                         | 2014-08-14 23:24:11<br>EDT<br>2014-08-14 23:24:11<br>EDT                   |
|                                                                                                    |                                                                                                    |                                                                                                    |                                                                                    |                                                                                     |                                                                                                    |                                                                                      | <u>CS</u>                                     | V Excel 2 records                                                          |
| WCI, Inc.                                                                                                    |                                                                                                    |                                                                                                    | to provide administrat                                                             | tive and technical                                                                  | non-profit corporation forme<br>services to support the<br>nouse gas emissions trading                                        |                                                                                      |                                               | RINGE<br>© 2014 SRA International, Inc.<br>All rights reserved.            |

## **Compliance Obligations**

The Cap-and-Trade Program is based on the process that participants acquire compliance instruments (allowances and offsets) equal to their covered emissions over a period of time. Each compliance instrument represents a permit to emit one metric ton of carbon dioxide equivalent (MTCO<sub>2</sub>e). A covered or opt-in entity is required to provide ARB a specified number of compliance instruments at specified deadlines (compliance obligation). At each compliance deadline, CITSS retires the required number of compliance instruments from an entity's Compliance Account (surrender process).

Selecting the Continue button on the Representatives Reports page (Figure 10) takes the user to the Compliance Obligations page which allows users to look up compliance obligations for any entity that they represent. There are several types of compliance obligations defined in the Regulation. For context, a brief description of each obligation type implemented in CITSS is provided below.

**Triennial compliance obligations** require entities to surrender compliance instruments equal to their emissions at the conclusion of each of three compliance periods. The first compliance period covers emissions in the years 2013 and 2014; the second compliance period covers emissions in the years 2015 through 2017, and the third compliance period covers emissions in the years 2018 through 2020.

The Regulation establishes the obligation deadline for triennial obligations as November 1, or the first business day thereafter if November 1 falls on a weekend or holiday. Entities are required to report emissions annually. Verification of annual reported emissions requires several months following the end of a calendar year. Consequently, the triennial obligation deadline is November of the year following the end of the compliance period, e.g., the first triennial compliance period ends on December 31, 2014, and the deadline for the triennial compliance obligation is November 1, 2015. Similarly, the triennial compliance obligation deadlines for the second and third compliance periods occur in 2018 and 2021, respectively.

The Regulation specifies an **annual compliance obligation**. An annual compliance obligation is surrendered for each year within a triennial compliance period except the last year when the triennial obligation is surrendered. An annual compliance obligation is equal to 30 percent of the covered emissions for the interim year. Compliance instruments surrendered for each annual compliance obligation within a triennial compliance period are credited towards the triennial compliance obligation. An annual compliance obligation is due on November 1, or the first business day thereafter if November 1 falls on a weekend or holiday, of the year following the annual obligation period. The annual compliance obligation deadline for the 2013 Budget Year is November 3, 2014 (November 1, 2014 falls on a Saturday).

## *Figure 10 – Compliance Reports – Compliance Obligations*

| This page allows a user to view or download Representative Reports. Representative Reports provide info<br>accounts. Most Representative Reports are configurable, allowing users to select criteria for custom repor<br>transfers. The Transfer Event Audit Report lists more detailed information about each transfer. The Entity<br>Entity Monthly Statement provides a statement of account balances and transfers. The Emissions Report | rts. The Transfer History lists compliance instrumen                                                                                                    |  |  |  |  |
|----------------------------------------------------------------------------------------------------|----------------------------------------------------------------------------------------------------|--|--|--|--|
| accounts. Most Representative Reports are configurable, allowing users to select criteria for custom repor<br>transfers. The Transfer Event Audit Report lists more detailed information about each transfer. The Entity                                                                                                    | rts. The Transfer History lists compliance instrumen                                                                                                    |  |  |  |  |
|                                                                                                    | Account Balance Report lists account balances. Th                                                                                                    |  |  |  |  |
| Entity Monthly Statement provides a statement of account balances and transfers. The Emissions Report                                                                                                    | · · · · · · · · · · · · · · · · · · ·                                                                                                    |  |  |  |  |
| Report lists the true-up quantity assigned by year. The Compliance Obligations allows access to detailed it                                                                                                    |                                                                                                    |  |  |  |  |
| Compliance Obligations. The Compliance Obligation (Data Export) Report presents approved compliance                                                                                                    |                                                                                                    |  |  |  |  |
| Report provides a list of compliance instruments that can be used during a selected obligation period. To p                                                                                                    |                                                                                                    |  |  |  |  |
| "Continue" button in the Action column on the right. CI ISS will open a report screen to select criteria for th                                                                                                    | le selected report.                                                                                                    |  |  |  |  |
| Transfer and Balance Reports                                                                                                    |                                                                                                    |  |  |  |  |
| Report Name                                                                                                    | Action                                                                                                    |  |  |  |  |
| Transfer History                                                                                                    | Continue                                                                                                    |  |  |  |  |
| Transfer Event Audit Report                                                                                                    | Continue                                                                                                    |  |  |  |  |
| Entity Account Balance Report                                                                                                    | Continue                                                                                                    |  |  |  |  |
| Entity Monthly Statement                                                                                                    | Continue                                                                                                    |  |  |  |  |
|                                                                                                    |                                                                                                    |  |  |  |  |
| Our lines Denote                                                                                                    |                                                                                                    |  |  |  |  |
|                                                                                                    |                                                                                                    |  |  |  |  |
| The second second second second second second second second second second second second second second second s                                                                                                    | Action                                                                                                    |  |  |  |  |
| Emissions                                                                                                    | Continue                                                                                                    |  |  |  |  |
| True-Up Quantity (for California Entities Only)                                                                                                    | Continue                                                                                                    |  |  |  |  |
| Compliance Obligations                                                                                                    | Continue                                                                                                    |  |  |  |  |
| Compliance Obligations (Data Export)                                                                                                    | Continue                                                                                                    |  |  |  |  |
| Eligible Instruments for Surrender                                                                                                    | Continue                                                                                                    |  |  |  |  |
|                                                                                                    | Report provides a list of compliance instruments that can be used during a selected obligation period. To i<br>"Continue" button in the Action column on the right. CITSS will open a report screen to select criteria for the<br>Transfer and Balance Reports<br>Report Name<br>Transfer Fistory<br>Transfer Event Audit Report<br>Entity Account Balance Report<br>Entity Monthly Statement<br>Compliance Reports<br>Report Name<br>Emissions<br>True-Up Quantity (for California Entities Only)<br>Compliance Obligations<br>Compliance Obligations (Data Export) |  |  |  |  |

An **Under-Reported Emissions** (URE) obligation is incurred when it is discovered that the annual emissions for a facility were under-reported for a past Budget Year. When an under-reporting error is discovered, the entity is responsible for surrendering additional allowances equal to the number of emissions that were under-reported.

An **Offset Invalidation** obligation is incurred when an entity has surrendered offset credits that were subsequently determined to be invalid. The entity is responsible for replacing retired offset credits that have been invalidated with valid instruments to maintain the environmental integrity of the program.

If an entity fails to comply with any of the above obligations, the entity will incur a **Shortfall** obligation and an **Untimely Surrender** obligation for an unmet obligation. A shortfall obligation requires the entity to surrender the balance of compliance instruments that they were deficient in an earlier unfulfilled obligation. An Untimely Surrender obligation requires an entity to surrender a number of instruments equal to three times (3x) the Shortfall obligation.

Selecting the Continue button for Compliance Obligations on the Representatives Reports page (Figure 10) takes the user to the Compliance Obligations page (Figure 11) which allows users to search for compliance obligations for any entity that they represent.

The search fields allow searching by Current or Past Obligations (tab at top), Budget Year(s), Obligation Type, CITSS Entity ID, and Entity Legal Name. The search results are presented in tabular form in the bottom half of the screen and may be more than one page in length. The table is sortable (ascending or descending) by clicking on the column titles. Additional pages are accessed using the page numbers below the table on the left. This table can be exported in its entirety to CSV or Excel format by selecting the appropriate link below the table on the right. Selecting the "Clear" button clears the search fields.

The **Obligation Period** column in the search results table identifies the Budget Year(s) and the type of compliance obligation.

The **Compliance Deadline** column shows the date and time that the compliance obligation is/was due. CITSS automatically processes obligations at the compliance deadline including determining if there are sufficient instruments to satisfy the compliance obligation and surrendering of instruments.

The **Obligation Period Status** column identifies the current status of the obligation in CITSS. For current obligations, the Obligation Period Status of "Pending" exists for most of the year. The Obligation Period Status changes to "Open" when ARB opens the compliance module, allowing users to review their emissions and obligations. ARB opens the compliance module in the fall when verified emissions are entered and obligations calculated in CITSS. At the Compliance Deadline, the Obligation Period Status changes to "Locked" for the duration of compliance processing (surrender). This is anticipated to be less than one hour. The Obligation Period Status changes to "Final," when compliance processing completes. The Obligation Period Status is "Final" for all past obligations.

The compliance obligation applies to the entity identified by the **CITSS Entity ID**, **Entity Legal Name**, and the **Compliance Account Number** columns. Selecting the <u>hyperlink</u> in the CITSS Entity ID column takes the user to the CITSS Compliance Obligation Detail page which presents detailed information about the selected compliance obligation. If the compliance obligation status is "In Progress" or "Not Processed," the hyperlink is unavailable.

**Compliance Obligation** identifies the compliance obligation amount in metric tons, i.e., number of instruments. The statuses of "In Progress" or "Not Processed" indicate that a compliance obligation has not been calculated. The status will be reported as "In Progress" while ARB is entering or approving a compliance obligation.

## Figure 11 – Compliance Obligations Page

| Log Out                               | Compliance                                              | e Obligati                                    | ons                                                                                                    |                                      |                                               |                                                       |                            |
|---------------------------------------|---------------------------------------------------------|-----------------------------------------------|----------------------------------------------------------------------------------------------------|--------------------------------------|-----------------------------------------------|-------------------------------------------------------|----------------------------|
| Home<br>Contact Us<br>My User Profile | Obligation Period colum                                 | n identifies the Budg<br>ation Detail page wh | egarding current or past Co<br>et Year(s) and the type of (<br>ich presents additional info<br>nk is unavailable.       | Compliance Obl                       | igation. Selecting th                         | e hyperlink in the CITSS                              | Entity ID column switche   |
| Account Registration                  | tabular form in the botto<br>column titles. Additional  | m half of the screen<br>pages are accessed    | lget Year(s), Obligation Typ<br>and may be more than one<br>I using the page numbers b<br>w the table on the right. Sel | page in length.<br>elow the table of | The table is sortab<br>in the left. This tabl | le (ascending or descen<br>e can be exported in its e | ding) by clicking on the   |
| Glossary                              | Current Past                                            | ]                                             |                                                                                                    |                                      |                                               |                                                       |                            |
|                                       | Budget Year(s)                                          |                                               | 2013<br>2013-2014<br>2015                                                                                               |                                      |                                               |                                                       |                            |
|                                       | Obligation Type<br>CITSS Entity ID<br>Entity Legal Name |                                               | Annual<br>Triennial<br>Shortfall                                                                                        |                                      |                                               |                                                       | *<br>(E)                   |
|                                       |                                                         |                                               |                                                                                                    |                                      |                                               |                                                       |                            |
|                                       | Results per pag                                         |                                               | 10                                                                                                    |                                      |                                               |                                                       |                            |
|                                       | Obligation<br>Period                                    | Compliance<br>Deadline                        | Obligation<br>Period Status                                                                                             | CITSS<br>Entity<br>ID                | Entity<br>Legal<br>Name                       | Compliance<br>Obligation                              | Updated<br>Date/Time       |
|                                       | 2013 Annual                                             | 2014-11-03<br>20:00:00 EST                    | Open                                                                                                    | <u>CA1654</u>                        | Company A                                     | 30,000                                                | 2014-08-15<br>00:00:48 EDT |
|                                       | 2013 Annual                                             | 2014-11-03<br>20:00:00 EST                    | Open                                                                                                    | CA1678                               | Utility A                                     | In Progress                                           | 2014-08-15<br>00:13:20 EDT |
|                                       |                                                         |                                               |                                                                                                    |                                      |                                               | <u>CSV</u>                                            | Excel 2 records            |

#### **Compliance Obligation Detail Page**

A view of an entire Compliance Obligation Detail page is presented as Figure 12. The parts of this page (boxes) are provided in a larger size in the following figures where the contents are discussed in detail.

The Compliance Obligation Detail page provides all of the detailed information for a selected compliance obligation for a selected entity. The Compliance Obligation Detail page includes "tooltips" to assist users with understanding the page. Tooltips are identified as a magenta question mark "?" located at the end of a line or title. Hovering the mouse over a tooltip will provide additional explanation of the information on the line.

The Compliance Obligation Detail page is available for current or past obligations. The context of labels and information differs between a current and a past obligation. For example, the Compliance Obligation detail page for a current obligation identifies the "Instruments to be Surrendered" for a future (pending) deadline while the same line identifies "Instruments Surrendered" for a past obligation deadline.

If the jurisdiction has not opened a compliance obligation period, a Compliance Obligation Detail page is not available. Reported and verified emissions under MRR are the foundation for calculation of obligations. California receives verified emissions data early fall. California anticipates opening the CITSS compliance module in September or October, providing representatives an opportunity to review compliance obligations and pending compliance statuses before the obligation deadline.

As shown in Figure 12, the Compliance Obligation Detail page can include as many as five boxes:

- 1. **Compliance Obligation Information**. This box is the body of the page and provides the primary information presented on the page. The remaining four boxes are located below this box and provide supporting information.
- 2. Instruments in Compliance Account to be Surrendered. This box is present on all Compliance Obligation Detail pages.
- 3. **Remaining True-up Quantity**. This box is only present if the entity has a True-up Quantity.
- 4. **Facility Emissions**. This box is present on all Compliance Obligation Detail pages.
- 5. **Assigned True-up Quantity**. This box is only present if the entity has a True-up Quantity.

Each of these boxes is described in greater detail in the following pages.

## Figure 12 – Compliance Obligation Detail Page

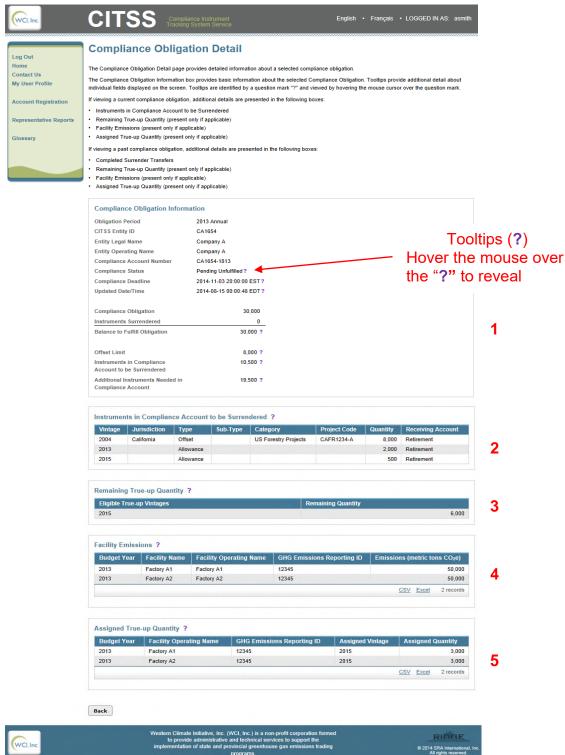

Figure 13 provides an expanded view of the Compliance Obligation Information box, the Instruments in Compliance Account to be Surrendered box, and the Facility Emissions box. These three boxes will be on the Compliance Obligation Detail page for every obligation.

The Compliance Obligation Information box provides the basic information about a past or current (pending) obligation. The information at the top of the box includes basic information identifying the obligation including the Obligation Period, CITSS Entity ID, Entity Legal Name, Entity Operating Name, Compliance Account Number, Compliance Status, Compliance Deadline, and the Updated Date/Time.

The **Compliance Status** field provides a user with the status of the obligation. When viewing a current obligation, the Compliance Status field can be Pending Fulfilled or Pending Unfulfilled. In this context, CITSS examines the Compliance Account at the time the screen is viewed and determines if there are sufficient instruments to satisfy the upcoming compliance obligation (Pending Fulfilled). If additional instruments will be required to satisfy the upcoming obligation, CITSS designates the Compliance Status as Pending Unfulfilled. When viewing a past obligation, the Compliance Status is recorded as Fulfilled or Unfulfilled indicating the status set after processing the obligation at the Compliance Deadline.

The **Compliance Obligation** is the number of compliance instruments that are required to satisfy the obligation. Although there can be exceptions, the compliance obligation is normally calculated based on facility emissions. **Facility Emissions** are provided as reference data in the Facility Emissions box at the bottom of the page.

When viewing current obligations, **Instruments Surrendered** is only applicable to a triennial obligation and identifies the number of instruments surrendered during previous annual obligations that count toward the triennial obligation. When viewing past obligations, **Instruments Surrendered** displays the number of instruments surrendered at the compliance deadline. The **Balance to Fulfill Obligation** is the difference between the obligation and any instruments that have been previously surrendered.

**Offset Limit** is the number of offsets that an entity is allowed to use for compliance with this obligation.

**Instruments in Compliance Account to be Surrendered** is the number of instruments currently in the Compliance Account that would be retired if compliance processing were initiated at this time. The instruments that CITSS would retire are identified in the "Instruments in Compliance Account to be Surrendered" detail box.

Additional Instruments Needed in Compliance Account is the difference between the "Balance to Fulfill Obligation" and the "Instruments in the Compliance Account to be Surrendered."

| Compliance Obligation Inform                           | ation                    |                             |
|--------------------------------------------------------|--------------------------|-----------------------------|
| Obligation Period                                      | 2013 Annual              |                             |
| CITSS Entity ID                                        | CA1654                   |                             |
| Entity Legal Name                                      | Company A                | Tooltips (?)                |
| Entity Operating Name                                  | Company A                | Hover the mouse of          |
| Compliance Account Number                              | CA1654-1813              | the " <b>?</b> " to reveal. |
| Compliance Status                                      | Pending Unfulfilled ?    |                             |
| Compliance Deadline                                    | 2014-11-03 20:00:00 EST? |                             |
| Updated Date/Time                                      | 2014-08-15 00:00:48 EDT? |                             |
|                                                        |                          |                             |
| Compliance Obligation                                  | 30,000                   |                             |
| Instruments Surrendered                                | 0                        |                             |
| Balance to Fulfill Obligation                          | 30,000 ?                 |                             |
| Offset Limit                                           | 8,000 ?                  |                             |
| Instruments in Compliance<br>Account to be Surrendered | 10,500 ?                 |                             |
| Additional Instruments Needed in<br>Compliance Account | 19,500 ?                 |                             |

### Figure 13 – Details of the Compliance Obligation Detail Page

| Instrument | nstruments in Compliance Account to be Surrendered ? |           |          |                      |              |          |                   |
|------------|------------------------------------------------------|-----------|----------|----------------------|--------------|----------|-------------------|
| Vintage    | Jurisdiction                                         | Туре      | Sub-Type | Category             | Project Code | Quantity | Receiving Account |
| 2004       | California                                           | Offset    |          | US Forestry Projects | CAFR1234-A   | 8,000    | Retirement        |
| 2013       |                                                      | Allowance |          |                      |              | 2,000    | Retirement        |
| 2015       |                                                      | Allowance |          |                      |              | 500      | Retirement        |

| Budget Year | Facility Name | Facility Operating Name | GHG Emissions Reporting ID | Emissions (metric tons CO <sub>2</sub> e) |
|-------------|---------------|-------------------------|----------------------------|-------------------------------------------|
| 2013        | Factory A1    | Factory A1              | 12345                      | 50,00                                     |
| 2013        | Factory A2    | Factory A2              | 12345                      | 50,00                                     |

The bottom of the Compliance Obligation Detail page may include two additional boxes related to True-up Quantity. Entities that received an underestimated annual allocation are assigned a True-up Quantity. A True-up Quantity allows an eligible entity to surrender more recent allowances than would normally be allowed for an obligation of an earlier Budget Year.

As described above, one of the features of the Compliance Obligation Detail page is identification of the eligible instruments that CITSS has counted toward a compliance obligation. If an entity has a True-up Quantity, CITSS adds two True-up Quantity boxes to the bottom of the Compliance Obligation Detail page (see Figure 14). The Remaining True-up Quantity box identifies the amount of the Assigned True-up Quantity that is still available for use. The Assigned True-up Quantity box identifies the total True-up Quantity assigned when an annual allocation was calculated.

If an entity has allowances in its Compliance Account that are of the vintage identified as useable for true-up, CITSS will surrender those allowances from the Compliance Account in the prescribed order (oldest vintage allowances first).

### Figure 14 – True-up Quantity on Compliance Obligation Detail Page

| Vintage | Jurisdiction | Туре      | Sub-Type | Category             | Project Code | Quantity | Receiving Account |
|---------|--------------|-----------|----------|----------------------|--------------|----------|-------------------|
| 2004    | California   | Offset    |          | US Forestry Projects | CAFR1234-A   | 8,000    | Retirement        |
| 2013    |              | Allowance |          |                      |              | 2,000    | Retirement        |
| 2015    |              | Allowance |          |                      |              | 500      | Retirement        |

| emaining True-up Quantity ? |                    |       |
|-----------------------------|--------------------|-------|
| Eligible True-up Vintages   | Remaining Quantity |       |
| 2015                        |                    | 6,000 |

| Budget Year | Facility Name | Facility Operating Name | GHG Emissions Reporting ID | Emissions (metric tons CO <sub>2</sub> e) |
|-------------|---------------|-------------------------|----------------------------|-------------------------------------------|
| 2013        | Factory A1    | Factory A1              | 12345                      | 50,000                                    |
| 2013        | Factory A2    | Factory A2              | 12345                      | 50,000                                    |

| Budget Year | Facility Operating Name | GHG Emissions Reporting ID | Assigned Vintage | Assigned Quantity |
|-------------|-------------------------|----------------------------|------------------|-------------------|
| 2013        | Factory A1              | 12345                      | 2015             | 3,000             |
| 2013        | Factory A2              | 12345                      | 2015             | 3,000             |

Back

Western Climate Initiative, Inc. (WCI, Inc.) is a non-profit corporation formed to provide administrative and technical services to support the implementation of state and provincial greenhouse gas emissions trading programs.

RIDRE

Ø 2014 SRA International, In All rights reserved.

### **Compliance Obligation (Data Export)**

CITSS provides the Compliance Obligation Data Export option to allow users to quickly produce a CSV or Excel formatted download with all of the fields associated with a selected Compliance Obligation.

Selecting the Compliance Obligation Data Export item under the Compliance Reports menu (see Figure 15) presents the user with the Compliance Obligation (Data Export) Report page (see Figure 16).

The fields that are automatically included in the Compliance Obligation Data Export report are:

- CITSS Entity ID
- Entity Legal Name
- Entity Operating Name
- Compliance Account Number
- Budget Years
- Obligation Type
- Compliance Obligation
- Offset Limit
- Allowances Surrendered
- Offsets Surrendered
- Total Instruments Surrendered
- Allowances in Compliance Account to be Surrendered
- Offsets in Compliance Account to be Surrendered
- Balance (Shortfall)
- Compliance Status
- Compliance Deadline
- Obligation Updated Date/Time
- Date/Time Report Generated

## Figure 15 – Compliance Reports – Compliance Obligations (Data Export)

| WCI, Inc.                                                                                          | CITSS Compliance Instrument<br>Tracking System Service                                                                                                    | Englist | h • Français • LOGGED IN AS: asmith |  |  |  |
|----------------------------------------------------------------------------------------------------|----------------------------------------------------------------------------------------------------|---------|-------------------------------------|--|--|--|
|                                                                                                    | Representative Reports                                                                                                    |         |                                     |  |  |  |
| Log Out<br>Home<br>Contact Us<br>My User Profile<br>Account Registration<br>Representative Reports | This page allows a user to view or download Representative Reports. Representative Reports provide information to support user management of CITSS accounts. Most Representative Reports are configurable, allowing users to select criteria for custom reports. The Transfer History lists compliance instrument transfers. The Transfer Event Audit Report lists more detailed information about each transfer. The Entity Account Balance Report lists account balances. The Entity Monthly Statement provides a statement of account balances and transfers. The Emissions Report presents facility emissions. The True-Up Quantity Report lists the true-up quantity assigned by year. The Compliance Obligations allows access to detailed information and status for current or past Compliance Obligation. The Compliance Obligation (Data Export) Report presents approved compliance obligations. The Eligible Instruments for Surrender Report provides a list of compliance instruments that can be used during a selected obligation period. To prepare a Representative Report, select the "Continue" button in the Action column on the right. CITSS will open a report screen to select criteria for the selected report. |         |                                     |  |  |  |
| Glossary                                                                                           | Transfer and Balance Reports                                                                                                    |         |                                     |  |  |  |
|                                                                                                    | Report Name                                                                                                    |         | Action                              |  |  |  |
|                                                                                                    | Transfer History                                                                                                    |         | Continue                            |  |  |  |
|                                                                                                    | Transfer Event Audit Report                                                                                                    |         | Continue                            |  |  |  |
|                                                                                                    | Entity Account Balance Report                                                                                                    |         | Continue                            |  |  |  |
|                                                                                                    | Entity Monthly Statement                                                                                                    |         | Continue                            |  |  |  |
|                                                                                                    | Compliance Reports                                                                                                    |         |                                     |  |  |  |
|                                                                                                    | Report Name                                                                                                    |         | Action                              |  |  |  |
|                                                                                                    | Emissions                                                                                                    |         | Continue                            |  |  |  |
|                                                                                                    | True-Up Quantity (for California Entities Only)                                                                                                    |         | Continue                            |  |  |  |
|                                                                                                    | Compliance Obligations                                                                                                    |         |                                     |  |  |  |
|                                                                                                    | Sompronos Sugarone                                                                                                    |         | Continue                            |  |  |  |
|                                                                                                    | Compliance Obligations (Data Export)                                                                                                    |         | Continue                            |  |  |  |

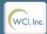

Western Climate Initiative, Inc. (WCI, Inc.) is a non-profit corporation formed to provide administrative and technical services to support the implementation of state and provincial greenhouse gas emissions trading programs.

© 2014 SRA International, Inc All rights reserved. Selecting the Compliance Obligation Data Export item under the Compliance Reports menu presents the user with the Compliance Obligation (Data Export) Report page (see Figure 16). The Compliance Obligation (Data Export) Report page allows a user to select the desired compliance obligation based on Budget Years. Budget Years includes multi-year values in the dropdown choices allowing a user to choose the correct compliance period for a triennial compliance obligation.

## Budget Years

- 2013 2014
- 2015 2017
- 2018 2020

Selecting only a compliance period without addition fields will provide a report with all of the obligations that exist during that period for all of the entities represented by the user. Option fields that can be selected to narrow the report content to include Obligation Type and CITSS Entity ID.

## Obligation Type

- Annual
- Triennial
- Shortfall
- Untimely Surrender
- Under-Reported Emissions
- Under-Reported Emissions Shortfall
- Under-Reported Emissions Untimely Surrender
- Offset Invalidation Shortfall
- Offset Invalidation Untimely Surrender

## CITSS Entity ID

Entering a CITSS Entity ID will limit the report extract to obligations for the selected entity. This field used in conjunction with the previous search fields can be used to limit the report to a compliance obligation for an entity represented by the user.

Selecting the Submit button will initiate compilation of the requested report by CITSS. Once the report request has been submitted, CITSS will display the message "Your Compliance Obligation Report is being prepared. Please return to this page to download it" (Figure 17). The webpage can be refreshed by selecting the browser refresh button, pressing F5 on most Windows computers, or using command-R in Mac or Linux.

After the report has been produced and the CITSS page refreshed, the user will be presented with a hyperlink located below the Submit button (Figure 17) that may be selected to either open or download the requested report.

| Figure 16 – Compliar | ce Obligations ( | Data Export) | Report Page |
|----------------------|------------------|--------------|-------------|
|----------------------|------------------|--------------|-------------|

| WCI, Inc.                               | CITSS                                                                                                    | Compliance Instrument<br>Tracking System Service                                                     |                                                          | English                                                |                                              | LOGGED IN AS: asmith                                            |  |
|-----------------------------------------|----------------------------------------------------------------------------------------------------|----------------------------------------------------------------------------------------------------|----------------------------------------------------------|--------------------------------------------------------|----------------------------------------------|-----------------------------------------------------------------|--|
| Log Out<br>Home                         | Compliance O                                                                                                    | bligations (Da                                                                                       | ita Export) R                                            | eport                                                  |                                              |                                                                 |  |
| Contact Us                              | Your Compliance Obligation Report is being prepared. Please return to this page to download it.                                                                                                    |                                                                                                    |                                                          |                                                        |                                              |                                                                 |  |
| My User Profile<br>Account Registration | This page allows users to produce a Compliance Obligations (Data Export) Report. The report summarizes the status of current and past Compliance Obligations including Compliance Status, Compliance Deadline, the Compliance Obligation, the Offset Limit, the number of instruments that are needed or have been surrendered, and other details. |                                                                                                    |                                                          |                                                        |                                              |                                                                 |  |
| Representative Reports<br>Glossary      | The search function allows sea<br>optional. Selecting the "Submit<br>user to return to this page to ch<br>Windows computers, or using o<br>in CSV format.                                                                                                    | " button generates the Comp<br>leck if the report is ready. Thi                                      | liance Obligation Report. F<br>is webpage can be refresh | Report generation may ta<br>led by selecting the brows | ke several minutes.<br>ser refresh button, p | The CITSS will prompt the<br>pressing F5 on most                |  |
|                                         | Budget Years<br>Obligation Type<br>CITSS Entity ID                                                                                                    | * 2013-2014  Annual                                                                                  |                                                          |                                                        |                                              |                                                                 |  |
|                                         | Submit                                                                                                    |                                                                                                    |                                                          |                                                        |                                              |                                                                 |  |
|                                         |                                                                                                    |                                                                                                    |                                                          |                                                        |                                              |                                                                 |  |
|                                         |                                                                                                    |                                                                                                    |                                                          |                                                        |                                              |                                                                 |  |
| WCl, Inc.                               |                                                                                                    | ern Climate Initiative, Inc. (W<br>to provide administrative an<br>ementation of state and prov<br>p | nd technical services to su                              | pport the                                              |                                              | RIDRE<br>© 2014 SRA International, Inc.<br>All rights reserved. |  |

## Figure 17 – Compliance Obligations (Data Export) Report Ready for Download

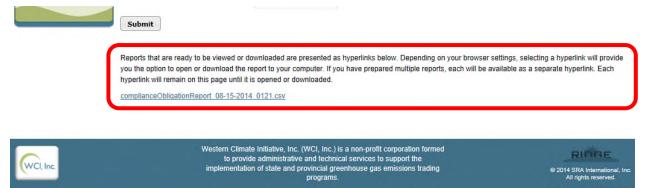

#### **Eligible Instruments for Surrender**

The Regulation specifies the number of compliance instruments by type (allowances and offsets) and vintage that may be used to satisfy any compliance obligation, and the order in which those instruments will be retired from an entity's Compliance Account surrender at the obligation deadline.

CITSS provides the Eligible Instruments for Surrender page to assist users in determining the instruments that are eligible for surrender for a specific obligation. Instruments are only retired from an entity's Compliance Account. Compliance instruments in other accounts are not counted or retired for any compliance obligation. The basic rules for determining the eligibility of instruments includes:

- To satisfy an annual or triennial obligation, the vintage of the allowance must be the same or earlier than the year of the obligation, unless an entity has a True-up Quantity which allows the surrender of a more current vintage. For example, allowances must be 2013 vintage or earlier to be eligible for the 2013 annual obligation. Allowances with a 2014 vintage or later cannot be surrendered for the 2013 obligation unless an entity has a True-up Quantity. Other types of obligations, such as Shortfall, Untimely Surrender, Under Reported Emissions, have differing rules regarding the eligibility of instruments. Please note, at the end of the first compliance period, when the remaining 70 percent of the 2013 compliance obligation is due, vintage 2013, 2014, or true-up allowances may be surrendered to comply with the outstanding 70 percent due at that time.
- Vintage is not a criterion for offset eligibility. Any vintage of offset can be surrendered for any obligation that allows offsets, subject to other limitations on the use of offsets, e.g., quantitative usage limit.
- The quantitative usage limit restricts the number of offsets that can be used for an annual or triennial obligation to 8 percent of the covered emissions for the obligation period. Instruments surrendered for annual obligations are credited toward the triennial obligation. The total number of offsets that can be used to satisfy the triennial obligation, including those surrendered for annual obligations, cannot exceed 8 percent of the covered emissions for the triennial compliance period.

During the surrender process for each obligation, CITSS identifies eligible instruments and retires them in the following order as applicable, i.e., if a particular instrument type or vintage is not eligible, it is skipped. If there are more instruments than required, CITSS retires the allowed or needed quantity.

- 1. Offsets of any vintage.
- 2. California Allowance Price Containment Reserve allowances.
- 3. Other non-vintage allowances.
- 4. Allowances of vintage equal to the Obligation Budget Year or earlier.
- 5. Allowances of current calendar year vintage or earlier allocated for the purpose of True-up.

Selecting the Eligible Instruments for Surrender item under the Compliance Reports menu (Figure 18) presents the user with the Eligible Instruments for Surrender page (Figure 19).

## Figure 18 – Compliance Reports – Eligible Instruments for Surrender

| VCI, Inc.                                                     | CITSS Compliance Instrument<br>Tracking System Service                                                                                                    | English • Français • LOGGED IN AS: asmith |  |  |  |
|---------------------------------------------------------------|----------------------------------------------------------------------------------------------------|-------------------------------------------|--|--|--|
|                                                               | Representative Reports                                                                                                    |                                           |  |  |  |
| g Out<br>me<br>ntact Us<br>User Profile<br>count Registration | This page allows a user to view or download Representative Reports. Representative Reports provide information to support user management of CITSS accounts. Most Representative Reports are configurable, allowing users to select criteria for custom reports. The Transfer History lists compliance instrument transfers. The Transfer Event Audit Report lists more detailed information about each transfer. The Entity Account Balance Report lists account balances. The Entity Monthly Statement provides a statement of account balances and transfers. The Emissions Report presents facility emissions. The True-Up Quantity Report lists account balances Obligations allows access to detailed information and status for current or past Compliance Obligations. The Compliance Obligation (Data Export) Report presents approved compliance obligations. The Eligible Instruments for Surrender Report provides a list of compliance instruments that can be used during a selected obligation period. To prepare a Representative Report, select the |                                           |  |  |  |
| Glossary                                                      | "Continue" button in the Action column on the right. CITSS will open a report screen to select criteria for the selected report.<br>Transfer and Balance Reports                                                                                                    |                                           |  |  |  |
|                                                               | Report Name                                                                                                    | Action                                    |  |  |  |
|                                                               | Transfer History                                                                                                    | Continue                                  |  |  |  |
|                                                               | Transfer Event Audit Report                                                                                                    | Continue                                  |  |  |  |
|                                                               | Entity Account Balance Report                                                                                                    | Continue                                  |  |  |  |
|                                                               | Entity Monthly Statement                                                                                                    | Continue                                  |  |  |  |
|                                                               | Compliance Reports                                                                                                    |                                           |  |  |  |
|                                                               |                                                                                                    |                                           |  |  |  |
|                                                               | Report Name                                                                                                    | Action                                    |  |  |  |
|                                                               | Report Name<br>Emissions                                                                                                    | Action<br>Continue                        |  |  |  |
|                                                               |                                                                                                    |                                           |  |  |  |
|                                                               | Emissions                                                                                                    | Continue                                  |  |  |  |
|                                                               | Emissions<br>True-Up Quantity (for California Entities Only)                                                                                                    | Continue                                  |  |  |  |

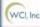

Western Climate Initiative, Inc. (WCI, Inc.) is a non-profit corporation former to provide administrative and technical services to support the implementation of state and provincial greenhouse gas emissions trading programs.

© 2014 SRA International, Inc All rights reserved. The Eligible Instruments for Surrender page allows users to view a list of eligible instruments with the surrender order for an obligation period. The user must select Jurisdiction, Budget Year(s), and Obligation Type. These three fields are mandatory for CITSS to identify the desired information.

As shown in Figure 19, the eligible instruments and surrender order of those instruments for the California 2013 annual obligation is identified as:

- 1. Offset credits.
  - a. oldest retired first.
  - b. limited to 8 percent of the annual emissions with a compliance obligation.
- 2. Allowances purchased from a California Allowance Price Containment Reserve sale.
- 3. Other non-vintage allowances.
- Allowances of vintage equal to the obligation Budget Year or earlier.
   a. oldest retired first.
- 5. Allowances of current calendar year vintage or earlier allocated to the Compliance Account for the purpose of True-up.
  - a. oldest retired first.

The Eligible Instruments for Surrender page allows a user to enter the CITSS Entity ID for any entity that the user represents. Specifying the entity allows CITSS to check if that entity has a balance in True-up Quantity. A True-up Quantity allows an entity to use a limited number of more recent vintage allowances to satisfy an obligation for an earlier obligation period.

As shown in Figure 19, the example entity has a Remaining True-up Quantity that would allow the identified entity to use as many as 6,000 allowances with a 2015 vintage to satisfy the 2013 annual obligation.

| WCI, Inc                     | CITSS                                                                                                    | Compliance Instrument<br>Tracking System Service          | English • Français • LOGGED IN AS: asmi                                                                                                    |
|------------------------------|----------------------------------------------------------------------------------------------------|-----------------------------------------------------------|----------------------------------------------------------------------------------------------------|
| .og Out<br>Iome              | Eligible Instru                                                                                            | uments for Surrender                                      | order for an obligation period. Enter the Jurisdiction, Budget Year(s) and                                                                                |
| ontact Us<br>ly User Profile | Obligation Type, then select                                                                               | the "Submit" button to generate the list. If a Calif      | ornia jurisdiction entity that you represent has been assigned a True-Up<br>can be used to satisfy a compliance obligation for the selected Budget Year(s |
| Account Registration         | Jurisdiction                                                                                               | * California 💌                                            |                                                                                                    |
| Representative Reports       | Budget Year(s)<br>Obligation Type                                                                          | * 2013  * Annual                                          |                                                                                                    |
| ilossary                     | CITSS Entity ID                                                                                            | CA1654                                                    |                                                                                                    |
|                              | Submit Clear                                                                                               |                                                           |                                                                                                    |
|                              | The following information is<br>surrender order for this oblig                                             |                                                           | Regulation for specific surrender order requirements. The CITSS instrument                                                                                |
|                              | <ol> <li>Offset credits.         <ol> <li>Oldest retired f</li> <li>Limited to 8% (</li> </ol> </li> </ol> | irst.<br>of the annual emissions with a compliance obliga | tion.                                                                                                    |
|                              |                                                                                                    | d from a California Allowance Price Containment           |                                                                                                    |
|                              |                                                                                                    | equal to the obligation budget year or earlier.           |                                                                                                    |
|                              | <ul> <li>a. Oldest retired f</li> <li>5. Allowances allocated</li> <li>a. Oldest retired f</li> </ul>      | for the purpose of True-up and transferred to the         | compliance account.                                                                                                    |
|                              | Remaining True-up                                                                                          | Quantity                                                  |                                                                                                    |
|                              | Eligible True-up Vinta                                                                                     | ges                                                       | Remaining Quantity                                                                                                    |
|                              | 2015                                                                                                    |                                                           | 6,000                                                                                                    |

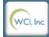

Western Climate Initiative, Inc. (WCI, Inc.) is a non-profit corporation formed to provide administrative and technical services to support the implementation of state and provincial greenhouse gas emissions trading programs.

RIDDE © 2014 SRA International, Ir All rights reserved. This page intentionally blank.